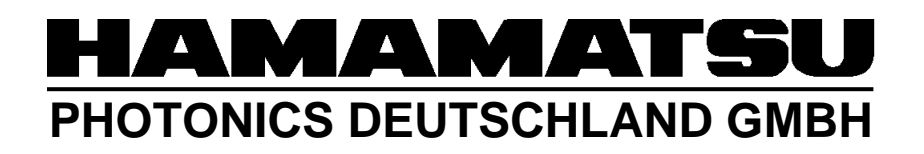

## HiPic/HPD-TA Remote Control Programmers Handbook

HiPic/HPD-TA Version 6.3.0

WT, HPD, Document Version 1.0, 07.03.2003

### **Table of Content**

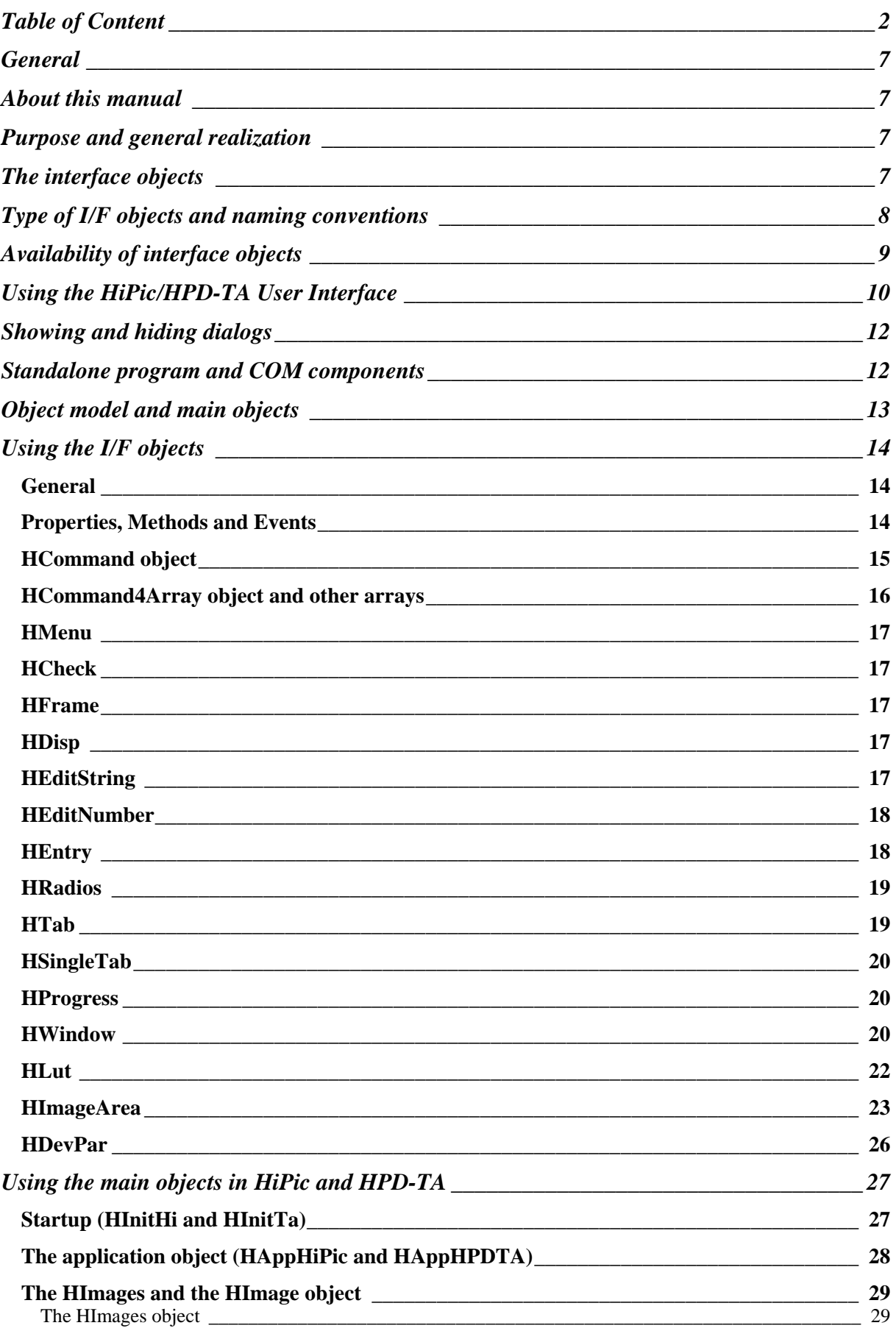

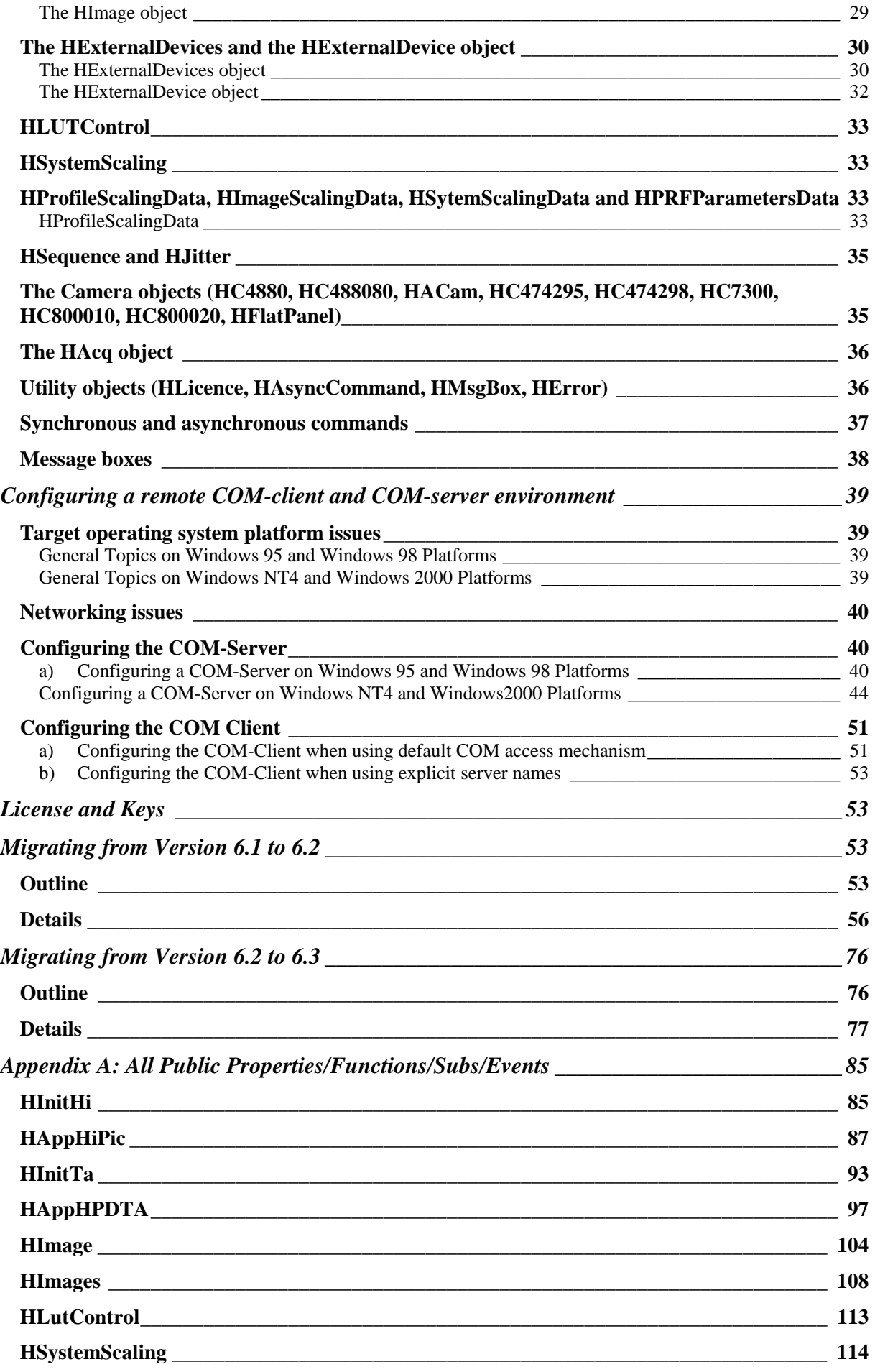

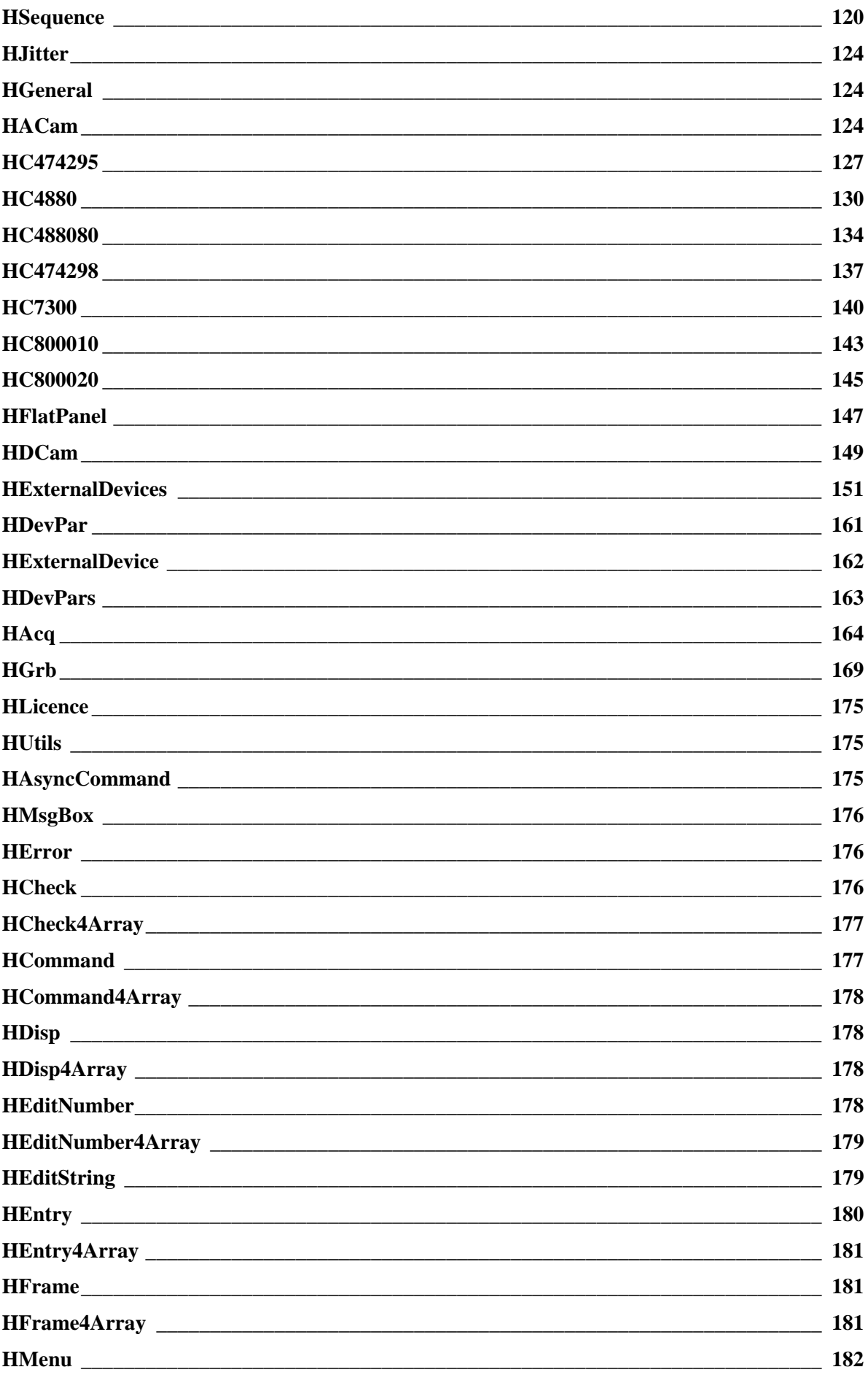

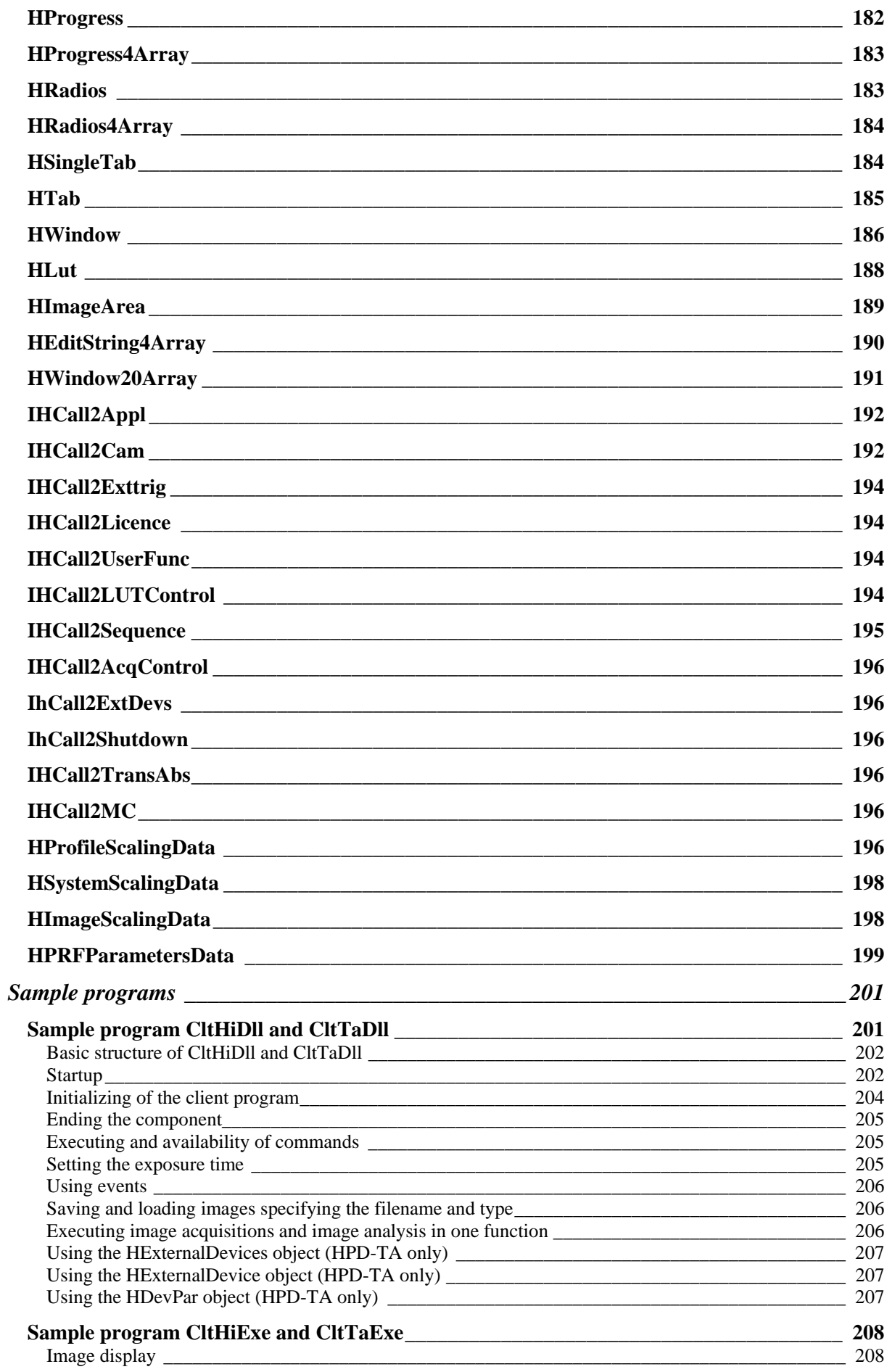

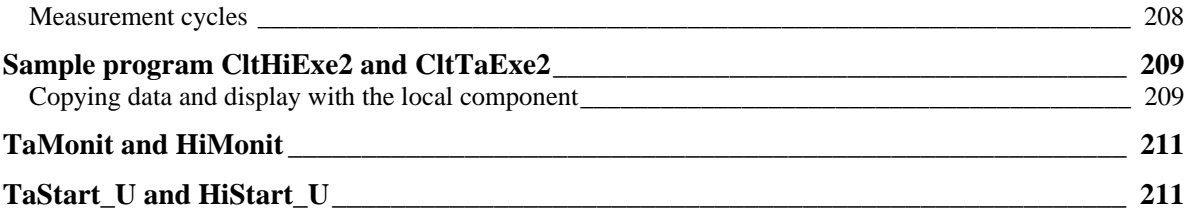

### **General**

The following document describes how the HiPic/HPD-TA can be controlled by another application. This documentation is written for programmers who intends to make a client program using the HiPic or HPD-TA remote control component. It is assumed that the programmer is familiar with the purpose and the usage of the standalone version of these programs. Its is also assumed that the programmer is familiar with a programming language capable of using a COM component. This document is no programming lecture for those not familiar with either of the a.m. topics. For those not familiar how to use the standalone versions of these programs it is recommended to read the HiPic or HPD-TA user manual first. It is also recommended to provide all the hardware which is needed to run the application which should be developed.

### **About this manual**

As the concept for HiPic and HPD-TA is the same and most of objects are identical this manual describes both versions. The manual starts to describe the basic concept of programming the HiPic/HPD-TA ActiveX component. As a basic feature the interface objects are described next. The usage of the main objects (like the Application or the Images object) are described roughly mentioning the available features of all these main objects. The configuration of a remote server is described in detail in the following chapter. For those familiar with programming with HiPic/HPD-TA 6.1 a chapter describes the difference between version 6.1 and the current version 6.2. The Appendix describes all properties, methods and events of all public objects. The identical information is also contained in the component itself (You can view this information for example with the Visual Basic 6.0 object catalog or a similar tool). As the object catalog describes only the purpose of these properties, methods and events and not the parameters, these parameters are described additionally in the respective chapters. Finally sample programs are introduced and explained.

### **Purpose and general realization**

The purpose of the HiPic/HPD-TA remote control is to control the functions of the HiPic and the HPD-TA from another application (called the client program). To realize this, the mechanisms of COM (=component object model, also referred to as "Automation") are used to control the functions of the HiPic/HPD-TA (called the automation-server). The general principle is that the client programmer can access every function which is accessible by the standard HiPic/HPD-TA user interface. The automation-server behaves then exactly as if the user had invoked the corresponding command on the user I/F (with some logical exceptions). We can say that "programming is as easy as using the standalone program".

## **The interface objects**

In order to realize the target that "programming is as easy as using the standalone program" a set of interface objects have been created. Every interface object represents a control element on the HiPic/HPD-TA User I/F. For every type of control element a different type of interface object is created. There a object types for command buttons, check buttons, edit fields for numbers etc. These interface objects are logically located between the User I/F and the executing code. These interface objects can be accessed both by the HiPic/HPD-TA user I/F and the client program. The interface objects are independent of any user I/F. If, however, a

HiPic/HPD-TA user I/F is used every interface object has one (or several) so called reference objects. Any changes on the interface objects is reflected to these reference objects. If e.g. the user changes the value of a checkbox type interface object the reference checkbox changes its status simultaneously.

As an example see the following diagram. We use a very simple interface object: the HCommand object. In our example we use the HCommand object which is associated with the "Live" pushbutton on the C4742-95. This interface object can be accessed from both the HiPic/HPD-TA user interface and the client program. Every interface object has properties, methods and events.

One of the methods of the HCommand I/F object is the "pClick" method. Whenever the "pClick" method is invoked the object raises an event "Click". The executing object will detect this event and consequently execute the Live mode. The HiPic/HPD-TA user interface calls this method when the user clicks to the Live pushbutton on the C4742-95 camera dialog. This method can be executed from a client program as well. The result is the same: The Live mode starts. Of course this is true for all other pushbuttons which can be pressed on the user I/F. To explain the meaning of a property we take the psCaption property of the HCommand object. When this property is set the labeling on the corresponding pushbutton will be changed.

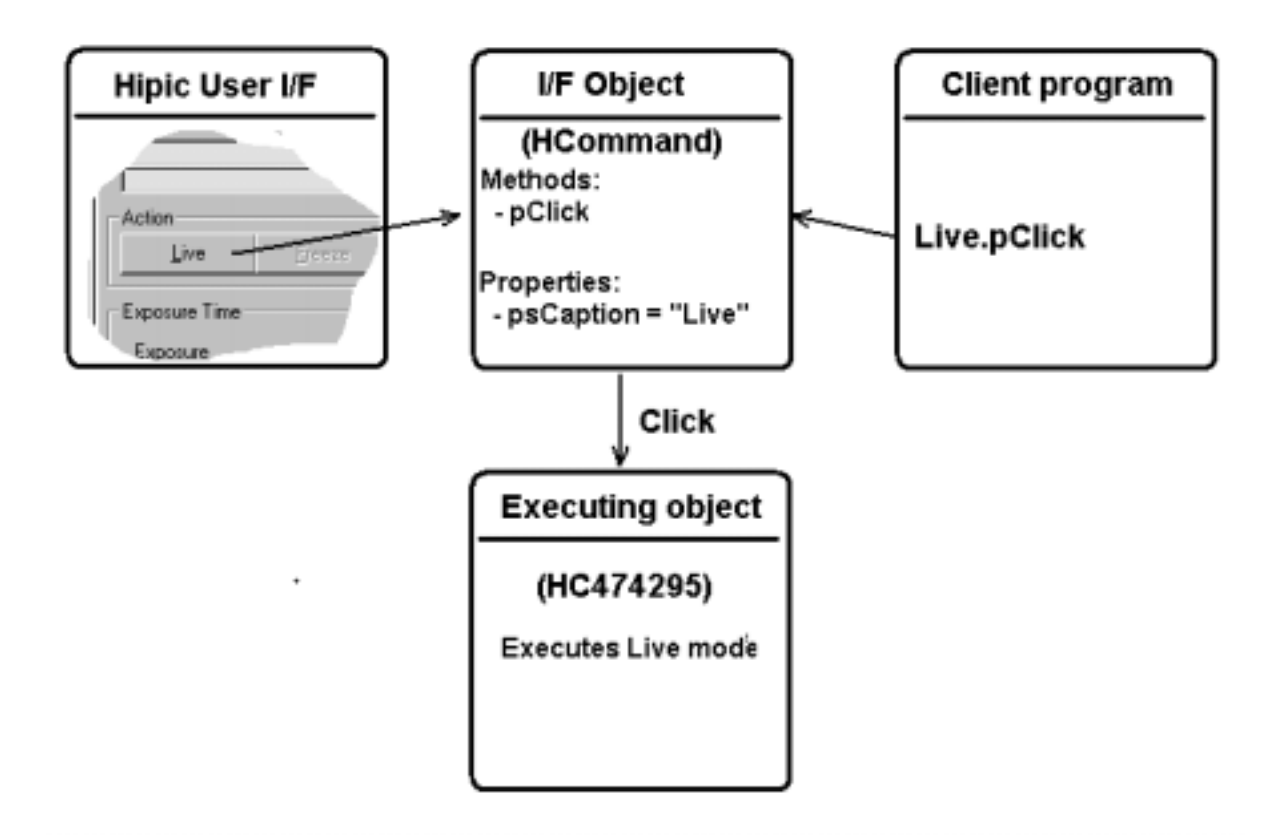

### **Type of I/F objects and naming conventions**

There are many types of interface objects. Here is a list of all available types. The names of the interface objects follow a special naming convention. It is easy to find out the corresponding control element on the user interface when knowing the naming convention.

The following naming conventions are used to name I/F objects:

#### pHXxxYyyZzz (example: pHComMainLive)

P means public, H means HiPic/HPD-TA, Xxx stands for the type of class, Yyy is the name of the dialog, and Zzz is the name of the control (Where Zzz can consist of several parts in some cases. Example: phCh4CamClearFrameBuffer, Zzz=ClearFrameBuffer). In our example Com=HCommand, Main=Main Dialog, Live=Live mode command

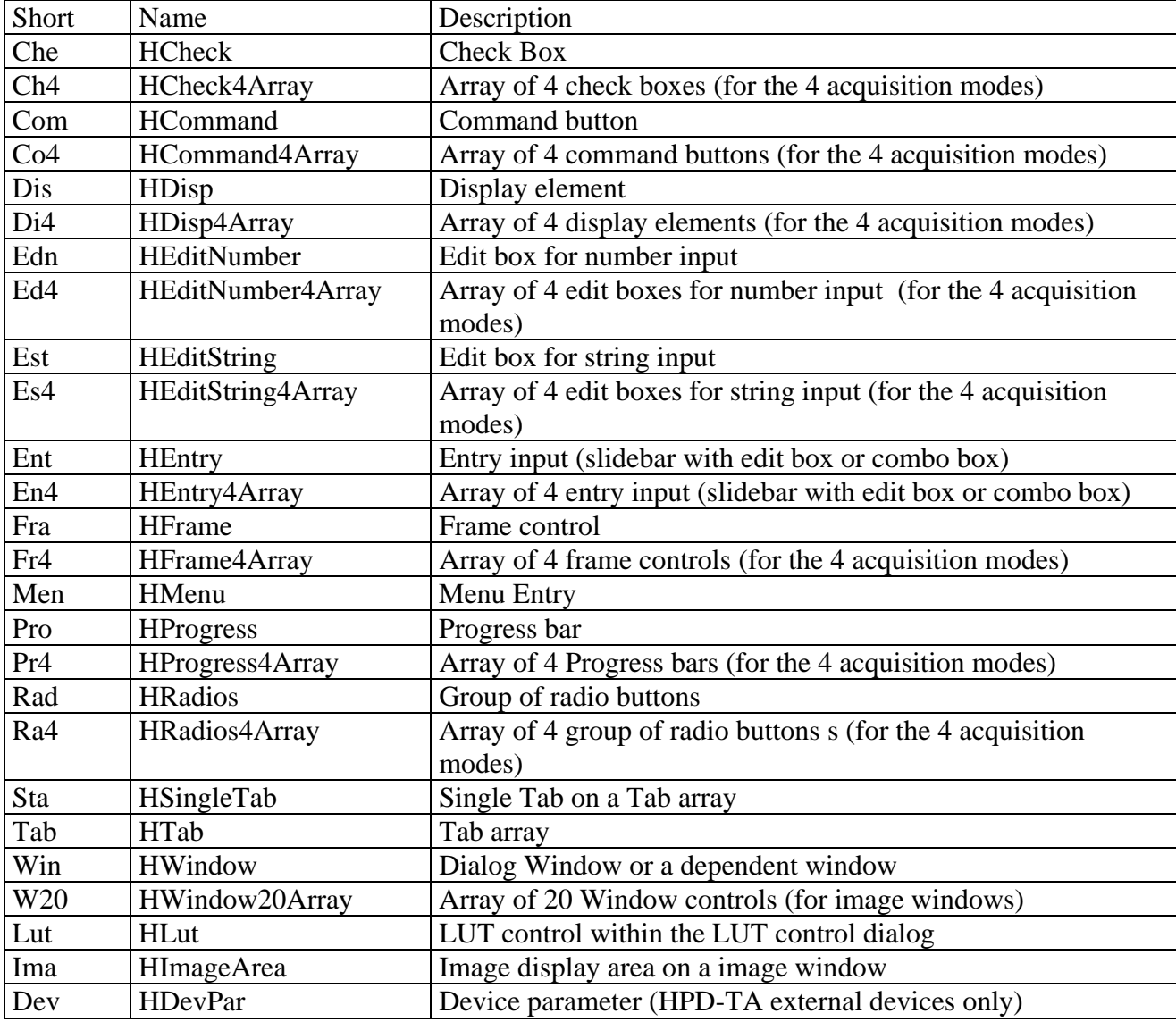

The following I/F classes are existing:

## **Availability of interface objects**

To have access to a specified control element on any user interface (this is not only true for the HiPic/HPD-TA) several conditions have to be fulfilled:

- The dialog must be shown on the screen
- The control element must be visible and enabled
- The window where the control element is embedded must be visible and enabled
- Sometimes this window is also embedded in another window etc. which means there is a full hierarchy of windows which have to be enabled and visible to allow the control element to be accessible

This situation is reflected by the interface objects with the properties pfVisible pfEnable and pcParent. When a control is not visible on the screen the corresponding interface objects property pfVisible is FALSE, when a control is not enabled the corresponding interface objects property pfEnabled is FALSE. The property pcParent of the interface object contains a reference to the window where the control element is embedded. The last element in the hierarchy is the dialog window where all control elements are located.

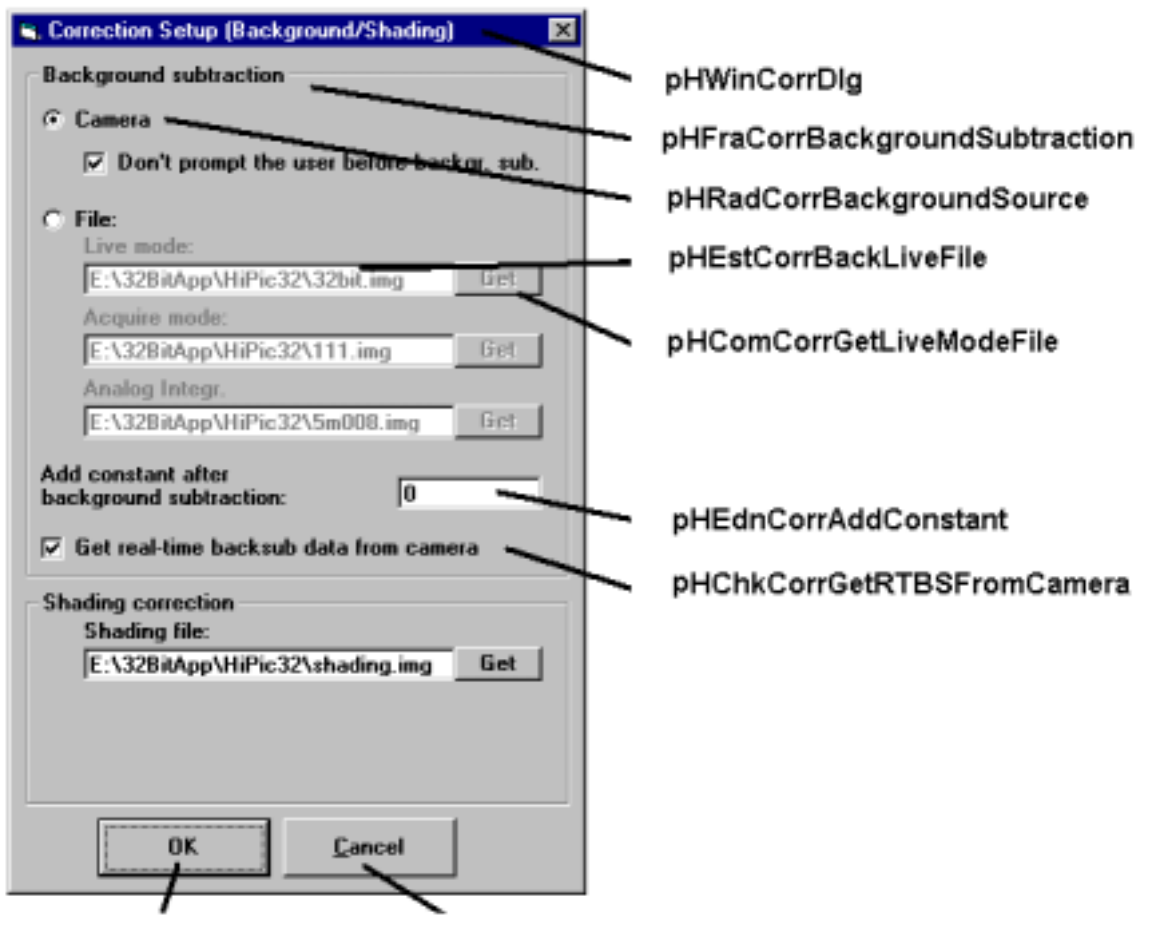

pHComCorrOK **pHComCorrCancel** 

We will look at the Correction setup dialog as an example. The HEditNumber object "pHEdnCorrAddControl" is embedded into the HFrame object "pHFraCorrbackgroundSource" The object "pHFraCorrbackgroundSource" is embedded in the "pHWinCorrDlg". Therefore the parents of these objects are: pHEdnCorrAddControl.pcParent = pHFraCorrbackgroundSource pHFraCorrbackgroundSource.pcParent = pHWinCorrDlg pHWinCorrDlg.pcParent = Nothing (This is the topmost element in the hierarchy) To fascilitate the task to find out whether an interface object is accessible or not every interface object has an additional property pfControlAvail. If this is true the control element is accessible. The pfControlAvail property internally checks all pfVisible and pfEnabled properties of all higher order interface objects up to the dialogs window HWindow object.

### **Using the HiPic/HPD-TA User Interface**

There are three ways of using the HiPic/HPD-TA User I/F.

The simplest way is to use the standalone version of the HiPic/HPD-TA. In this case the full HiPic/HPD-TA User I/F is shown. No other dialogs can be used.

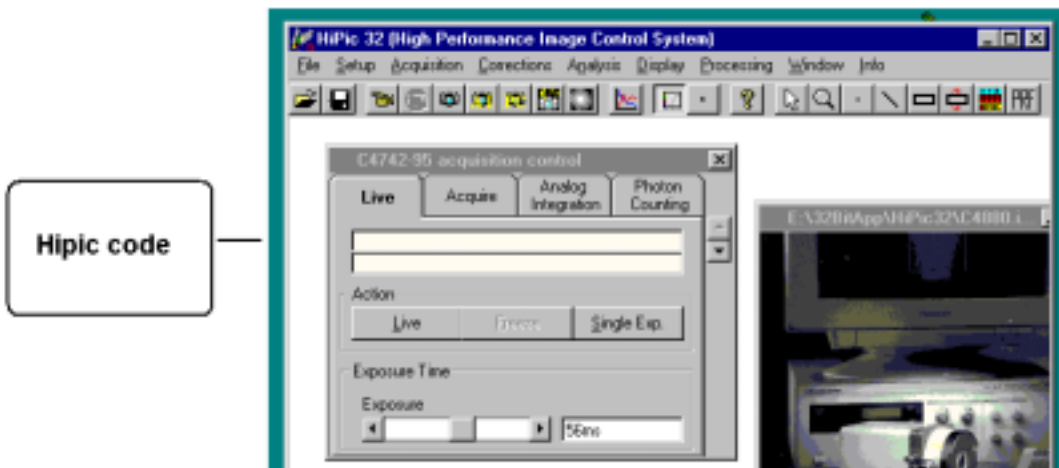

The second way is using some (or all) dialogs from the HiPic/HPD-TA User I/F together with a client programs main window. The dialogs from the HiPic/HPD-TA User I/F can be placed into the client's main window like a child window or can be used as a standalone popup window. This is very convenient for the client programmer. No code has to be written for accessing the individual controls on these dialogs.

Showing these dialogs is done by setting the pfUserIF and the pfVisible properties of the main dialogs HWindow object to TRUE. By setting the plHWndParentWindow property of this HWindow object to the window handle of the window which should be the parent window.

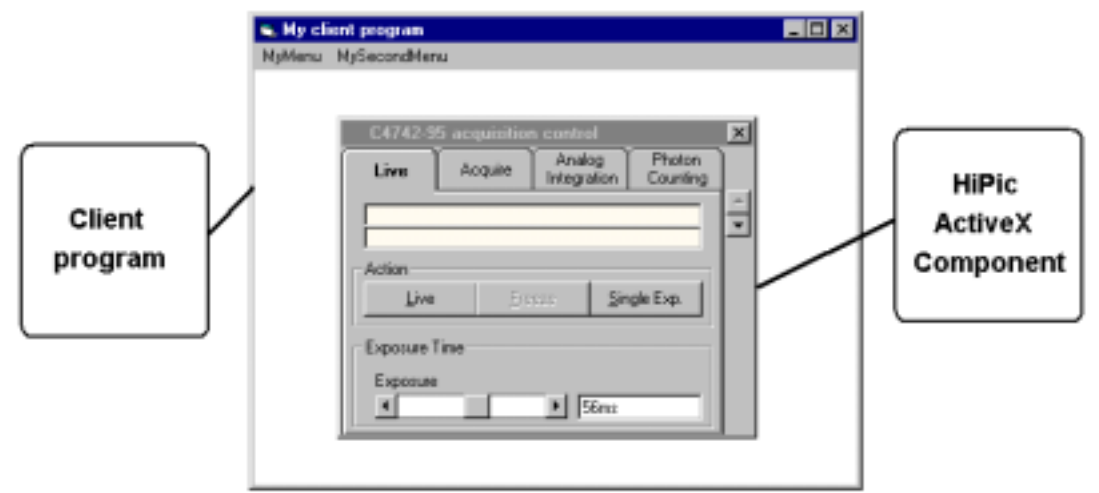

Clientprogram is using dialogs from the HiPic/HPD-TA User I/F

The third way of using functionality within the HiPic/HPD-TA ActiveX component is to use the individual controls without showing the HiPic/HPD-TA User I/F. In this case individual access has to be made to the Interface Objects. This is mandatory if the client is running on a different computer than the server.

HiPic/HPD-TA Standalone

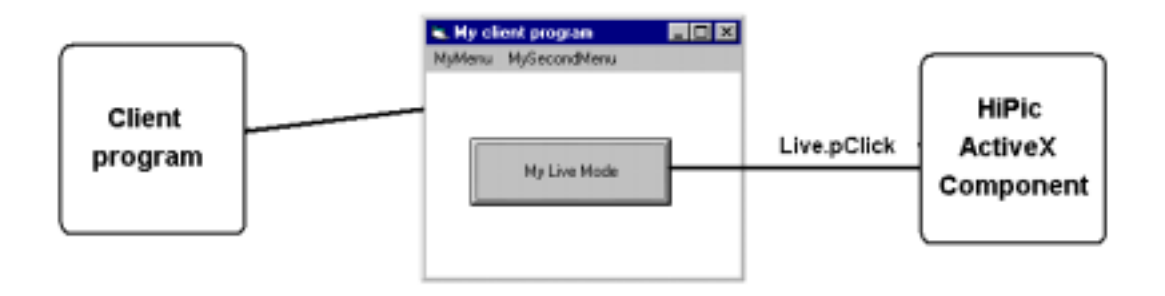

Client program using only the functionality of the HiPic without using the HiPic/HPD-TA User I/F.

### **Showing and hiding dialogs**

To access any interface object on a dialog all involved interface objects must have set its pfVisible and pfEnabled properties to true. To allow to control such interface object without showing the corresponding dialog the HWindow object (the topmost interface object in the hierarchy) has an additional property pfUserIF. When this property is set to FALSE the dialog is not shown on the screen. The value of this property, however, has no influence on the accessibility of the interface objects on this dialog. Thus setting this property to TRUE will show the dialog and setting it to FALSE will not show the dialog.

This property allows to develop applications where no HiPic/HPD-TA user IF is used. During development the property can be set to TRUE to visually check what happens. When the development is finished the property can be set to FALSE the same things will happen but without showing the dialog on the screen (Of course showing the dialogs take some time so that the program may run a little bit faster without the user I/F). The dialog window and all the related controls are created as soon as both properties pfVisible and pfUserIF are set to TRUE. If one or both of these properties are set to FALSE the dialog will be unloaded. Sometimes, however, one needs to access the window itself (maybe by using its window handle) before it is visible. In such case the properties pfVisible and pfUserIF must be set to TRUE (otherwise the window will not be created) but it should not be displayed. To archive this the property pfHideWindow can be used to hide the window. To perform this task set the pfHideWindow property to TRUE , then set the properties pfVisible and pfUserIF to TRUE, after that the window is created and can be accessed with its window handle. To show the window finally it is sufficient to set the pfHideWindow property back to FALSE. Sometimes showing and hiding of a dialog is done by another command. Let us take the a.m. example of the correction setup. Showing is normally done by executing the menu command "Correction Setup" and hiding is done by the "OK" or "Cancel" pushbutton. It is recommended to do the same thing by calling the corresponding interface objects, not just setting the pfVisible property to TRUE and FALSE. The program may need to execute the code which is associated with the menu or pushbutton calls. E.g. the Setup will not correctly be performed if the dialog is just hidden by using the pfVisible property. Executing the pHComCorrOK.pClick method is necessary to make correct setup in this case.

### **Standalone program and COM components**

For both HiPic and HPD-TA there will be two versions: An ActiveX-EXE and an ActiveX-DLL (ActiveX is another word for COM component).

The ActiveX-EXE (its filename is HiPic32u.exe and HPDTA32u.exe) can be started as a standalone program just by clicking on the icon. It can also be started from a client program and then has the function of a component. This component can be used both by a client on the same computer and a client on a different computer (DCOM). To use an ActiveX-EXE component provides more security because a fatal error in the component does not shutdown the client application. Direct memory access from the server to the client is not possible for an ActiveX-EXE component. Transferring image data has to be done by dumping and reading the data to a file.

The ActiveX-DLL (its filename will be HiPic32u.dll and HPDTA32u.dll) can only be started by a client program and runs in the same address space as the client program. This allows very fast access to the functions and data and allows direct access to image data by memory handles. It is only possible when the server and the client is running on the same computer. Depending on the host ( $=$ server application) there can be some restrictions concerning the display of non modal dialogs. (In some cases non modal dialogs cannot be shown. We do not have much information about this topic jet. The only thing which is clear that an application developed under VB5.0 or VB 6.0 is able to show non modal dialogs).

### **Object model and main objects**

The HiPic and HPD-TA has a well defined object model. The topmost object in the object model of the HiPic or HPD-TA is the HAppHiPic or HAppHPDTA object. This object has several dependent objects (The interface objects which belongs to these objects are not listed) These are:

HAppHiPic:

pHACam pHC4880 pHC488080 pHC474295 pHC474298 pHC7300 pHC800010 pHC800020 pHFlatPanel pHAcq pHAsyncCommand pHImages pHLicence pHLUTControl pHMessageBox pHSequence pHSystemScaling

HAppHPDTA:

pHACam pHC4880 pHC488080 pHC474295 pHAcq pHAsyncCommand pHImages

pHLUTControl pHMessageBox pHSequence pHSystemScaling pHExternalDevices

Some of these objects again have some dependent objects these are:

HImages:

HImage (There are 20 dependent images)

HExternalDevices:

HExternalDevice (Currently there are 3 dependent ExternalDevices)

Some of these objects have more dependent objects but they are not public so these dependencies is not of interest here.

To give two examples: To access the object HAcq one can write: HAppHipic.pHAcq. To access one image object one can write: HAppHipic.pHImage.pcItem(Index).

### **Using the I/F objects**

#### **General**

The I/F objects provides access to all features of the program. Making a client program will consist to a large extent on using properties, methods and events of the I/F objects. According to the different types of controls there are different types of I/F objects (We call the defining code of such an I/F type a "class"). There are many features which are common to all or several of these I/F classes. The following description will explain such common features only once describing a selected I/F class. The description is valid for all other classes with the same features. Thus it is recommended that you read the whole chapter as one unit because later parts of the chapter assume that you know the content of earlier parts. It starts form the simples interface objects and ends up with the most complex ones.

#### **Properties, Methods and Events**

Properties are referring to a single value like an integer number or a string. They can have read only or read/write attribute. Many properties have read only attribute. Only those properties which allows access to features which are also accessible to a user of the standalone program have read/write attribute. Properties normally can be read at any time, they can, however, be written only if the corresponding object is accessible. This is only true if the pfEnabled and pfVisible property of the object is TRUE and if this is true for all related parent objects (See the chapter "Availability of I/F objects" for details). As a property cannot have a return value there is no way to know whether the property could be set correctly. To inform the client program of any problem during access of a property an error is raised in such cases. It is the clients programs responsibility to correctly handle the errors raised by the component or to avoid such errors. An unhandled error will lead to a fatal problem in the client program. Normally the property has a valid range of values. Writing a value to a property which is out of range will also result in an error. A simple example of a property is the pfVisible property of most of the I/F classes which indicates whether the associated control is visible or not.

The I/F classes also contain methods. If the object is not enabled calling the method will also result in an error and the method is not executed. A simple example of a method is the pClick method of the HCommand object which can be executed when the corresponding command should be executed.

The I/F objects also raises events to inform the client program on changements of properties or similar information. A simple example of an event is the ChangeVisible event which is raised when the pfVisible property of the object changes. Some of the events are used by the HiPic/HPDTA to execute code. In this sense the HiPic/HPDTA is a client as well and it is not defined who will get the event first (An event is sent to all clients one after the other in an undefined order). As an example we will take the Click event of the HCommand object. This event is raised when the pClick method is executed by either the user or the client program. The HiPic/HPDTA will use the Click event to execute the associated command. When the client program gets the Click event the HiPic/HPDTA has already executed the associated command or it will do it after the client program get the event (This depends on the fact who gets the event first). As a consequence the program cannot rely on the fact that code which is executed with a certain event is already executed when the client program gets the event or not. In some cases there are several events in a series to get a well defined order.

#### **HCommand object**

The HCommand object is the simples I/F object. It has the following public properties / methods / events:

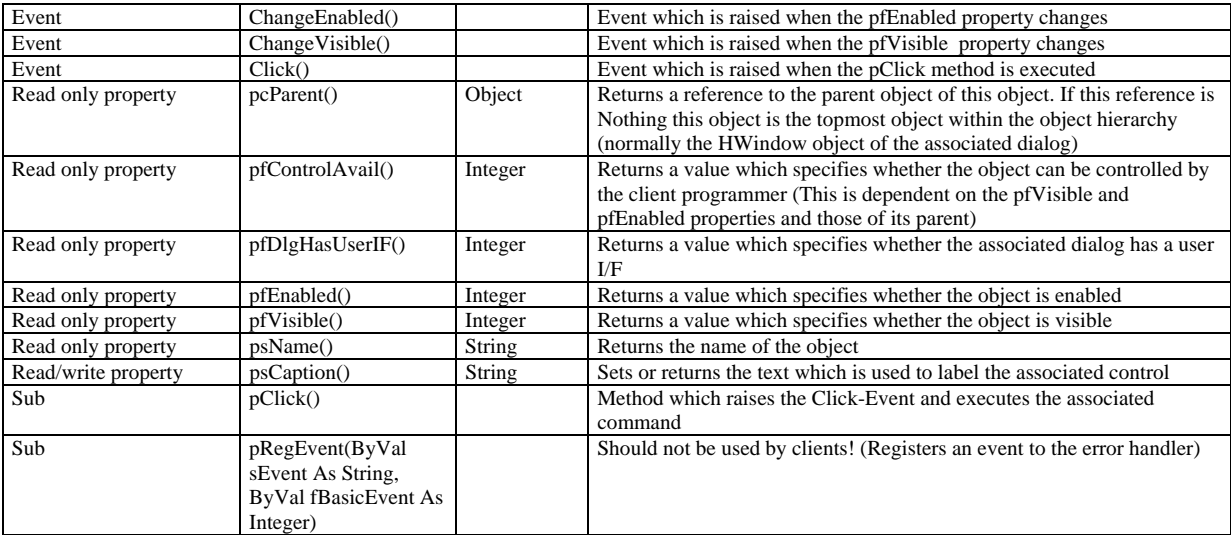

The HCommand has 3 events: ChangeEnabled, ChangeVisible and Click. The ChangeEnabled event is raised when the pfEnabled property changes. The ChangeVisible event is raised when the pfVisible property changes. The Click event is raised when the pClick method was called by either the HiPic/HPD-TA or the client program was called. The HCommand has 6 read only properties: pcParent, pfControlAvail, pfDlgHasUserIF, pfEnabled, pfVisible and psName. The pfEnabled and pfVisible properties define whether the associated control is enabled or visible. The pfControlAvail property returns a value which specifies whether the object can be controlled by the client programmer (This is dependent on the pfVisible and pfEnabled properties and those of its parent). Use this property to make sure that you can write to read/write properties or execute methods of the object. The pfDlgHasUserIF property returns the UserIF property of the dialog on which the object is located. This may be of interest if you want to know whether there is already a user interface for the object you want to access (Sometimes it may be misleading or confusing if the client program changes values of control which are visible to the user). The pcParent property

returns a reference to the object where this object is embedded. As it is not known at compile time which object type will be the parent object the definition of pcParent is "As Object". The topmost object in the object hierarchy is the dialog window. In such case the pcParent propery is "Nothing".

**Important:** Do not confuse the pcParent property with the plHWndParent property of the HWindow object. Even if the dialog window is a set to be a child window of another window with the plHWndParent property the pcParent property of the dialog is still "Nothing". The reason of this is that a dialog can be placed as a child window to every other window where the window handle is know even if there is no HWindow object associated with this window. This is generally the case for windows the client program has created (A client program cannot create a HWindow object).

The psName property is the name under which the object is created in the HiPic/HPDTA. It is generally identical to the public name under which it is known to the client program with the exception that the first letter of the name is "m", whereas the first letter of the public object is "p" (The HMenu object to save an image has the psName property "mHMenMainSaveAs", but it is known as HAppHPDTA.pHMenMainSaveAs in the HPD-TA).

The HCommand object has one read/write property, the psCaption property. This property is used to label the associated pushbutton (see the screenshot below). The HiPic/HPD-TA sets this property to a reasonable value, however, the client program can change the property. As this property can be changed by the client you should not use it to identify the object. By using the write access of this property the client program can modify the naming of all labels. As one example you may wish to change the labeling "Acquire" to become "Get Image" on the camera dialog. Of course you have to take care that your label is fitting on the provided space on the command button.

The HCommand object has 4 methods: pClick, pRegEvent.

Only one should be used by the client programmer: the pClick method. It can be used to execute the associated command. As an example we take the pHImages.pHComOptOK object. By using the pHImages.pHComOptOK.pClick method we can execute the OK command within the Images options dialog.

The method pRegEvent is defined as public due to internal reasons and should not be used by clients.

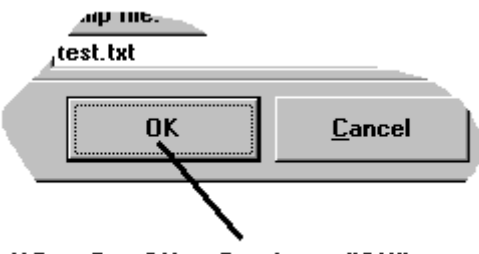

pHComCorrOK.psCaption = "OK"

#### **HCommand4Array object and other arrays**

A group of 4 HCommand objects are grouped into one object: a HCommand4Array object. All HCommand objects can be accessed by one single object reference. Access to an individual HCommand can be done by the pcItem(Index) property. An event raised by an individual HCommand object is repeated by the HCommand4Array with an index indicating the index of the HCommand which has raised the event. Grouping of such objects is done because every camera dialog uses 4 Tabs for the 4 acquisition modes (Live, Acquire, AnalogIntegration and PhotonCounting). The same object is placed once on every Tab, thus enabling 4 different parameter settings one for every acquisition mode. Also sometimes a control is not visible on some Tabs (see the screenshot below). Sometimes other objects are

grouped like in the object HWindow20Array (an array of 20 HWindow objects used for the images), HExternalDevices (three external device types), HDevPars (containing all device parameters), HImages (containing all Images).

The following description does no longer refer to such groups it only refers to the single object.

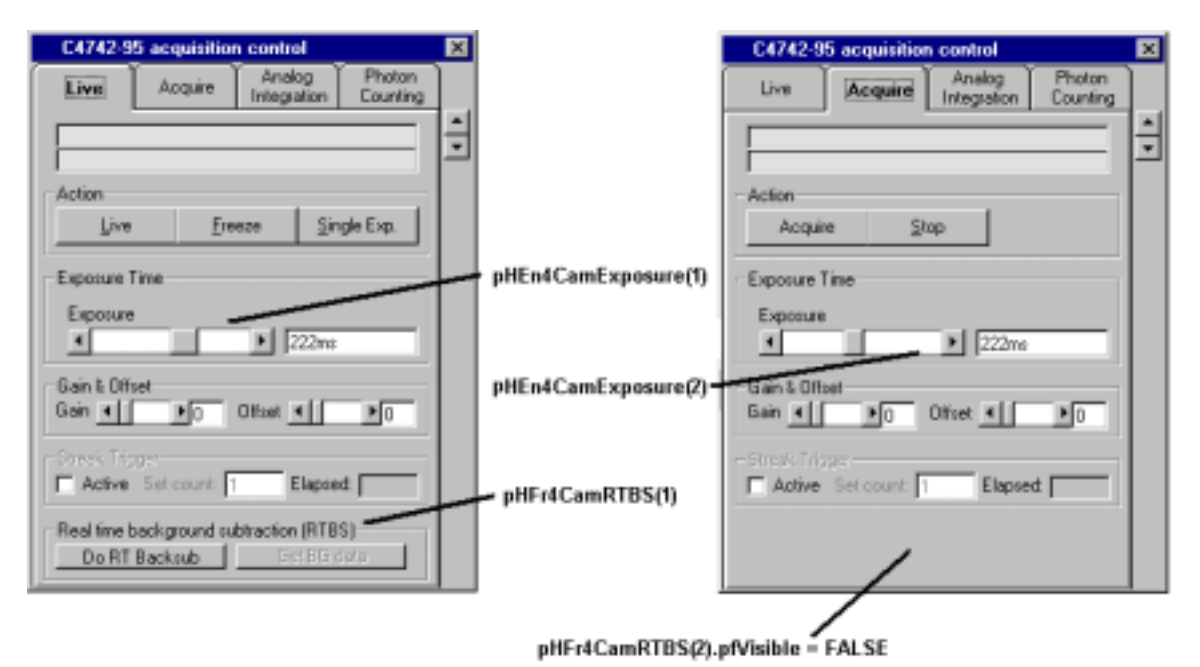

The HMenu object is almost identical to the HCommand object with one single exception: it has an additional property pfChecked and an event ChangeChecked. The pfChecked property defines whether the menu item is checked. Whenever the property pfChecked changes the event ChangeChecked will be raised.

#### **HCheck**

**HMenu** 

Apart from properties/methods and events which already had been described the HCheck object has one additional property and one more event: the pfValue property and the ChangeValue event. The pfValue is a read/write property and can be TRUE or FALSE depending on the status of the associated checkbox. Whenever the pfValue property changes the ChangeValue event will be raised.

#### **HFrame**

The HFrame object is used to describe a frame used to group several controls. All properties/methods and events are already described.

#### **HDisp**

The HDisp object has one additional property and one more event: the psMessage property and the ChangeMessage event. The psMessage property is the string which will be displayed in the display box. When this string changes the ChangeMessage event will be raised.

#### **HEditString**

The HEditString object is used to enter a string value like file names or comments etc. It has the property psText describing the text which has been entered by the user. When this text changes the ChangeText event is raised.

#### **HEditNumber**

The HEditNumber is used to enter numbers. The number can have 4 different number types: integer (16bit), long (32bit), single (32bit) and double (64 bit). The number type is defined by the property piNumberType. There is a read/write property pvValue which returns the entered number. The data type of pvValue is Variant and can take any of the a.m. types. Suitable conversions are done with the characters the user is inputting. The property pvValue is limited by two values: pvMinValue and pvMaxValue. When the inputted number exceeds these limits an error is raised. When the limiting values are changed the event ChangeLimit is raised.

#### **HEntry**

The HEntry object represents a list of string entries. It can have two different "faces". It can consist of a combo-box or of slidebar in combination with a edit or display box (see screenshots below).

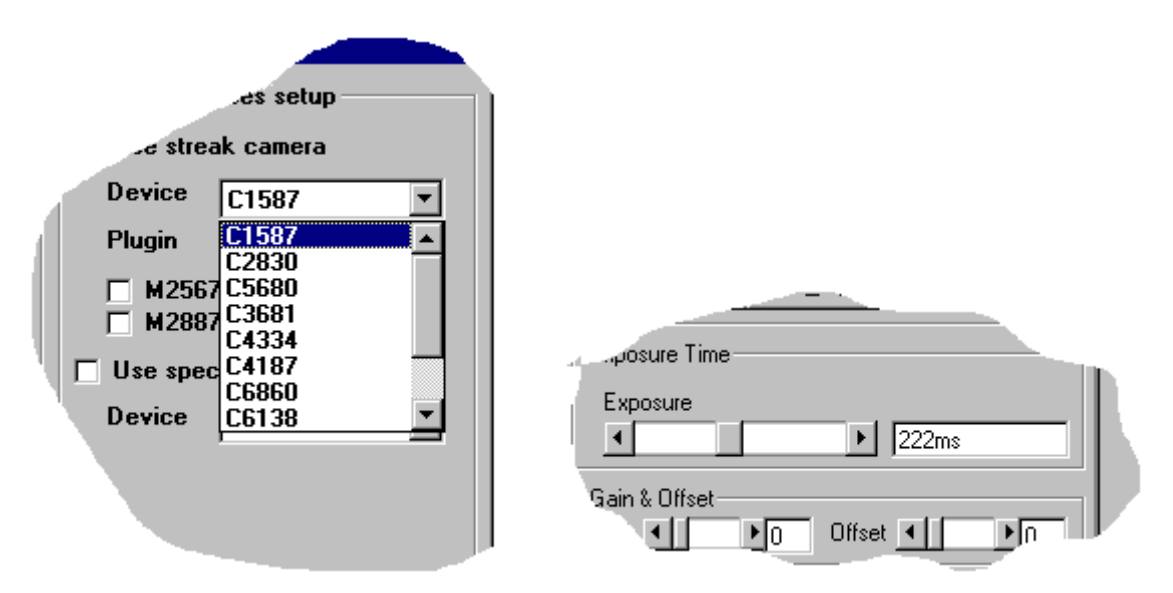

In the first case the Device can be selected out of a list represented by a combo-box, in the second case the Exposure time can be selected out of a list where the individual item can be selected with a slide bar or by entering the string into an edit box.

An important property is NoEntries which defines the number of entries in the list. The ChangeNoEntries event will be raised when the No of Entries changes. The currently selected string can be read or written by using the psKeyValue. Any Key value within the list can be read by using the psSetKeyValue(Index) property. The property piEntry can be used to set or get the index of the currently selected string item. Possible values for piEntry are in the range of [0 to NoEntries-1]. An additional string value which is associated to all entries is the psTag property (psSetTag(index) returns the psTag value of any index). This psTag property normally is used for internal purposes and should not be used by the client. The strings used in the list can have a special meaning. This meaning is defined in the property EntryType. There are 3 entry types: EntryTypeTime, EntryTypeString, EntryTypeNumber. If EntryType=EntryTypeString no special meaning is assigned to the string value. If EntryType=EntryTypeNumber the strings are representing numbers. If EntryType=EntryTypeTime the strings are representing time information. Normally they describe exposure times. If the property pfSearchNext is set to TRUE in combination with EntryType=EntryTypeNumber or EntryType=EntryTypeTime then the nearest value will be set. In the case of EntryType=EntryTypeTime the search algorithm additionally understands time information. In such cases 8050ms is smaller then 9s (the units m, s, ms, us, ns, ps can be used and are correctly detected).

#### **HRadios**

The HRadios object represents a group of radio buttons. The HRadios object is similar to the HEntry object except that Every radio button can be disabled or set visible individually. There are the properties pfRadioEnabled(Index) and pfRadioVisible(Index) to define whether an individual radiobutton is enabled or visible. The events ChangeRadioEnabled(iRadio) and ChangeRadioVisible(iRadio) are raised when the corresponding properties are changed. Every radiobutton can have an associated string value and a numeric value. These are the properties psKeyValue and the piValue. Any string and numerical values can be get by the psSetKeyValue(iRadio) and the piSetValue(iRadio). The property piRadio sets or gets the index of the selected radio button. Possible values are in the range of [0 to NoEntries-1]. The psKeyValue is used to label the individual radio buttons. Sometimes one needs to know the piRadio value from a given Value (psSetValue(Index)), therefore a function piRadioFromValue(iValue) is provided for convenience.

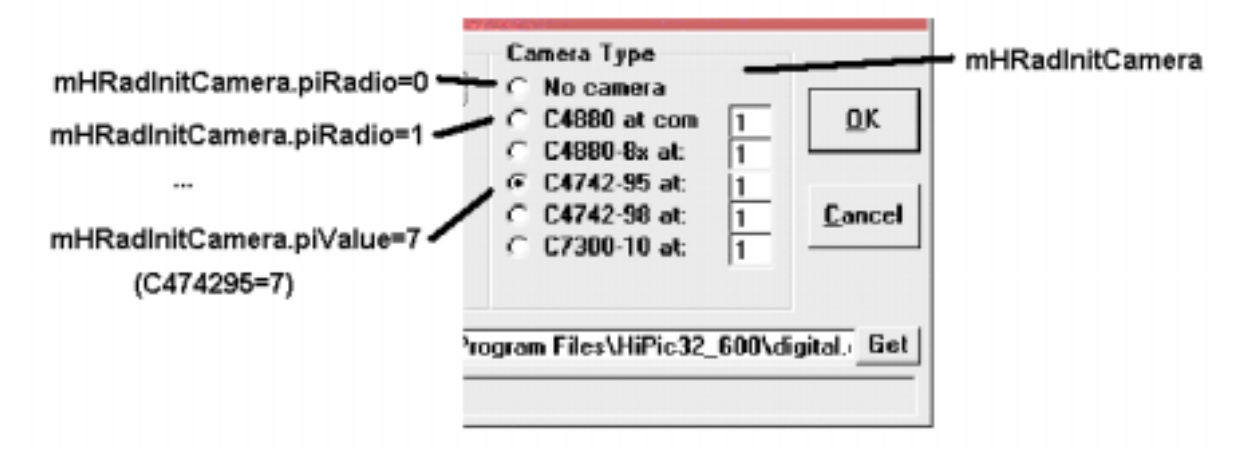

#### **HTab**

The HTab object is very similar to the HRadios object the usage of course is a little bit different. It is used when controls are arranged on a tabbed control.

In opposite to the HRadios object the properties containing information about the visibility or enabled status of a single tab are pfTabVisible(iTab) and pfTabEnabled(iTab). The respective events are ChangeTabVisible and ChangeTabEnabled. is a string value and a numerical value associated to each Tab (psKeyValue and piValue, additionally there are psSetKeyValue(iTab) and psSetValue(iTab)). The property piTab sets or gets the index of the selected Tab. Possible values are in the range of [0 to NoEntries-1]. Sometimes one needs to know the piTab value from a given Value (psSetValue(Index)), therefore a function piTabFromValue(iValue) is provided for convenience.

#### mHTabCamAcgMode

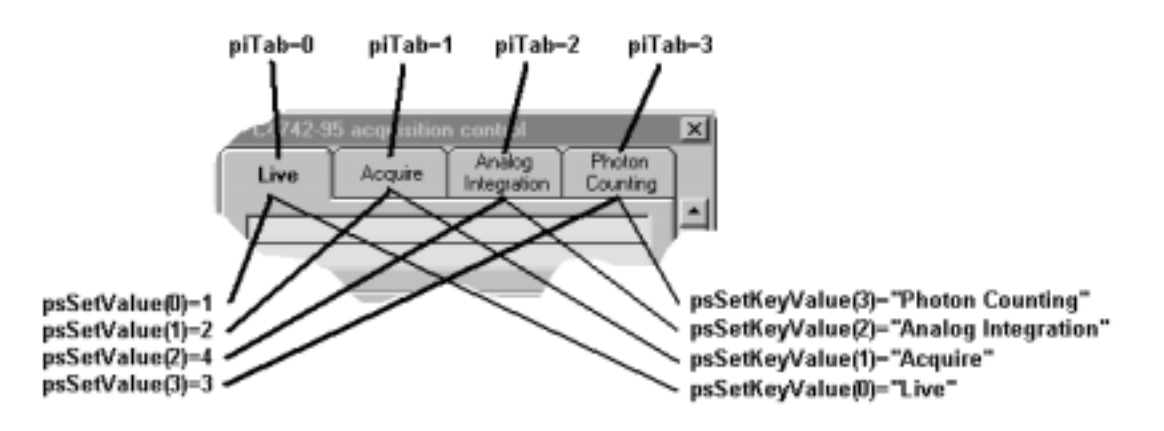

#### **HSingleTab**

Associated with every individual Tab on a Tab control is a HSingleTab object. This is made mainly to provide a chain of parent relationships up to the dialog window. The user normally doesn't need to access such HSingleTab object. All properties/methods and events used in this object are already described.

#### **HProgress**

The HProgress object is used to display the progress of an operation (lets say an exposure). It has two main property: the psMessage and the ftPercent. psMessage is the text which is displayed on the progress bar, ftPercent is the progress of the operation in percent. When the percent display changes the ChangePercent event will raised.

#### **HWindow**

There are two applications for a HWindow object:

a) The first (and more important) is to represent a dialog window.

b) The second is to represent a picture are located on a dialog.

Most of functions only refer to the case where the HWindow refers to a dialog. There is no other way to distinguish the two cases apart from the name. The name for a dialog always ends with the characters "dlg". As an example lets take the introduction screen (see the screenshot below). There are two HWindow objects: the pHWinInitDlg and the pHWinInitLogo. The pHWinInitDlg is the dialog window, the pHWinInitLogo is a picture box where the logo (intro-bitmap) is displayed. The following properties/methods or events does not refer to HWindow objects associated with a picturebox, do not use them in combination with such a type of window: BeforeWindowVisible, NowWindowVisible,psTag, piSetWindowPosition, ActivateWindow, KeyDownWindow, CloseWindow, pSetFocus, pClose, piClientAreaXOffset, piClientAreaYOffset, pfHideForm, pfUserIF, plHWndParentWindow.

The visibility of a picturebox type HWindow is same as for all other control it is defined by the flag pfVisible. The default for the property pfVisible is FALSE, so it must be set to visible explicitly.

The visibility of a dialog type HWindow is dependent on the properties pfVisible, pfUserIF and pfHideForm. This was already described in detail in the chapter "Showing and hiding dialogs". The following description will describe all properties/methods or events which are not jet described together with another object.

The pfWindowSizable property returns a value which defines whether the associated window is sizeable. The client program should not attempt to change the windows size if this property is FALSE.

Due to the borders and the window-caption the starting coordinates of the window and its client area are different. This difference is described by the properties piClientAreaXOffset and piClientAreaYOffset.

The plHWnd property returns the associated windows window handle. If there is no associated window this handle is zero. If you want to access the window by its window handle you first have to set the properties pfVisible and pfUserIF to TRUE, then the window will be created, the you can use the plHWnd property to get the Window handle. If the window is a picturebox type window you have to set the properties pfVisible and pfUserIF of the dialog window to TRUE.

Every dialog belongs to an object (the dialog shown below belongs to the HInitTa object for example). This object is the owner of this dialog and any access to the dialog must be passed to this object (To access the configuration file name you have to access the pHInitTa.pHEstInitConfiFile interface object). The property psOwnerName contains

information about the owning object (In our case it would contain "HInitTa").

The HiPic/HPD-TA has a global option "Remember window positions". To realize this feature, every dialog has a property pfRestoreWindowPos which tells the dialog to save and restore its window position when it is opened or closed. Normally every main object (like the HC474295 object) also has such a property. If the property of a main object is set, this object sets the pfRestoreWindowPos property of all its dialogs (In the case of the HC474295 object this is the camera dialog and camera setup dialog) and of all other dependent objects (If you set the property pfRestoreWindowPos of the HAppHiPic object the properties of all dependent objects like the camera object etc. is set as well).

The plColor property sets or returns the color of the associated window.

Every dialog can be placed as a child window within another window. To do this the plHWndParentWindow property has to be set to the window handle of the of the parent window.

Notes:

1) Do not read or write the plHWndParentWindow for picturebox type windows. This feature is only intended for dialog windows.

2) The pcParent property does not return a correct HWindow reference if you use the plHWndParentWindow to place the dialog into another window. A dialog windows pcParent property always returns "Nothing".

The psPicture property sets or returns the file name of a bitmap image which is displayed on this window. The following formats are supported: BMP, ICO, CUR, RLE, WMF, EMF, GIF, JPG.

The psTag property sets or returns the Tag property of this object. The Tag property is used to communicate with the associated window (internal use only). Do not write to this property. The piGetWindowPosition function can be used to get the current window position and window state. The coordinates returned by this function are always measured in pixels and its origin is the origin of the parent window (if no parent window is defined the screen is the origin). The piSetWindowPosition function can be used to set the current window position and window state. Do not change the window size for windows where the property pfWindowSizable is FALSE. Do not use this function for picturebox type windows. The pActivateMainWindow method can be used to activate the topmost window in the parent relationship. If a dialog window is set as a child window of another window with the plHwndParent property this parent (or its parent) window is activated. The pClose method closes the associated window.

The pSetFocus method sets the focus to the associated window. It works only if the associated window is visible on screen and is a dialog window.

Several events are raised from a HWindow object:

The ActivateWindow event is raised when the associated window is activated. The BeforeWindowVisible event which is raised before the associated Window is shown on the screen. This event can be used to access the window before it is visible, but after it has been created. the NowWindowVisible event is raised after the associated Window is shown on the screen. This event can be used to get an information about the moment when the window is really displayed. The CloseWindow event is raised when the associated window will be closed. It can be used to save data associated with this window. This KeyDownWindow is raised when a key event as sent to the window. The MouseDown, MouseMove and MouseUp events are raised when the respective mouse events are sent to the window. The ResizeWindow event is raised whenever the window is resized.

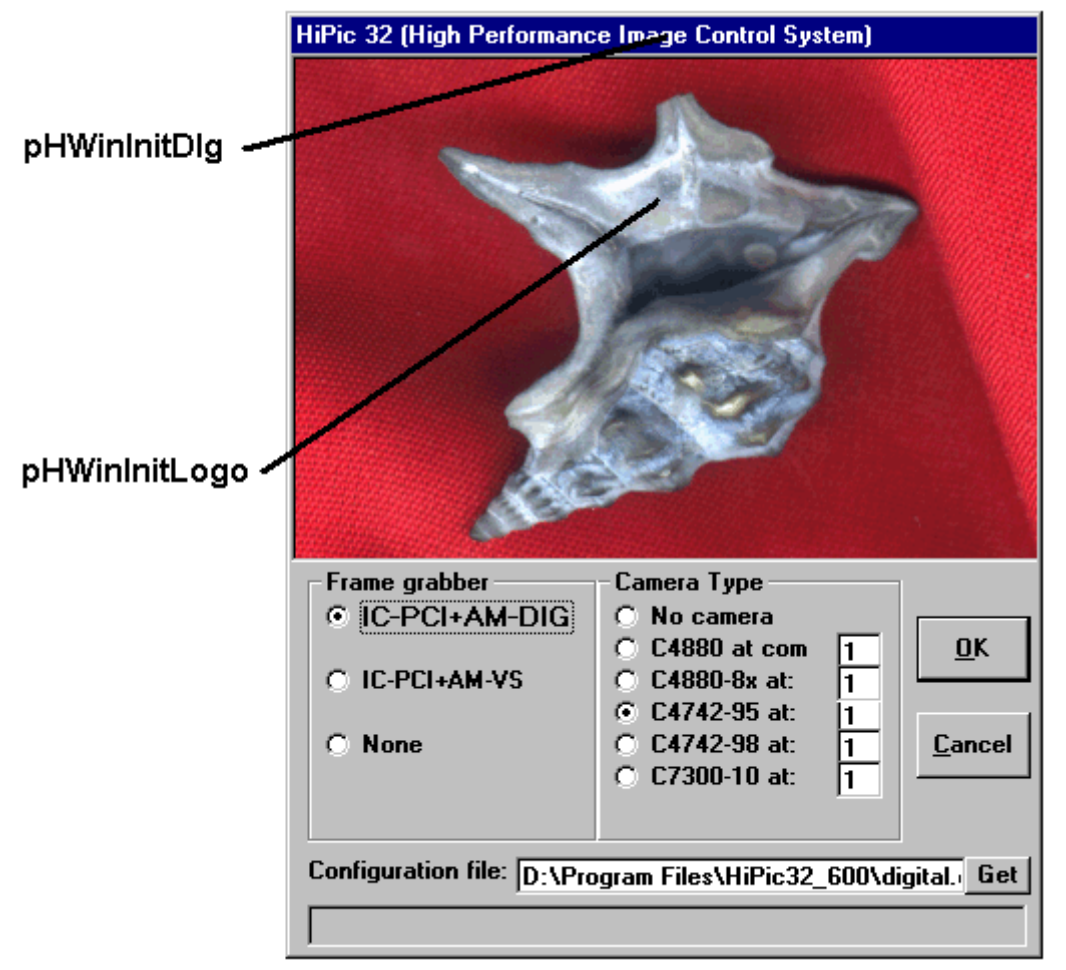

#### **HLut**

The HLut object is used to enter LUT values. It is placed on the LUT control dialog (see screenshot below) which belongs to the HLutControl object. The HLut object has the following properties/methods and events: The piLUTSize property returns the size of the LUT. Possible values are: LUTSize8, LutSize10, LutSize12, LUTSize16, LUTSize812, LUTSize14 and LUTSize16x which stands for 8, 10, 12, 14, 16, 16x (which stands for extended 16 bit) and 8/12 bit (8/12 is a LUT for layered superimposed images). The corresponding size of the LUT is 256, 1024, 4096, 16384, 32768, 32768 (with bit shift) and 4096. The plMinCursorDiff property returns the minimum difference between the upper and lower value (cursor). The HLut object always forces these values to have the specified minimum difference. The plLowerValue and plUpperValue properties define the lower and upper LUT values. The

pSetAuto method executes the Auto LUT function. There are several events which informs the client program about changes on the HLut object. The AutoLUT event is raised when the AutoLUT function is executed. Setting the Cancel parameter to TRUE can suppress the Auto LUT function. The LimitsChanged is raised when the piLUTSize property changes. The LowerCursorChanged event is raised when the property plLowerValue changes. The UpperCursorChanged event is raised when the property pUpperValue changes. The CursorsChanged event is raised when either of the properties plLowerValue or plUpperValue changes. The Resize event is raised when the LUT control is resized. In the case of LUTSize16x a bit shift is performed prior to LUT operation. The property plMult defines the multiplication factor related to this shift. Example: If the shift is 3 the multiplication factor is 8.

# **LUT Control** Intens.: 0 1000 2000 3000 4000

### HLutControl.pHWinLUTContrDla

#### HLutControl.pHLutLUTContrControl

#### **HImageArea**

The HImageArea object describes the area where an image is displayed. First of all let us look on the numerical values describing the image:

The image has a size of iDX(width) x iDY (height) pixels and an offset of iX (horizontal offset) and iY (vertical offset). For the ease of handling a structure of type "are" contains these numbers. This area is called the source area of the image (areSource).

The first screenshot shows the full image. In our case the size is:

 $areSource.iX=0$ 

areSource.i $Y=0$ 

areSource.iDX=512

areSource.iDY=512

A part of the image is displayed on the screen (see the second screen shot). The part of the image which is displayed in the second image is marked in the first image as an ROI. The part of the image which should be displayed is described in the structure areImgToDisplay. In our case this area is:

areImgToDisplay.iX=69 areImgToDisplay.iY=160

areImgToDisplay.iDX=388

areImgToDisplay.iDY=463

The part which should be displayed is displayed on a picture box with the size  $X \times Y$  (see the area marked in red). The size of this area on screen is described in a structure pntPicImage. In our case pntPicImage is:

pntPicImage.X=388

pntPicImage.Y=463

The whole image including horizontal and vertical slide bars is displayed in an area pntWindow. In our case pntWindow is larger than pntPicImage due to the slidebars which require some space. pntPicImage.X is identical to areImgToDisplay.iDX and pntPicImage.Y is identical to areImgToDisplay.iDY because the zoom factor is 1. If the zoom factor would be 2 pntPicImage.X would be 776 and pntPicImage.Y would be 962.

Now lets describe the properties you can get or set within the HImageArea object. The method pGetpntWindow returns the size of pntWindow. The method pGetpntPicWindow returns the size of pntPicWindow. The method pGetareImgToDisplay returns the size of areImgToDisplay (The size of the image areSource is a property of the HImage object). The pGetftpntCenter and pLetftpntCenter functions allow to get and define the zooming center point (The zooming center is the point where the user clicks with the mouse when zooming). The property pftZoom sets or gets the current zooming factor.

Additionally there are several functions related to an ROI. An ROI has a start and an end point and a type. There are three different types of ROI: Point, Line and Rectangle. The structure areROI describes the location of the ROI in image coordinates. There is a corresponding structure wndROI which describes the ROI in screen coordinates (relative to the origin of PicImage). The function pGetareROI and pLetareROI allow to get and set the ROI in image coordinates. The function pGetwndROI returns the screen coordinates which are related to the ROI. The piROIType property sets or returns the ROI Type. Possible values are defined in the enumeration ROIType. The property piPRFDirection sets or returns the quick profile direction. Possible values are HORINTEGRPROFILE and VERINTEGRPROFILE. The plHWndImageArea returns the window handle of the window where the image is displayed (marked in red in the screenshot below). The method pEnlargeROI enlarges the ROI in the specified direction. Possible values are defined in the enumeration EnlargeDirection

The ChangeCenter event is raised when the center position changes. The ChangeZoom event is raised when the Zoning factor changes (The meaning of ChangeEnabled and ChangeVisible is identical to those of previous objects).

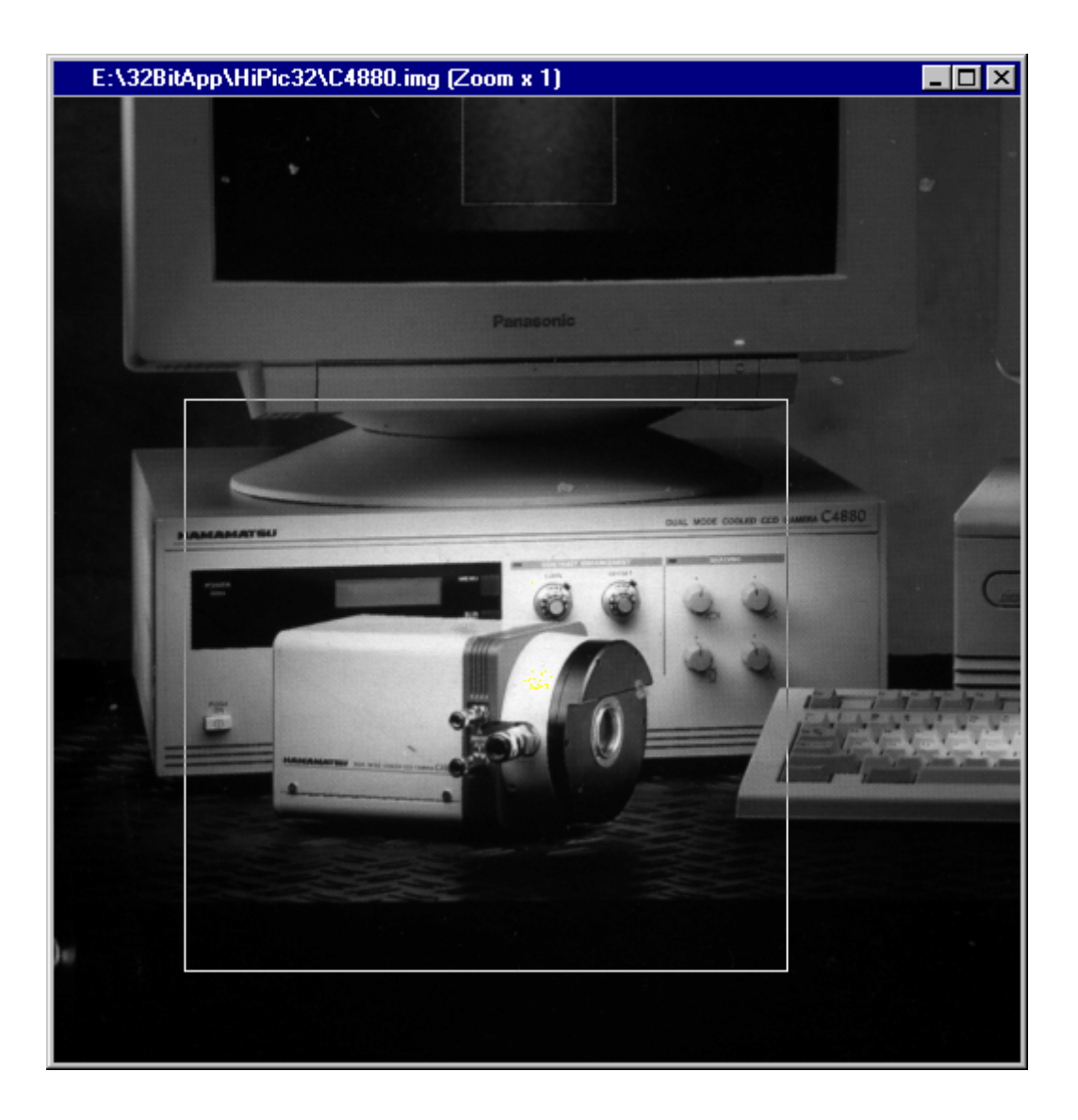

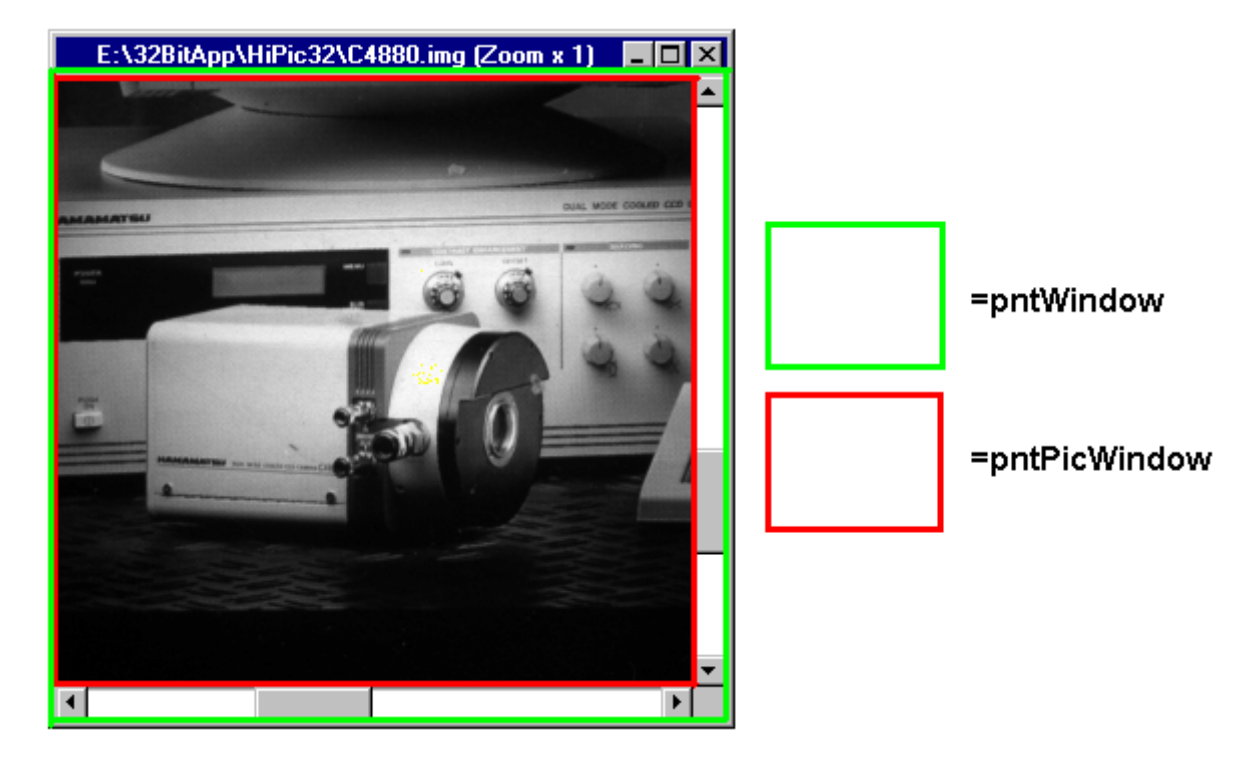

#### **HDevPar**

The HDevPar object describes a parameter of an external device. This objects are only used in combination with the HPD-TA. The HDevPar object is similar to a HEntryNumber type but it has some more properties. The HDevPar object communicates with the HPDTA32.DLL which provides access to all external devices. Exchange of parameter values is always done by one floating point number (double type). Every parameter is identified by a constant, the iParameter value. The parameters are arranged on the status/control box from top to down with an index iControl starting from 0. There are different types of Parameters: Entry, Integer and Real. An entry type parameter consists of a list of strings (like the HEntry object), an integer type can have only integer values and a real type parameter can have any real type value. The range of values is limited by a lower and upper limit (like with the HEditNumber entry) and eventually there is a step width defining the interval between two possible values. For any numeric type of parameters (no entry types) the value can be visualized using an exponent. The value of the parameter is then "value displayed in the edit box"  $*$  10  $\text{exponent}$ . This exponent can be set or inquired with the piExponent property. In the case of an entry type parameter the parameter value is used to index the string within the list. The entries are numbered starting from 1. There are different modes of a parameter depending whether the parameter value can be inquired or controlled or both.

The following is a description of the individual properties/methods and events: The piDevParType property returns the ParameterType of the parameter. Possible values are described in the enumeration DevParType. The piMode property returns a value which defines the ParameterMode of the parameter. Possible values are described in the enumeration DevParMode. The piMode property is dependent on the two properties pfControlAvailable and pfStatusAvailable which describe whether the parameter can be inquired or controlled. Do not mix up the pfControlAvailable property which refers to the hardware with the pfControlAvail property which exists for every interface object and tells the client programmer that the interface object is currently available because it is visible and enabled etc. The piParameter returns a value identifying the parameter. Possible values of known parameters are described in the enumeration StreakParameter, SpectrographParameter and DelayParameter. The psParameterName property returns the parameter name. The pvValue propery returns the value of the parameter. For entry type parameter pvValue propery is the index within the list (starting from 1). Possible values pvValue are in the range between pvMinValue and pvMaxValue. The property pdbStep returns a value which defines the step width of two neighboring values. If it is zero all values between pvMinValue and pvMaxValue are possible. The property psKeyValue specifies the parameter value in string format. For entry type parameters the property psSetKeyValue(Index) can be used to get an individual entry out of the list.

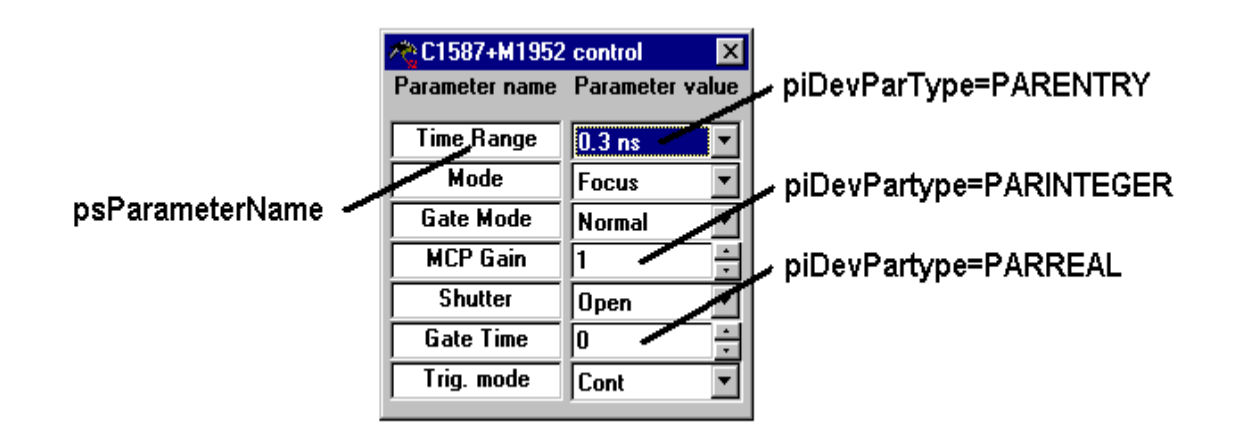

### **Using the main objects in HiPic and HPD-TA**

This part of the documentation explains how to use the main objects in the HiPic/HPD-TA. Every main object has one or more dialog for the communication with the user. Every dialog contains interface objects for the communication with the user. As these interface objects already have been described in detail in the previous chapter they will not be described here. This chapter will only describe properties/methods and events not related to the interface objects. Basically these features will give the client programmer extended possibilities compared to the user of the standalone program.

#### **Startup (HInitHi and HInitTa)**

The only object which can be created by a client program is the start object (HInitHi for the HiPic and HInitTa for the HPD-TA). The start is done in two steps: Showing the Intro screen and starting the program.

In detail the following things have to be done:

1) Creating an instance of HInitHi or HInitTa

The HInitHi or HInitTa has a multi use property, this means that several instances of the object can be created within the same instance of the component. By using this feature one can get access to an instance of the HiPic which is already running. The property piStartStatus gives information about the status of the program. There are three possibilities:

piStartStatus=StartStatusNone The program is not running

piStartStatus=StartStatusInit The program shows the Init dialog piStartStatus=StartStatusRunning The program has been started

If piStartStatus=StartStatusNone the Init dialog can be showed by calling the piInit method. If piStartStatus=StartStatusInit the property pStartHInitHi or pStartHInitTa returns a reference to the HInitHi or HInitTa object which currently shows the Init dialog. Executing the pHComOK.pClick method will start the program.

If piStartStatus=StartStatusRunning the property pStartHAppHiPic or pStartHAppHPDTA returns a reference to the already existing Application object.

#### 2) Showing the Init dialog

The piInit method is used to show the Init dialog and has the following parameters: Public Function piInit(ByVal sIniFile As String, ByVal fInitUserIF As Integer, ByVal fApplUserIF As Integer, ByVal fNoDialogs As Integer) As Integer

The sIniFile parameter specifies the \*.INI file which should be used for this session. The fInitUserIF defines whether the Init dialog should be started with or without UserIF. The fApplUserIF defines whether the whole application should be started with or without UserIF (This is more convenient then setting all pfUserIF properties of all dialogs manually). The fNoDialogs defines whether the program should suppress message boxes.

#### 3.) Starting the program

Executing the pHComOK.pClick method of the HInitHi or HInitTa object will start the program. The client program has to wait until pfInitStatus>=0. If pfInitStatus=InitStatusInitialized the pHAppHiPic or pHAppHPDTA property will contain a reference to the application. If pfInitStatus>0 the creation of the Application has been failed due to some reason and the program has to end.

Apart from these properties the HInitHi or HInitTa object contain other information about the application. The piApplicationType property returns the application type. Possible values are defined in the enumeration ApplicationType. The psAppDate property returns the applications date. The psAppTitle and the psAppTitleLong properties return a short and a long version of the title. The psIniFile returns the \*.ini file name. The psSoftwareVersion property returns the software version. The pGetLicenceKeys method returns information about all license keys which could be found. There are several events which are raised during startup informing the client program about details of the startup. These are: ApplicationCreated, ErrorDueToLicence, ErrorDuringInit, InitCancel, NoUserIFAllowed, MsgBoxResult and

Message. The MsgBox event is similar to those raised by the HMsgBox object. It is however not possible to get a reference to the HMsgBox object during a certain period startup.

#### **The application object (HAppHiPic and HAppHPDTA)**

Shutdown

Before we talk about how to use the application object we should explain how to end the program properly.

The piEndProg method is used to shutdown the application. Before you use this method you should free all object references (except the reference to the main application object of course). After this you should free the reference to the application object.

As there is a possibility that the user or another client shuts down the application you should free all object references all well. Otherwise the component cannot shutdown correctly and will remain in the computers memory.

To be sure that you will be informed about the shutdown create a WithEvents object reference to the main dialogs HWindow object and release all object references in the Close event of this object like in the following code:

Private WithEvents mHWinMainDlg As HWindow Private Sub mHWinMainDlg\_CloseWindow(Cancel As Integer, ByVal Mode As Integer)  *'Free all object references here!*  End Sub

#### Usage of the application object

Besides the interface objects the application objects returns object references to other main objects used in the HiPic or HPD-TA (See the chapter object model and main objects for details). Again beside these references the application object contains the following properties/methods and events:

The piCameraTyp, piFrameGrabber, psConfigFile and piAcquisitionModule properties return information about the camera and the frame grabber. The piApplicationType, psAppDate, psApplicationString, psAppTitle, psAppTitleLong, psSoftwareVersion properties returns

information about the application. The piOperatingSystem property return the operating system. The psApplicationDirectory property returns the application directory. The psWindowsDirectory property returns Windows directory where the component is running. The psGetStatus function returns the status of the application object. The psErrorString returns a comprehensive explanation of an error code returned by a function call.

#### **The HImages and the HImage object**

The HImages, HImage and the HImage area object are working together closely and they can be regarded as one unit. The HImages object is the topmost object of these objects in the object model.

#### The HImages object

The HImages objects is owning the ROI I/F and the options dialog, every HImage object owns one image display dialog window. Access to the individual HImage objects is done by the HImages.pcItem(Index) property. The pcItemCurrent property returns the currently selected HImage object. The piCurrentImageValid property tells the client whether there is any valid active image. Access to all Image-Dialog and Image-Picture (the area where the image is displayed) windows is possible through the pHWinImgDlg20Array and pHWinImgPicture20Array objects. Management of image numbers is also done within the HImage object. Special image numbers have special meaning. There is piIndexAcquireImg, piIndexCurrentImg, piIndexLiveImg, piIndexLoadImg, piIndexSequenceImg, piIndexAcqImg (see the object catalog for details of these index numbers). The HImages objects contains functions for loading and saving images with or without file dialog and with or without asynchronous execution. The available functions and properties related to file/save are: pfSaveImage, pfLoadImage (ordinary save/load)

pAsyncSaveImage pAsyncLoadImage (asynchronous save/load)

pfLoadImageNoShow (load without show)

piGetLoadImageFile, piGetSaveImageFile (Opens file dialog to get file names) piDefaultImageType, pfDisplayToTIFFMode, piSeqMode, psDefaultScalingDirectory, (special properties)

The pPrint methods prints an image. The pChangeActiveImage changes the active image. There are several events which are raised to inform the client about specific situations. These events are: CloseSequenceImage, CurrentImageChanged, FileNameChanged, ImageDataChanged, ImagePainted, Message and RemoveImage.

#### The HImage object

All properties of the HImage object are referring only to the specified image. There are some methods which exist for both HImages and HImage object. If you use the methods of the HImage object you can make sure that it is applied on this individual image. The methods which are similar for the HImage and HImage object are: pAsyncLoadImage,

pAsyncSaveImage, pPrint, pfSaveImage, pfLoadImage. Access to the HImageArea object and the involved windows is possible by the pHImaImgArea, pHWinImgDlg and pHWinImgPicture properties.

There are several properties and methods describing the image, these are: piBytesPerPixel, pGetareSource, piReside, piDataType, psFileName, pfImageValid. Most important properties are piBytesPerPixel, pGetareSource which describes the size of the image.

Concerning storage and data access the following properties and methods are available: pfDataSaved, plDataBytes, plDataHandle, plDisplayBytes, plDisplayHandle, pfDumpDataToFile, pfGetPointIntensity, pfSetPointIntensity.

To get image data the functions pfGetDisplayData, pfGetImageData1Byte,

pfGetImageData2Byte and pfGetImageData4Byte can be used.

To set image data the functions pfSetImageData1Byte, pfSetImageData2Byte and pfSetImageData4Byte can be used. After changing image data, the image size or the status the function pfUpdateImageAfterDataChange should be used.

Concerning display the following functions are available: pfDisplayOnVGA, pDisplayImage, pShowImage, pfCreateEmptyImage. The functions pDisplayImage, pShowImage are not needed normally. pDisplayImage can be used to display an image when its content has been changed. The property pfDisplayDataValid has to be set to FALSE first otherwise the display function does not recalculate the display data.

The function pfMemGetPRFData can be used to extract a profile out of the image. The piGetMaxBit returns the topmost bit set in the image.

For inquiry and setting of status information the follow functions can be used: psStatus, psStatusGetSection, psStatusGetString, pStatusWriteSection, pStatusWriteString.

To get or set scaling data the client can use the functions of the object pisdImage (see the describition about the HImageScalingData object):

The properties piMaxScalingX, pGetScalingXInfo, pGetScalingYInfo, pSetScaling, psGetPointScaling, psGetPointScalingXY, psGetWidthScaling ar kept for compatibility with older version and can alternatively be used to get or set scaling properties.

#### **The HExternalDevices and the HExternalDevice object**

The HExternalDevices object

The HExternalDevices object contains six dialogs:

- The Auto Delay dialog (pHWinAutoDelDlg)
- The device control options dialog (pHWinOptionsDlg)
- The prcessing dialog (pHWinProcDlg)
- The device control setup (pHWinSetupDlg)
- The trigger timing diagram (pHWinTimingDlg)
- The trigger setup dialog (HWinTrigSetDlg)

Apart from various I/F objects there are several properties indication the external devices setup, external devices options and trigger setup condition:

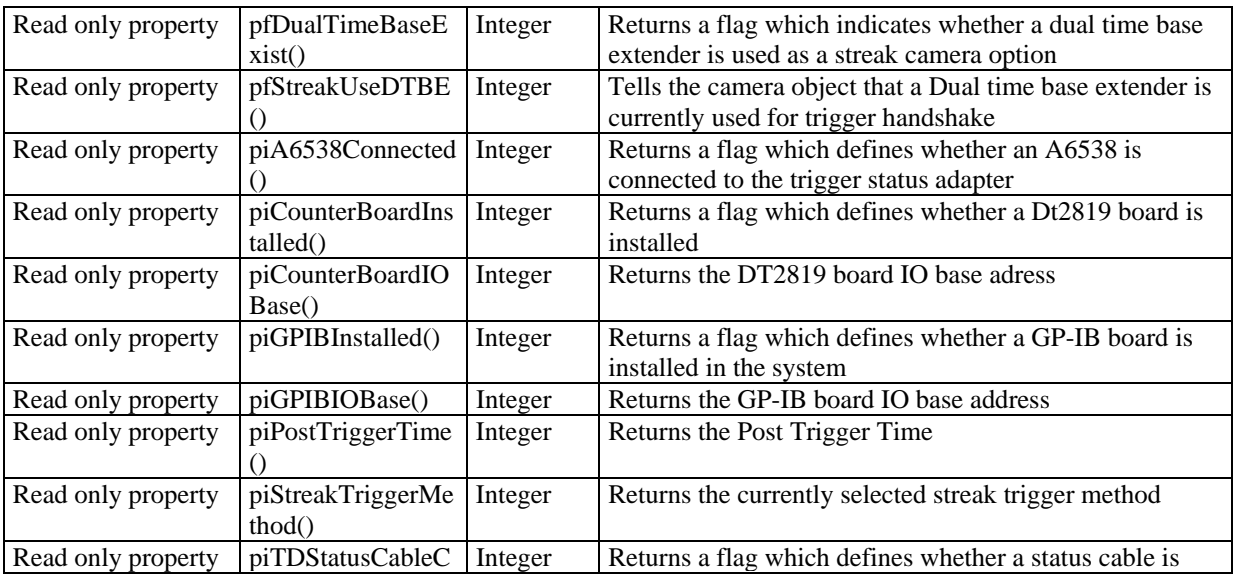

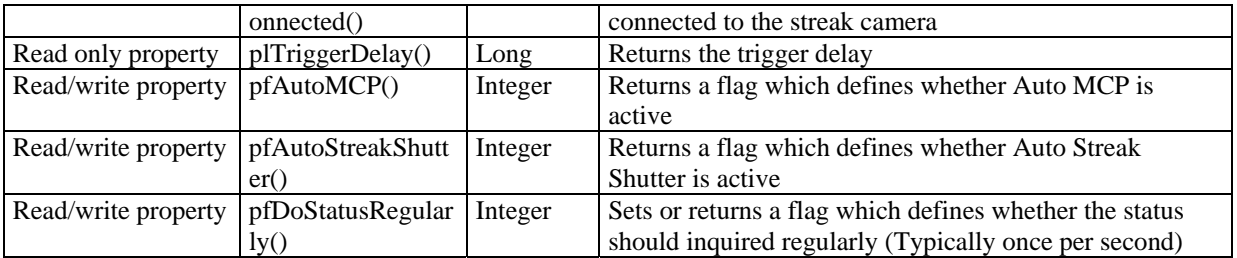

The properties pfAutoMCP and pfAutoStreakShutter returns information about the AutoMCP and AutoDelay device control option. If the property pfDoStatusRegularly is TRUE the HPD-TA inquires the status from the external devices regularly. If it is FALSE the client programmer can update the status by using the pDoGetStatus method.

There are several properties which are declared as public due to internal reasons but which should not be used by the client programmer. They start with an r (even though they are public) and are: rfIsDualTimeBaseExtender, rTA\_IdentOptionName, rTA\_IdentOptionNo, rTA\_IdentParEntryName, rTA\_IdentParEntryNo, rTA\_IdentPluginName,

rTA\_IdentPluginNo, rTA\_Setup, rTA\_SetupDevice, rTA\_SetupOption, rTA\_SetupPlugin, rGetDeviceList, rGetDualTimeBaseInfo, rTA\_SetupCloseSession.

The pcItem(Index) property returns a reference to an individual HExternalDevice object. Index can be in the range piMinIndex and piMaxIndex. Possible values for Index are defined in the enumeration DeviceType.

Several events are raised to inform the client about changements with the external devices. These are DevicesBuilt, TASetupExecuted and Message.

The pEmergencyOff method can be used to switch off the streak cameras MCP, close the shutter and set the spectrographs slitwidth to zero (if available).

The pShowDialogs shows all external devices dialogs.

There is a set of functions where the client programmer can directly access GP-IB devices. In the case a device driver is provided by the HPDTA it is better and more easy to use the HExternalDevice object for communication to the device. In the case of a special or user provided device the client programmer can access these devices directly. The programmer should first check whether the HPD-TA has already got a handle to the GP-IB board. If this is not the case he can open a GP-IB session by himself. These are the corresponding functions:

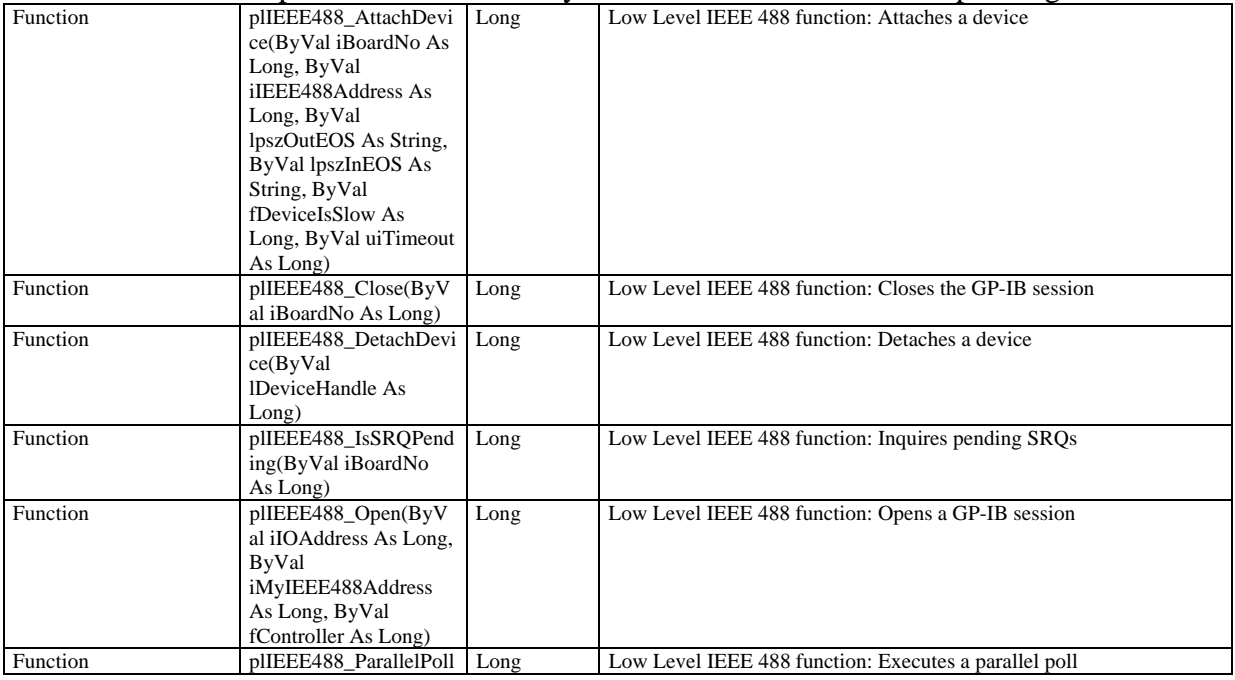

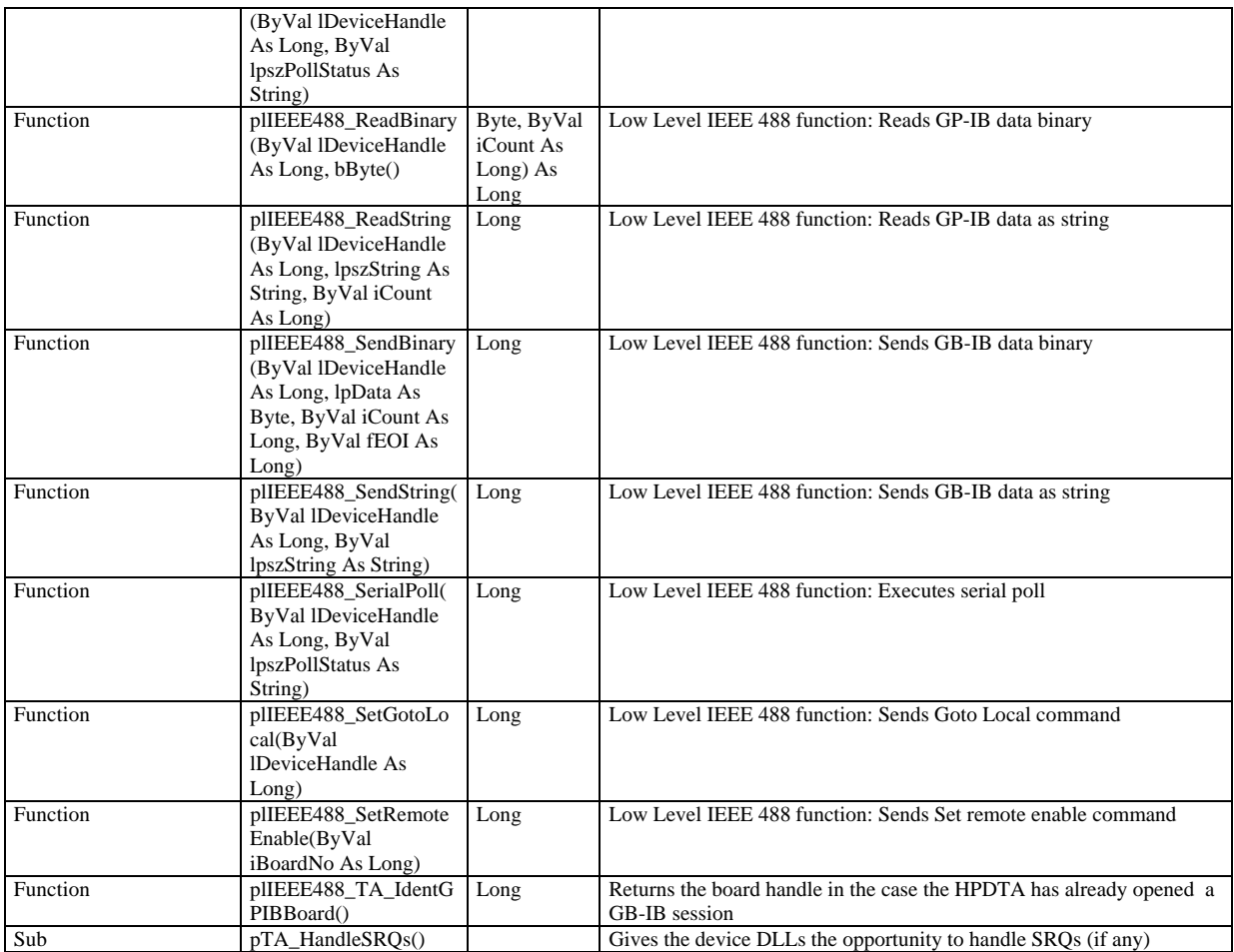

The HExternalDevice object

The HExternalDevice object has several properties indicating the current device condition. The properties psDeviceName and psPluginName return the devices and its plugin name. The psDevType property returns a string describing the device type. The properties piNoOfOptions, piOptionInstalled(index) and psOptionName(index). Index can be in the range of 0 to piNoOfOptions-1.

The properties pfControlAvaileable and pfStatusAvaileable tells the client whether control and status information is available for the device (Every parameter has an individual pfControlAvaileable and pfStatusAvaileable property as well).

The properties pfStatusOutExist and pfTriggerConnectorExist refer only to streak cameras and gives an information about the status out port and the cabling of the streak trigger connectors for a single shot configuration (All these informations have to be specified in the device control setup first of course).

The pHWinDevDlg returns access to the device status/control dialog window. The piGPIBCableConnected and piGPIBBase properties returns information whether the device is connected by GP-IB and to which base address. The piUseDevice property informs the client whether the device is used at all, the piDeviceIndex and piPluginIndex returns the entry numbers in the device and plugin list provided by the HPDTA32.DLL.

The HDevPars property returns a reference to an array containing all parameters of this device. The piNoOfControl property informs the user about the number of controls arranged on the devices status/control box.

Though all parameters can be inquired and controlled by the HDevPars object some additional functions are provided for convenience. These are

pfGetParameter, pfGetParameterByString, pfParameter2Control, pfParameterName2Control, pfSetParameter, pfSetParameterByString, pfSetParameterToMaximum, pfSetParameterToMinimum.

To understand the differences of these functions it is useful to know that iParameter is referring to an integer constant associated with the parameter (like TimeRange=3) , iControl is the index how the Parameters are arranged on the status control box (the topmost parameter has iControl=0 etc.) and the postfix ByString always refers to the parameter or value name as a string (like "Time Range" for the parameter name or "1 ns" for the parameter value). Whenever the device controls setup is done all object references of the streak parameters are rebuilt. Therefore the client has to release the object references to these objects. The moment when this has to be done is indicated by the ReleaseParameters event.

#### **HLUTControl**

The HLUTControl object has two dialogs: the LUT Control dialog (pHWinLUTContrDlg) and the LUT Parameters dialog (pHWinLUTParDlg). Apart from the interface objects there is a function psGetStatus which returns the current LUT status.

#### **HSystemScaling**

The HSystemScaling object has five dialogs: the scaling setup dialog (pHWinScalSetDlg), the scaling editor dialog (pHWinScalEditDlg), the create polynomial dialog (pHWinCreaPolyDlg), the time scaling dialog (pHWinTimScalDlg, HPD-TA only) and the spectrograph scaling dialog (pHWinSpecScalDlg, HPD-TA only). The pssdSystem object can be used to get or set system scaling properties (see the description of the HSystemScalingData object).

#### **HProfileScalingData, HImageScalingData, HSytemScalingData and HPRFParametersData**

There are three locations where scaling data is active: System Scaling, Image Scaling and Profile scaling.

The current version does not jet allow to access profiles by automation (which may be possible with future versions). System and image scaling data, however, can be accessed by automation. The system and image scaling objects consits of two other objects: one HProfileScalingData object for each coordinate (X and Y). To understand how to access profile scaling the HProfileScalingData is most important.

#### HProfileScalingData

Internally the profile scaling can be of the type linear or table. The HProfileScalingData object contains functions and properties which refers directly to this type. There are, however, functions which hide this fact to the user and are therefore more convenient to use. Additionally there are functions to set different types of scaling.

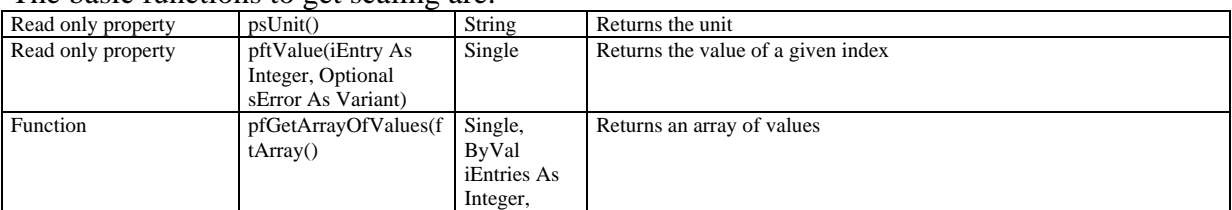

#### The basic functions to get scaling are:

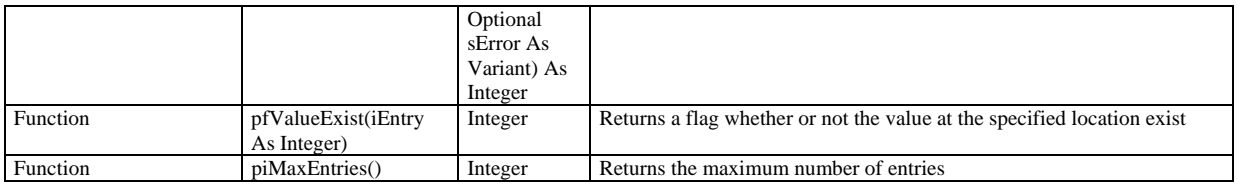

#### Functions to get a pixel index as a function of the scaled value

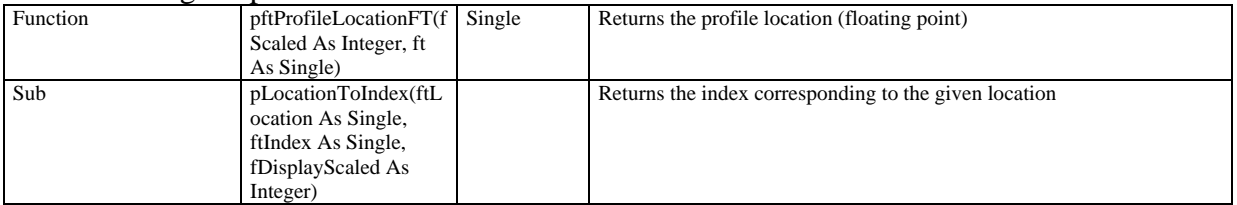

#### Functions so set scaling

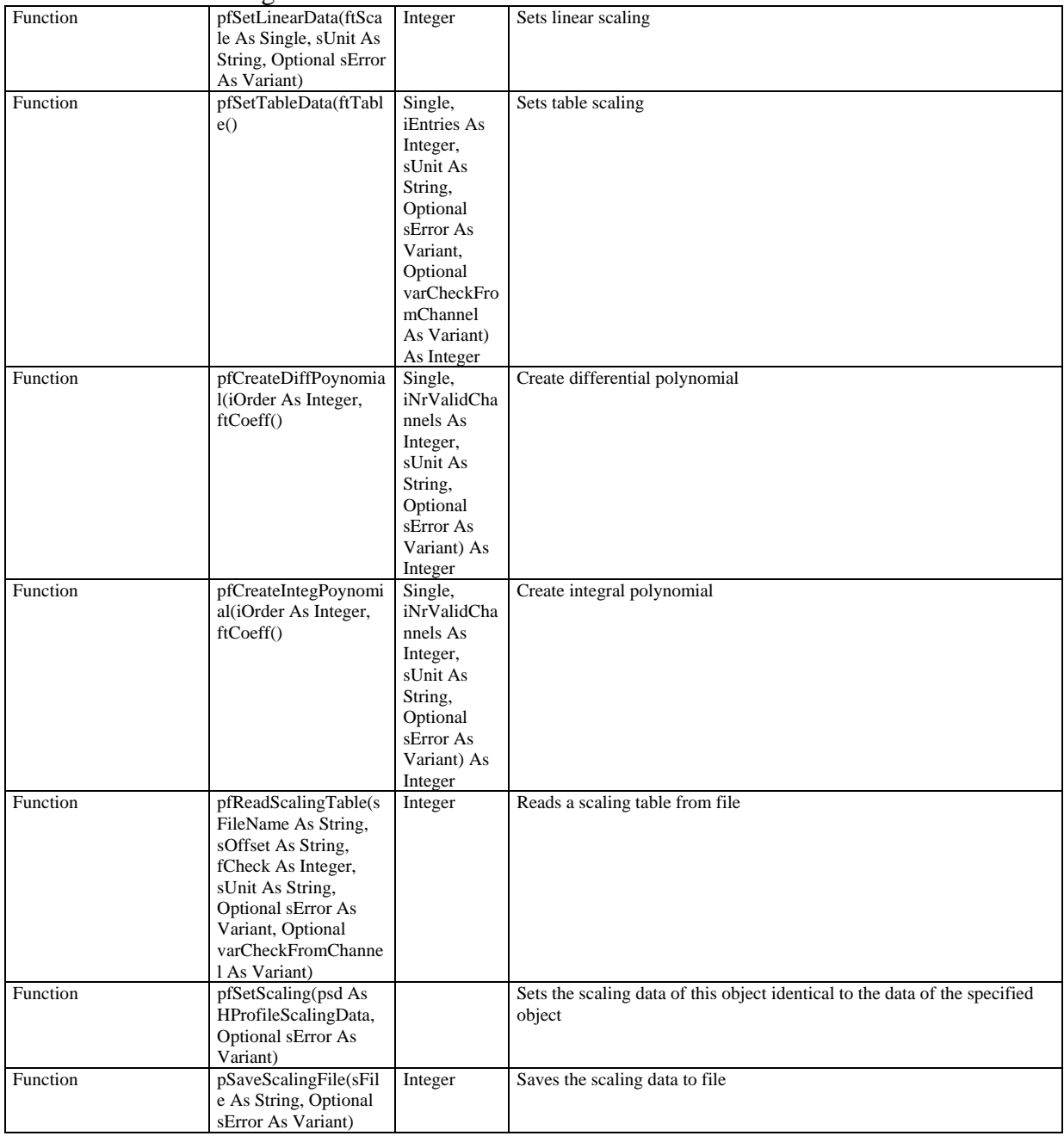

| $\epsilon$ . $\epsilon$ . $\epsilon$ . $\epsilon$ . $\epsilon$ . $\epsilon$ . $\epsilon$ . $\epsilon$ |                        | $\frac{1}{2}$ |                                                                      |
|----------------------------------------------------------------------------------------------------|------------------------|---------------|----------------------------------------------------------------------|
| Read only property                                                                                    | pftScale()             | Single        | Returns the scaling factor                                           |
| Read only property                                                                                    | piType()               | Integer       | Returns the type (linear/table)                                      |
| Read only property                                                                                    | psOrigin()             | String        | Returns the scaling origin                                           |
| Read only property                                                                                    | psScalingFile()        | String        | Returns the scaling file name                                        |
| Function                                                                                              | gfCheckSwapScaling(    | Integer       | Swaps the scaling and profile data in case the scaling is descending |
|                                                                                                    |                        |               |                                                                      |
| Function                                                                                              | psScalingInfo()        | String        | Returns general scaling info                                         |
| Sub                                                                                                   | pGetMinAndMax(iLo      |               | gets minimum and maximum value                                       |
|                                                                                                    | wer As Integer, iUpper |               |                                                                      |
|                                                                                                    | As Integer, ftMin As   |               |                                                                      |
|                                                                                                    | Single, ftMax As       |               |                                                                      |
|                                                                                                    | Single)                |               |                                                                      |

Internal or old type functions (only needed in special cases)

#### **HSequence and HJitter**

The HSequence objects has two dialogs: the sequence dialog (pHWinSeqDlg) and the options dialog (pHWinOptDlg).

The pfSequenceIsInRAM property informs the client whether the sequence is loaded to RAM. There are several events informing the client about specific situations: EndSequence, ErrorEndSequence, Message, SeqSingleAcqEnded, StartSequence. The StartSequence and EndSequence events can be used to set some parameters at the start and end position of a sequence (like opening a shutter or switching on microscope illumination). In case of an error the ErrorEndSequence event will come instead. The SeqSingleAcqEnded event can be used to execute some code after an individual acquisition has been ended. It is the client programmers responsability not to take too long time within such code otherwise the acquisition will be delayed. The StartStreakTrigger is an event which has been introduced intermediately to make a specific sequence in combination with streak triggering possible. It will be removed as soon as the standard program is able to handle this sequence. Similar to the images object there are some functions for saving, loading, starting and correcting sequences. These are: pAsyncLoadSequence, pAsyncSaveSequence, pCorrectSequence, pLoadSequence, pRemoveSequence, pSaveSequence, pAsyncSeqStartAcquisition.

The HJitter object is not public, it is operated from a user I/F on the HSequence dialog so every interface object can be found in the HSequence object.

#### **The Camera objects (HC4880, HC488080, HACam, HC474295, HC474298, HC7300, HC800010, HC800020, HFlatPanel)**

Every camera object has at least two dialogs: the camera dialog (pHWinCamDlg) and the setup dialog (pHWinSetupDlg). Some cameras also have a subarray dialog like the HC4880 object (pHWinSubDlg). All camera dialogs are designed in a very similar way. According to the 4 acquisition modes (Live, Acquire, AnalogIntegration and PhotonCounting) the controls of every acquisition mode are located on an individual Tab of a tab control (pHTabCamAcqMode). To access an interface object one has to select the correct tab first. As the same interface object can appear on all or several tabs the interface objects are grouped as a so called 4Array. As an example we take the exposure time entry object (pHEn4CamExposure). Access to the individual item is done by the pcItem(Index) property where index stands for the acquisition mode. To access the exposure time of live mode we simple can write pHEn4CamExposure.pcItem(Live).psKeyValue="20ms". There are interface objects with the same name on the camera dialog of different cameras (like the Live pushbutton array pHCo4CamLive). Therefore we can use a general function to access the

camera pHobjCamera to access the same control of any camera (like

pHobjCamera.pHEn4CamExposure.pcItem(Live).psKeyValue="20ms"). Apart from the interface objects there are some functions and properties common to all camera objects. These are:

PiDatTypeForLive, piDatTypeForAcquire, piDatTypeForAI and piDatTypeForPC which returns the data types in the different acquisition modes: The property psCameraName returns the camera name. The psGetStatus property returns the current camera status. The method pStopAcquisition can be used to stop the currently running acquisition.

#### **The HAcq object**

The HAcq object is used to acquire images from any camera. It interacts very closely with the camera objects. The camera object is always the master object whereas the HAcq object has a possibility to interact with the camera object in a very restricted way by so called callback functions. The sequence object can also be the master of the HAcq object (These informations are only given for a general understanding of the program, they are not necessary to operate the HiPic/HPDTA component).

The HAcq object is the owner of the following dialogs: pHWinBackDlg(backsub dialog, used to indicate a backsub correction under progress) , pHWinCorrDlg (correction dialog), pHWinCurvcorrDlg (curvature correction dialog), pHWinOptDlg (options dialog).

There are several read-only properties to inform the client programmer about the status of the object. These are: pfAcqPending (an acquisition is currently pending), pfGrbIs4MType (the grabber is a 4 MB type), pfProcPending (a processing operation is pending), pfProcStopped (the processing operation has been stopped), pftDefaultExposureTime (the default exposure time), piAmMod (the acquisition module).

Some properties have read/write attribute. These are pfDisableAutoAction,

pfDisableAutoInquiry, pfRestoreWindowPos, pfUserIF. pfDisableAutoAction disables the AutoAction (like auto-shutter or Auto-MCP) before an acquisition (HPD-TA only). If pfDisableAutoInquiry is active the program does not prompt the user before auto actions. These two properties are used by the sequence mode, so be careful if you want to use them together with sequence mode.

There are several functions in combination with acquisition processes: pAsyncLive, pAsyncAcquire, pAsyncAnalogIntegration, pAsyncPhotonCounting and pStopAcquisition. The client programmer does not need these functions, he can use the interface objects on the camera dialogs to initiate the same acquisition processes.

Several events can be used by the client programmer to be informed about actions happening within the object. These are: CameraTemperature, ChangeAcqMode, EndAcquisition, EndBacksub, Message, SeqSingleAcqEnded, StartAcquisition, StartBacksub. StartAcquisition and EndAcquisition indicates the starting and ending of an acquisition. StartBachksub and EndBacksub indicates the starting and ending of a backsub acquisition. Don't use SeqSingleAcqEnded of this object, use the same event which is raised from the HSequence object instead.

#### **Utility objects (HLicence, HAsyncCommand, HMsgBox, HError)**

There are some small utility objects which can be useful from time to time. The HLicence object provides information about the licenses which are contained in the connected dongle (Use of the HiPic/HPDTA remote component without any license is impossible). The function pfGetCustomKey returns an information whether a custom made key is located on the dongle (special customers only).
The HAsyncCommand manages asynchronous commands. These are commands which returns control to the client program immediately but the execution of this command starts only in this moment. By using some properties of the HAsyncCommand the client programmer can get information about whether and what asynchronous command is currently running.

The HMsgBox object manages the output of message boxes. Under certain circumstances the program should not output message boxes. In such cases the text to be outputted will be contained in an event raised by the HMsgBox object.

The HError object handles error trapping and should not be used by the client program.

## **Synchronous and asynchronous commands**

As long as a method is executed the client program cannot continue. If the method takes very long time there will be a timeout and the client will show ugly and not easy to understand messages. Most commands, however, are executed within short time and no problem occurs. Some methods, however, take a long (like long integration) or even undetermined time (like the LIVE mode) which result in such timeout. Also outputting message boxes lead to asituation that the component does not return to the client program for an undefined time (if the user does not respond). For such cases the HAsyncCommand object provides the means of starting commands in an asynchronous way. Once the method has been invoked the command starts but it returns control to the client program immediately. The real executing code starts after this moment (it is executed in a timer event started within the AsyncCommand). The event BeforeCommand will be raised before the asynchronous command has been executed, the event AfterCommand will be raised after the command has been executed. The command itself is triggered by the DoCommand event. Note: Don't use this event within the client program because you cannot know whether you will get this event before or after the execution of the command. The pfAsyncCommandActive property informs the client programmer that an asynchronous command is active, the psActiveAsyncCommand property tells which one. While an asynchronous command is active any normal command can be executed, but you cannot start a second asynchronous command. Asynchronous commands are:

- HAcq.pAsyncLive, HAcq.pAsyncAcquire, HAcq.pAsyncAnalogIntegration, HAcq.pAsyncPhotonCounting (These commands are executed from the corresponding Menu or Pushbutton objects on the main dialog, like pHComMainLive).
- HSequence.pAsyncSaveSequence, HImages.pAsyncSaveImage.
- HImage.pAsyncLoadImage and HImage.pAsyncSaveImage (The HImages.pAsyncLoadImage and HImages.pAsyncSaveImage methods are using these methods).
- HImages.pAsyncLoadImage and HImages.pAsyncSaveImage.
- The save and load Menu or Pushbutton objects on the main dialog are using the HSequence.pAsyncSaveSequence, HImages.pAsyncSaveImage or HImages.pAsyncLoadImage and HImages.pAsyncSaveImage methods.
- HInitHi.pAsyncStartProg and HInitTa.pAsyncStartProg (The pHComInitOK uses this method).
- The "Start Acquisition" pushbutton uses the HSequence.pAsyncSeqStartAcquisition function.

The string sCommand contains the name of the calling command. The following is a list of all AsyncCommands and their names (normally objects name and function name):

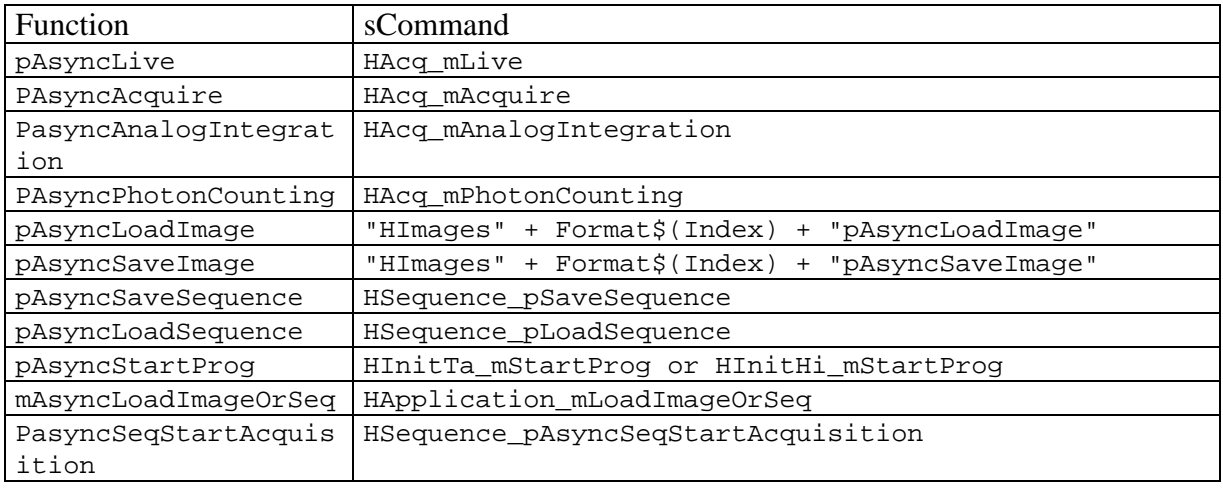

The HAsyncCommand returns control to the client program, however, it normally needs all or almost all of the processor time. You should keep in mind that only one part can run at a time: either the client program or the component. During an AsyncCommand normally three different things happens within the component:

- 1) Execution of the normal code of this command
- 2) Raising events
- 3) DoEvents to handle other events

If the client program executes another event like clicking on a pushbutton (e.g. Auto LUT or freeze) this can be done only when the component executes DoEvents. As long as the client event remains in this event execution of the components code does not proceed. This mean that you should not stay for a long time in such events. Also you should not execute a program path which waits for some event (Even calling DoEvents is not useful in such case). So the general rule for acting while an dAsyncCommand is running is: Start the

AsyncCommand, Exit the function, then react on events, but do not wait in any loop. If you want to wait for some condition you can use a timer which should do nothing than checking the condition and exit again.

In most cases (like starting the LIVE mode) it is sufficient to start the AsyncCommand (like mobjHCamera.pHCo4CamLive.pcItem(1).pClick) exit the function immediately and stop the function with another command (call mobjHCamera.pHCo4CamFreeze.pcItem(1).pClick from your own pushbutton).

## **Message boxes**

There are some cases where it is not useful or not possible to output message boxes. These cases are:

1) No user is sitting in front of the computer. The is the case if a component runs on a remote computer which is controlled by another computer.

2) An ordinary component function is called. If the user does not react on the message box the component function does not return to the client program which will after some time output a timeout message saying that the component request could not be finished. (This effect is quite common if you use standard Microsoft programs like Excel. In our case, however we do not like such messages because normally the client program want to hide the fact that another program is running at all).

According to the pfNoDialogs property of the MsgBox object component outputs Message boxes ot not. If no message box is outputted the HMsgBox raises an event instead (MsgBox).

If the client program wants to output a message box inside this MsgBox-Event it should distinguish whether the event has been raised due to an action of the component (either issued by the components user I/F or by an asyncronous command, in this case it is allowed to wait inifinitely) or by an action of the client program (For this purpose the samples uses the pfClientEvent property internally).

## **Configuring a remote COM-client and COMserver environment**

This chapter is a summary report about the attempt to setup HPD-TA V.6.0 as a remote server (written in Visual Basic 6.0) application using different remote client applications written in Visual C++ 6.0 and Visual Basic 6.0.

The operating system platforms used for the server application were Win98, WindowsNT4 and Windows2000.

We also tried Window95 as server platform. In this case we found that COM communication basically worked, however we found that in case the Visual Basic server component was created using the option "WithEvents" we got the error message "COM automation error". Up to now we couldn't find a solution for this problem.

## **Target operating system platform issues**

General Topics on Windows 95 and Windows 98 Platforms

- Windows 9x has no intrinsic support for distributed COM applications. In order to enable distributed COM on these platforms the DCOM support has to be installed separately using the upgrade utility files DCOM95.EXE or DCOM98.EXE as available from Microsoft.
- When using Win9x as the client platform no additional considerations have to be taken.
- When using Win9x as server platform it has to be considered that DCOM for Windows 9x is not capable of automatically launching the COM server EXE file. Launching of the COM server application has to be done either manually or by including the EXE file into the autostart folder.
- In addition DCOM95 V.1.0 is not capable of automatically launching the remote procedure call service (rpcss.exe). In this case the rpcss.exe has to be included into the autostart folder of Win95 or Win95 must be upgraded to DCOM95 V.1.1
- DCOM has to be enabled using the DCOMCNFG.EXE utility.

General Topics on Windows NT4 and Windows 2000 Platforms

- Windows NT4 and Windows 2000 have an intrinsic DCOM support. These operating systems do not need additional upgrades.
- DCOM has to be enabled using the DCOMCNFG.EXE utility.

### **Networking issues**

- The client computer and the server computer are both connected by a network.
- Both computers are part of the same network domain.
- The preferred network protocol is TCP/IP but also other protocols should be possible according to the COM specification.

### **Configuring the COM-Server**

The COM server application has to be configured on the computer where it is located. This can either be done by manually modifying the registry or – more convenient – by using the DCOMCNFG.EXE utility that is part of DCOM. This utility is located in the \Windwos\System32 (on Win9x platforms) or in the \WinNT\System32 directory (on WinNT and Windows2000 platforms). It is assumed that the server component has been successfully registered on the server-computer .

a) Configuring a COM-Server on Windows 95 and Windows 98 Platforms

When DCOMCNFG.EXE is launched it pops up with a dialog as displayed below. On the "Application" TAB page you will find a list of all COM server applications that are registered on this machine.

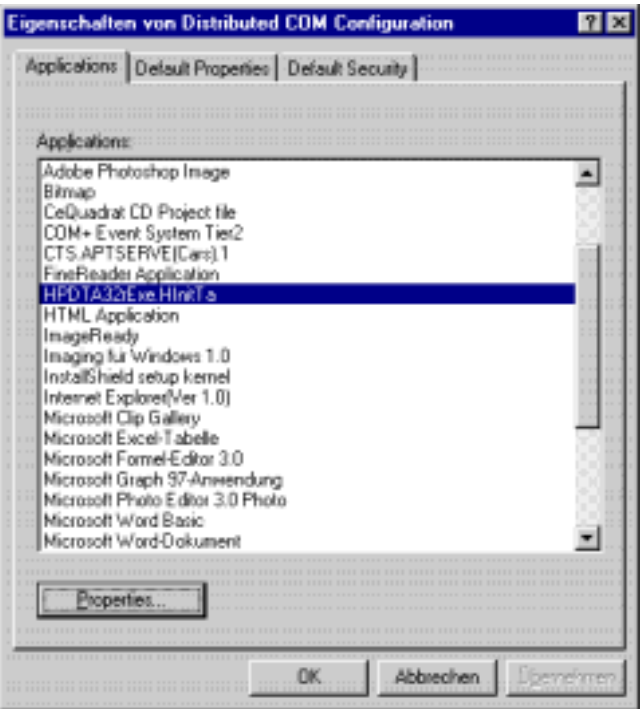

First select the TAB "Default Properties". Ensure that the item

"Enable Distributed COM on this computer" is checked. As

"Default Authentication Level" select "(None)" and as

"Default Impersonation Level" select "Impersonate". Uncheck the item

"Provide additional security for reference tracking".

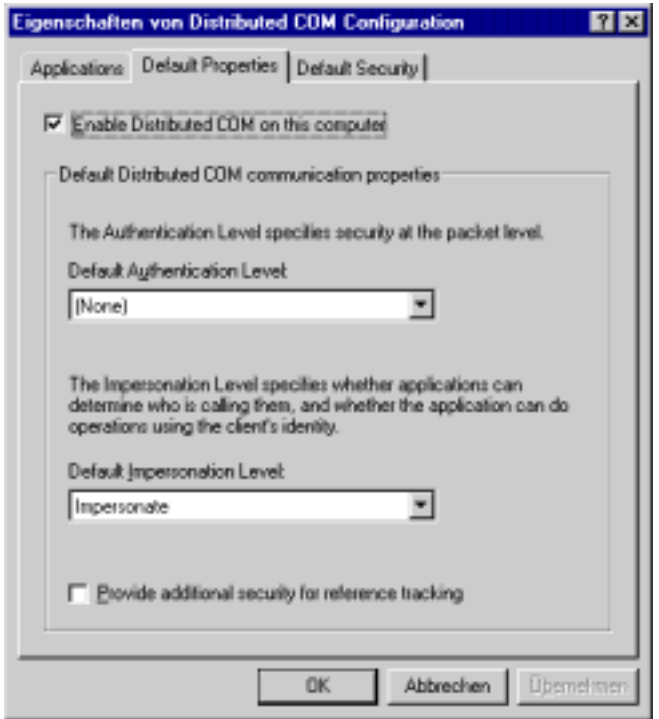

Then go to TAB page Default security and place a checkmark on item "Enable remote connection

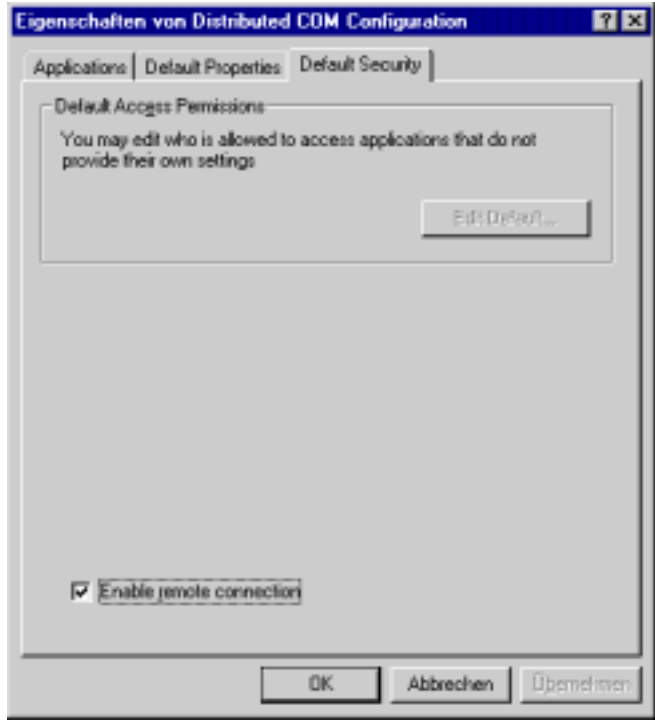

If you need to change specific properties of the COM server application, activate the "Application" TAB page and from the "Applications" list highlight the module you are interested in and click the "Properties" button afterwards.

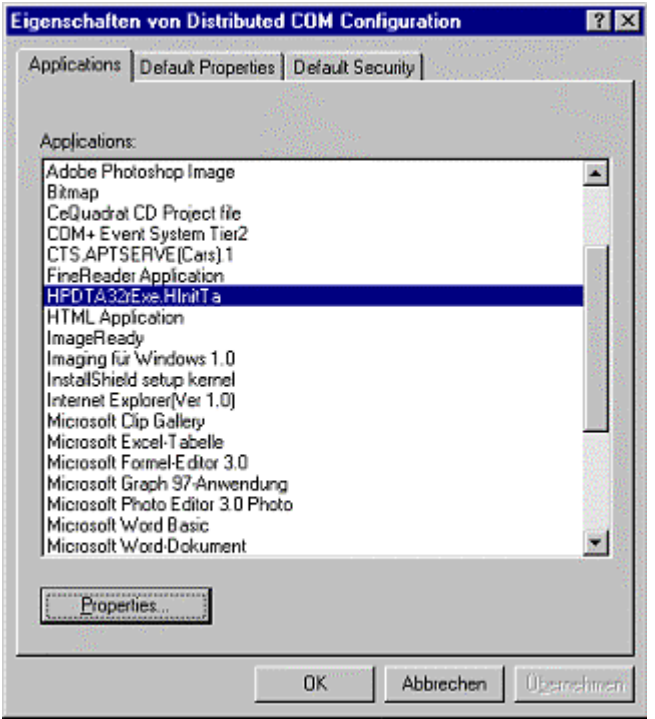

On the first page of the module properties dialog you can view some general information about the selected module

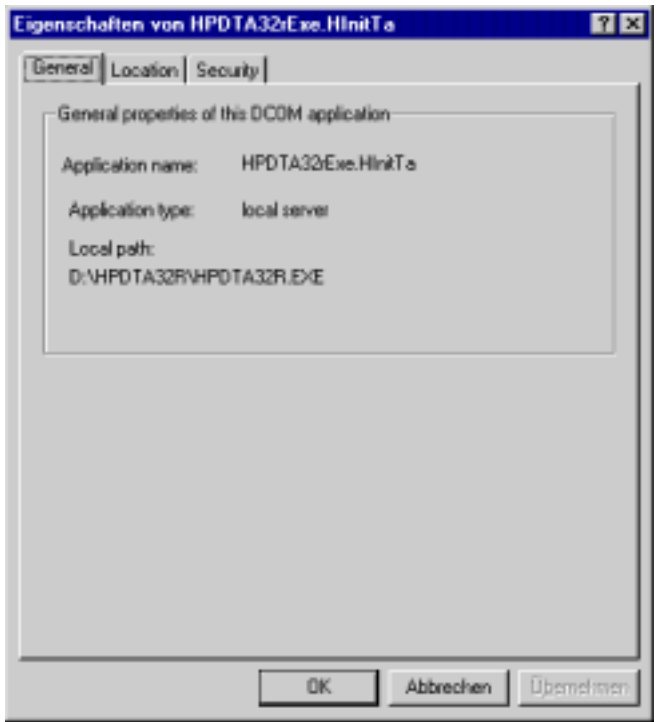

Go to the "Location" page and verify that the item "Run application on this computer" is checked. Uncheck all other items.

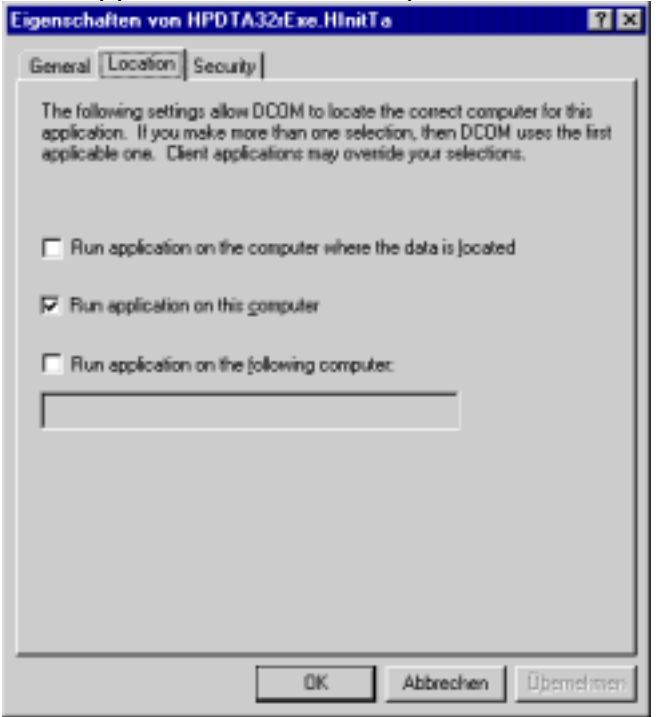

Because of the limited security capabilities on Win9x platforms there is nothing to configure on the module's "Security" settings

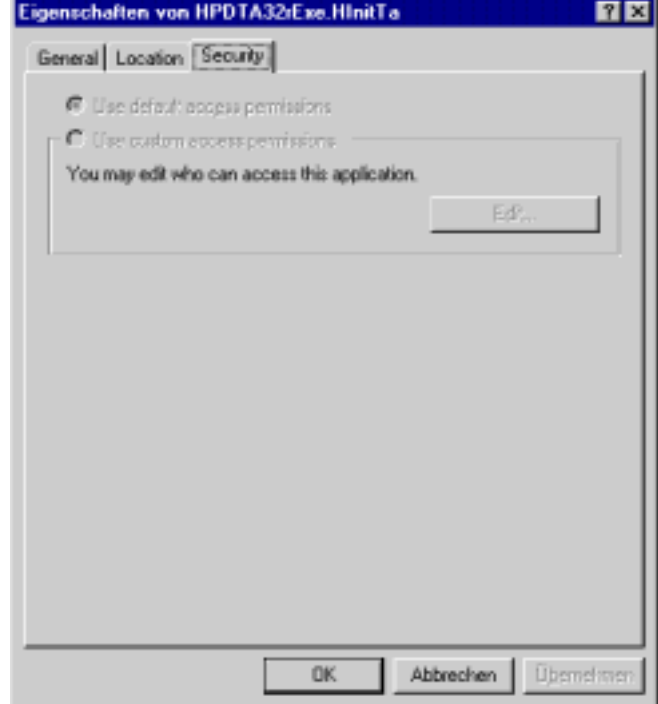

Configuring a COM-Server on Windows NT4 and Windows2000 Platforms

When DCOMCNFG.EXE is launched it pops up with a dialog window as displayed below. On the "Applications" TAB-page you can find a list of all COM server modules that are installed on the computer.

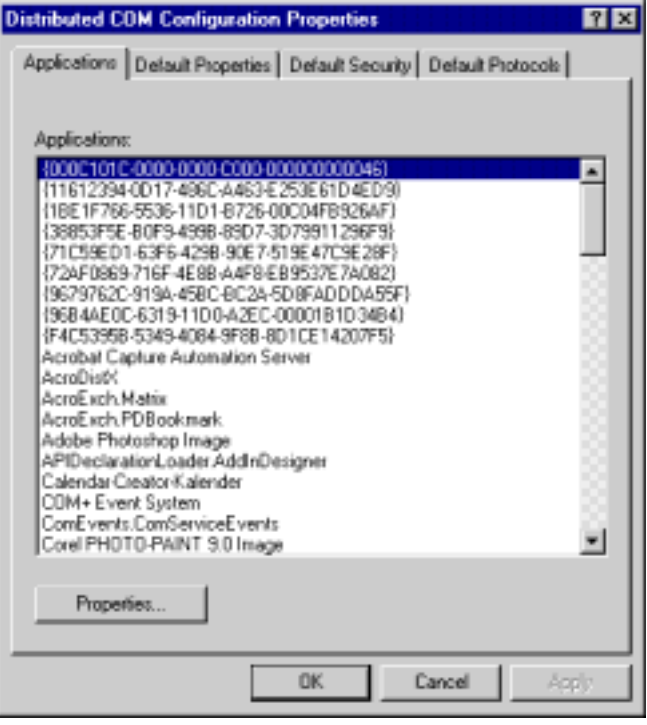

First select the TAB "Default Properties". Ensure that the item

"Enable Distributed COM on this computer" is checked. As

"Default Authentication Level" select "(None)" and as

"Default Impersonation Level" select "Impersonate". Uncheck the items

"Enable COM Internet Services on this computer" and

"Provide additional security for reference tracking".

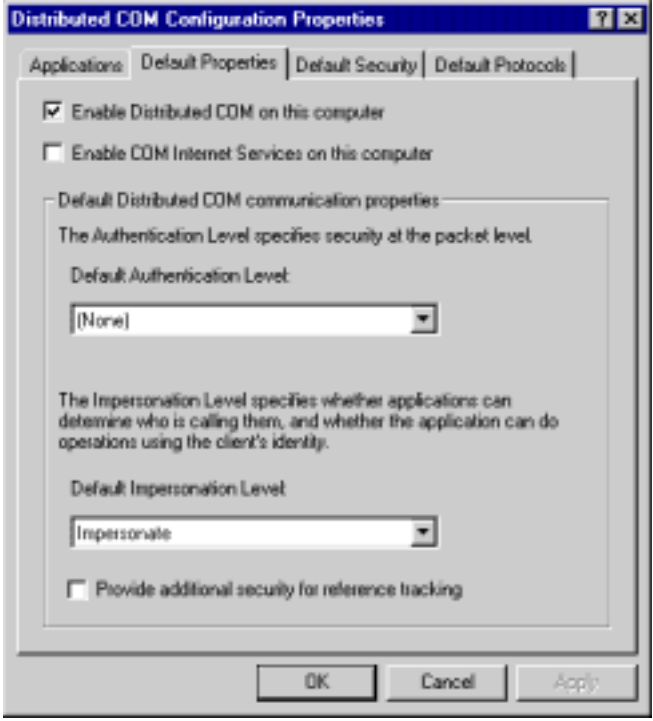

On the "Default Security" TAB-page you can configure the security options provided by WindowsNT and Windows2000.

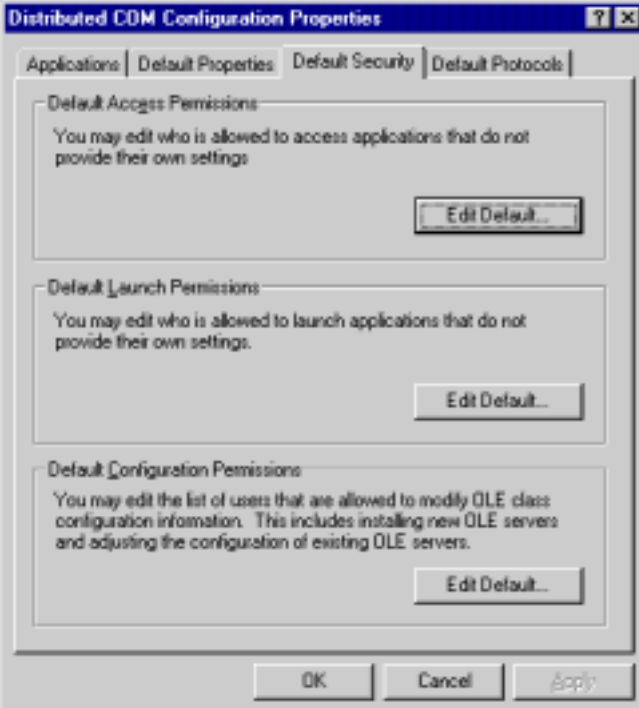

Press the "Edit Default ..." button to change the settings for access, launching and configuration permissions.

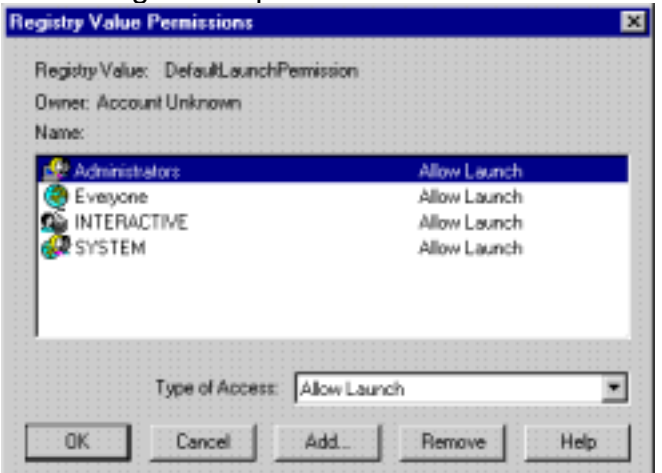

In case you do not include the user-group "Everyone" you need either add every user that should have access to a server component to the Windows user lists of a matching using group or you can change the individual component settings as described below.

On the "Default Protocols" TAB-page you can specify the network protocols that can be used to access the server component and the order in which they are used. In any case you should take care that TCP/IP is installed and placed on the top of the protocol list.

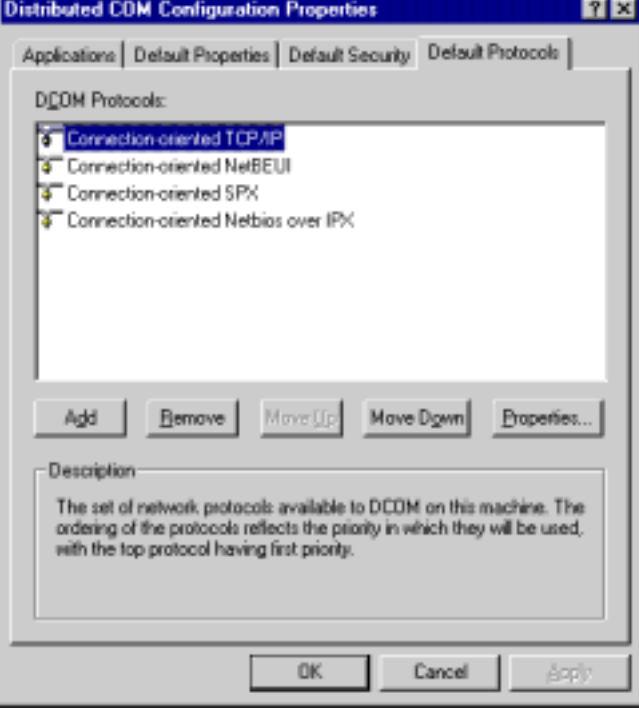

If you want to view or change the individual settings of a certain COM-server, go to the "Applications" TAB-page and select the desired component. Press the "Properties" button afterwards.

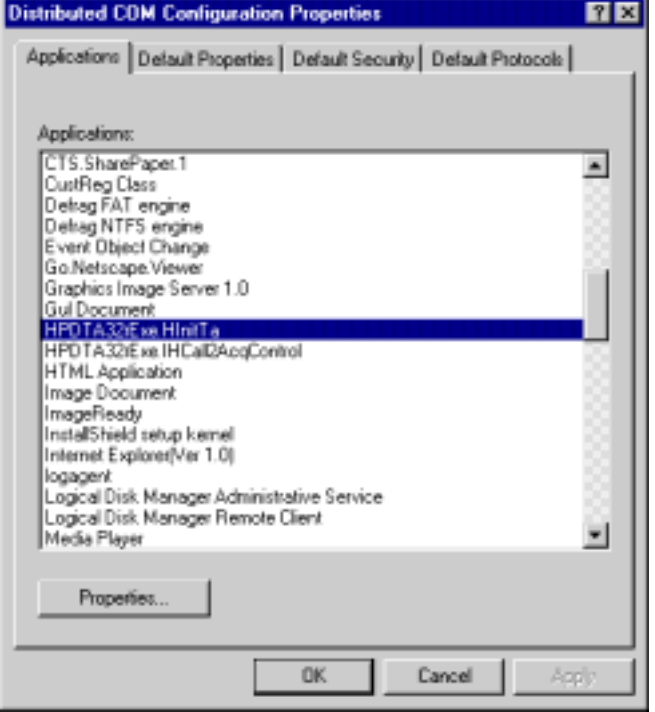

On the "General" page you can view some general information related to the selected module. Additionally you can select an individual

"Authentication Level". I our case make sure that "(None)" is selected.

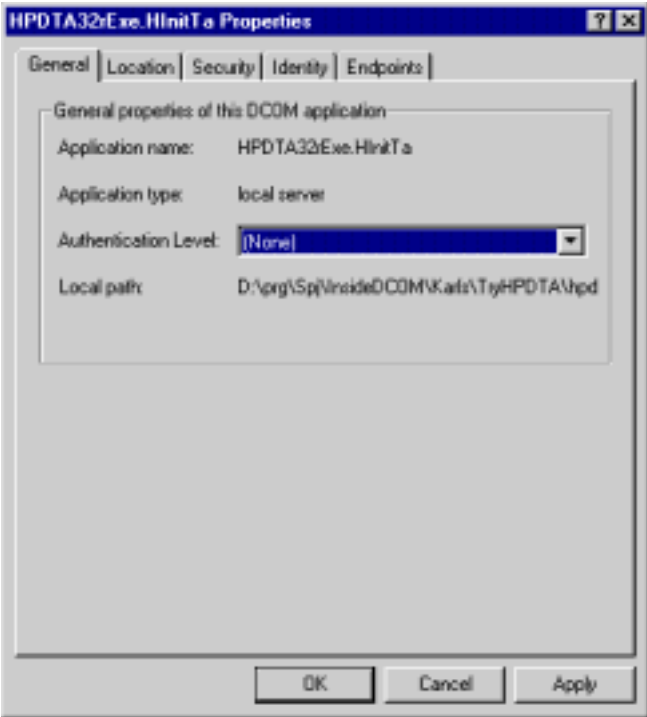

On the "Location" page make sure that item "Run application on this computer" has a check mark. Uncheck all other items.

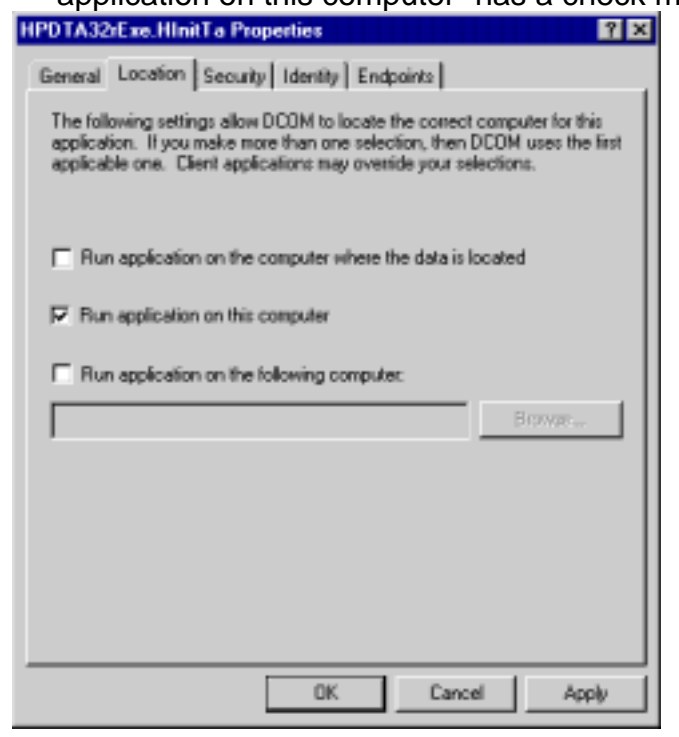

On the security page you can configure the access, launch and configuration permissions individually for the selected component. This is very useful if you do not want to apply the default permissions. In case you do not grant permissions to the group "Everyone" as the general default setting but you want to grant permissions to the group "Everyone" for this specific component you can do all necessary settings here.

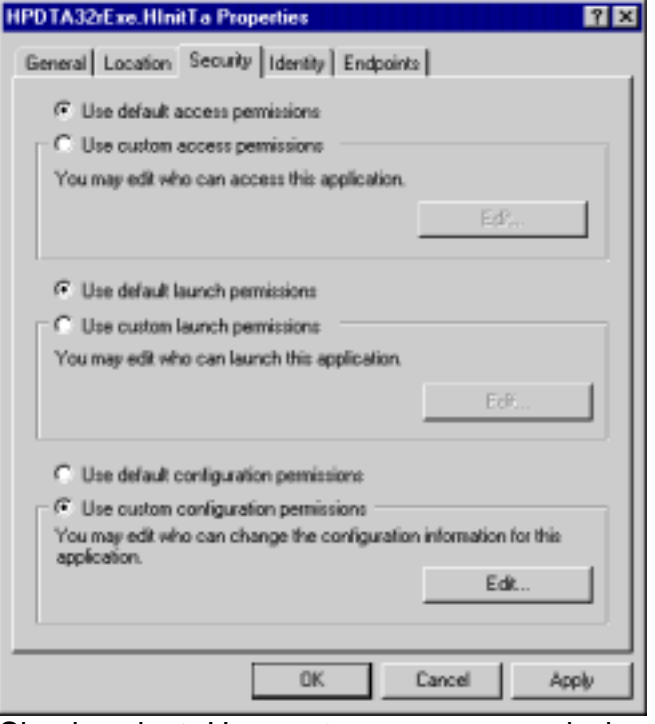

Simply select "Use custom access permissions" and then press the "Edit" button to open the Value Permissions dialog.

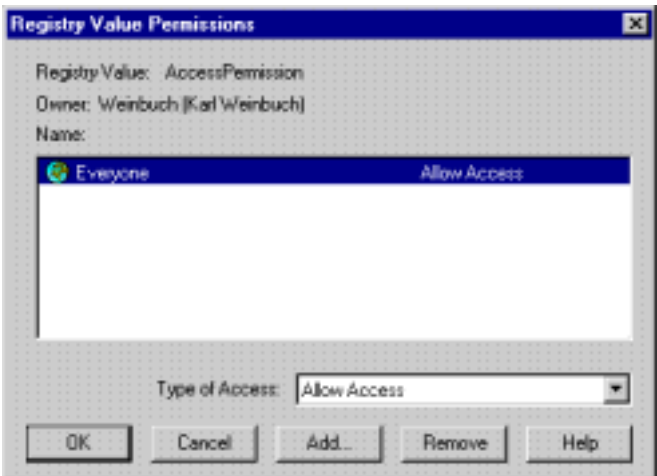

Add the desired user groups e.g. "Everyone" and press the "Close" button to return the properties dialog.

On the identity page you can specify the user account that is used when this server application runs on the computer. In case the server application pops up any type of window that should become visible on the monitor for any remote user logon then select "The interactive user". If you do not want that the windows pop up on the screen select either "The launching user" or "This user"

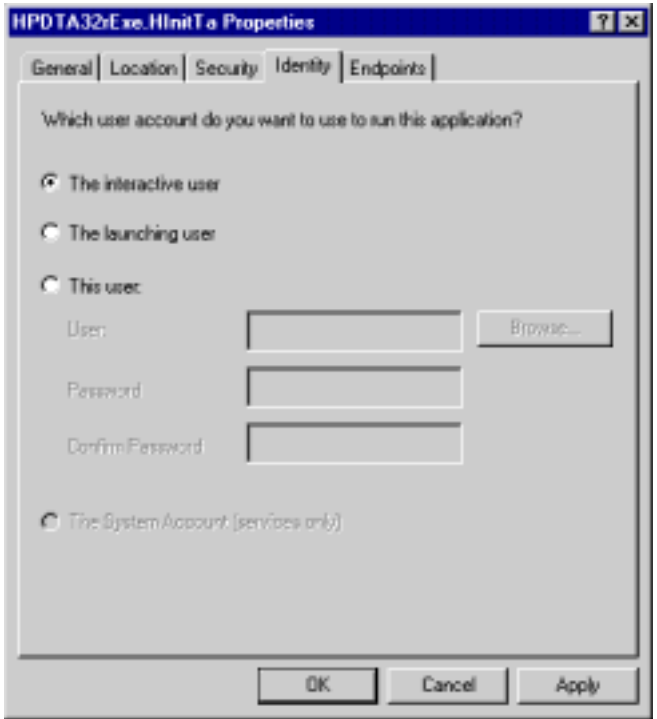

Finally on the "Endpoints" page you can individually specify and configure the network protocols used together with the component.

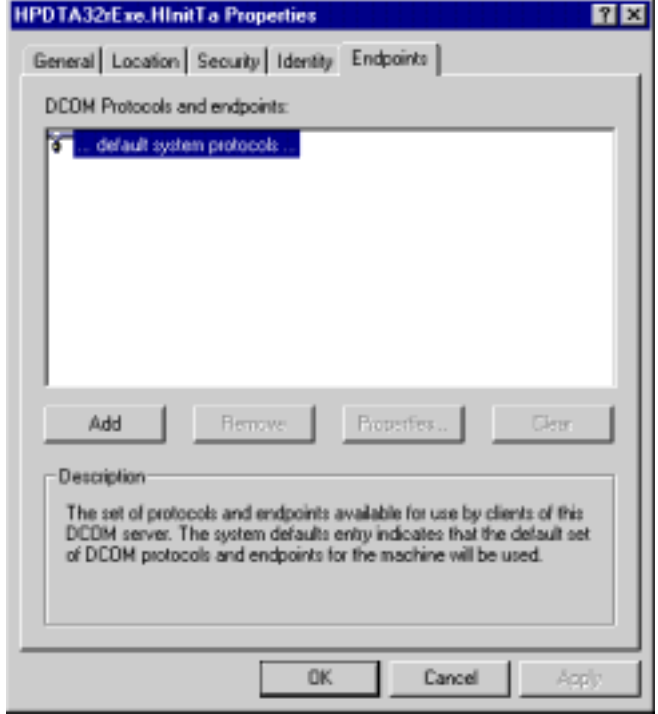

### **Configuring the COM Client**

The main topic for the client configuration is to enable DCOM. This can be done by using DCOMCNFG.EXE.

On the "Default Properties" page make sure the item

"Enable Distributed COM on this computer" bears a checkmark.

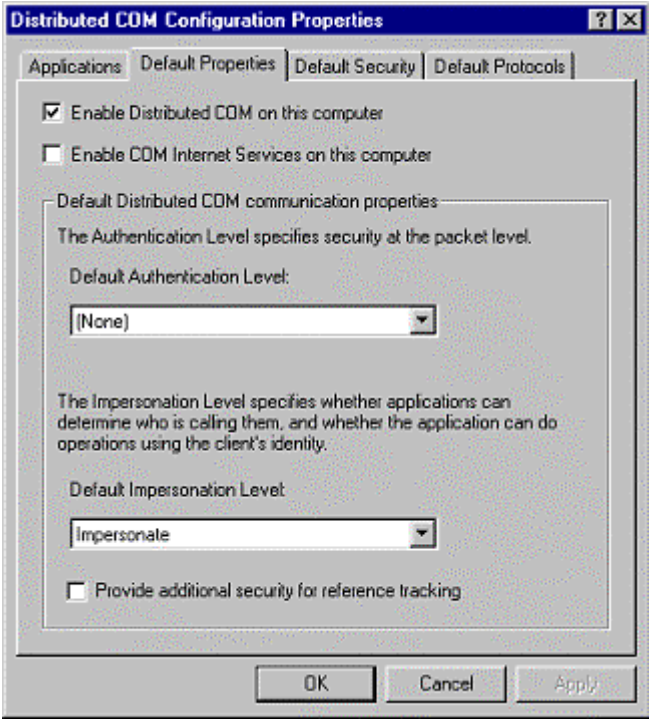

If a client needs further configuration mainly depends on the way how the client application tries to establish the connection to the server application.

a) Configuring the COM-Client when using default COM access mechanism If the client is using the default COM access mechanism the location of the server application has to be configured with DCOMCNFG.EXE. In this case the server application has to registered on the client computer additionally.

From the "Applications" page select the server component, then press the "Properties" button.

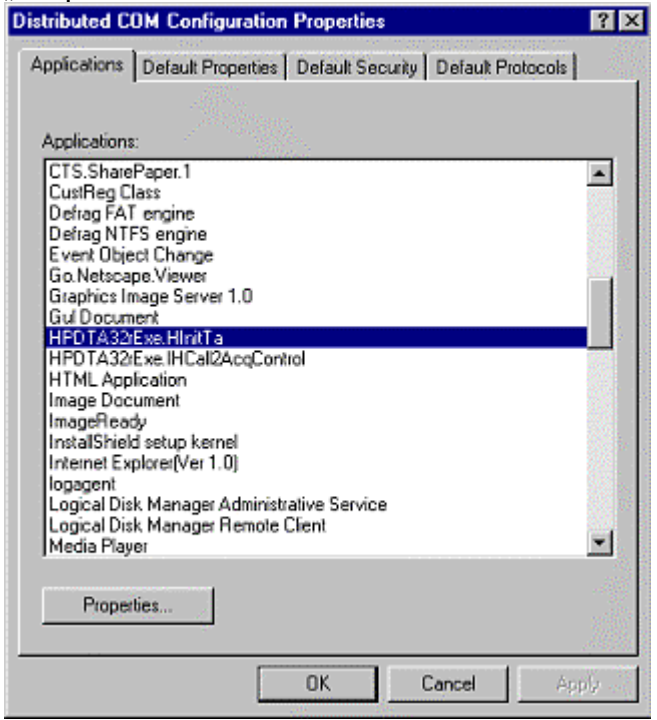

Select the "Location" page and check the option

"Run application on the following computer". Uncheck the other options. On the edit field type in either the IP-address of the server computer e.g. 192.5.5.43 or the computer network name e.g. //kweinbuch. On WindowsNT and Windows2000 platforms you will find an additional "Browse" button to browse for the server computer.

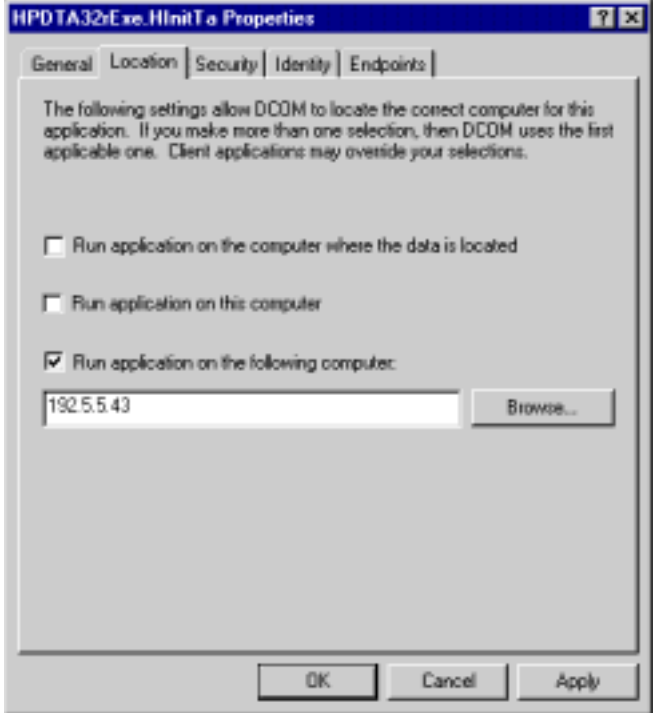

b) Configuring the COM-Client when using explicit server names If the connection to the server is established by explicitly specifying the network address of the server computer no additional configuration of the client is necessary. Using this method has the additional advantage that the server application may not be registered on the client machine.

# **License and Keys**

The remote control component for the HiPic and the HPD-TA can be used with the standard keys (dongles) for these programs. No special key is necessary. A special key which do not allow to run the standard products, but which allow to use the component without any user I/F (for specific applications) can be provided.

## **Migrating from Version 6.1 to 6.2**

## **Outline**

The ActiveX components from version 6.2 are not compatible to those of version 6.1. The IF is changed due to further requirements. The filenames are different for both versions and both versions can be used at the same computer. A client program designed for version 6.1 will still run with the component of version 6.1 (If this version has not been deleted or overwritten of course). If you want to use the component of version 6.2 with a client designed for version 6.1 you have to recompile your application using a reference to the component of version 6.2. In addition if your client program uses functions methods or properties which are removed in version 6.2 you have to substitute them by other functions (Normally they are removed because they are replaced by functions handling the topic under question in a better way).

Generally the following changements have been made:

- New Functions added to the HInitHi and HInitTa main objects: psApplicationDirectory (Returns the application directory), psWindowsDirectory (Returns the Windows directory of the computer where the component runs), pfReadFile (Reads the content of a file stored at the remote computer), pfWriteFile (Writes a file at the remote computer). These functions can be used to transfer data to or from a remote computer prior to start the main application HiPic or HPD-TA. Be careful with the pfWriteFile function. In the worst case you can destroy essential files on the remote computer.
- The same functions (psApplicationDirectory, psWindowsDirectory, pfReadFile, pfWriteFile) are also available in the HAppHiPic and HAppHPDTA main objects.
- getting the start status is now made more easy. The properties pfApplicationCreated and pfApplicationCreationFailed has been removed. Everything can now be inquired with the pfInitStatus property. There are the following possibilities: InitStatusNotInitialized  $= -2$ , InitStatusInitializing =  $-1$ , InitStatusInitialized = 0, InitStatusErrorDuringInit = 1, InitStatusNoLicence = 2, InitStatusCancel = 3. Generally if pfInitStatus<0 means not initialized, pfInitStatus=0 means Initialization succesful, pfInitStatus>0 Initialization not succesful. Pls. distinguish pfInitStatus from piStartStatus. piStartStatus tells you if the application has already been started from another location (Basically ActiveX-EXE only). If piStartStatus=StartStatusNone the application has not been started. If piStartStatus=StartStatusInit the application just shows thew init screen. If piStartStatus=StartStatusRunning the application is running. In the latter two cases you can get objects references to the HInitHi/Ta or HAppHiPic/HPDTA objects by the mHInitHiStart.pStartHInitHi (or mHInitTaStart.pStartHInitTa) and mHInitHiStart.pStartHAppHiPic (or mHInitTaStart.pStartHAppHPDTA) properties (See the example CltHiExe or CltTaExe for details).

The way some parameters are called have been changed to be more consequently. Input parameters are now always called by value. Sometimes in such cases the VB compiler gives an error message when compiling with the reference to version 6.2 saying that the parameter type is not indentival. To find out the correct prototyp it is most easy to outcomment the function and let the VB compiler write the prototype by just selecting the correct object procedure again. Then just copy back the code to the empty prototype. As an example take the Message event of the HInitHi main object. The old definition was: Private Sub mHInitHi Message(sMessage As String)

Your code is here...

End Sub The new definition is

Private Sub mHInitHi\_Message(ByVal sMessage As String) Your code is here...

End Sub

The Definition of sMessage has consequently been changed to be ByVal.

- The HInitTa main object has been reorganized reflecting the fact that the properties to select the camera parameters are now in a separate window. Therefore as an example the interface object pHRadInitCamera has been renamed to pHRadCCDSetCamera. The main window contains now some new interface objects to display the selected devices like pHDisInitCCDCamera (showing the selected camera).
- All options in the area General, Acquisition, Images and Sequence (not true for other dialogs like correction) can now be accessed more easly. Instead of showing the corresponding dialog and setting the interface object to the correct value there are now properties in the corresponding main objects. Example: The option "Acquire always to the same window" in the Images options could (and still can) be selected by showing the dialog HImages (mHAppHiPic.pHImages.pHWinOptDlg.pfVisible=TRUE), than select the option (mHAppHiPic.pHImages.pHChkOptAcqToSameWnd.pfValue=TRUE), then execute the OK button of the dialog (mHAppHiPic.pHImages.pHComOptOK.pClick). Now to get the same result you can just write:

mHAppHiPic.pHImages.pfOptionsAcqToSameWnd=TRUE.

- New Properties in the HAppHiPic object: pHFlatPanel, pHMenMainFreeze
- New Properties in the HAppHPDTA object: pHC488080, pHMenMainFreeze, pHMenMainShowDelay2StatusControl, pHMenMainTriggerSetup. The property pHMenMainStreakSetup has been removed.
- There is now a way to get information whether the CCD camera could be connected successfully. Th propety pfCommPortOpen of the HAllHipIc and HAppHPDTA tell it.
- Getting and transfering image data to and from an image is now made more easy. There are the functions pfGetDisplayData, pfGetImageData1Byte, pfGetImageData2Byte, pfGetImageData4Byte and pfSetImageData1Byte, pfSetImageData2Byte, pfSetImageData4Byte of the HImage main object. These functions can be used by both the ActiveX-DLL and ActiveX-EXE versions and do not use memory handles. To get the data arrays have to be used which can (and will) be resized by the component. The definition should be like

Private miData() As Integer

for getting 2 Byte data with the function pfGetImageData2Byte.

- The functions pfGetImgData and pfSetImgData have been removed.
- The functions for loading and saving images have been improved. The now have a return value to show whether the function was successful or not (TRUE or FALSE). Therefore the functions have been renamed from pLoadImage to pfLoadImage and from pSaveImage to pfSaveImage. Loading and saving sequences are modified from pLoadSequence to pfLoadSequence and pSaveSequence to pfSaveSequence.
- New Options of the HImages main object dealing with Auto Live LUT and FWHM display.
- If new data has been written to an image the new pfUpdateImageAfterDataChange function of the HImages main object should be called. This is especially true if the data or LUT type of the image has been changed by the pfCreateEmptyImage function or by writing important parameters like LUT parameters to the status string.
- All camera objects now have the following properties which are used in combination with the new trigger setup: pfStreakOperate, pfStreakOperateDTBE, pfStreakUseDTBE, piStreakTriggerMethod, pGetStreakRelatedCCDCaps. These properties are public due to internal reasons, do not use them.
- The HC800020 object has two new properties pHCh4CamHighVoltage and pHEn4CamHVoltage dealing with high voltage control.
- The HExternalDevices main object has many new properties dealing with the new trigger setup, the auto delay function and the second delay generator (DELAY2). The DT2819 has been renamed to Counterboard because now two counter boards can be used. All releated controls have be renamed.
- The properties pfDlgHasUserIF and subroutines pfStartUserIFEvent and pfEndUserIFEvent have been removed because it has been found that they do fulfill their purpose correctly (the had been defined public due to internal reason, adn should not be used by the client programmer).
- The HExternalDevice main object has two new feature for convenience: piGPIBCableConnectionSuccess (it tell the client programmer whether the connection to the device was successful) and pfSetParameterToMaximum (Sets the specified parameter to the maximum value).
- The HAcq main object has a new function pUpdateCameraParms. This functions inquires the camera and sets the parameters image size and depth (bytes per pixel) to the correct values. The new function pGetAcqDim can than get the correct values.
- The HMsgBox object has been modified. If pfNoDialogs has been set to TRUE (or if the fNoDialogs parameter of the piInit Function druign startup has been set to TRUE) it outputs no message box on the screen but raises the MsgBox Event. This event has the parameters

Event MsgBox(ByVal iID As Integer, ByVal sPrompt As String, ByVal sTitle As String, ByVal Style As Integer, ByVal Buttons As Integer, ByRef default As Integer)

The iID parameters gives an indication which dialog text is used. I refers to the entry in the HiPicTa.Res file. The client program can the react according to this parameter. Example:  $iID = 2092$ : refers to ...The currently selected image is not or not fully saved. Do you want to save it now? Image". If e.g. the client program wants to make a silent shutdown he can set default  $=$  vbNo. sPrompt is the text normally outputted, sTitle the title which normally is located on the caption of the messagebox. Style can be one of the following: vbOKOnly=0,vbCritical=16,vbQuestion=32,vbExclamation=48,vbInformation=64, Buttons can be:

vbOKOnly=0,vbOKCancel=1,vbAbortRetryIgnore=2,vbYesNoCancel=3,vbYesNo=4,vbRetryCancel=5. The client program can reply to the message box by setting the default value. Possible values are: vbOK=1, vbCancel=2, vbAbort=3, vbRetry=4, vbIgnore=5, vbYes=6, vbNo=7. There is one issue to take into account: If the message boxc is a consequence of an action issued by the client program this event should not output a messagebox to the user and wait for the reply because then the component request is pending. Therefore the client program should distinguish whether the event has been raised due to an action of the component (either issued by the components user I/F or by an asyncronous command, in this case it is allowed to wait inifinitely) or by an action of the client program (For this purpose the samples uses the pfClientEvent property internally).

## **Details**

## In Detail the following changements have been made from version 6.1 to version 6.2

#### HinitHi:

New:

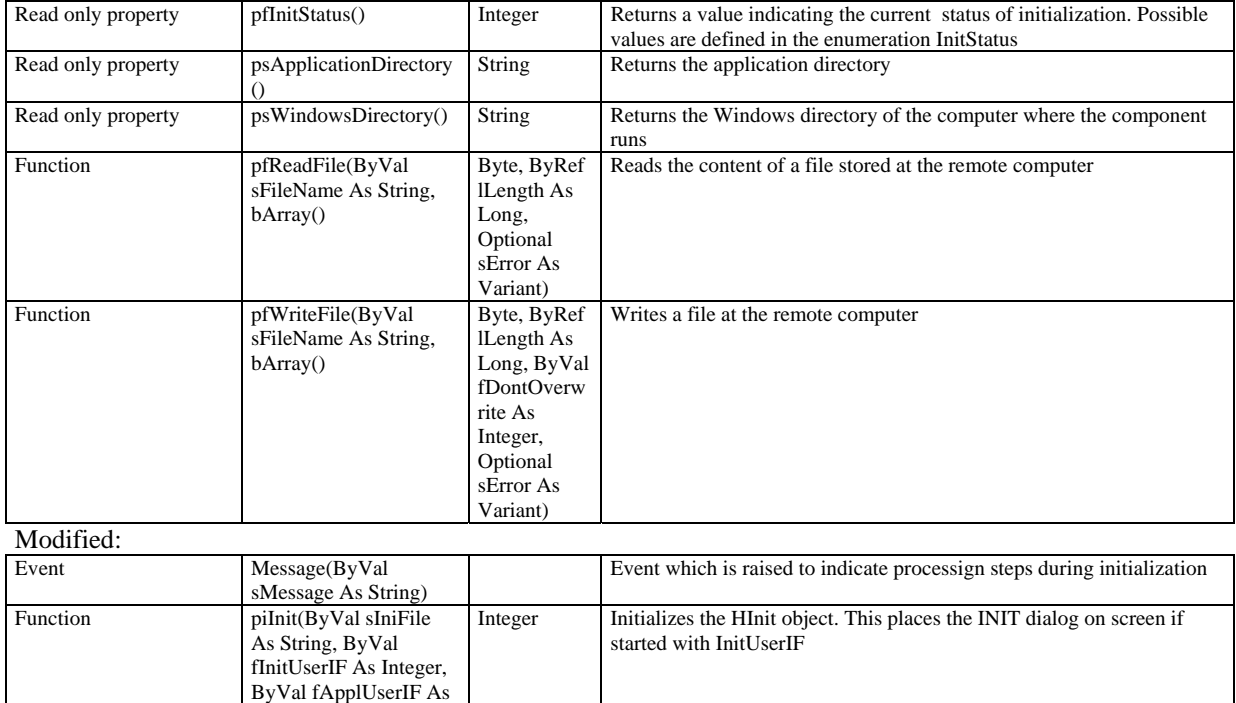

Returns information about all licence keys which could be found

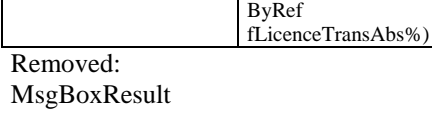

pfApplicationCreated pfApplicationCreation Failed

Integer, ByVal fNoDialogs As Integer)

%, ByRef fLicenceAcquire%,

ByRef

ByRef

fApplicationKeyFound

fLicenceFitting%, ByRef

fLicenceRCOnly%, ByRef fLicenceSave%,

fLicenceSequence%,

Sub pGetLicenceKeys(ByR ef

#### HAppHipic:

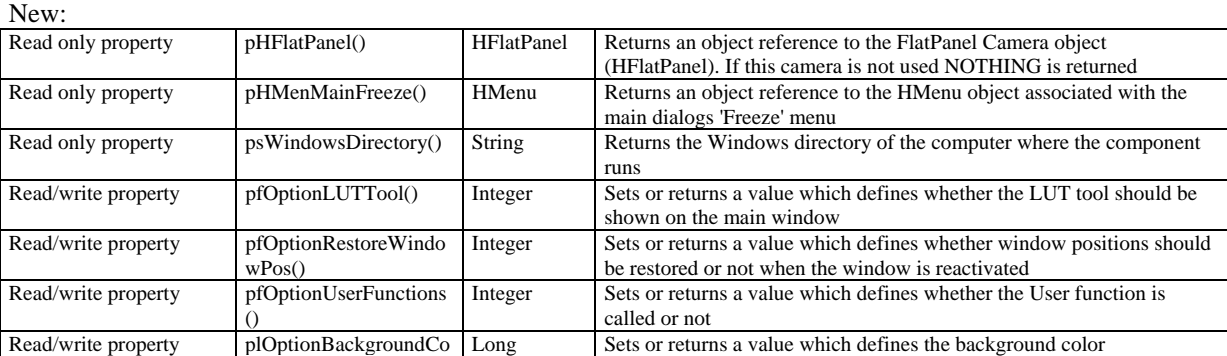

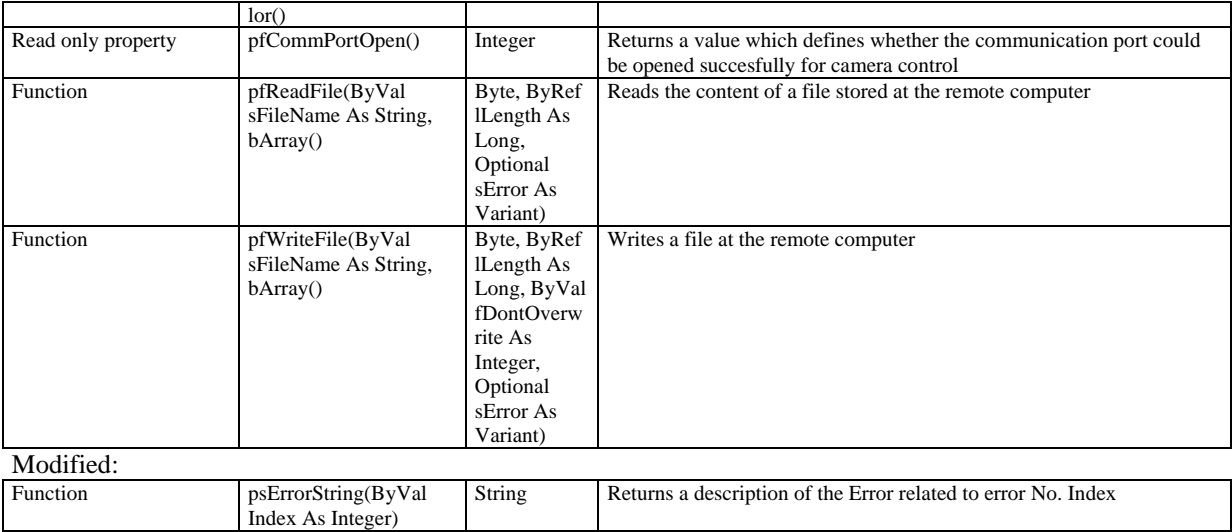

#### HinitTa:

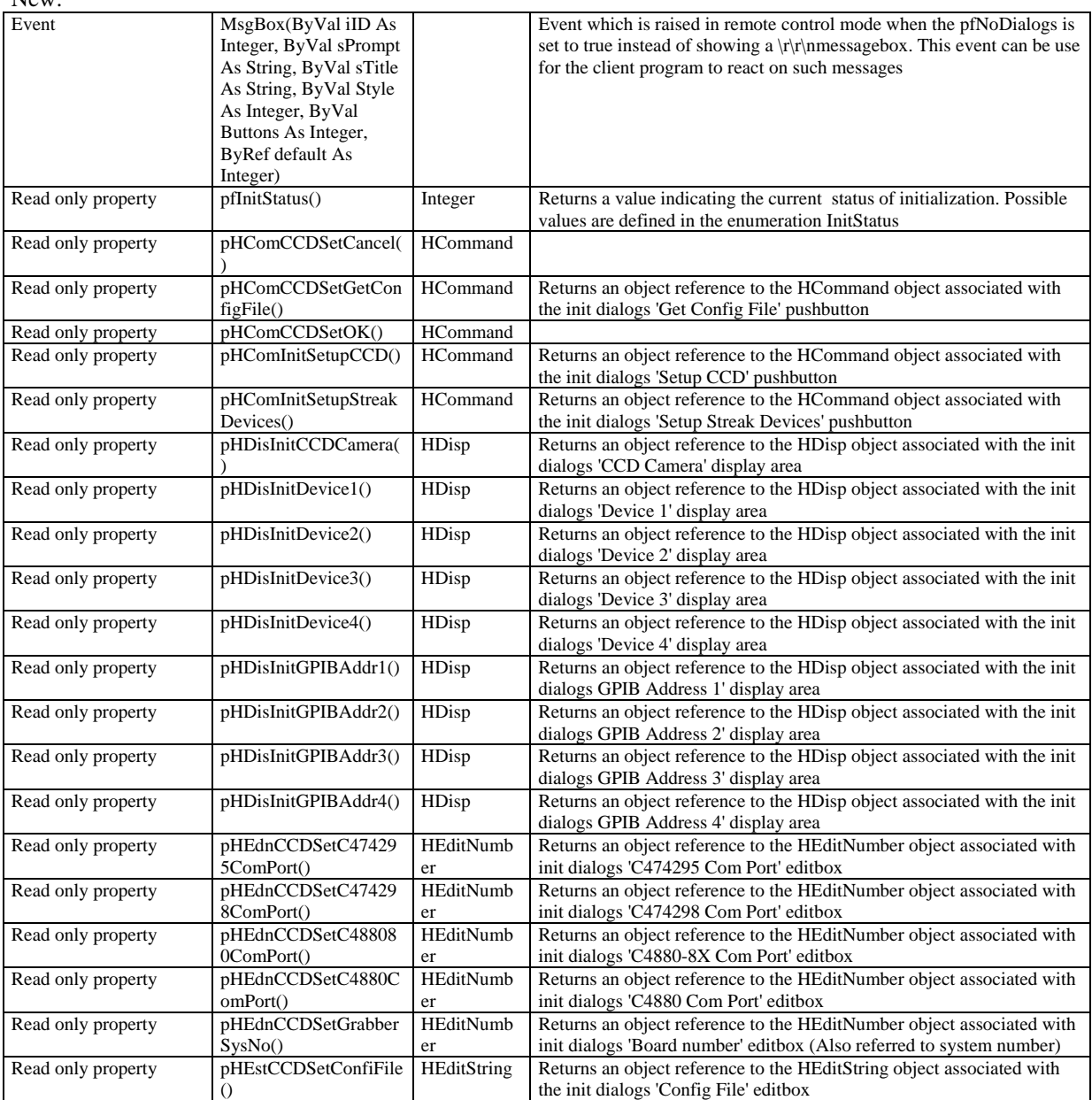

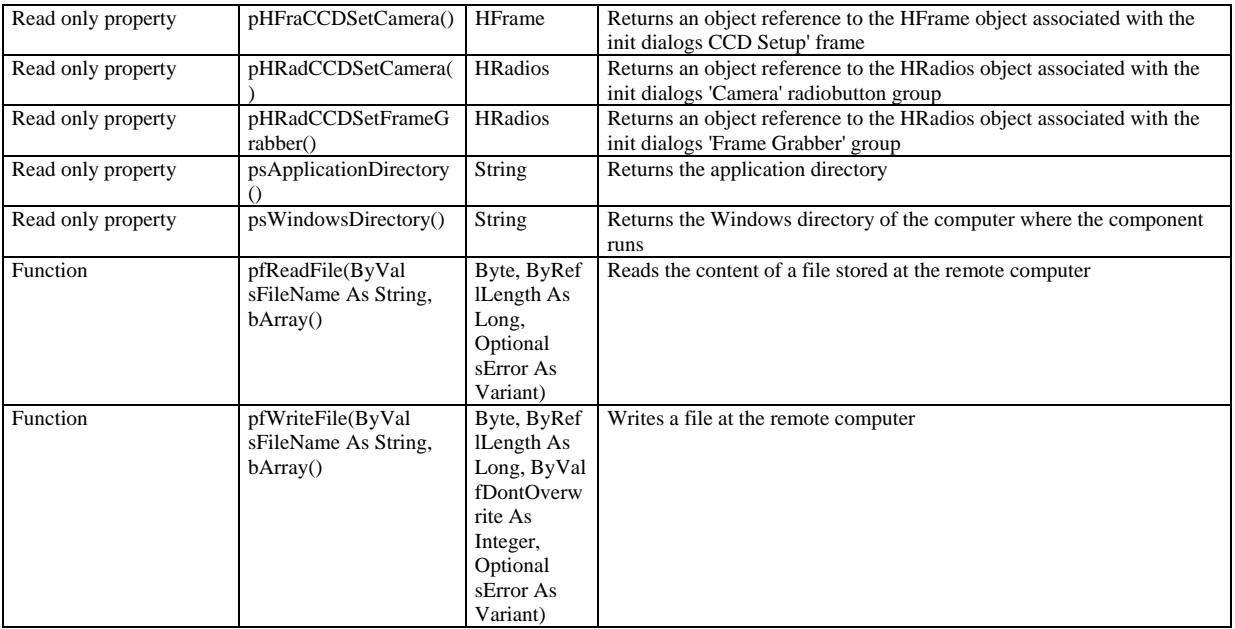

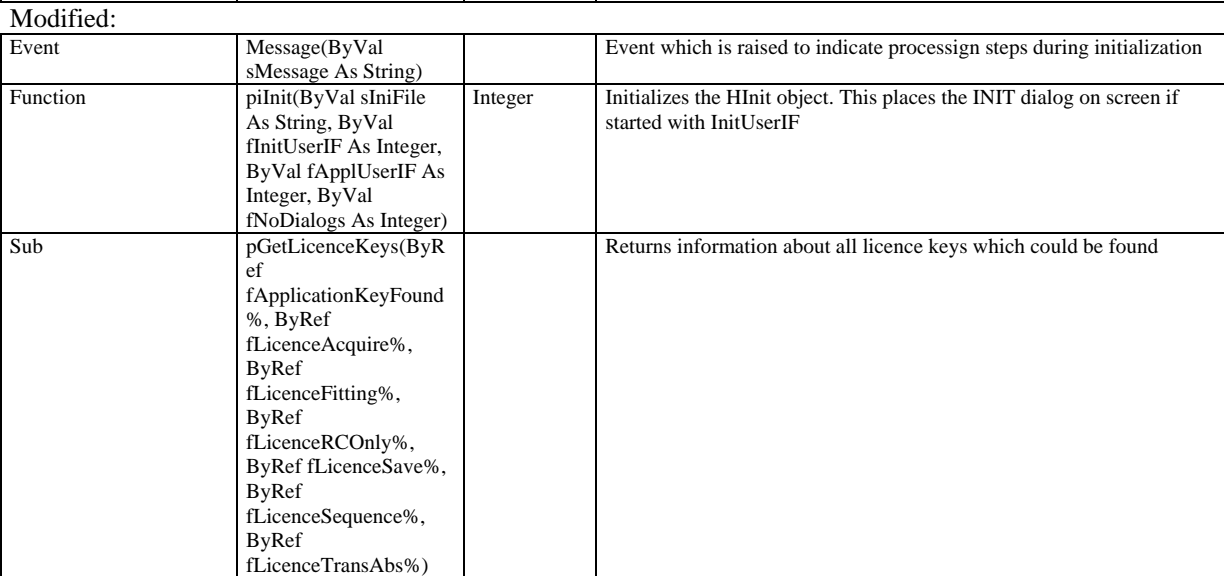

Removed:

MsgBoxResult

pfApplicationCreated

pfApplicationCreation Failed

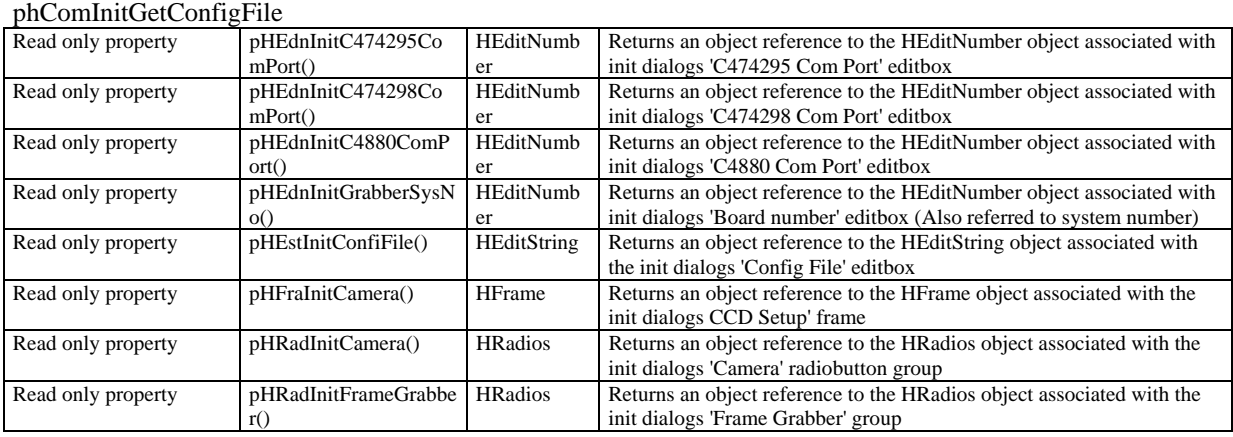

## HAppHPDTA

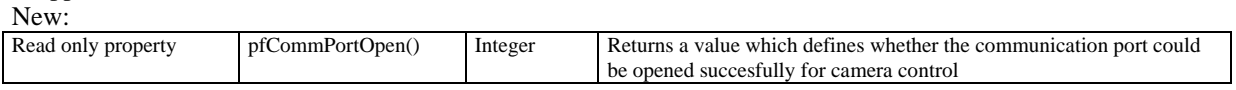

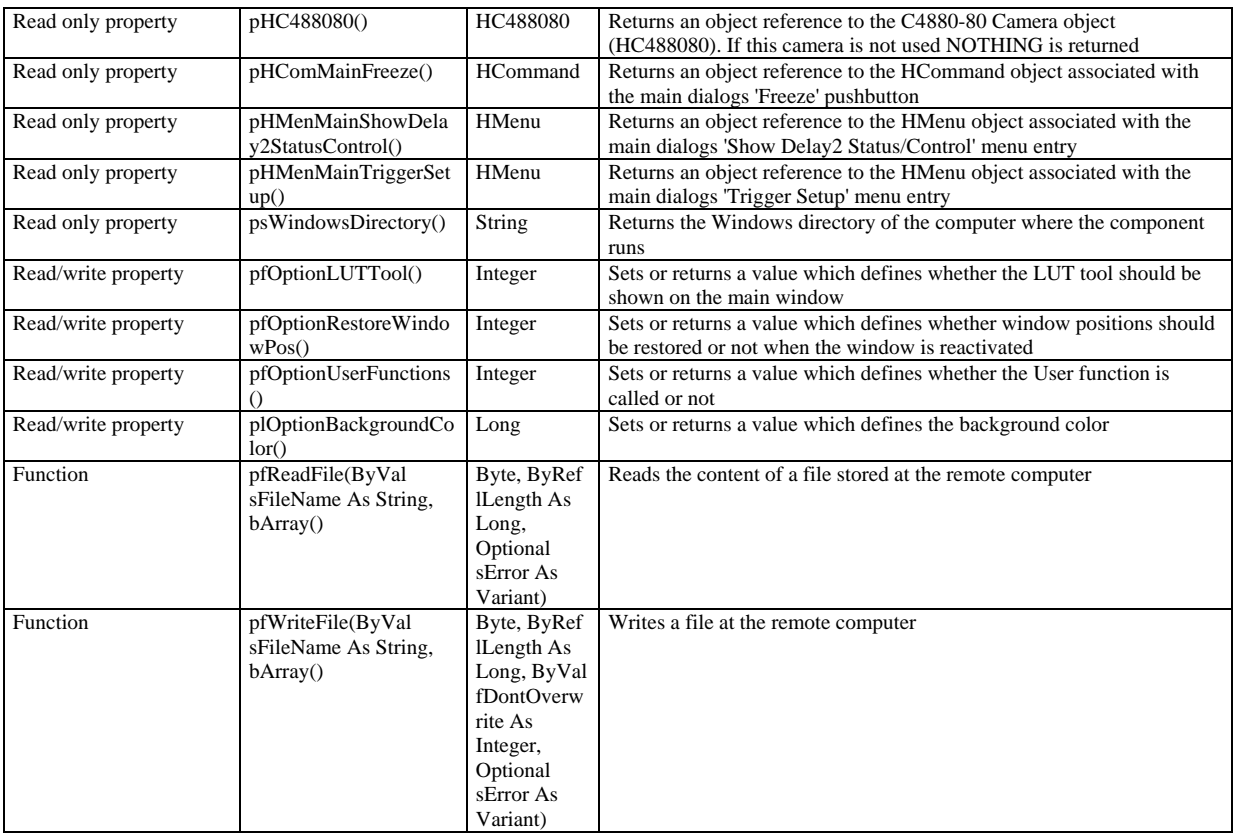

#### Removed:

#### pHMenMainStreakSetup

#### Modified:

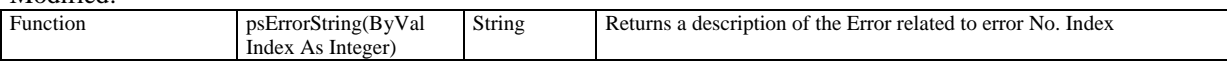

#### Himage:

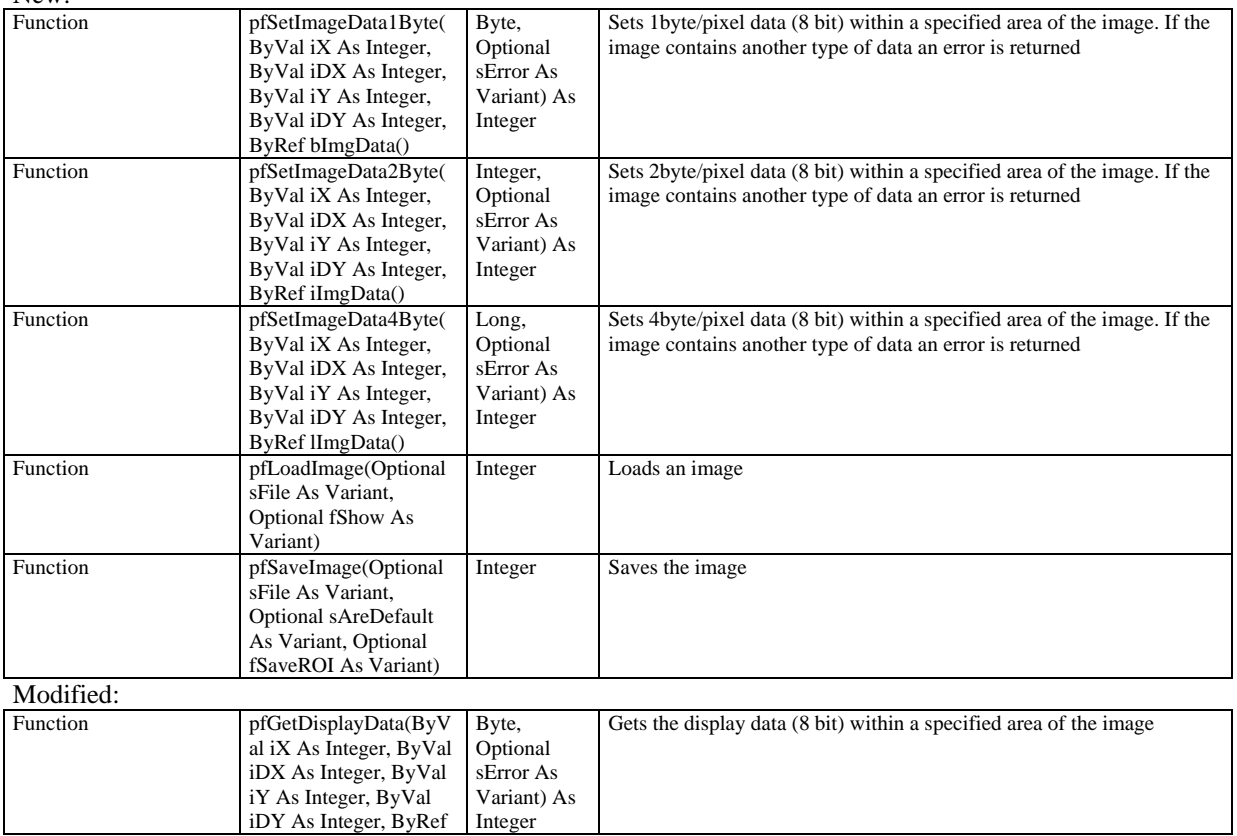

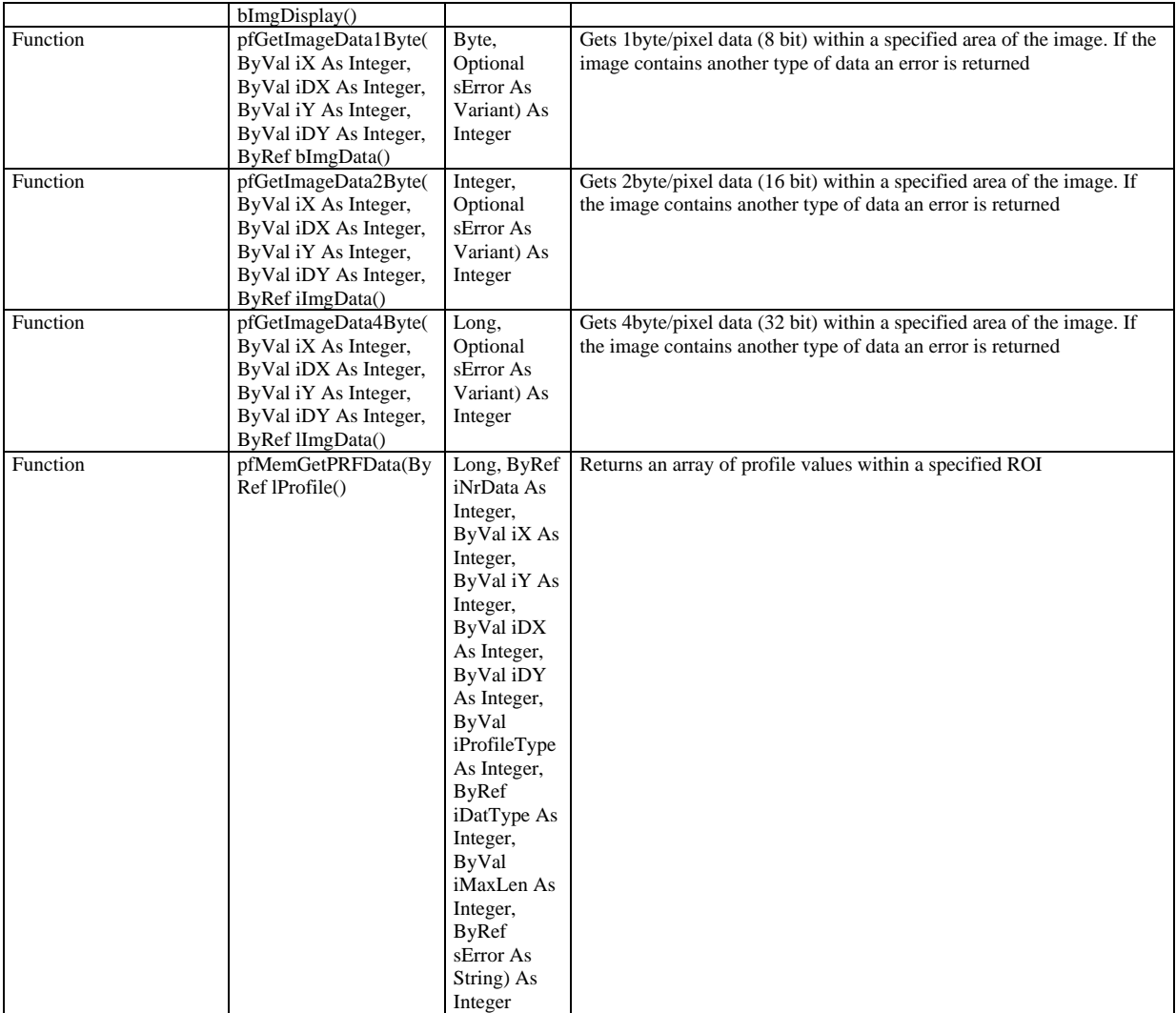

Removed: pfGetImgData pfSetImgData pLoadImage pSaveImage

HImages:

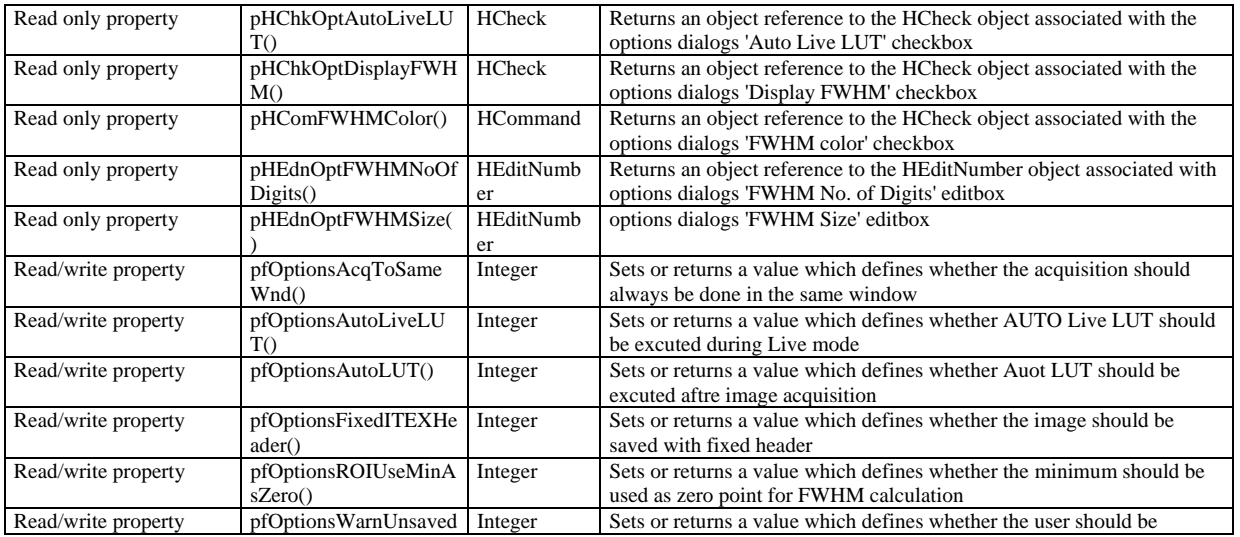

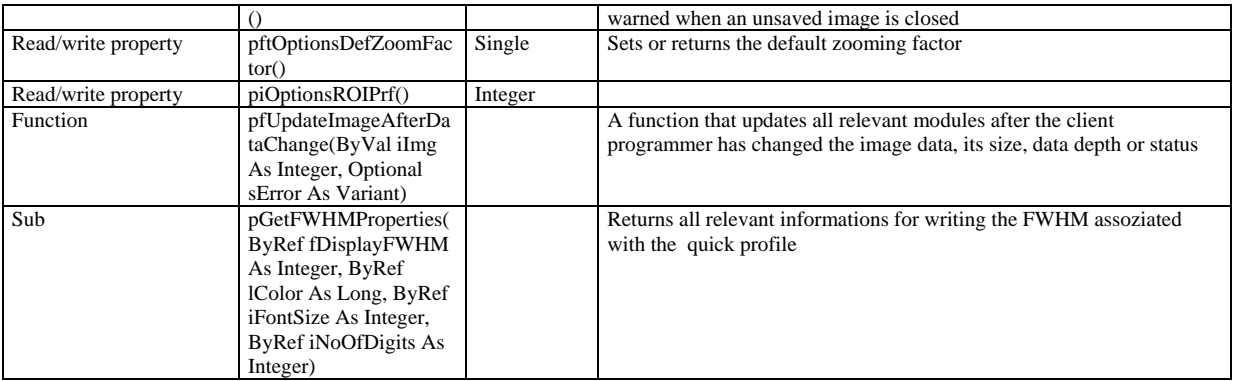

#### Modified:

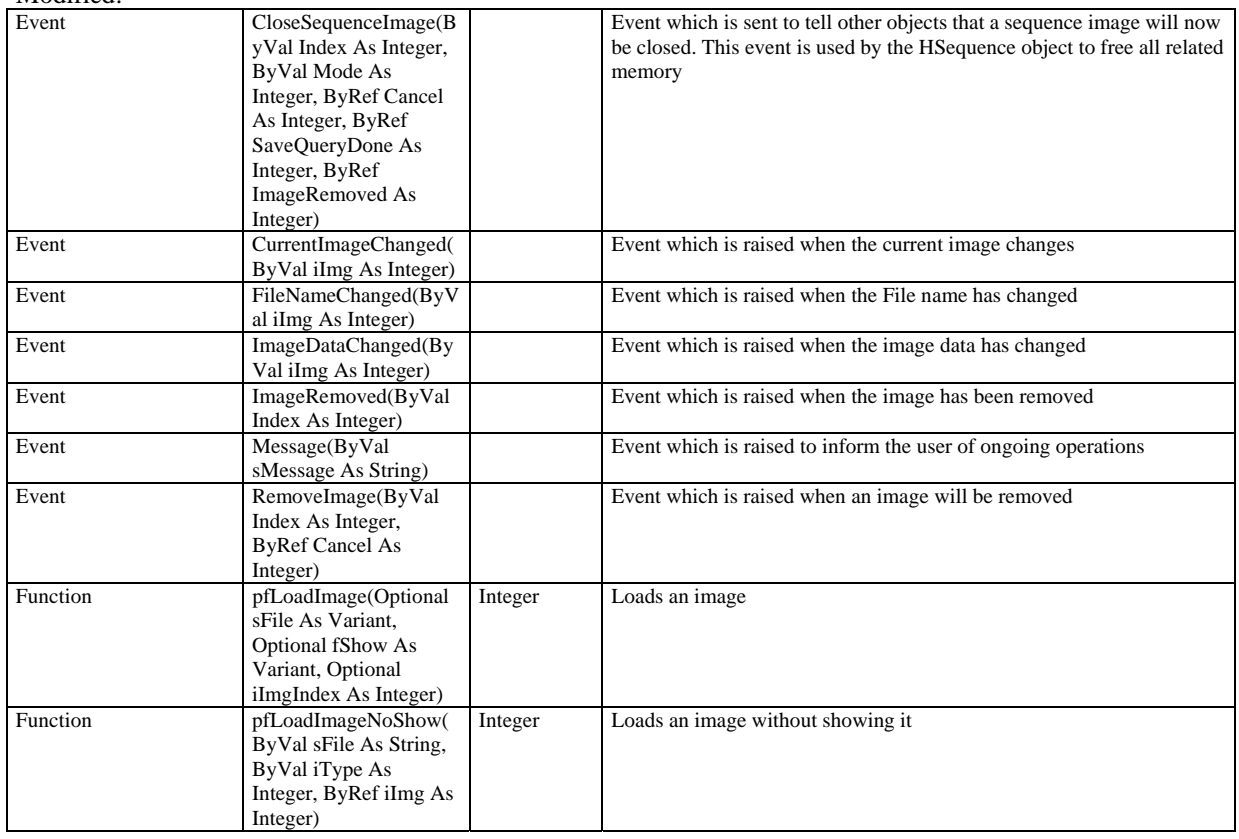

#### HSystemScaling:

Modified:

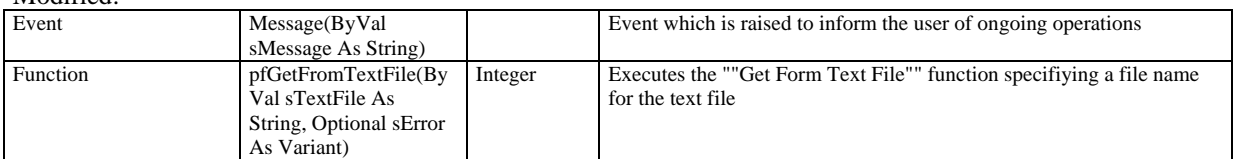

#### HSequence:

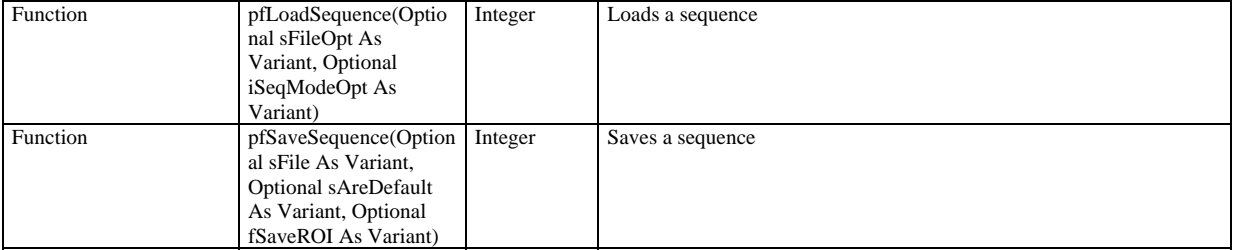

#### Modified:

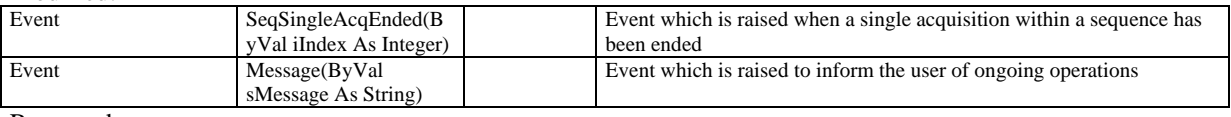

Removed:

**StartStreakTrigger** pLoadSequence

pSaveSequence

HJitter:

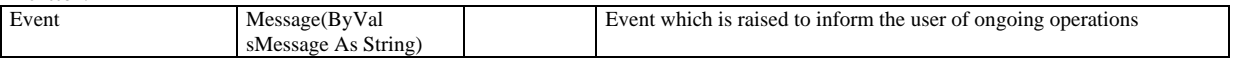

#### HACam:

New:

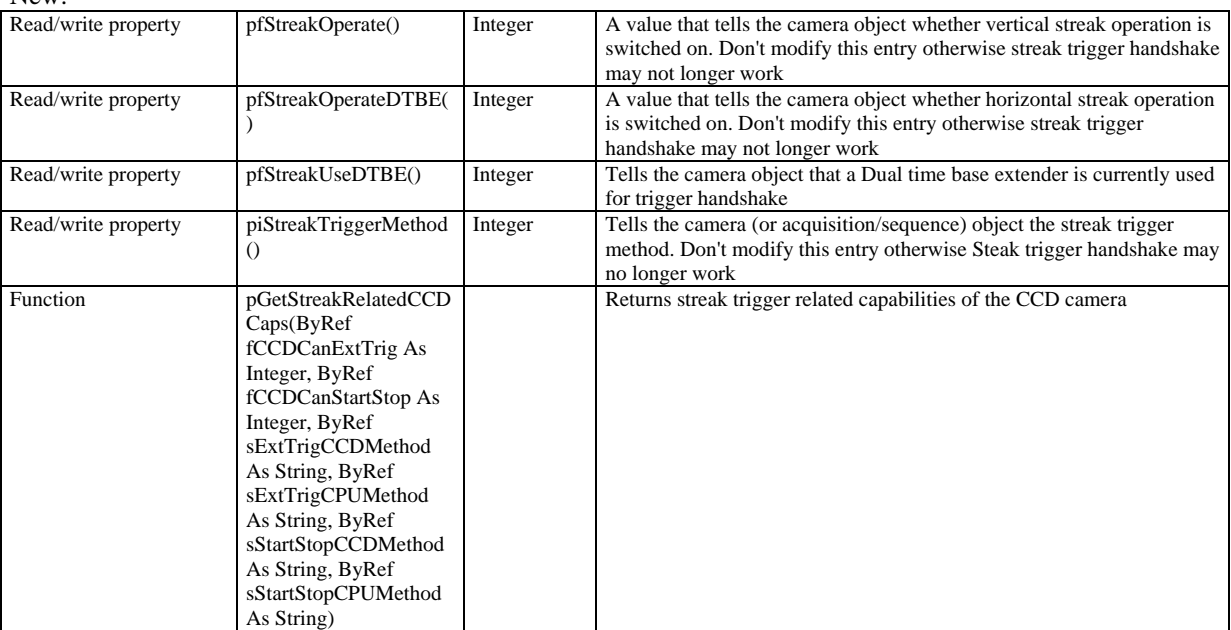

#### HC474295:

New:

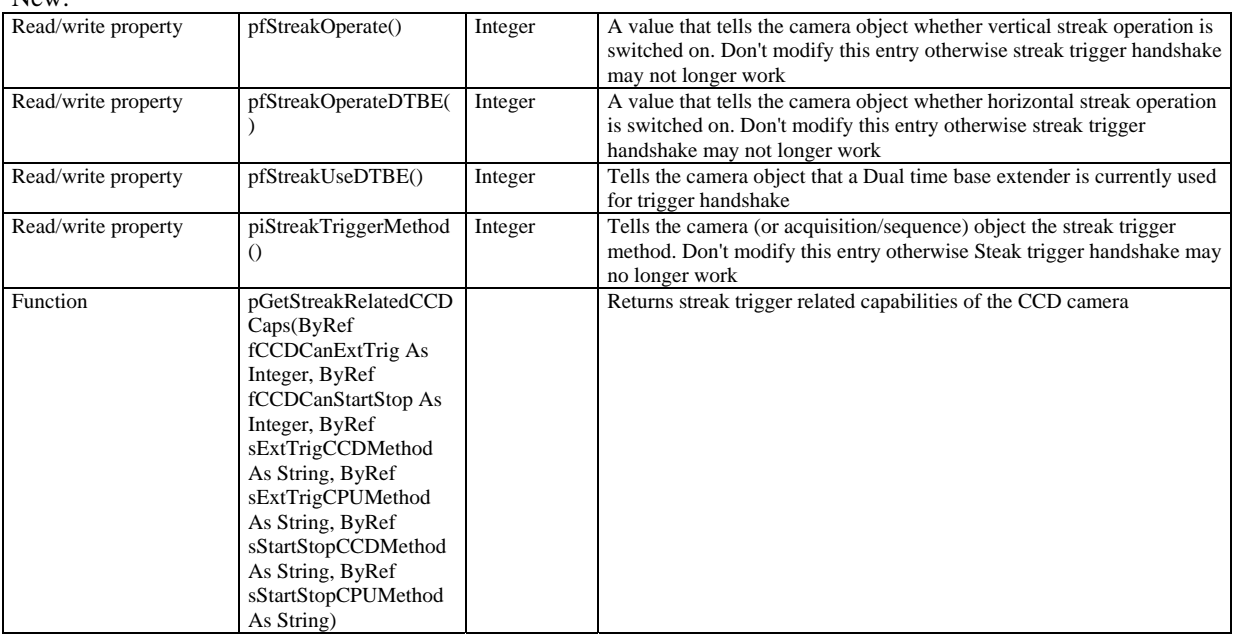

HC4880:

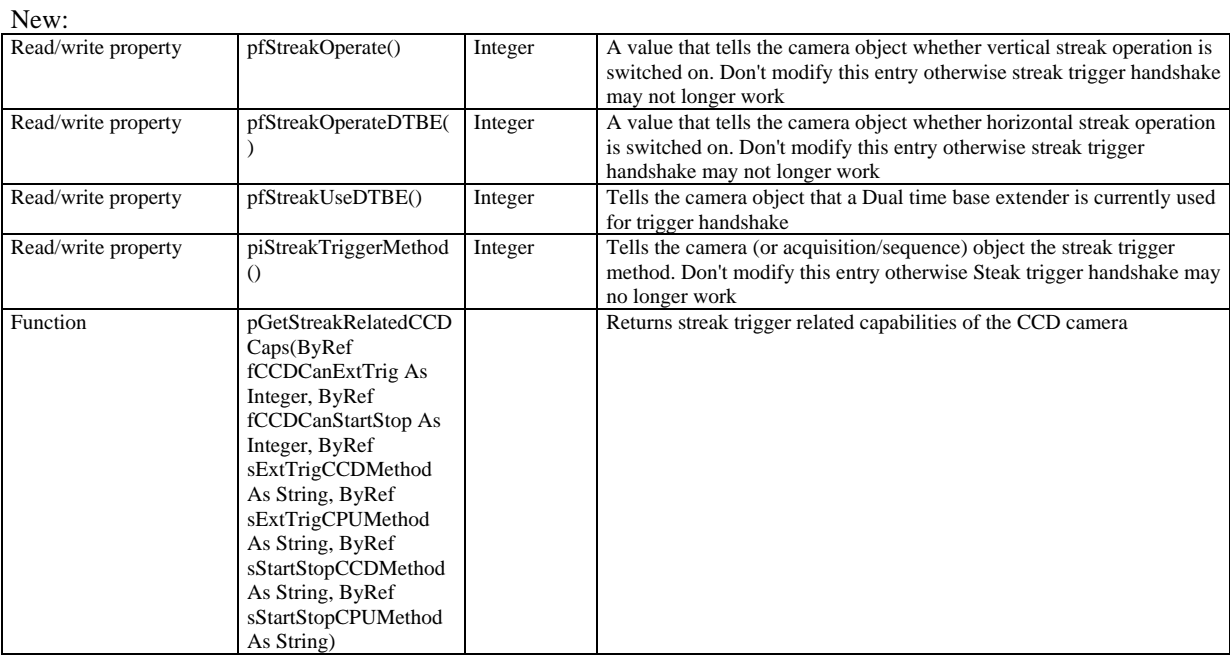

#### HC488080:

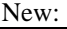

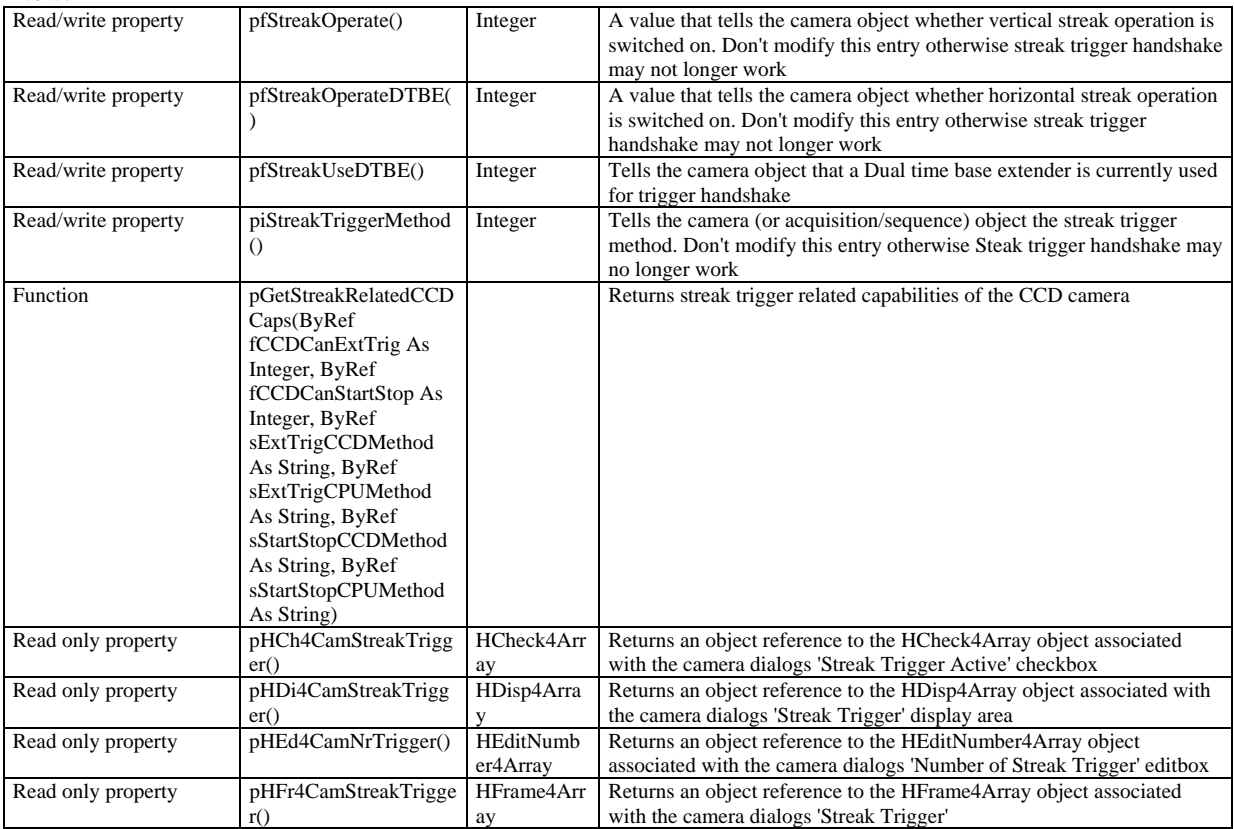

#### HC474298:

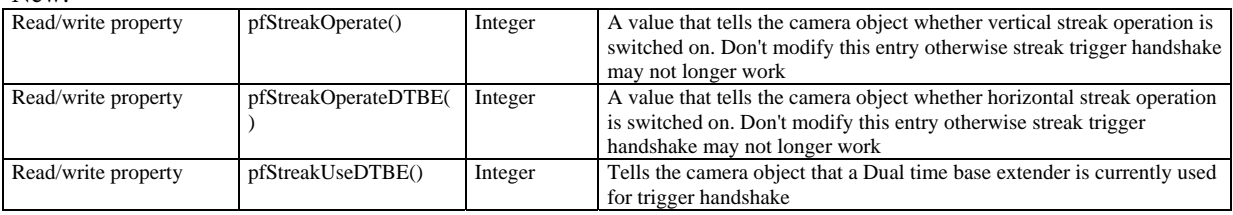

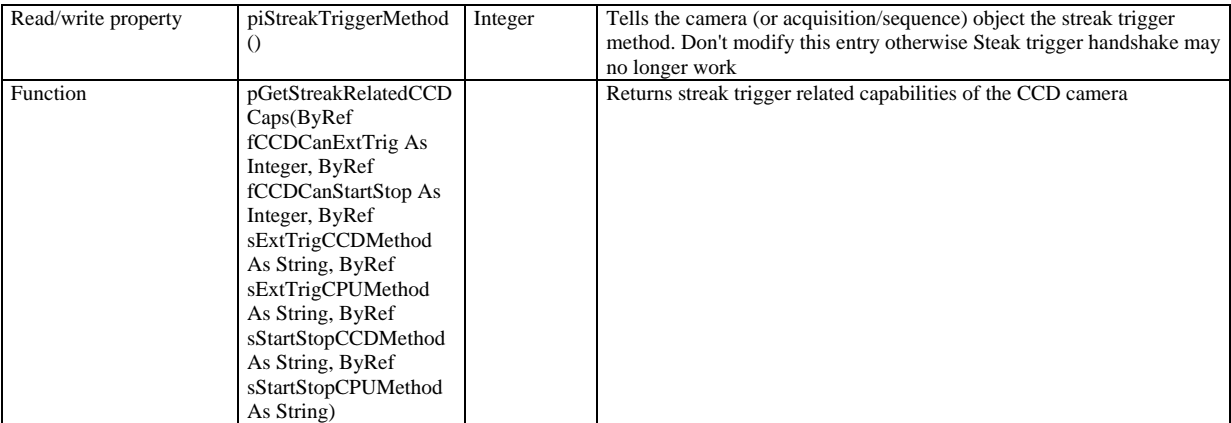

#### HC800020:

New:

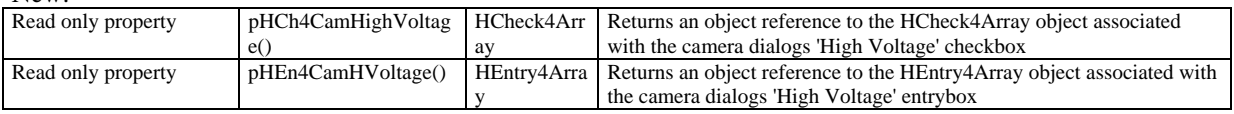

#### New Object HFlatPanel

All events, properties and methods are new.

#### HExternalDevices:

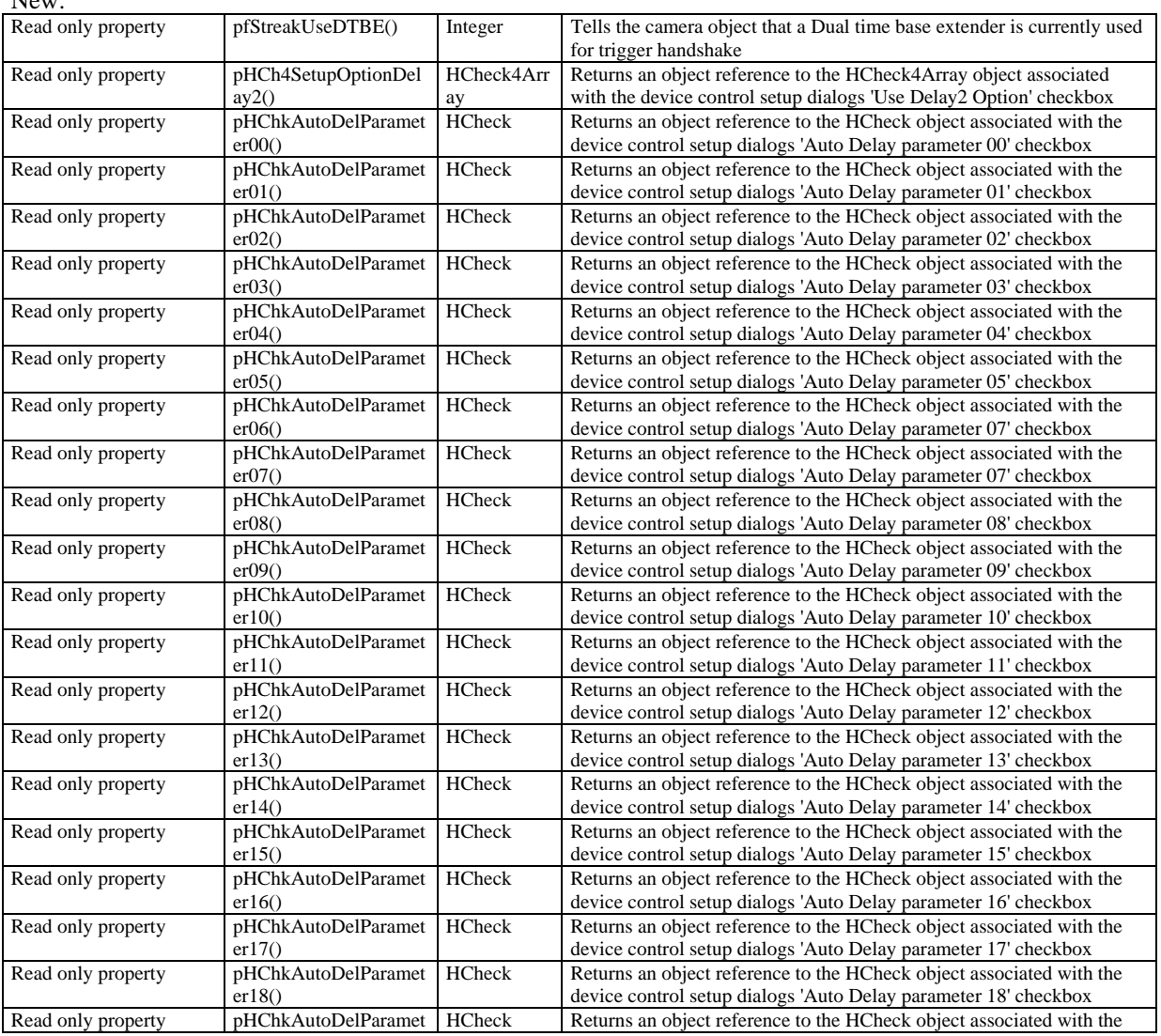

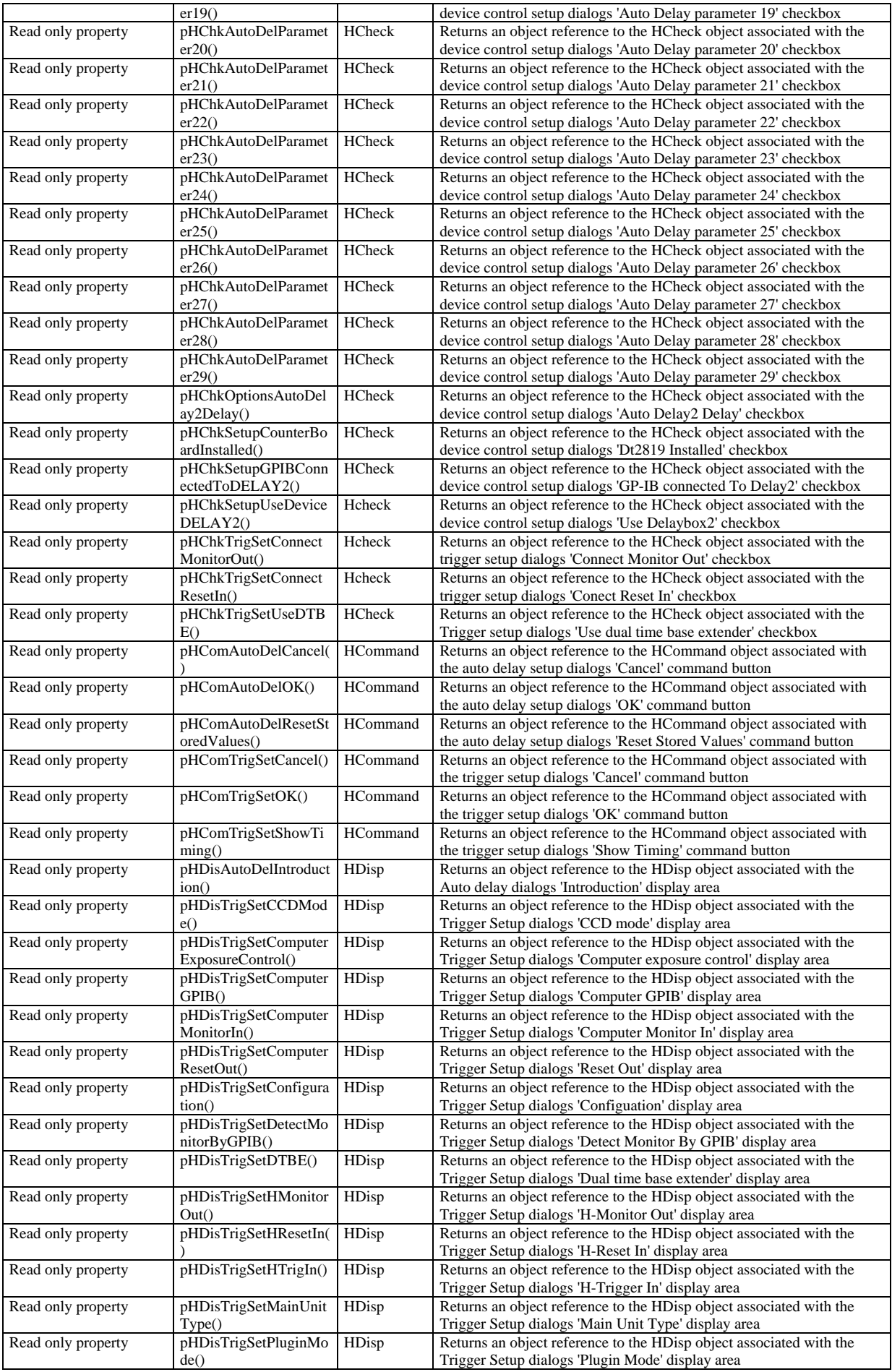

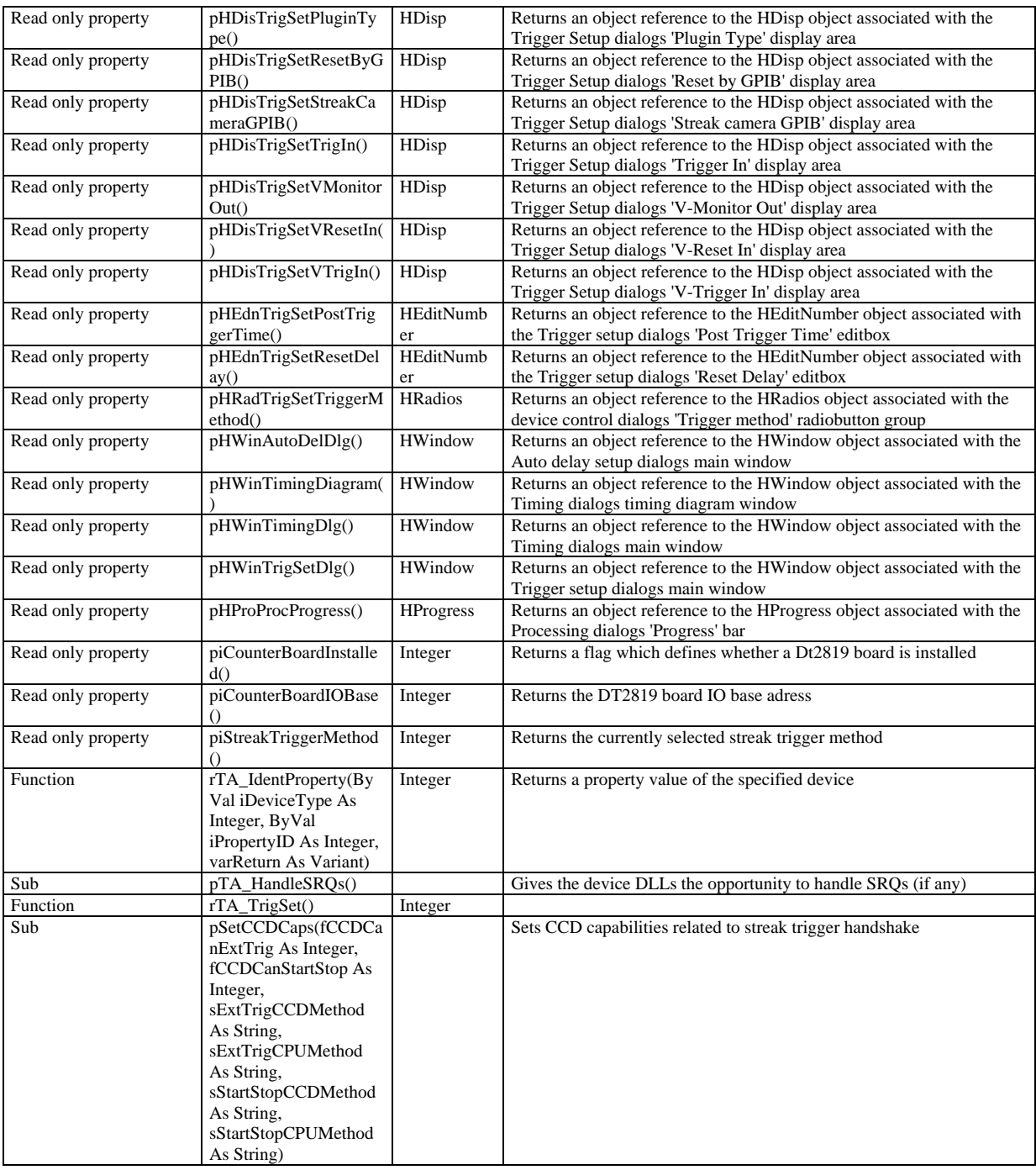

#### Modified:

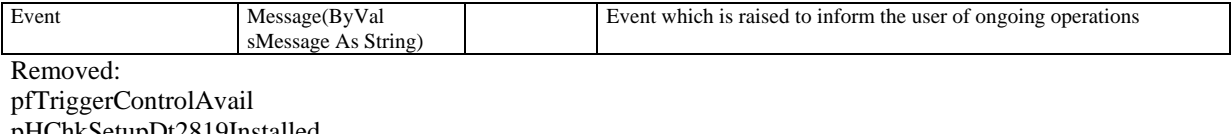

pHChkSetupDt2819Installed pHEdnSetupDT2819IOBase piDT2819Installed piDT2819IOBase piTDTriggerCableConnected

#### HDevPar:

Modified:

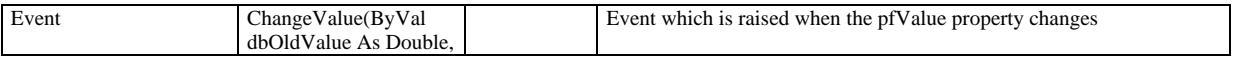

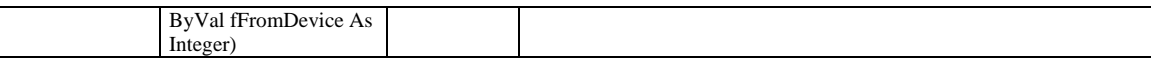

Removed:

pfDlgHasUserIF pfEndUserIFEvent pfStartUserIFEvent

HExternalDevice:

New:

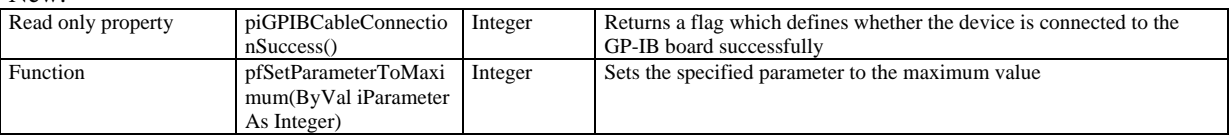

#### HDevPars:

Modified:

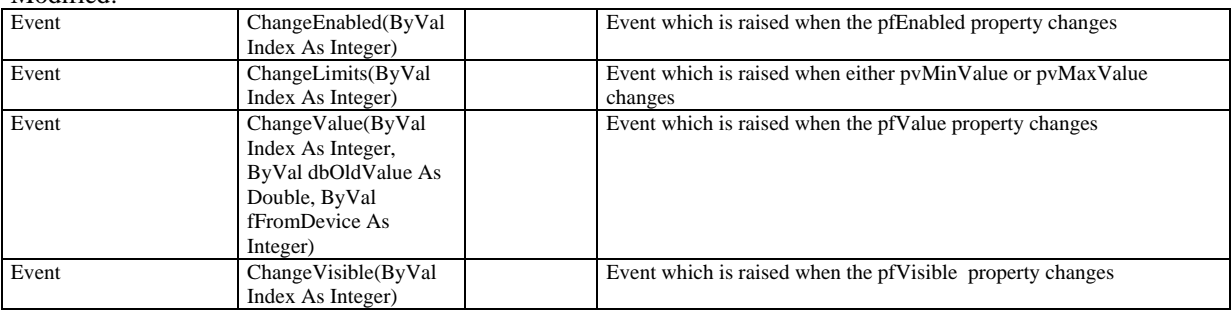

#### HAcq:

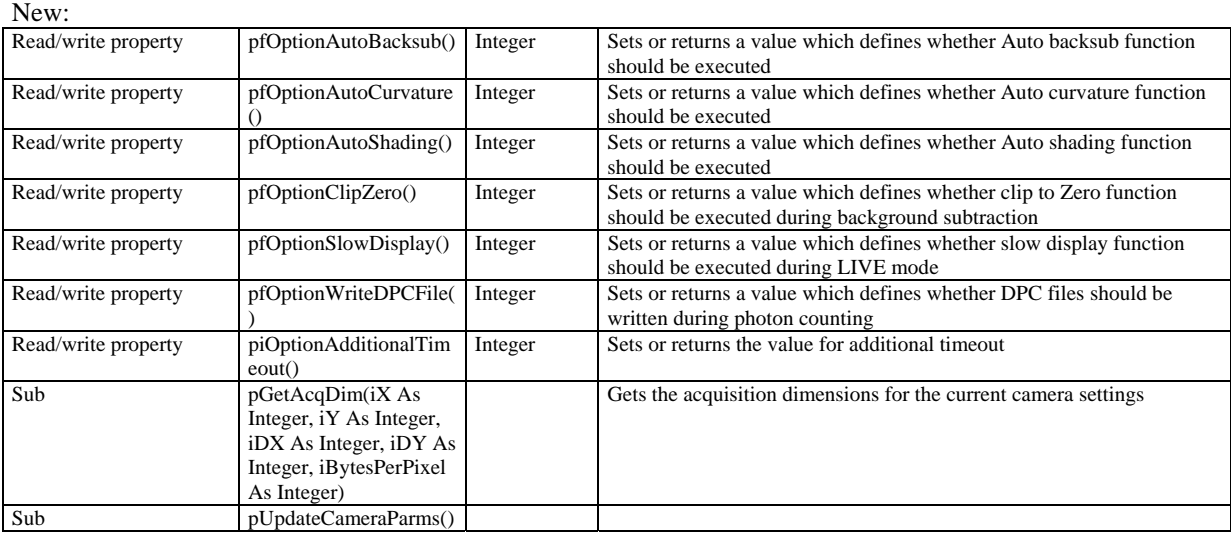

#### Modified:

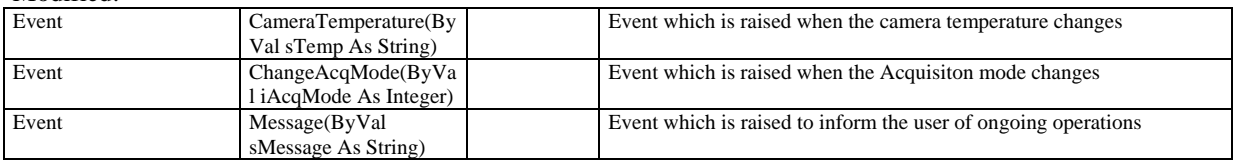

## Removed:

StartStreakTrigger

HGrb:

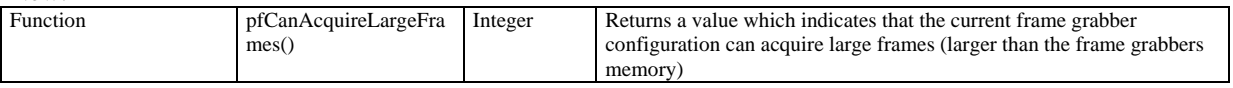

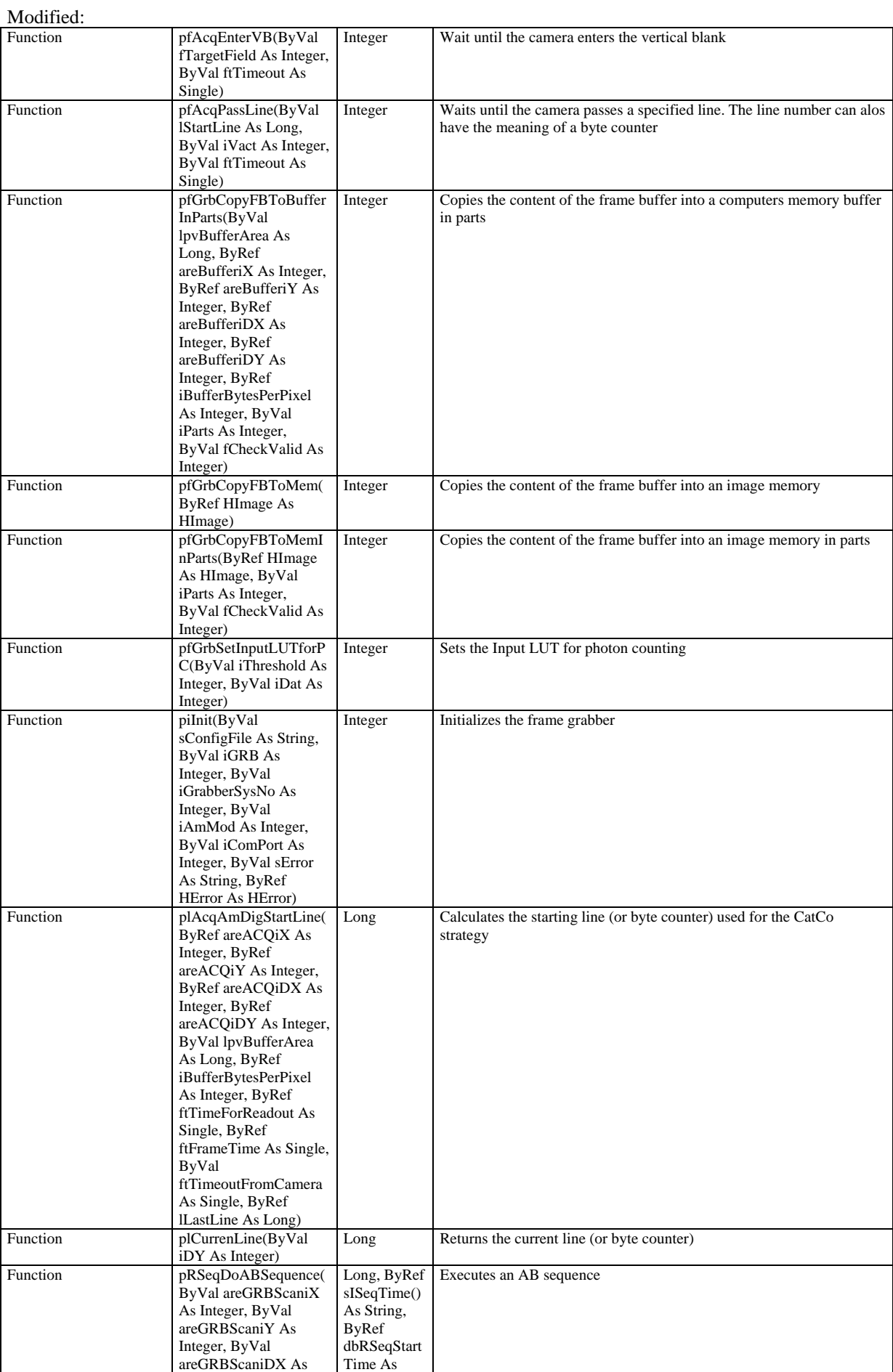

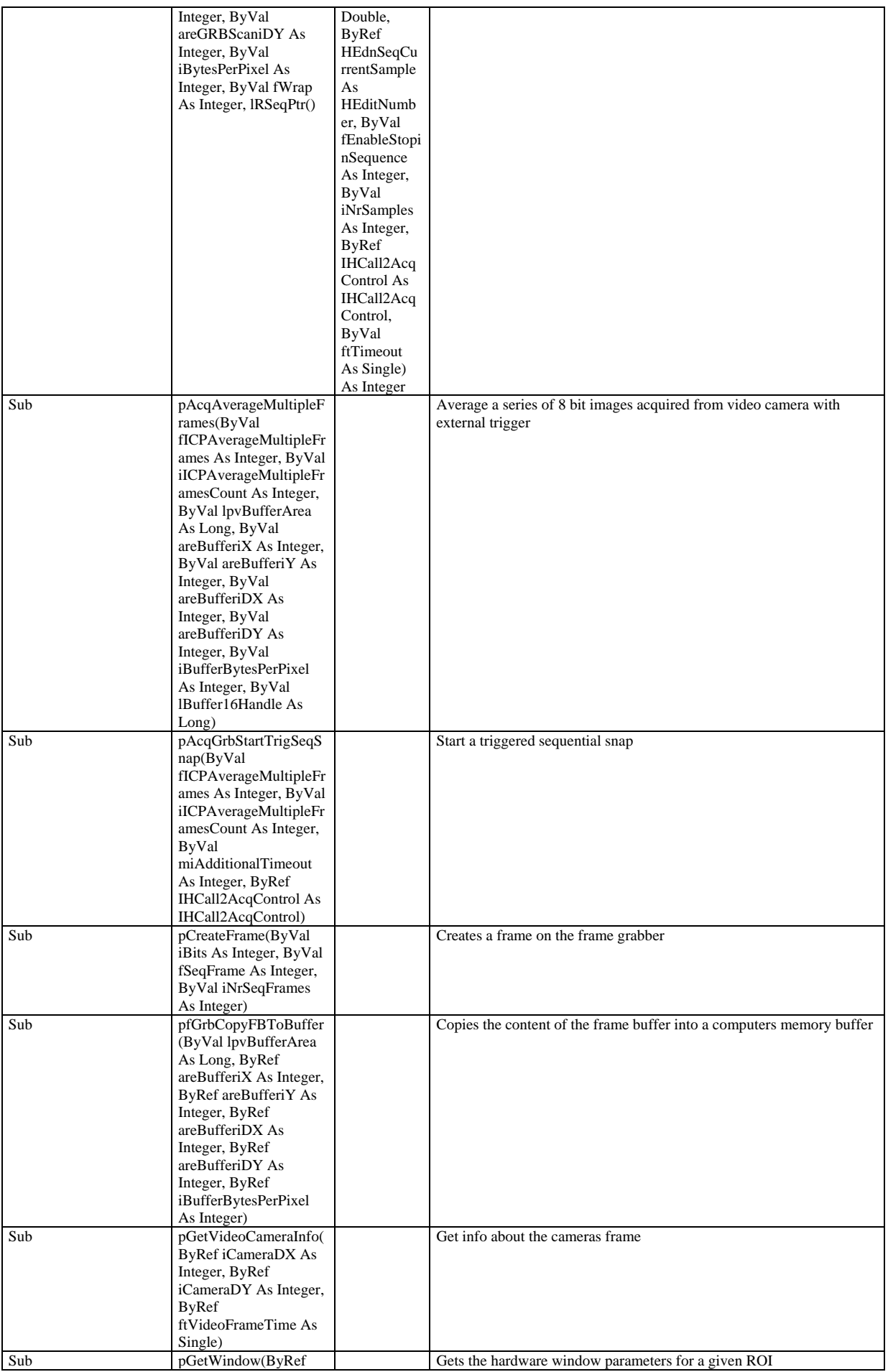

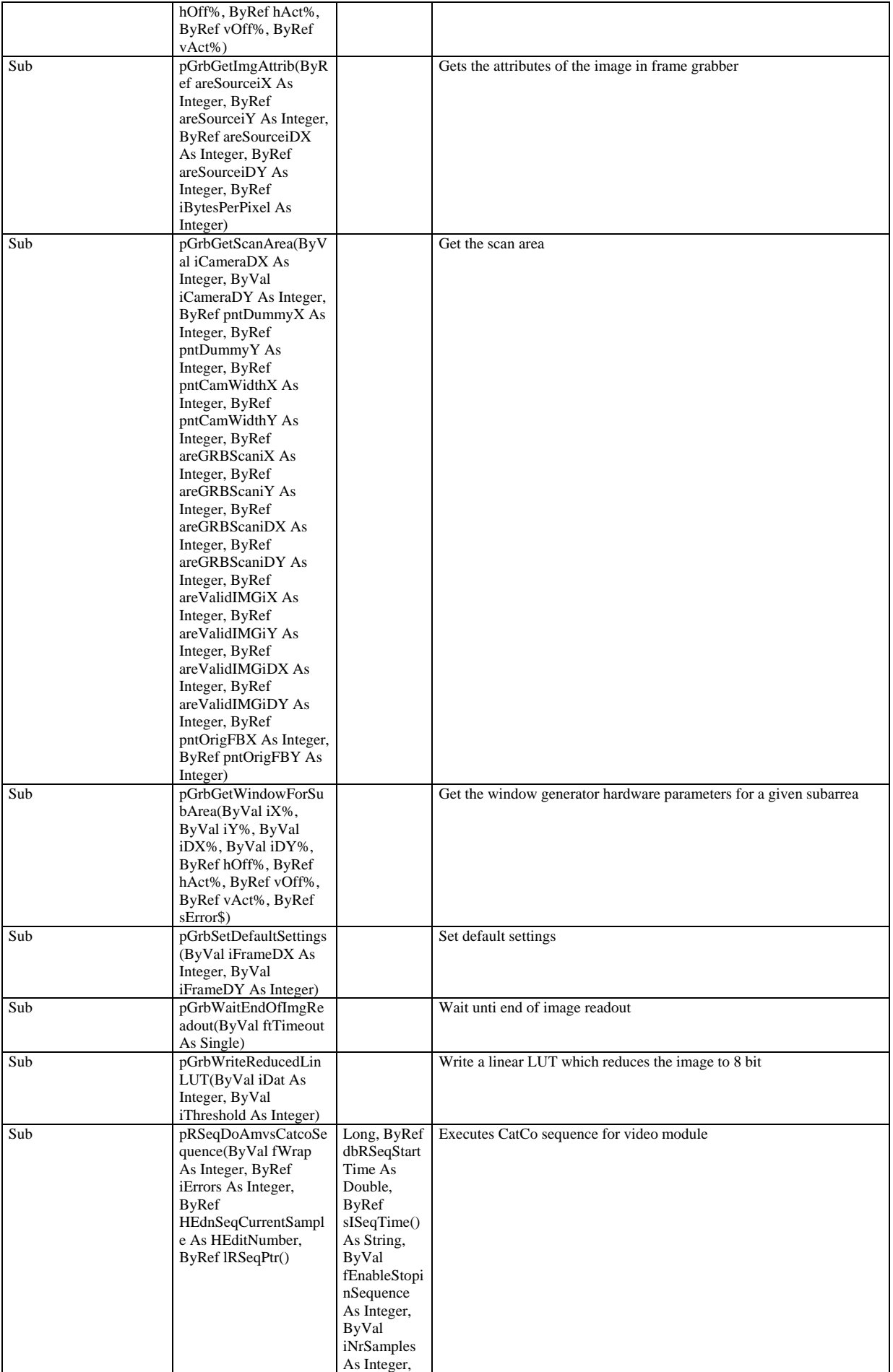

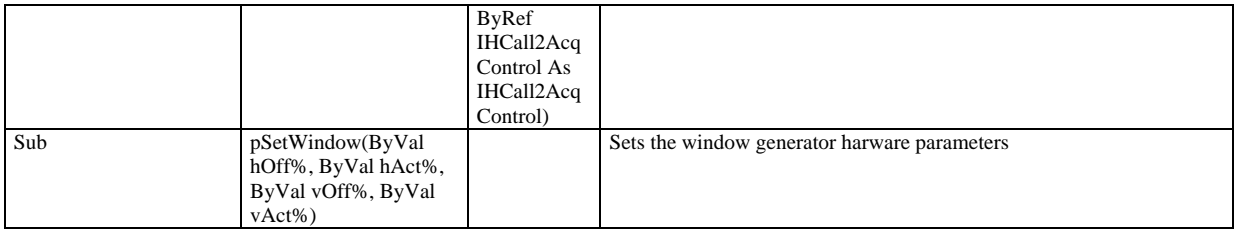

HUtils:

Modified:

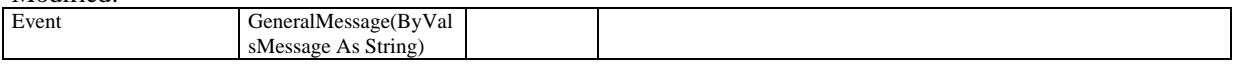

#### HAsyncCommand:

Modified:

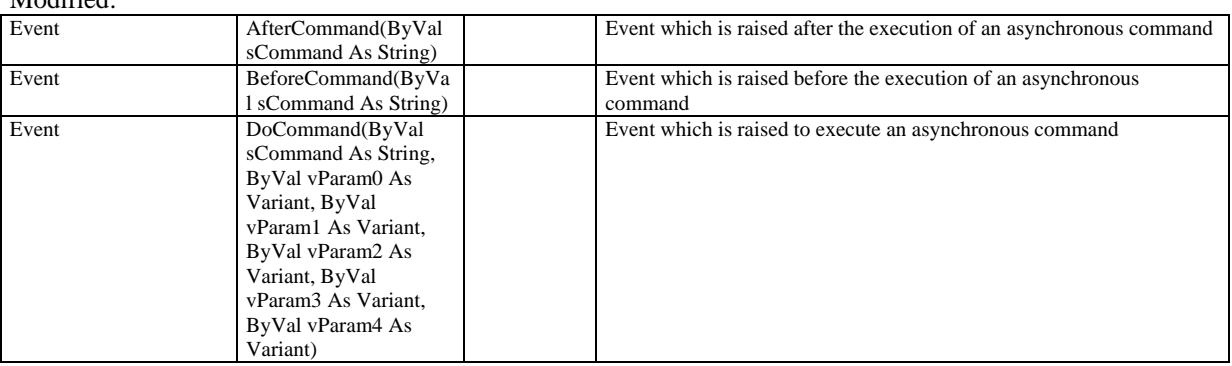

#### HMsgBox:

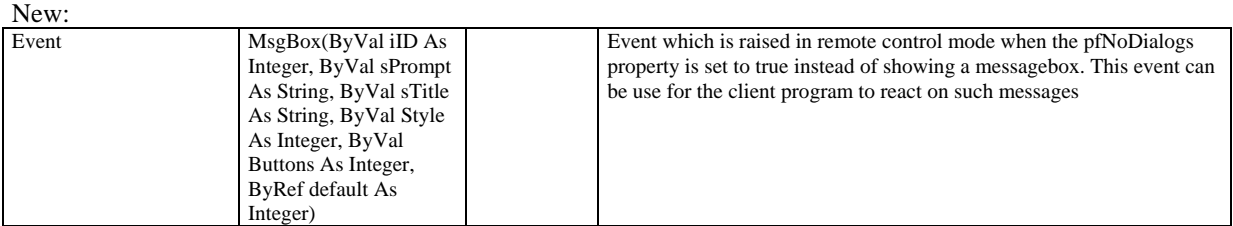

#### Removed:

MsgBoxResult

HError: Removed: pfDlgHasUserIF pfEndUserIFEvent pfStartUserIFEvent

HCheck4Array:

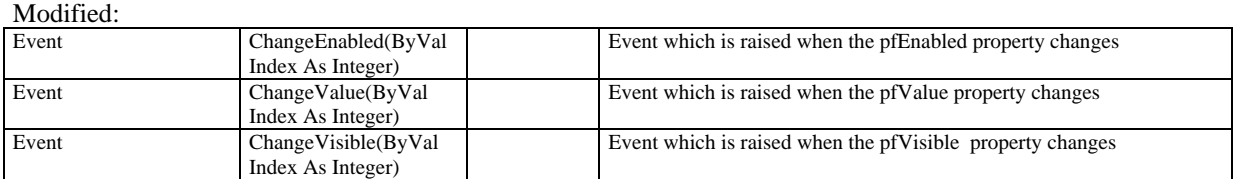

HDisp: Removed: pfDlgHasUserIF pfEndUserIFEvent pfStartUserIFEvent

HEditNumber: Removed: pfDlgHasUserIF

#### pfEndUserIFEvent pfStartUserIFEvent

#### HEditNumber4Array:

Modified:

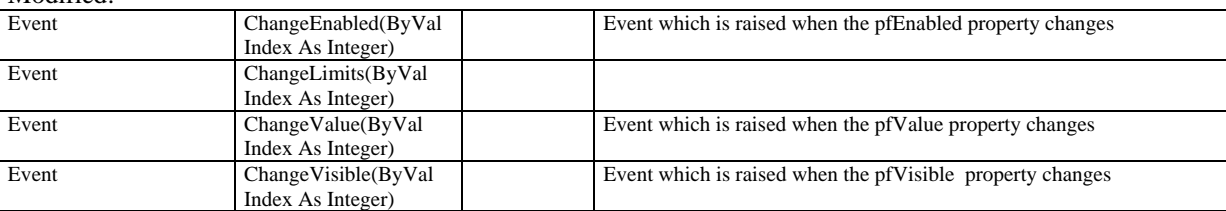

HEditString: Removed: pfDlgHasUserIF pfEndUserIFEvent pfStartUserIFEvent

HEntry:

New:

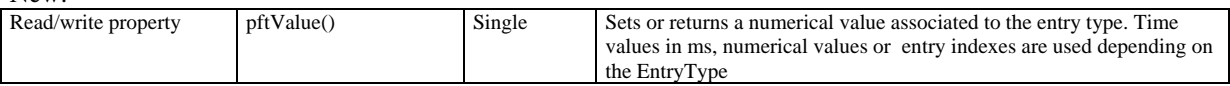

Removed: pfDlgHasUserIF pfEndUserIFEvent pfStartUserIFEvent

#### HEntry4Array:

Modified:

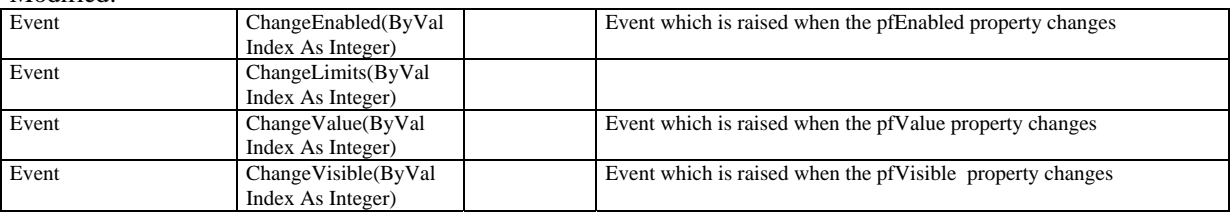

HFrame4Array:

Modified:

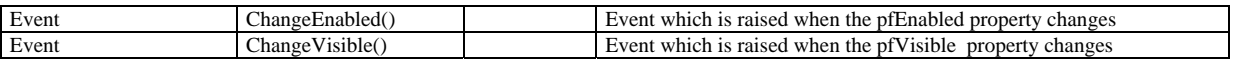

HMenu: Removed: pfDlgHasUserIF pfEndUserIFEvent pfStartUserIFEvent

HProgress: Removed: pfDlgHasUserIF pfEndUserIFEvent pfStartUserIFEvent

HProgress4Array

Modified:

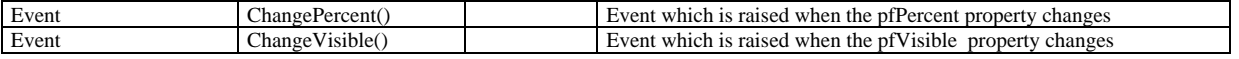

HRadios:
#### Modified

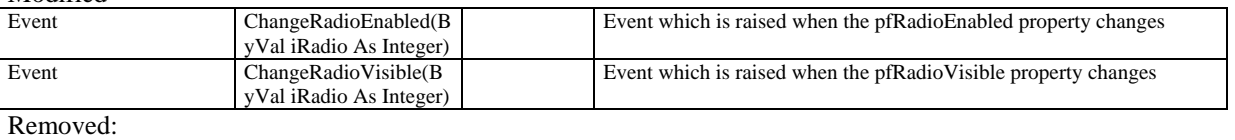

pfDlgHasUserIF pfEndUserIFEvent pfStartUserIFEvent

## HRadios4Array

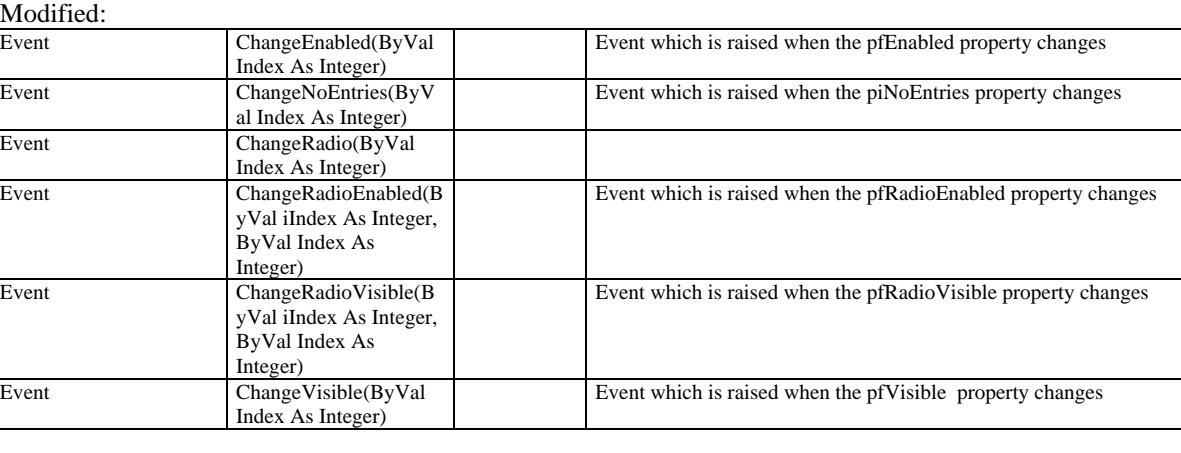

# HTap:

Modified:

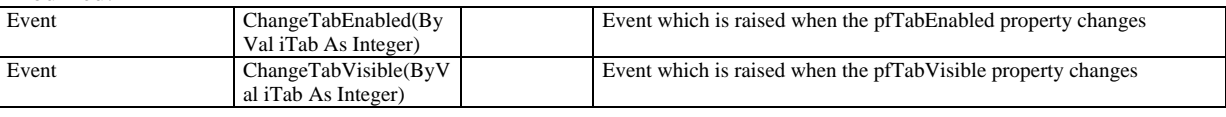

Removed: pfDlgHasUserIF pfEndUserIFEvent pfStartUserIFEvent

HLut:

Modified:

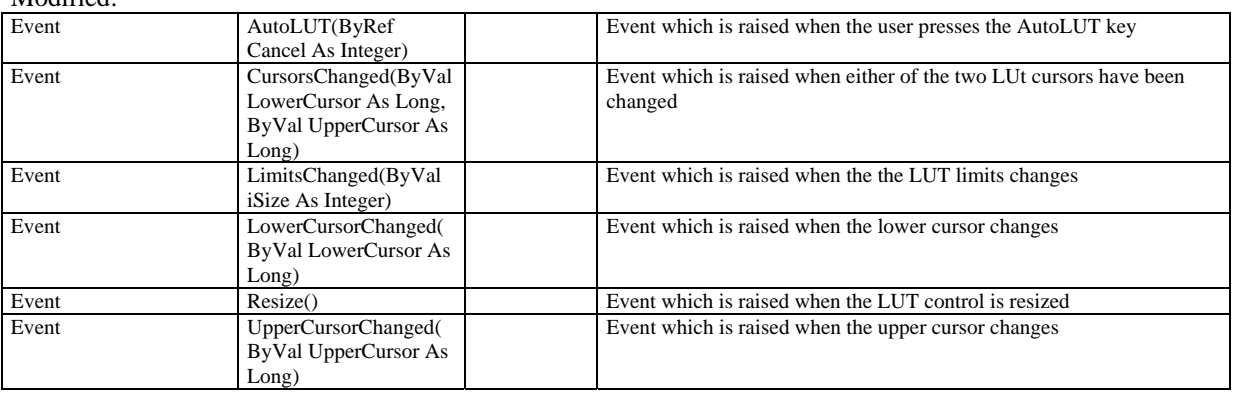

Removed: pfDlgHasUserIF pfEndUserIFEvent pfStartUserIFEvent

HImageArea: Removed: pfDlgHasUserIF pfEndUserIFEvent pfStartUserIFEvent

## HEditString4Array:

Modified:

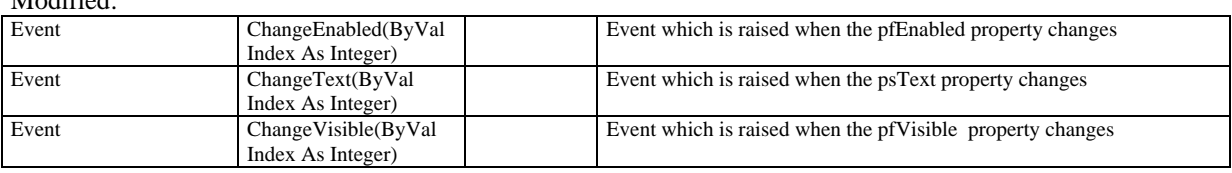

#### IHCall2Appl:

Modified:

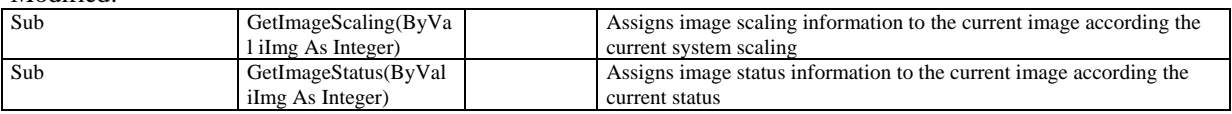

#### IHCall2Cam:

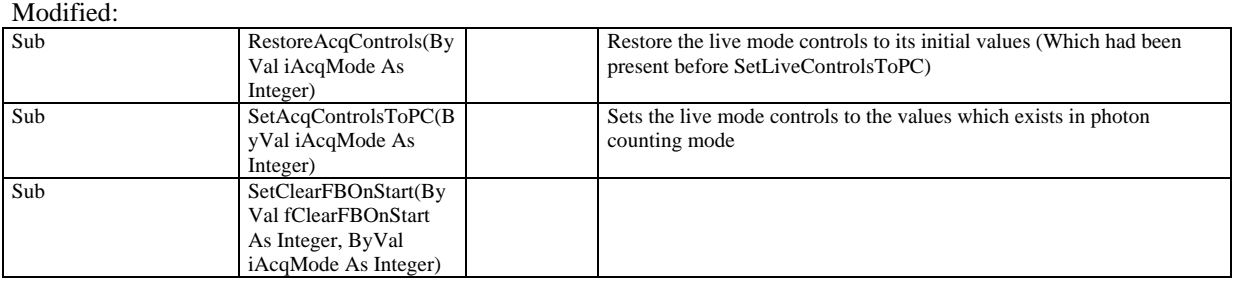

#### New object: IHCall2MC All events properties and methods are new

# ProfileScalingData:

Modified:

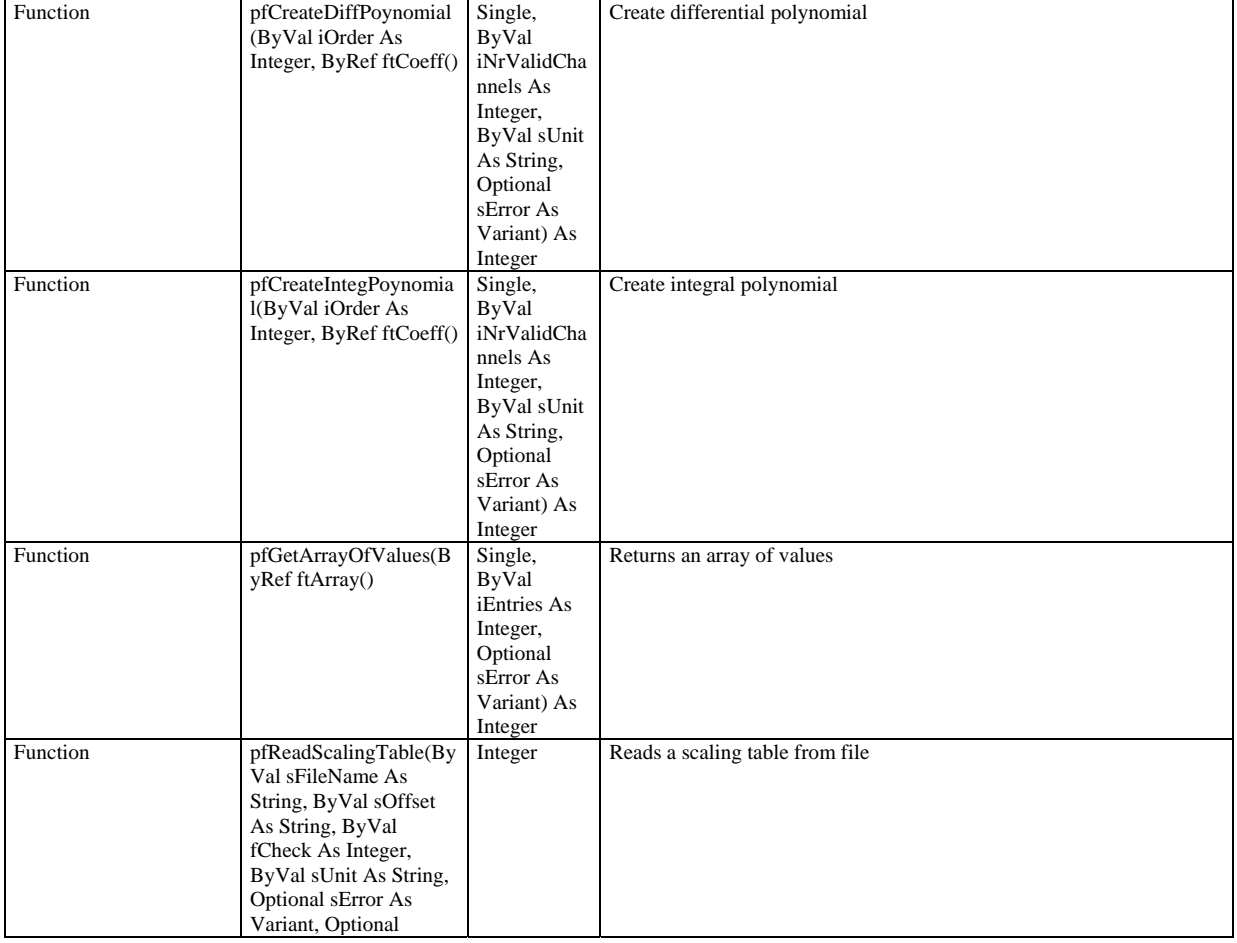

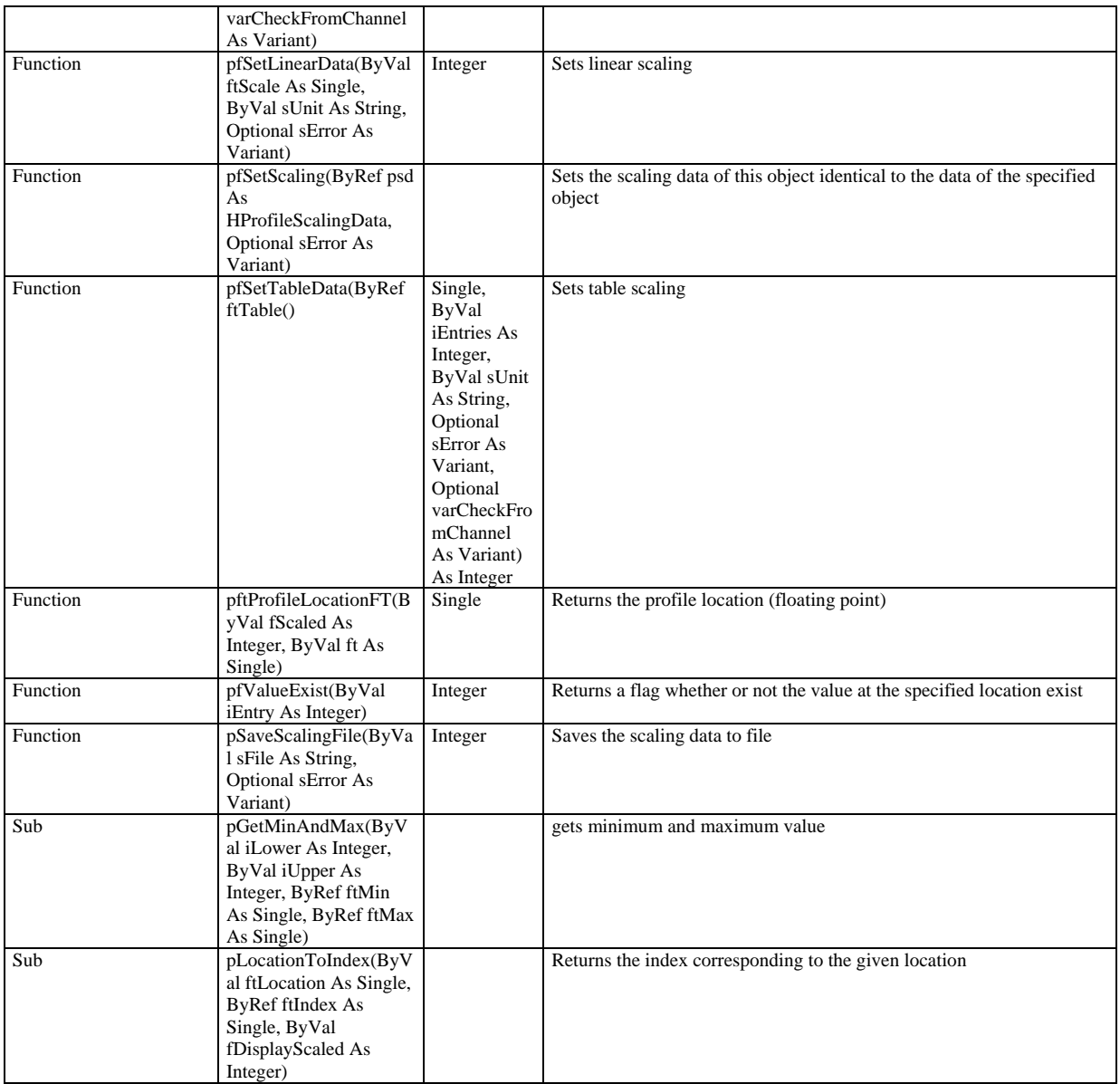

### HPRFParametersData:

#### Modified:<br>Read/write property Read/write property pftData(ByVal iData As Integer, Optional sError As Variant) Single Returns a single data value Function pfGetArrayOfData(ByR ef ftData() Single, ByVal iNrData As Integer, Optional sError As Variant) As Integer Returns an array of data Function pfLoadPRF(ByRef sCompleteFile As String, ByVal fInquireFileName As Integer, ByRef sMessage As String, ByVal fReadData As Integer) Integer Loads a profile from file Function pfSearchValue(ByVal fScaled As Integer, ByVal iStartIndex As Integer, ByVal iEndIndex As Integer, ByVal iStep As Integer, Integer Searches a value within a profile

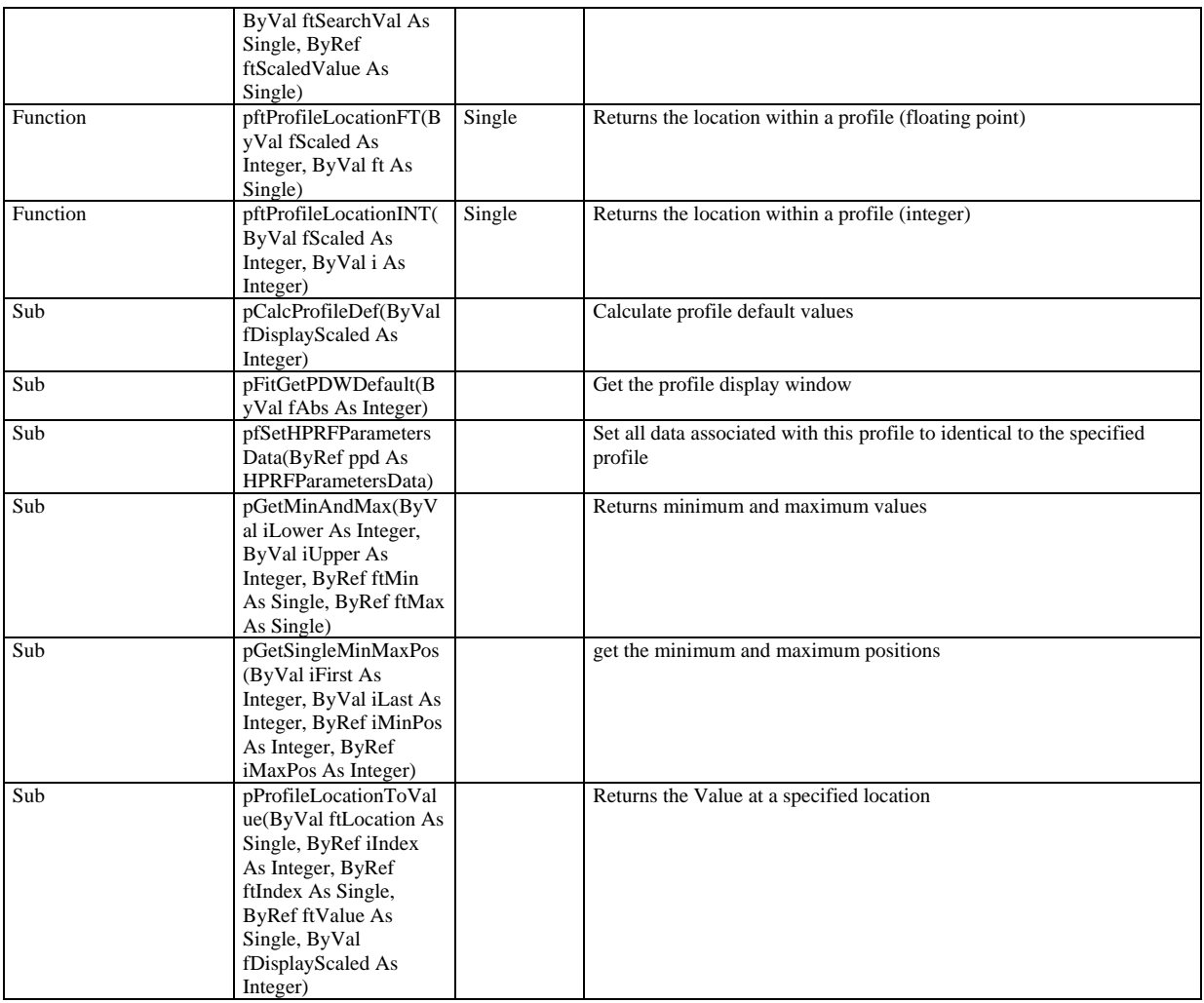

# **Migrating from Version 6.2 to 6.3**

# **Outline**

The ActiveX components from version 6.3 are not compatible to those of version 6.2. The IF is changed due to further requirements. The filenames are different for both versions and both versions can be used at the same computer. A client program designed for version 6.2 will still run with the component of version 6.2 (If this version has not been deleted or overwritten of course). If you want to use the component of version 6.3 with a client designed for version 6.2 you have to recompile your application using a reference to the component of version 6.3. In addition if your client program uses functions methods or properties which are removed in version 6.3 you have to substitute them by other functions (Normally they are removed because they are replaced by functions handling the topic under question in a better way).

Generally the following changements have been made:

- New interface objects in the HiInitHi and HiInitTa main object dealing with DCam cameras.
- New interface objects in the HAppHiPic and HAppHPDTA main objects: pHDCam, pHLicence and pHMenMainDefectPixelCorrectionSetup.
- Modified variable type for all variables describing sequence indexes and numbers from integer to long.
- New interface objects in the HImages main object dealing with Auto LUT and FWHM display.
- New event in HAcq and HSequence: CameraIsStarted. This event defines the time when the camera has started to collect light.
- New interface objects in the HC474295 main object dealing with temperature control.
- New interface objects in the HAcq mian object dealing with defect pixel correction.
- Some properties of the I/F objects have now optional parameters to facilitate the handling of these properties. The optional parameters are: Optional DoEvent As Variant, Optional IgnoreDisable As Variant, Optional NoError As Integer. The DoEvent Parameter can have the three values DoEventOnChange =  $0$  (Default), DoEventAlways = 1, DoEventNever  $= 2$ . If DoEventOnChange is specified the event is raised when the value changes. If DoEventAlways is specified the event is always raised when the value is set. If DoEventNever is specified the event is not raised. If IgnoreDisable = TRUE the value is changed even if the I/F object is disabled (Be careful with this option, normally there is a reason why the I/F object is disabled). If IgnoreDisable = FALSE (Default) is specified the value is only changed when the  $I/F$  object is available. If NoError = TRUE is specified then the no error is raised even if an error occurs. If NoError = FALSE (Default) then an error is raised if the I/F object is not available or if the a wrong value is specified. You have to handle such error otherwise your program will abort.
- New property piAutoOption in the HLut I/F object: If piAutoOption=2 then the lower LUT cursor will be set to Zero in the case of AutoLUT. if piAutoOption=0 then the lower LUT cursor will be set according to the histogram. Do not use this feature, use the option pfOptionsZeroLower within the HImages object instead.

# **Details**

The following is a list of modification of the IF in detail:

HInitHi New:

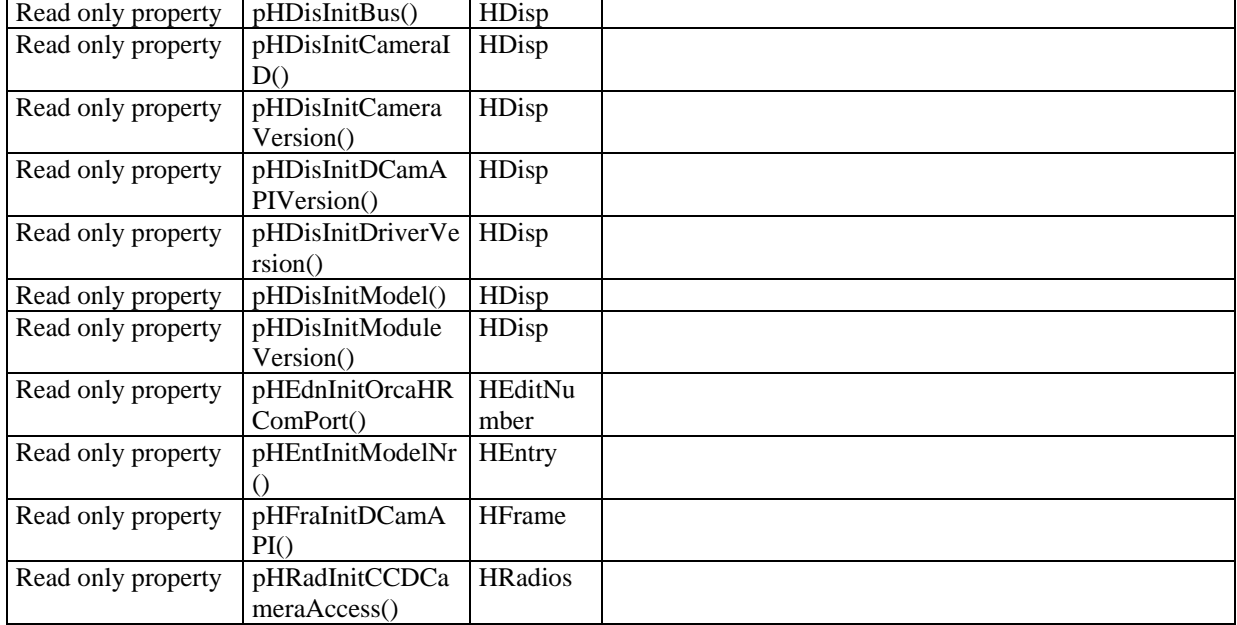

HAppHiPic

New:

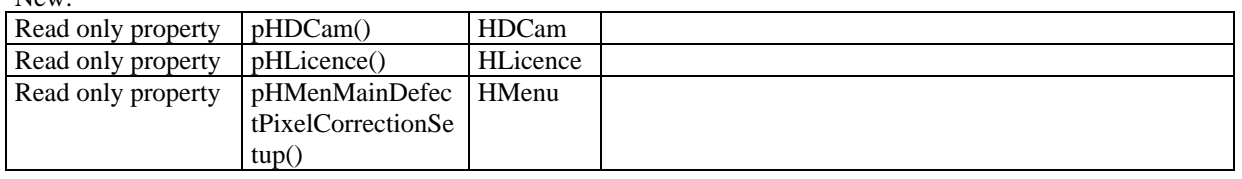

#### HInitTA New:

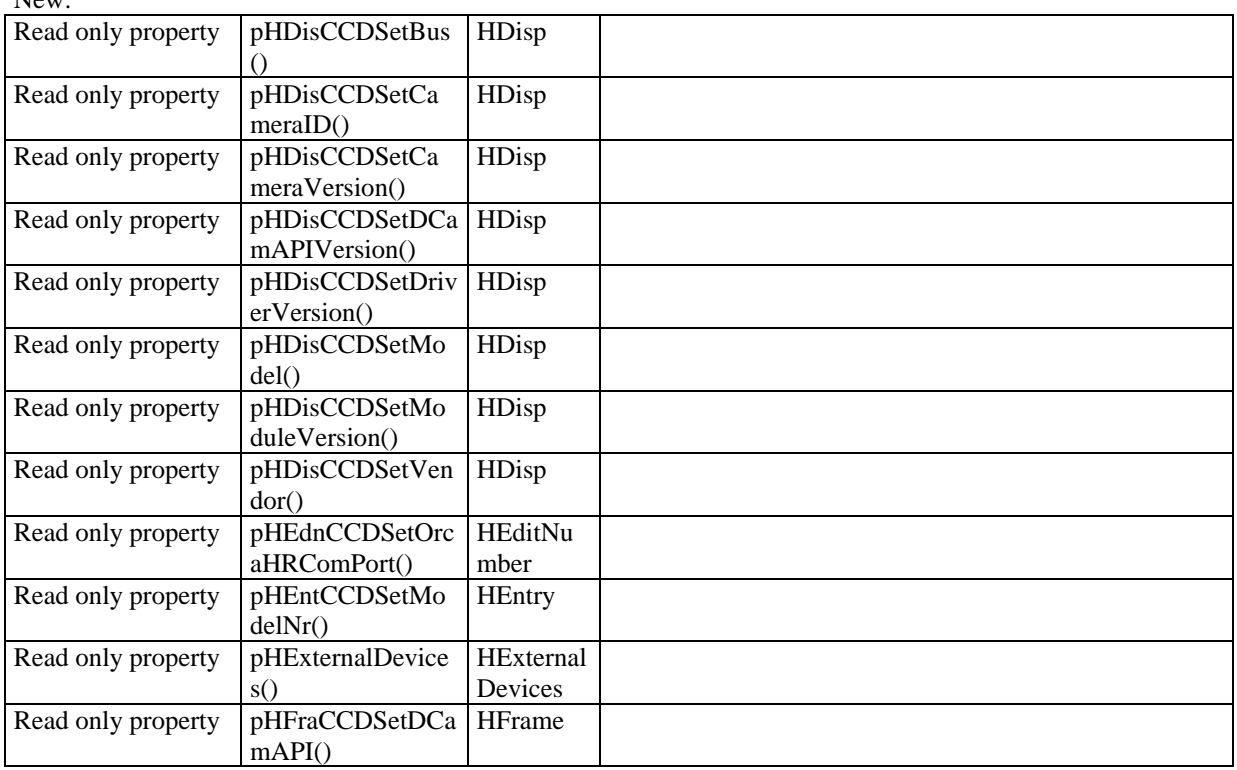

## HAppHPDTA

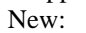

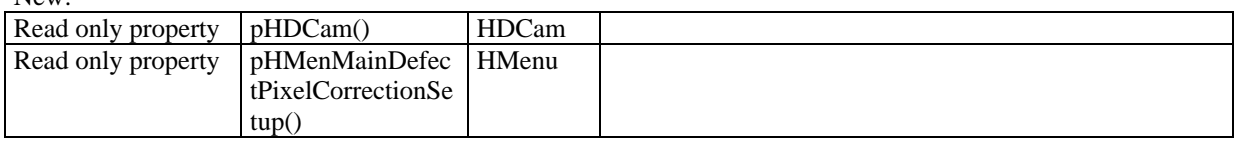

# Modified:

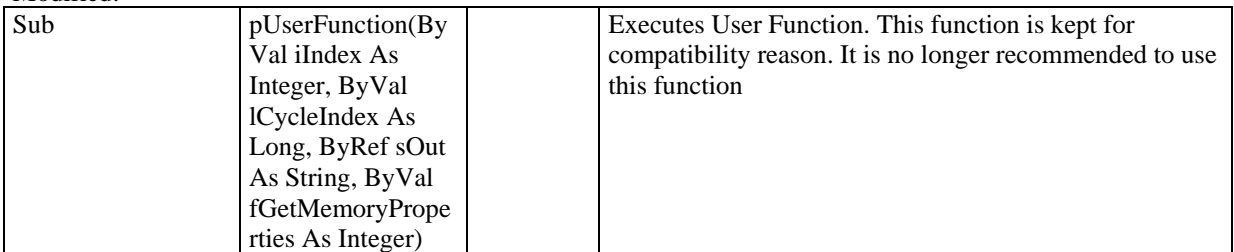

ByVal iCycle as integer -> ByVal lCycleIndex As Long

## HImages:

#### New:

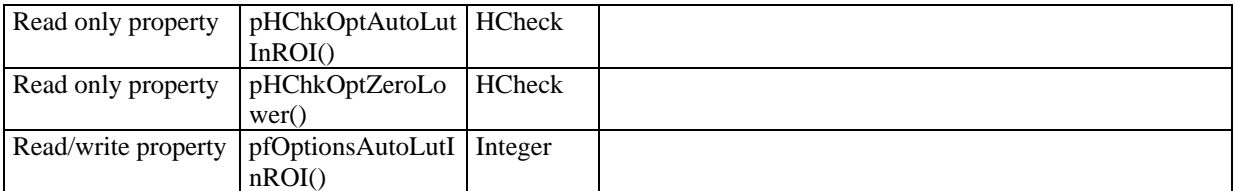

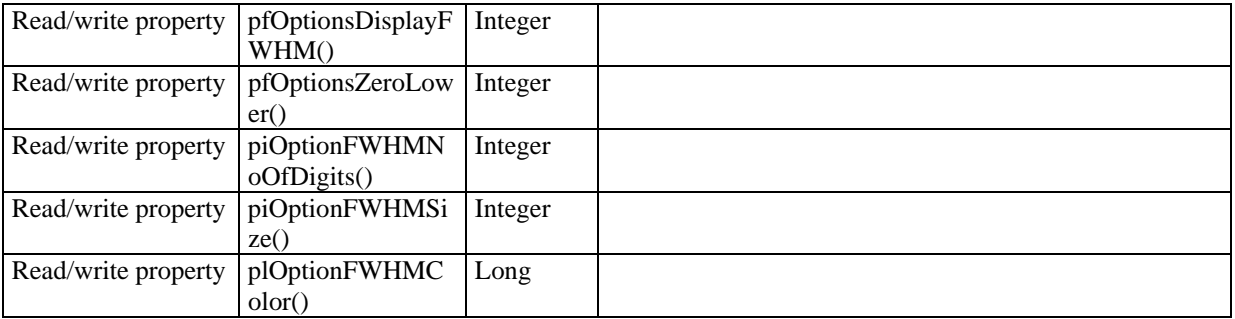

# HSequence

New:

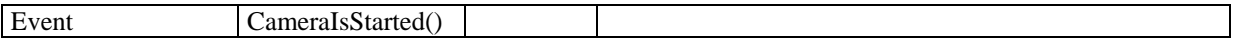

# Modified:

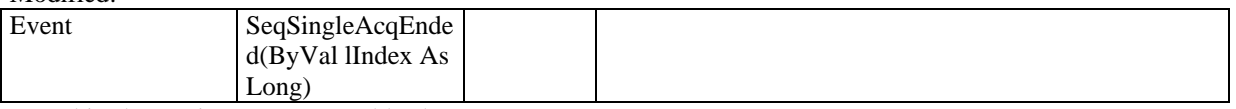

ByVal iIndex As integer -> ByVal lIndex As Long

#### HC474298

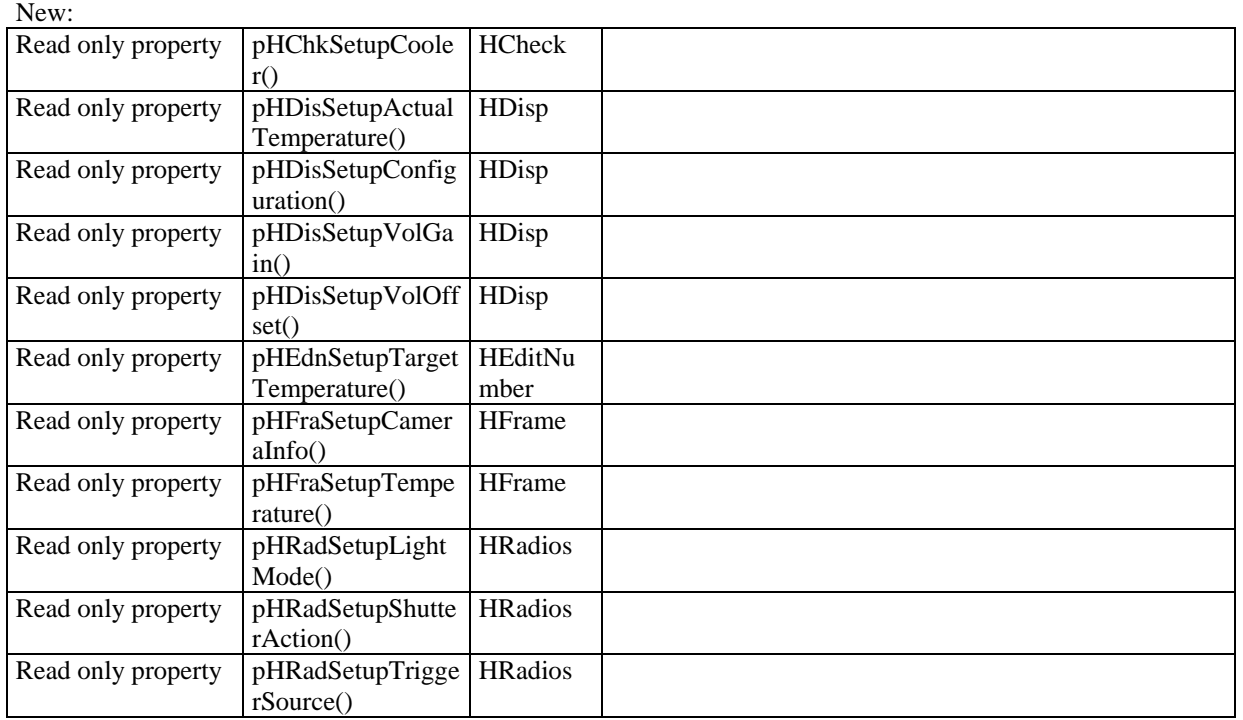

# New Object: HDCam

HExternalDevices

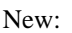

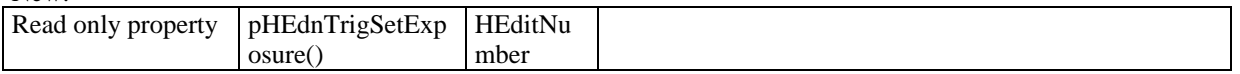

HExternalDevice

New:

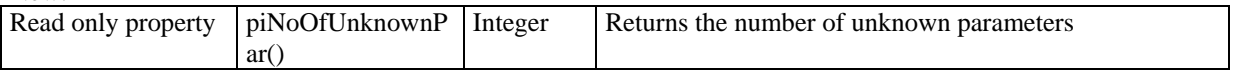

HAcq New:

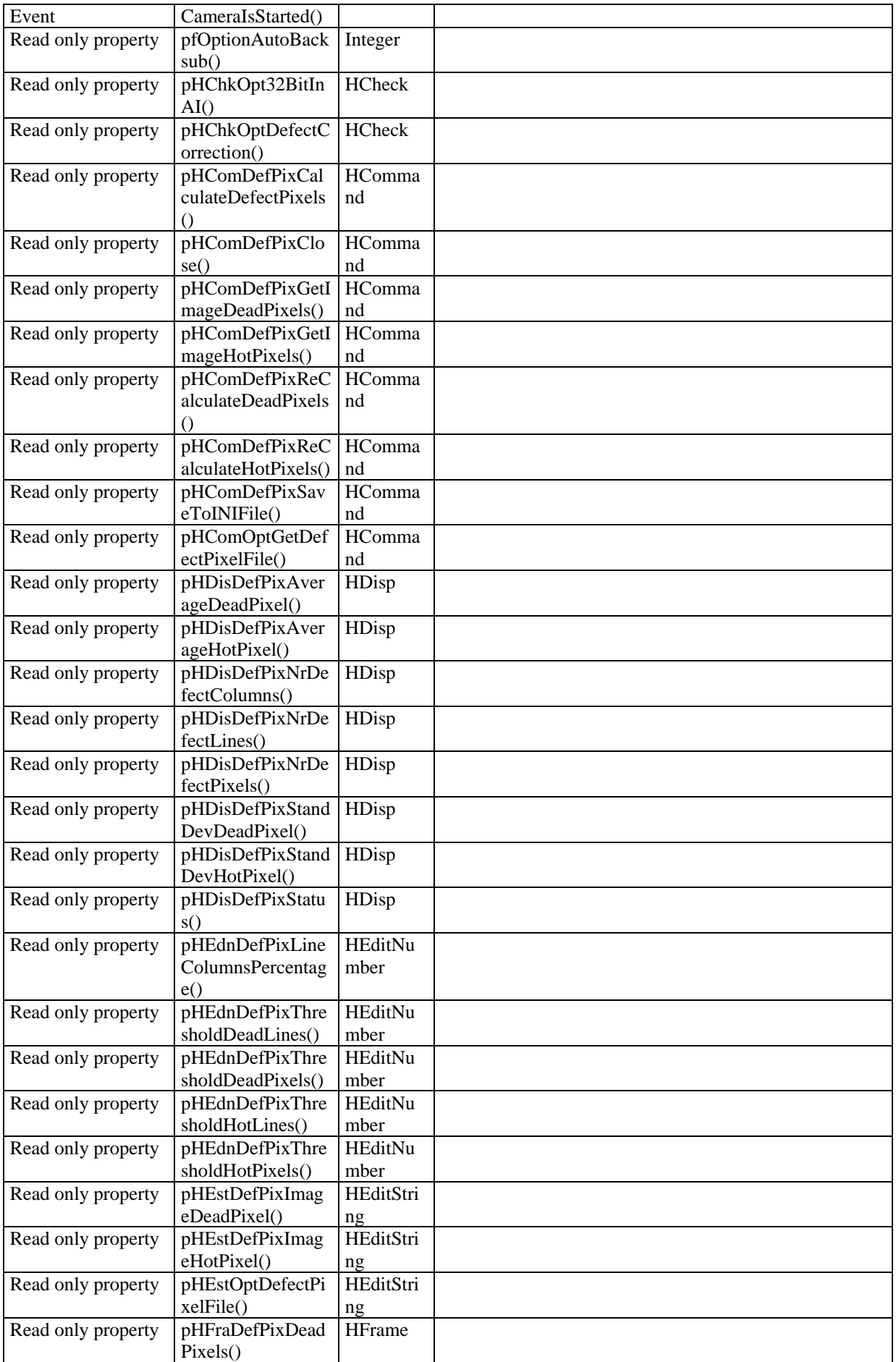

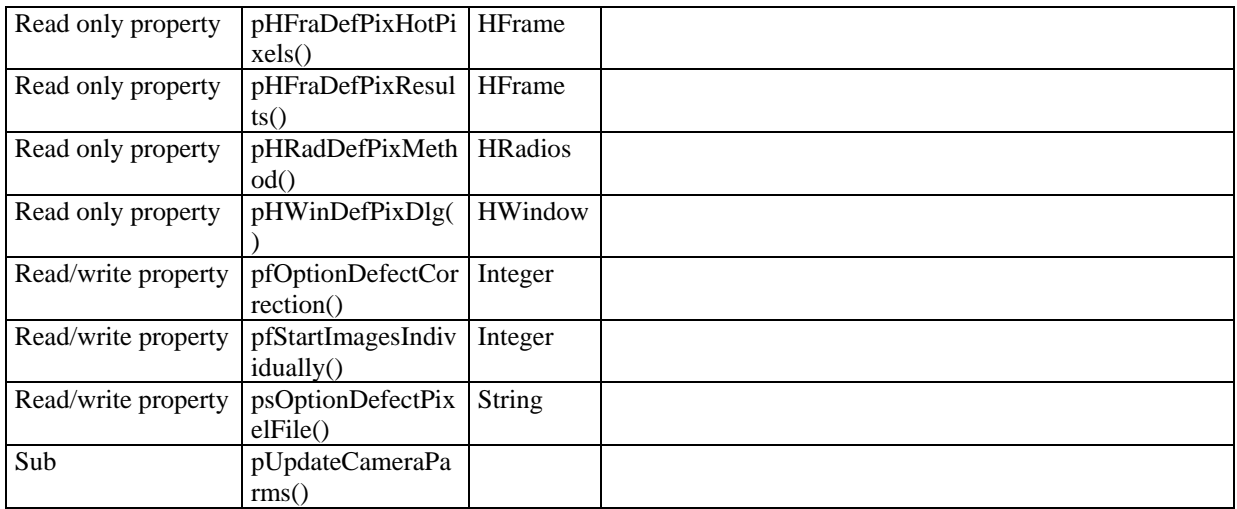

## HGrb

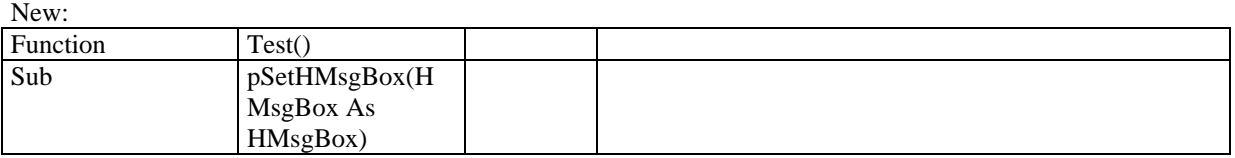

# HCheck

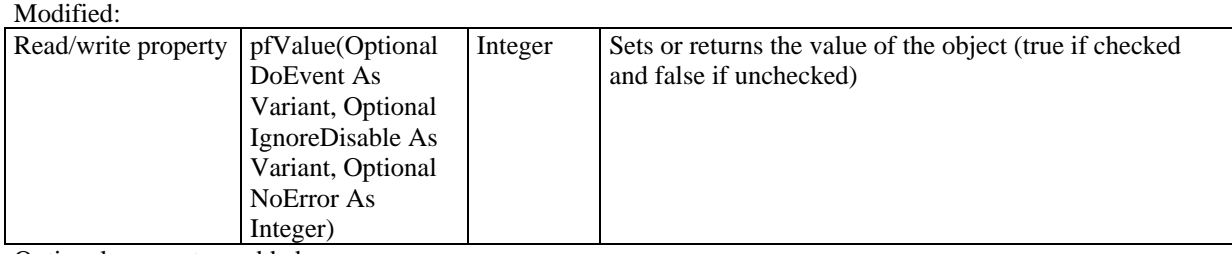

Optional parameters added

## HEditNumber:

Modified:

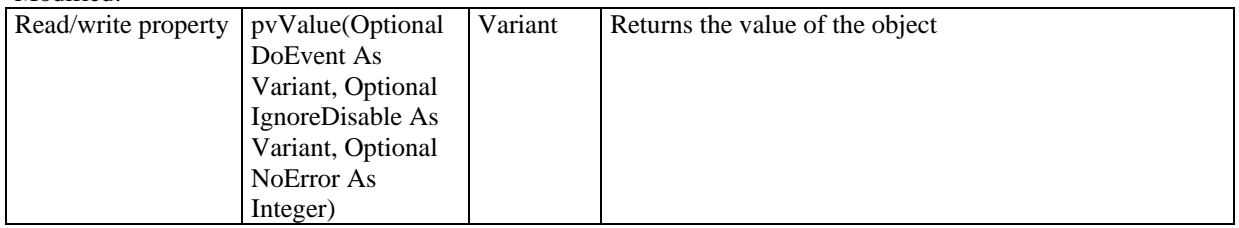

Optional parameters added

**HEditString** 

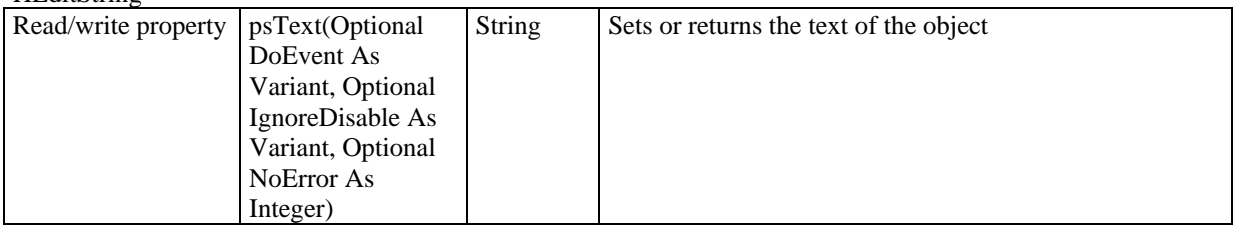

Optional parameters added

HEntry

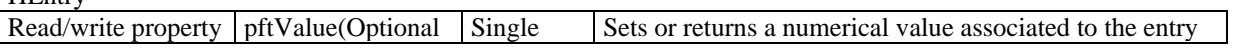

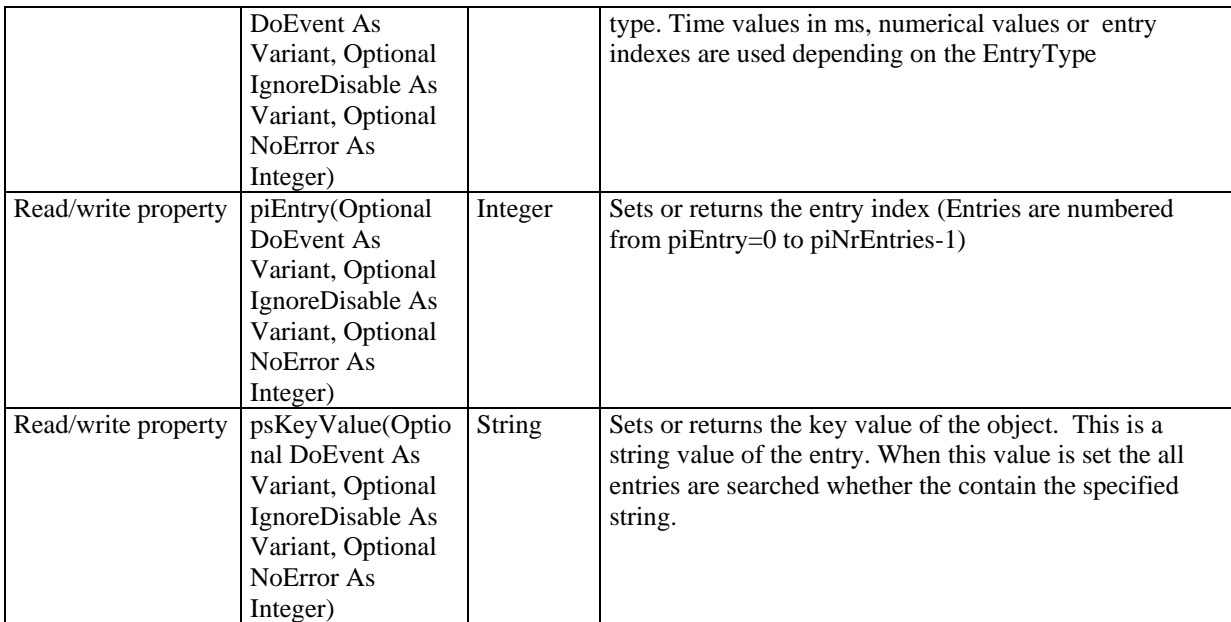

Optional parameters added

HRadios

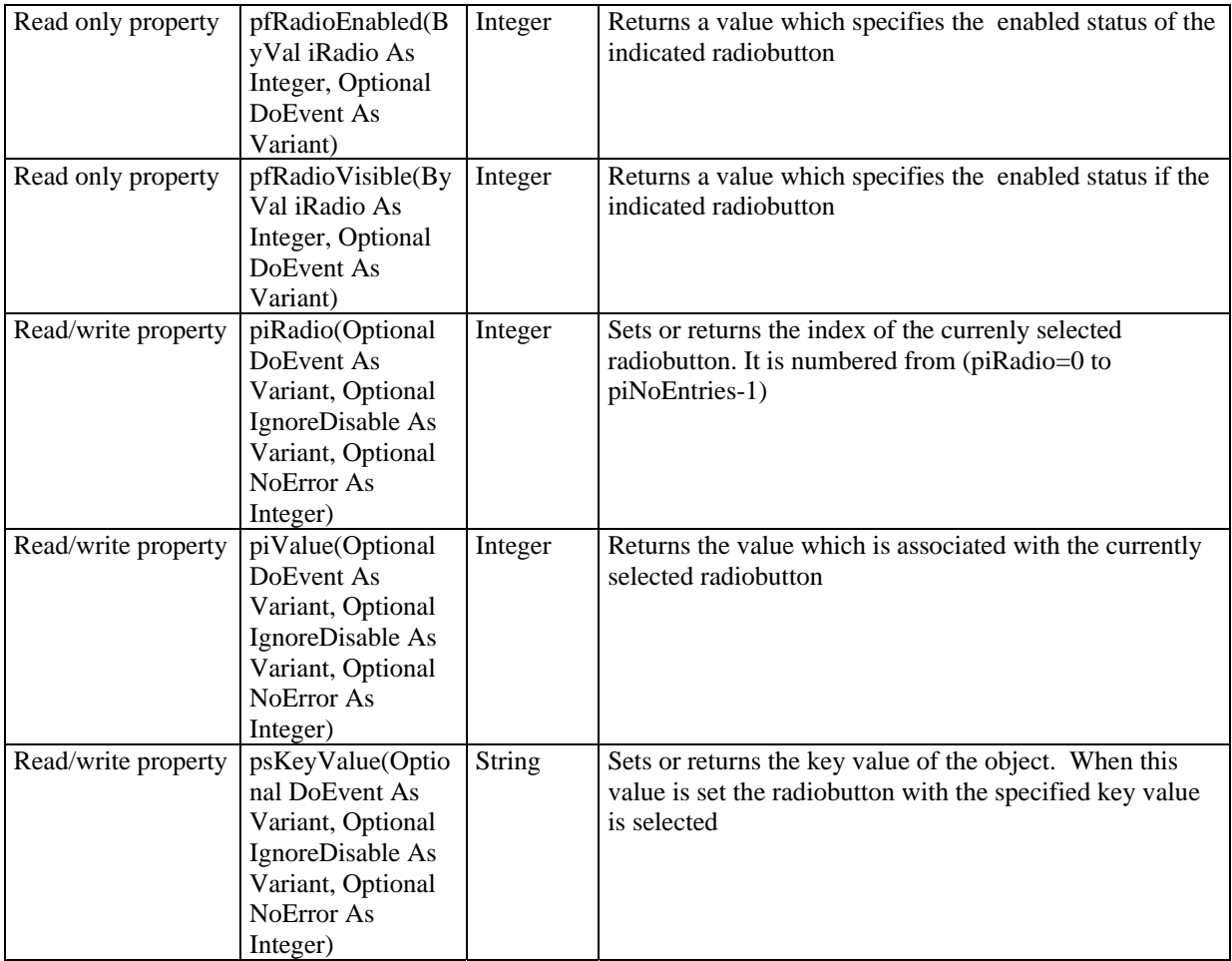

Optional parameters added

HTab

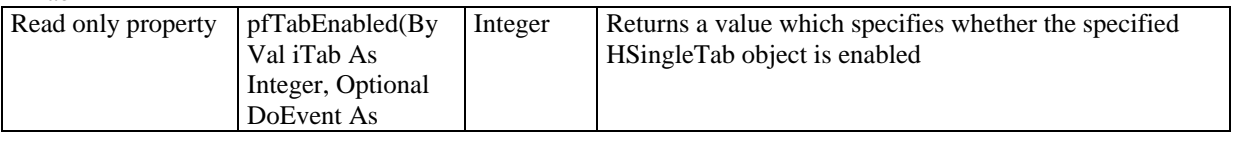

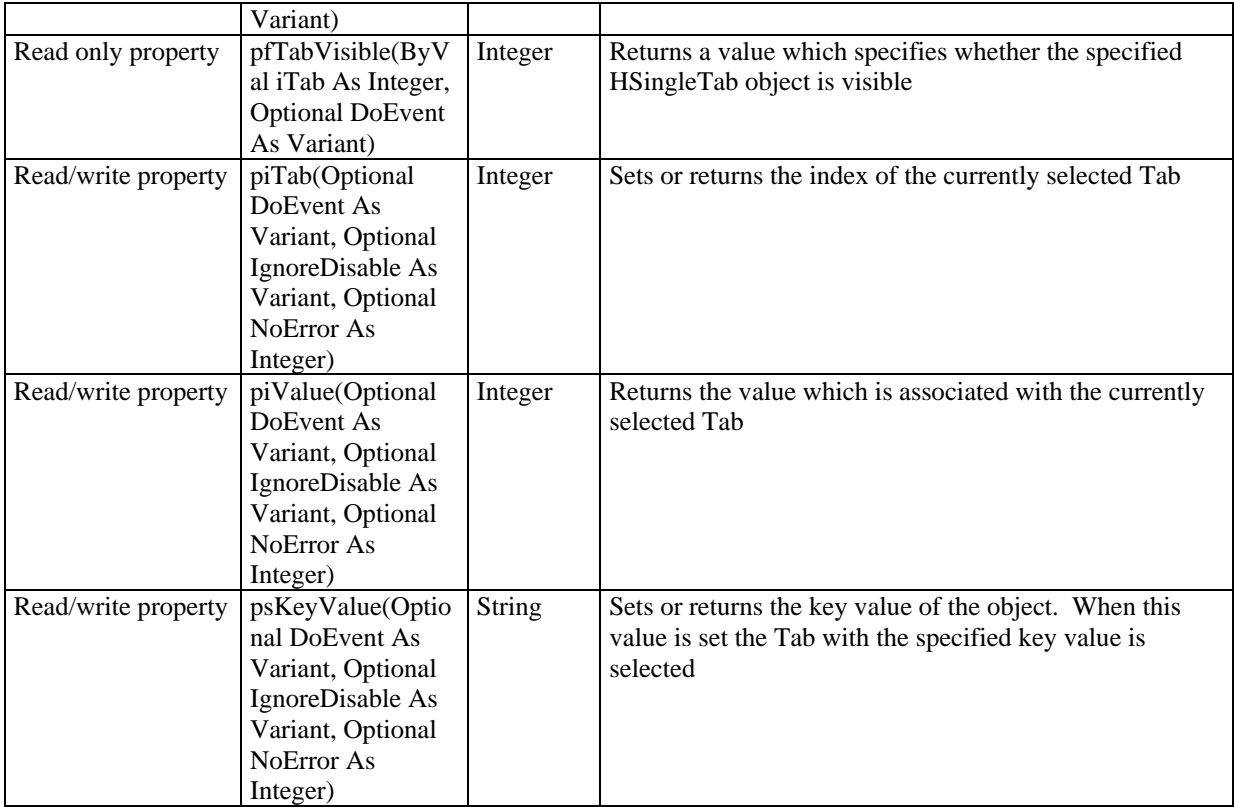

Optional parameters added

# HLut

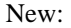

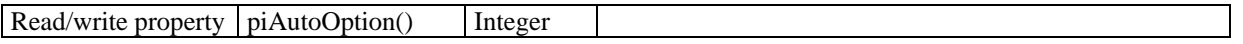

#### IHCall2Appl

Modified

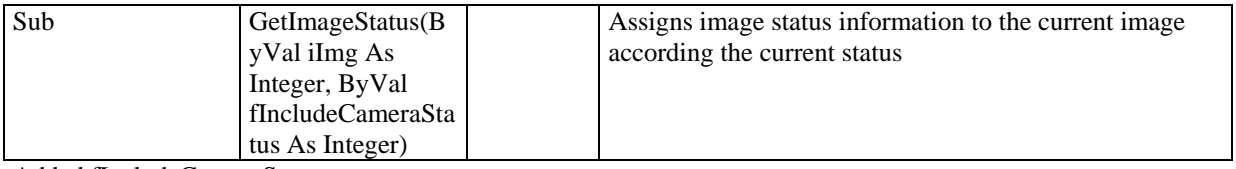

Added fIncludeCameraStatus

#### IHCall2Exttrig

### Modified:

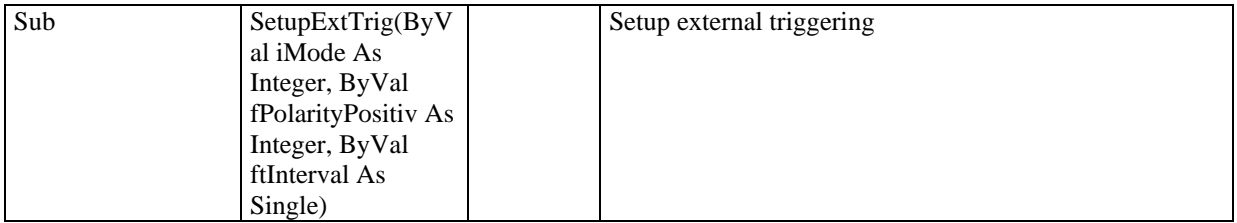

Added iMode, ftInterval

## IHCall2LUTControl

## New:

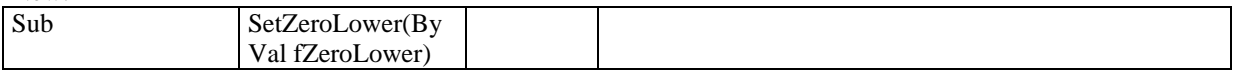

#### IHCall2Sequence

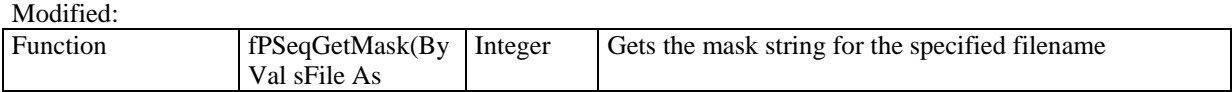

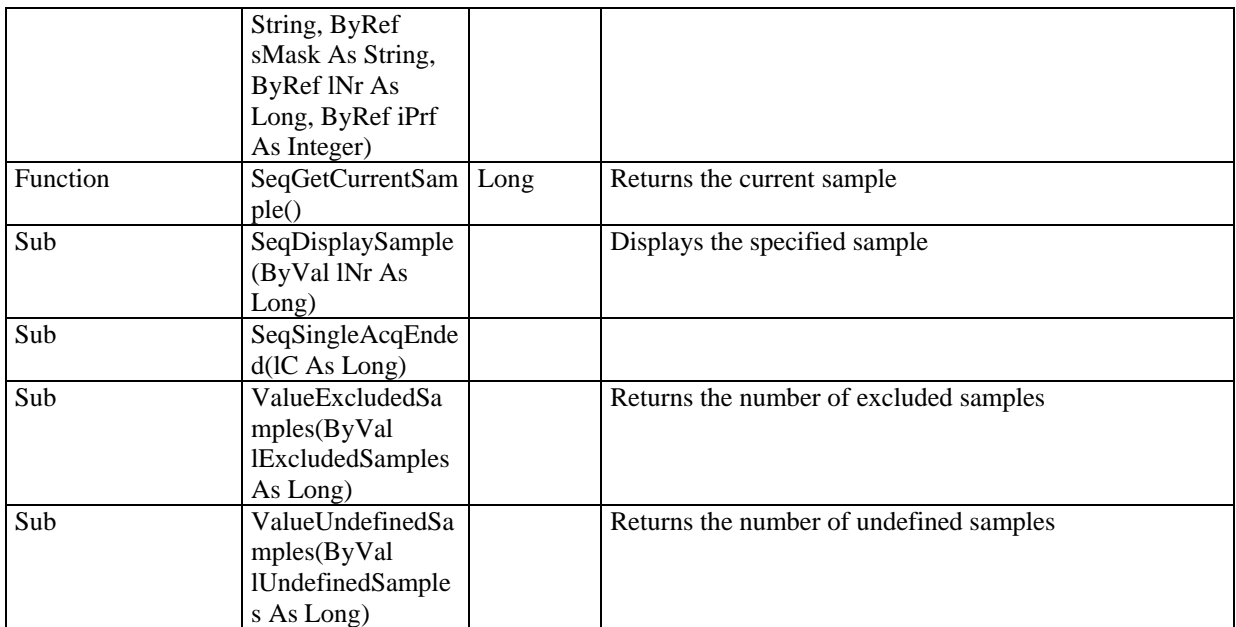

All references to the number of samples or sample index modified to long instead of integer

# **Appendix A: All Public Properties/Functions/Subs/Events**

This is a complete listing of all public properties, functions, subs and events a client programmer can use. The same information is also available in the object catalog of Visual Basic 6.0 or similar development tools.

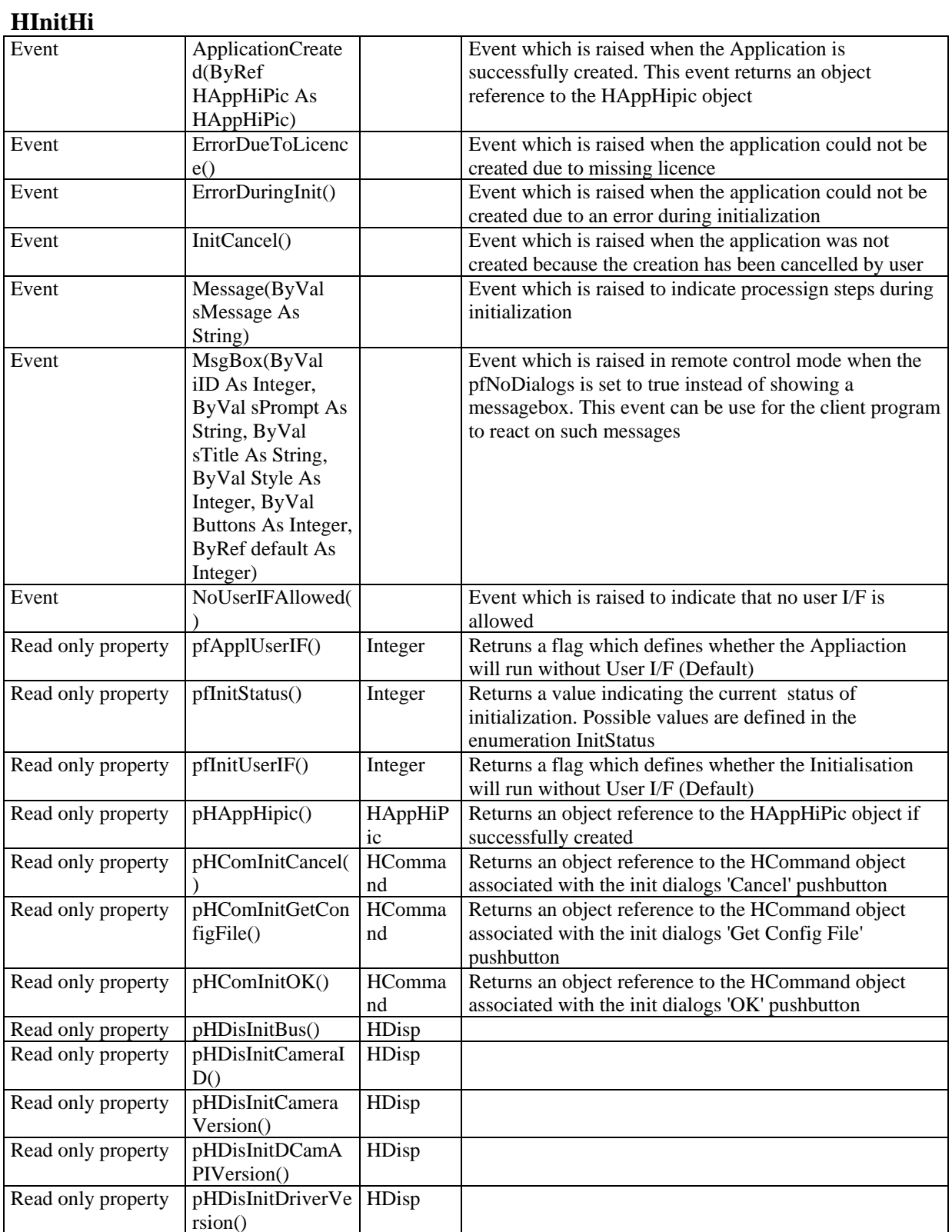

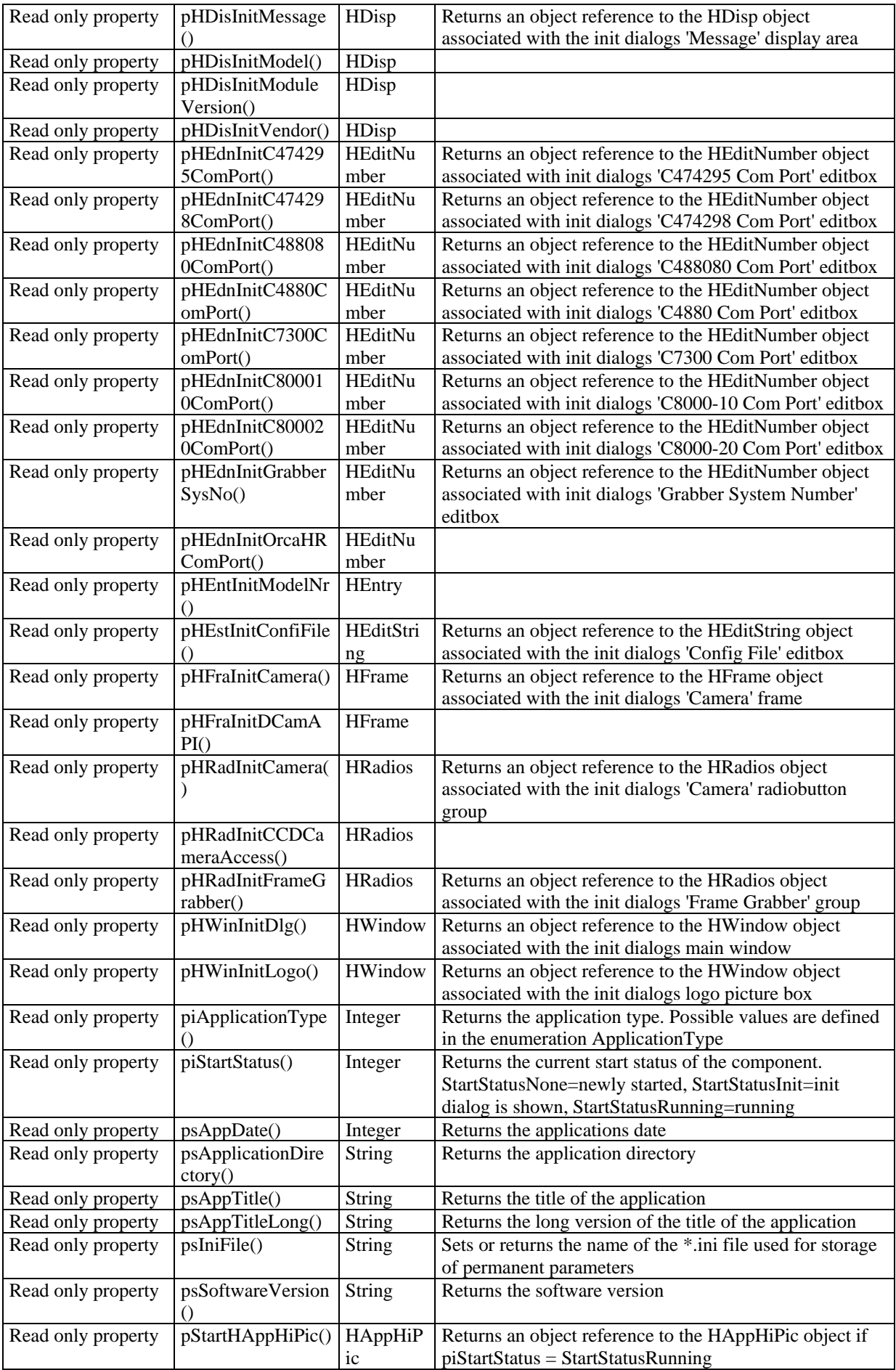

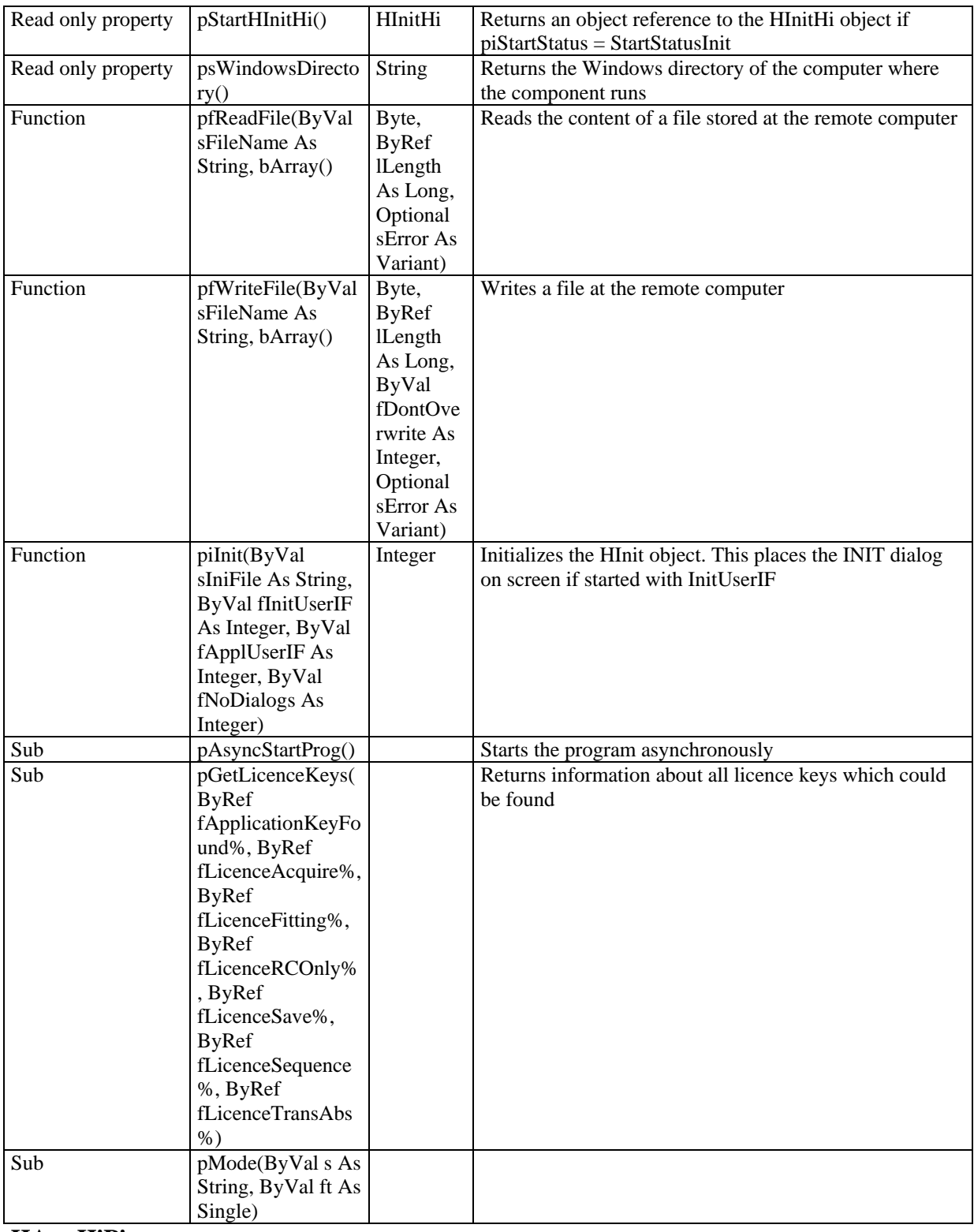

# **HAppHiPic**

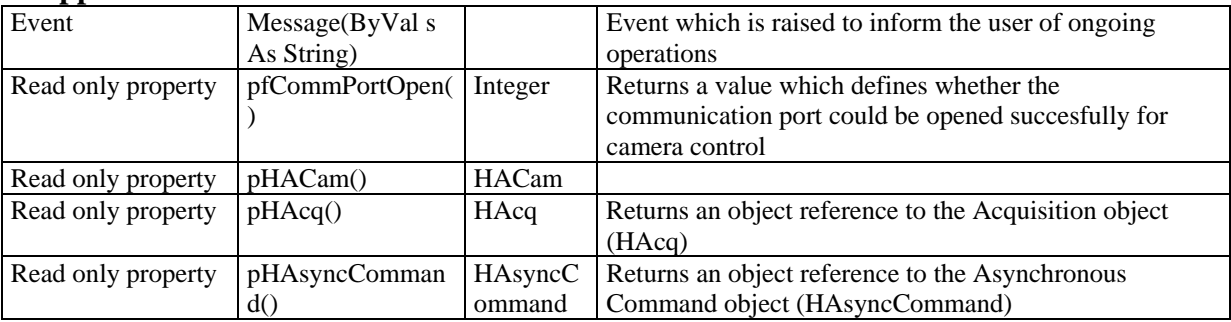

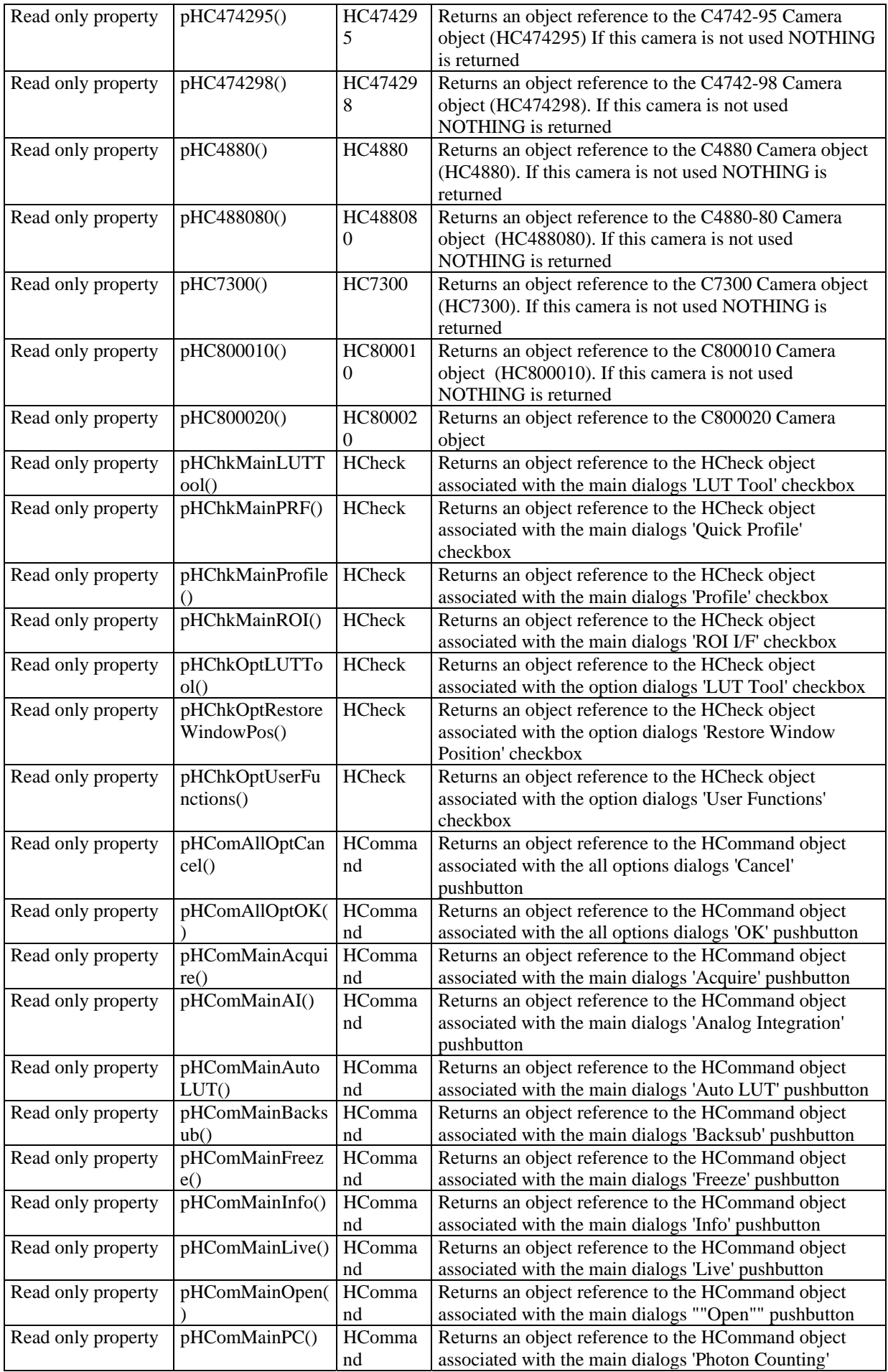

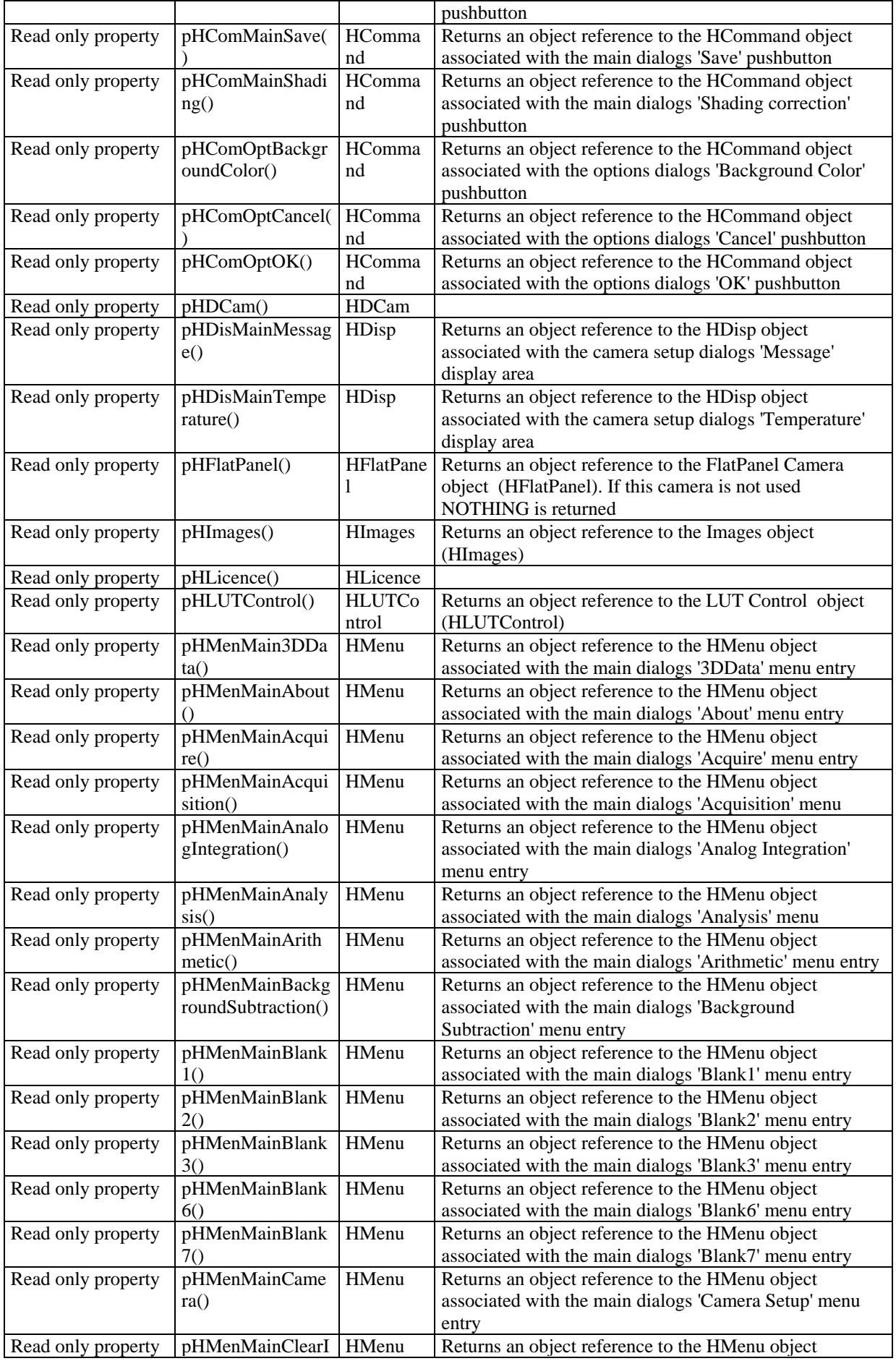

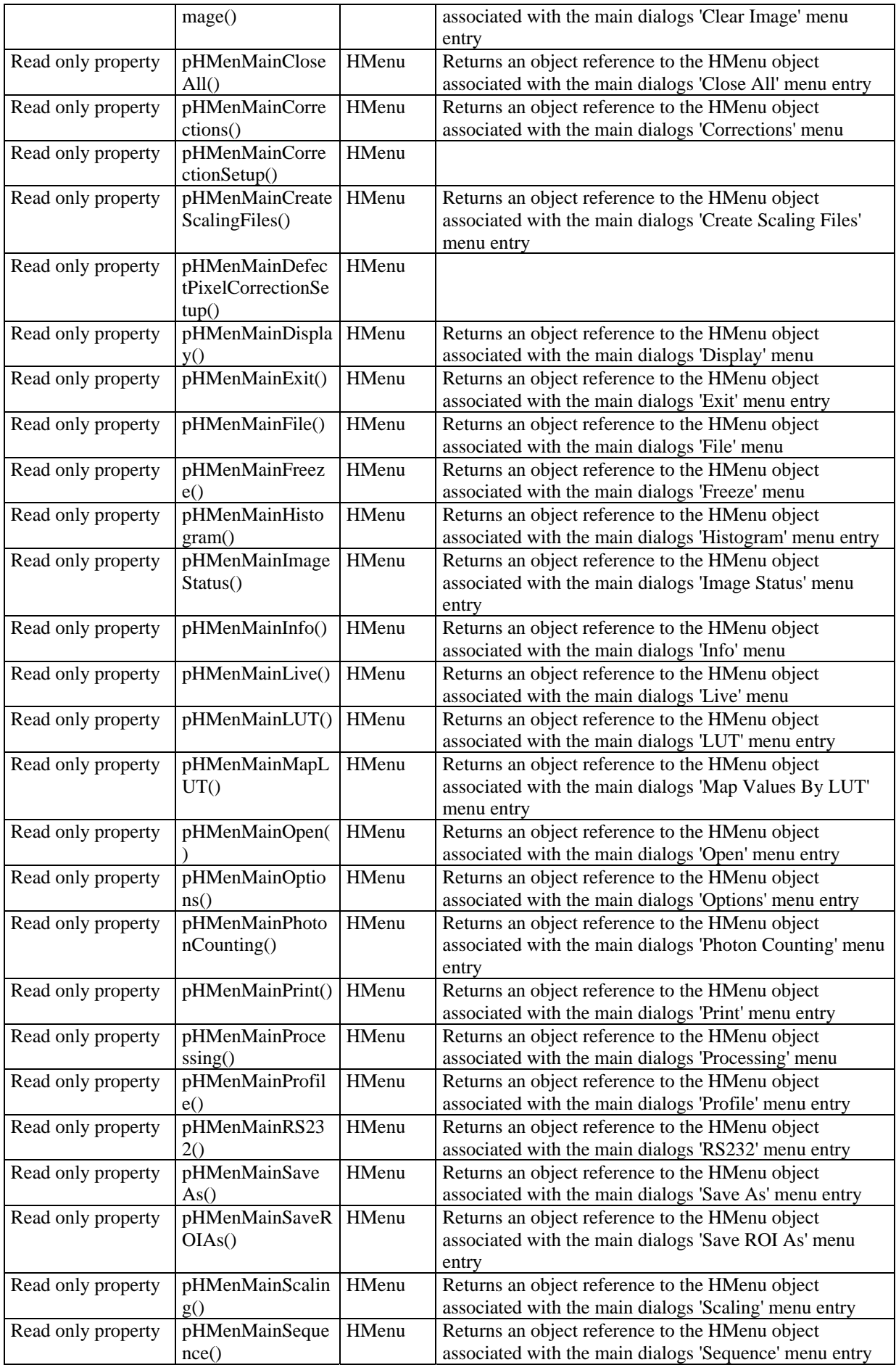

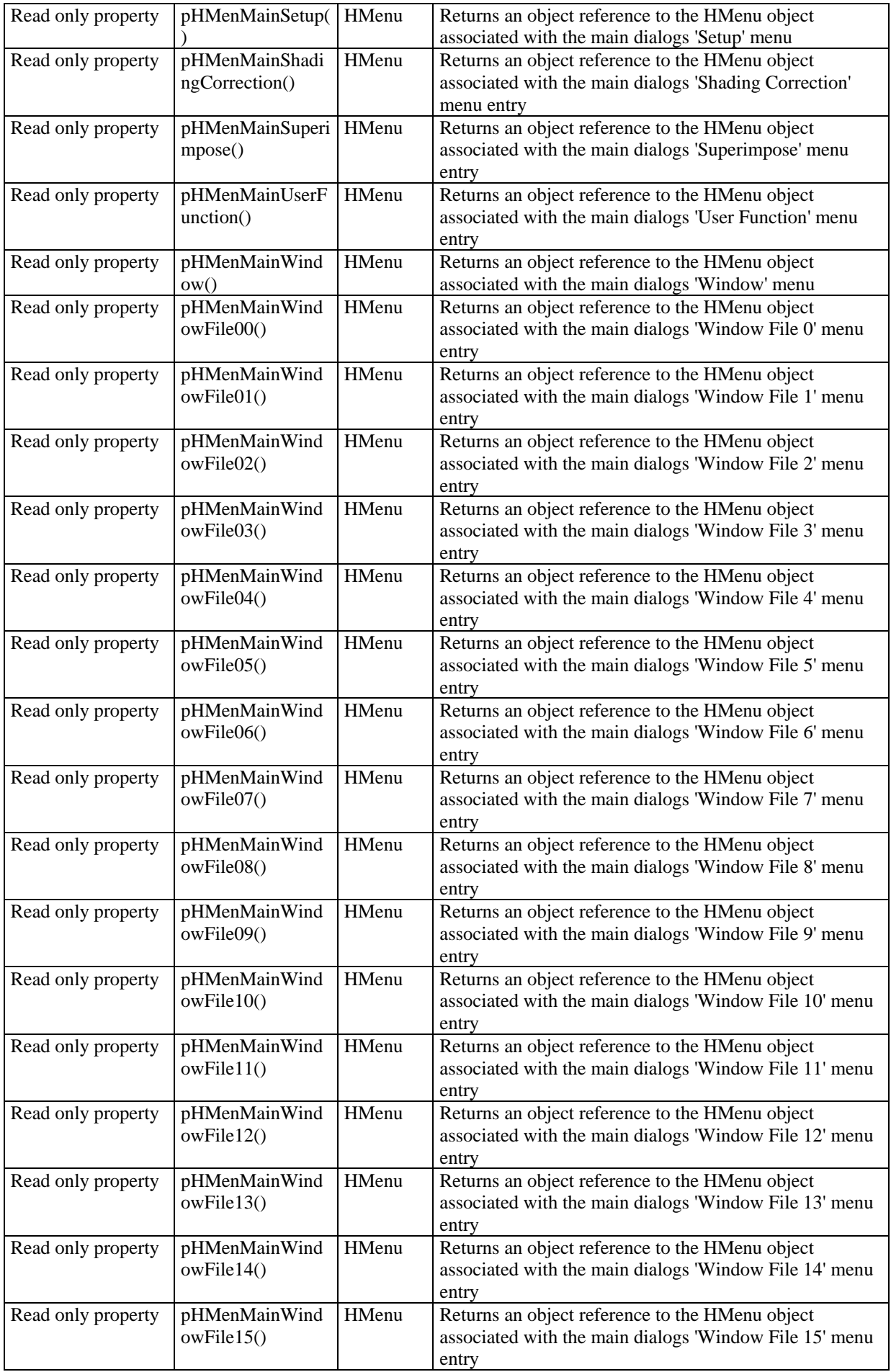

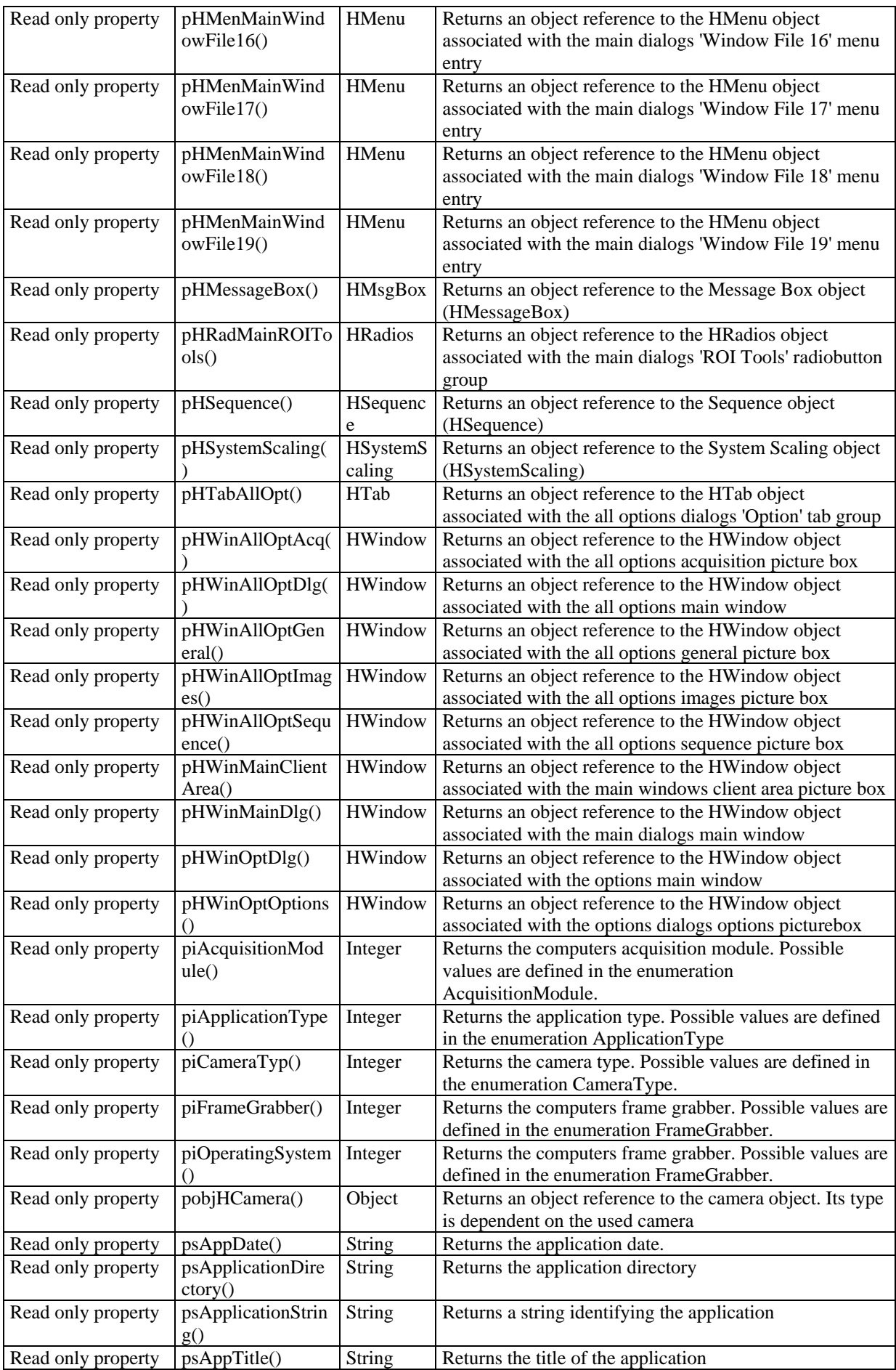

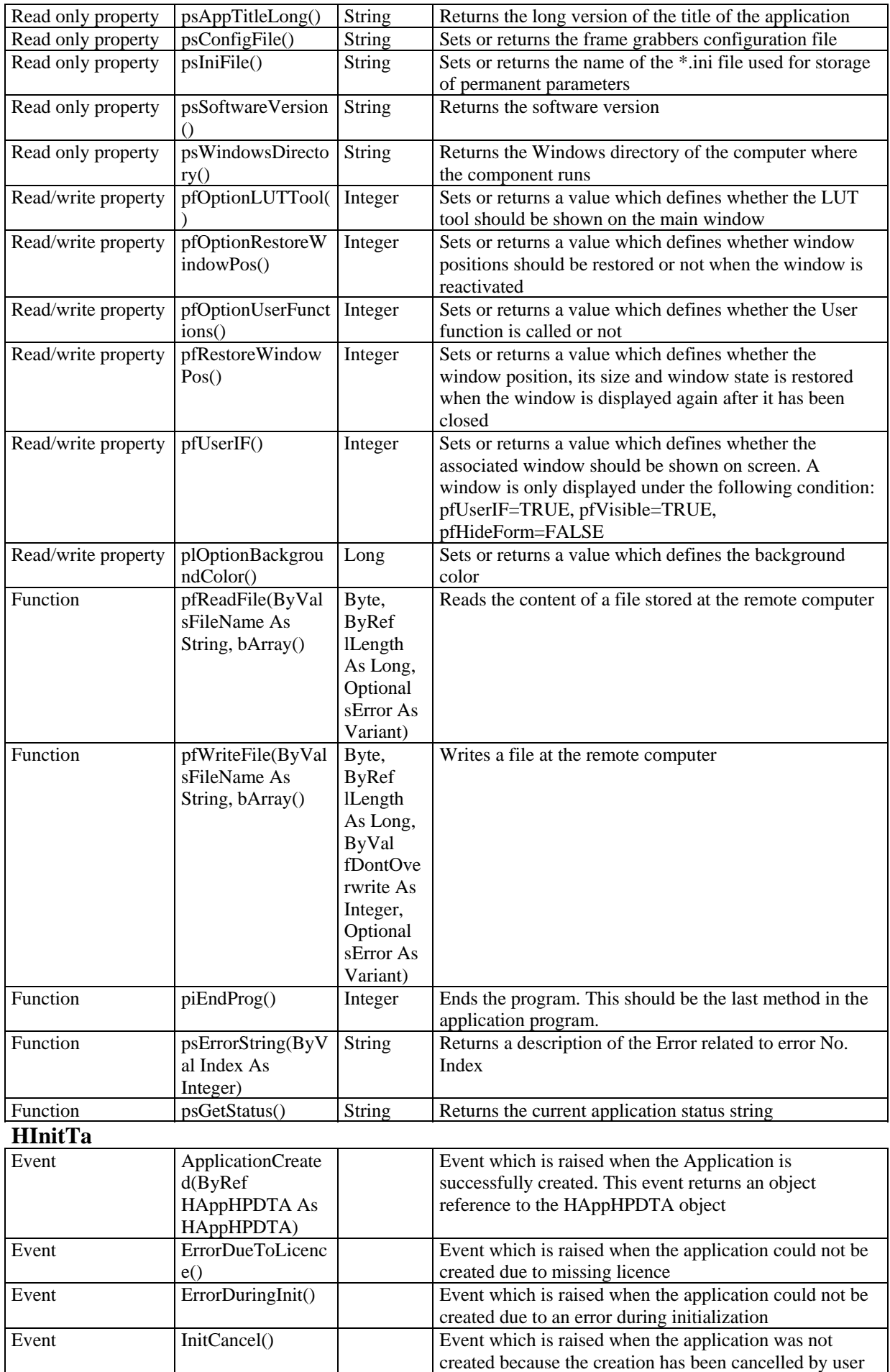

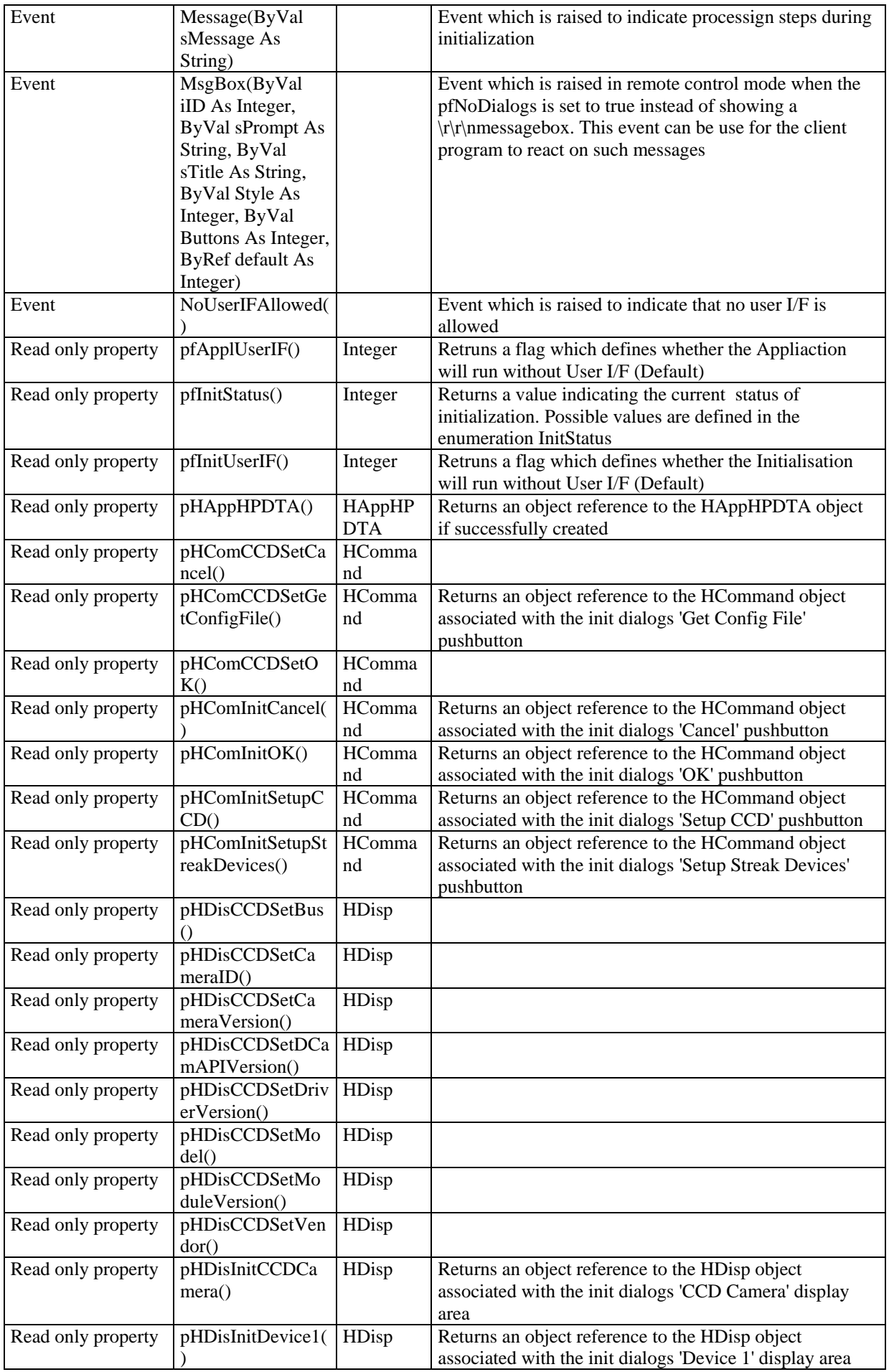

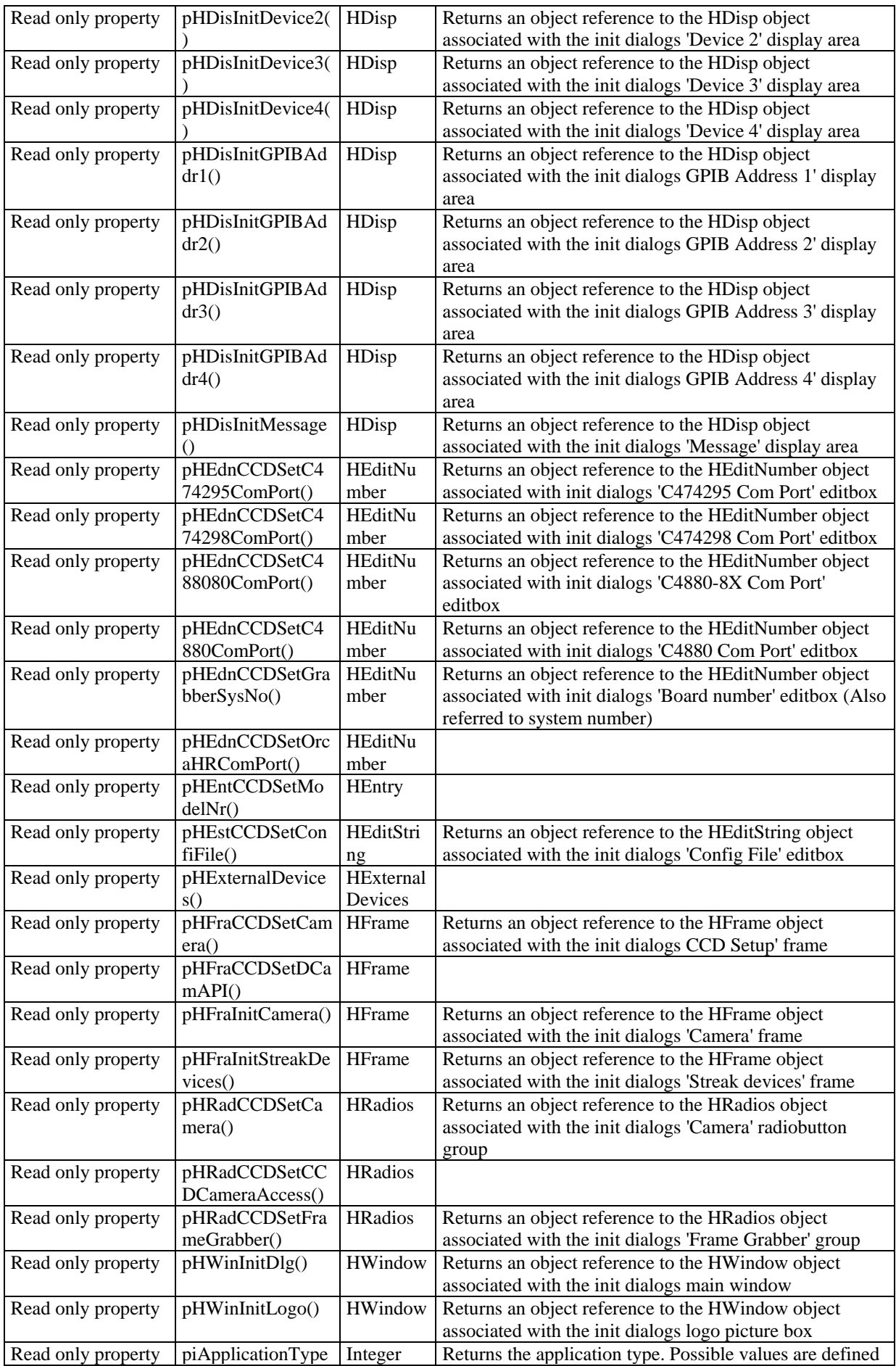

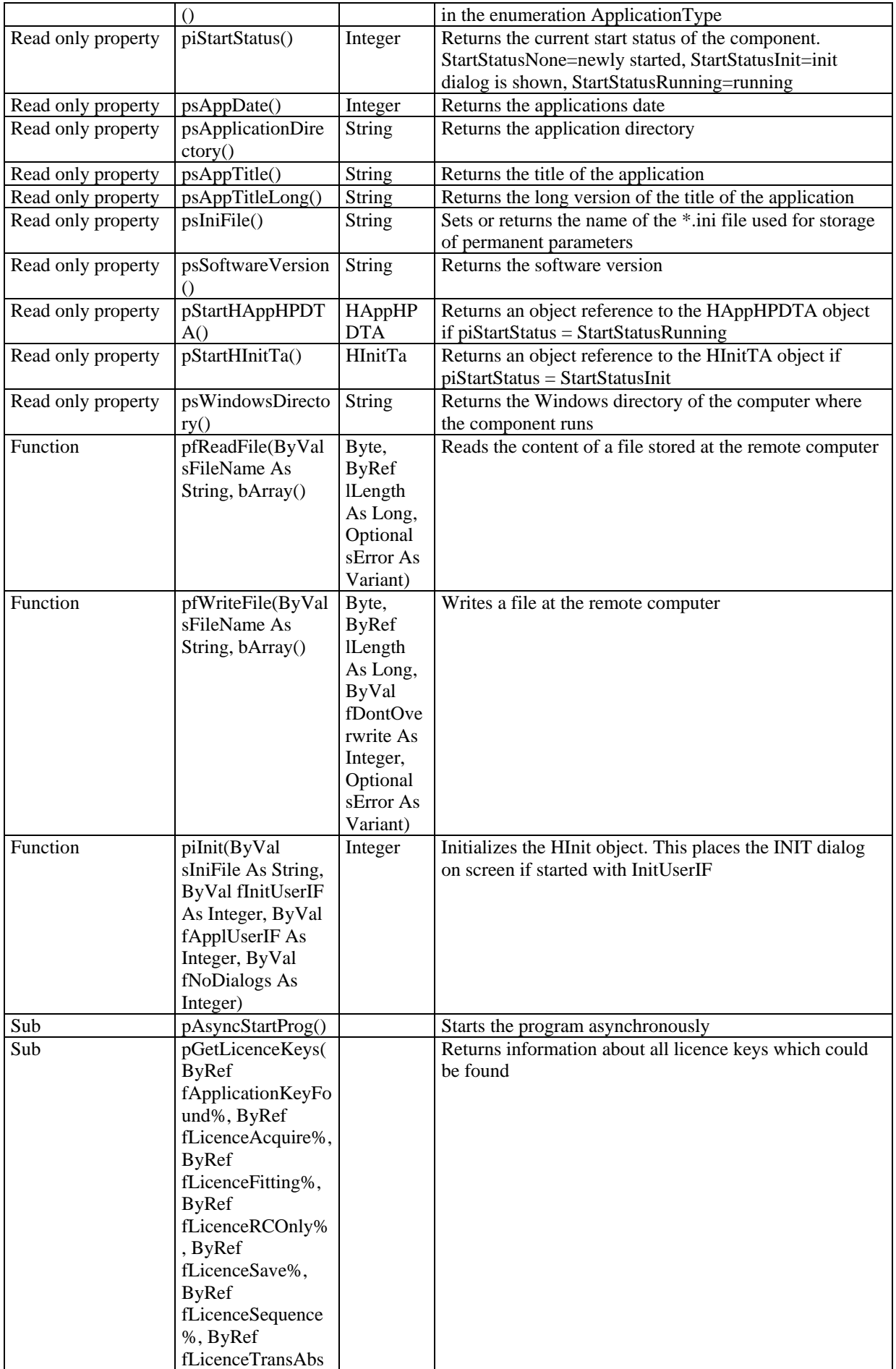

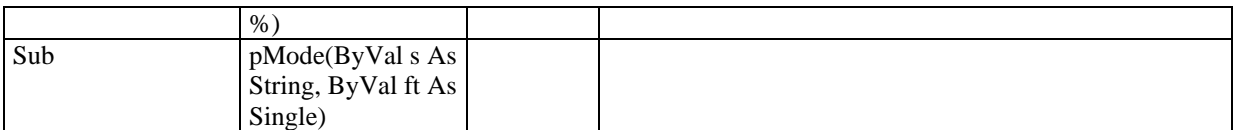

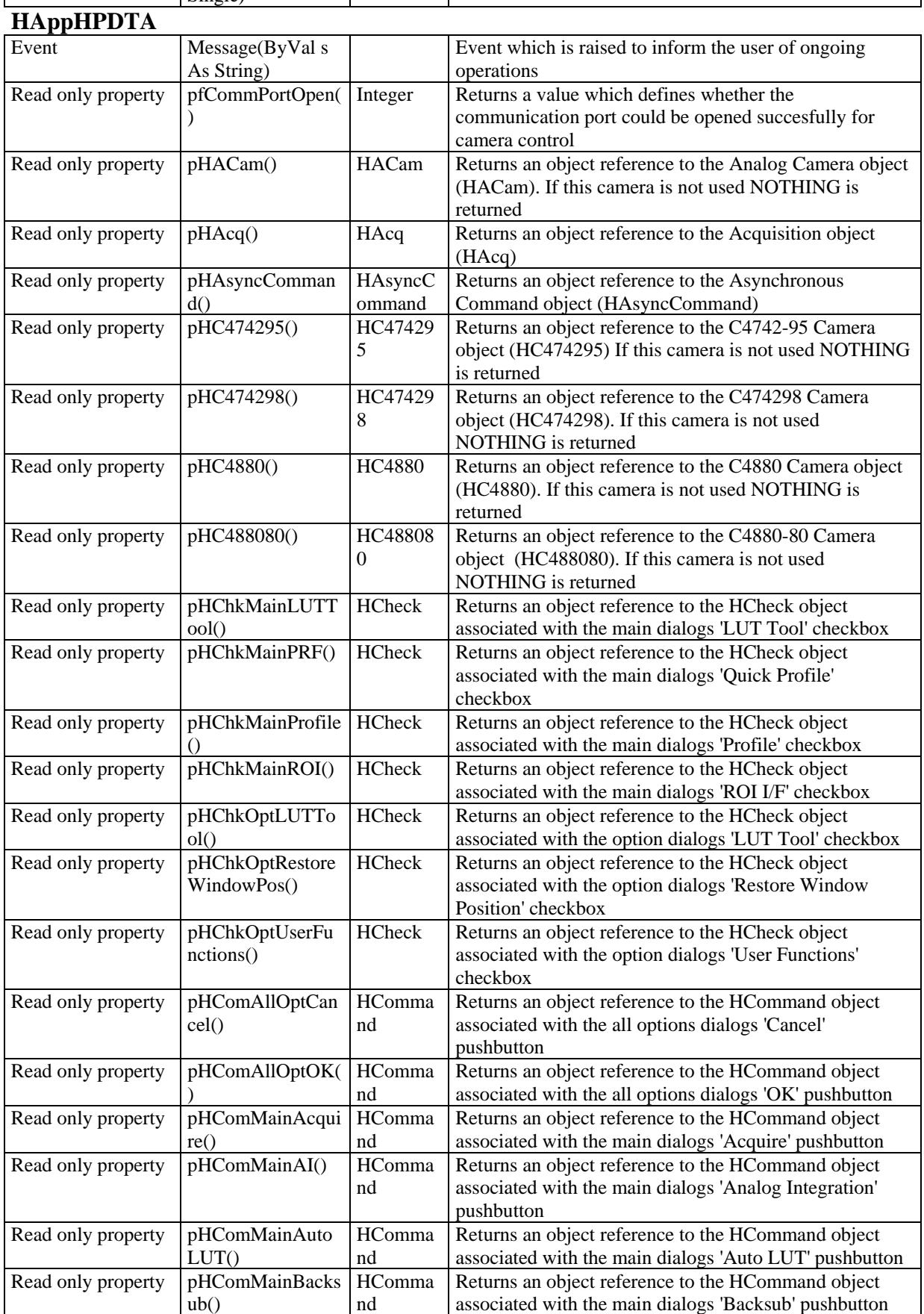

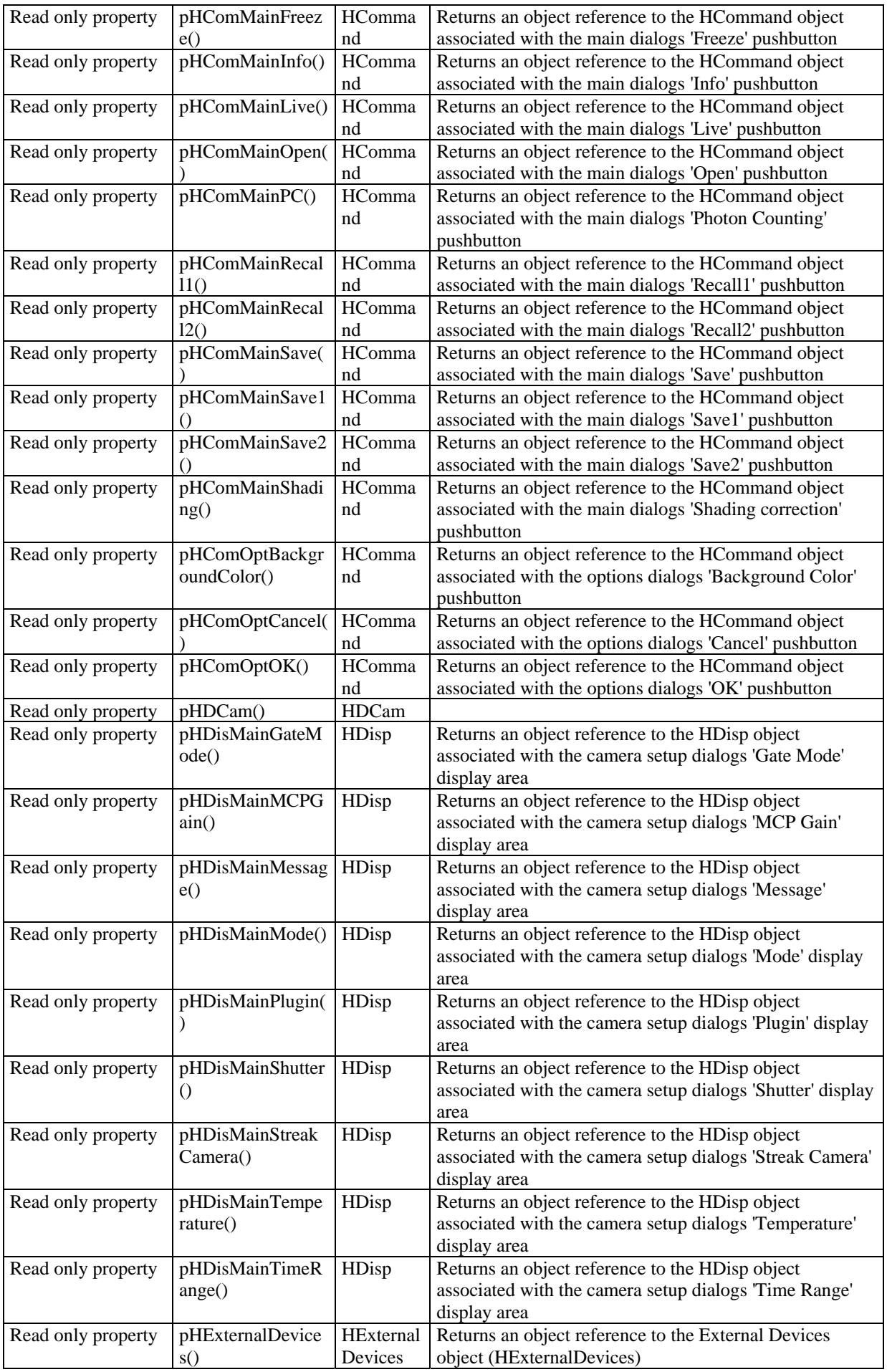

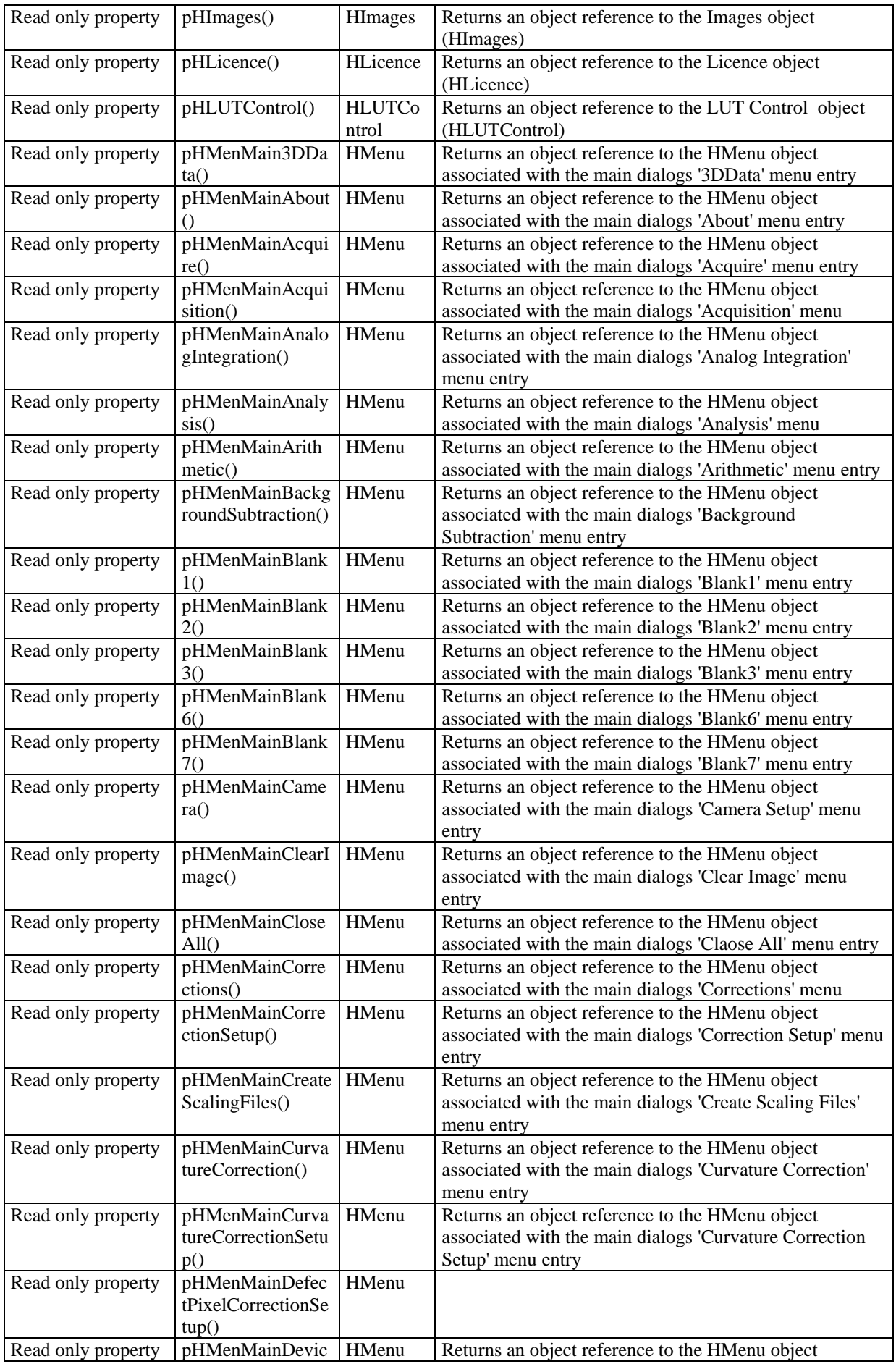

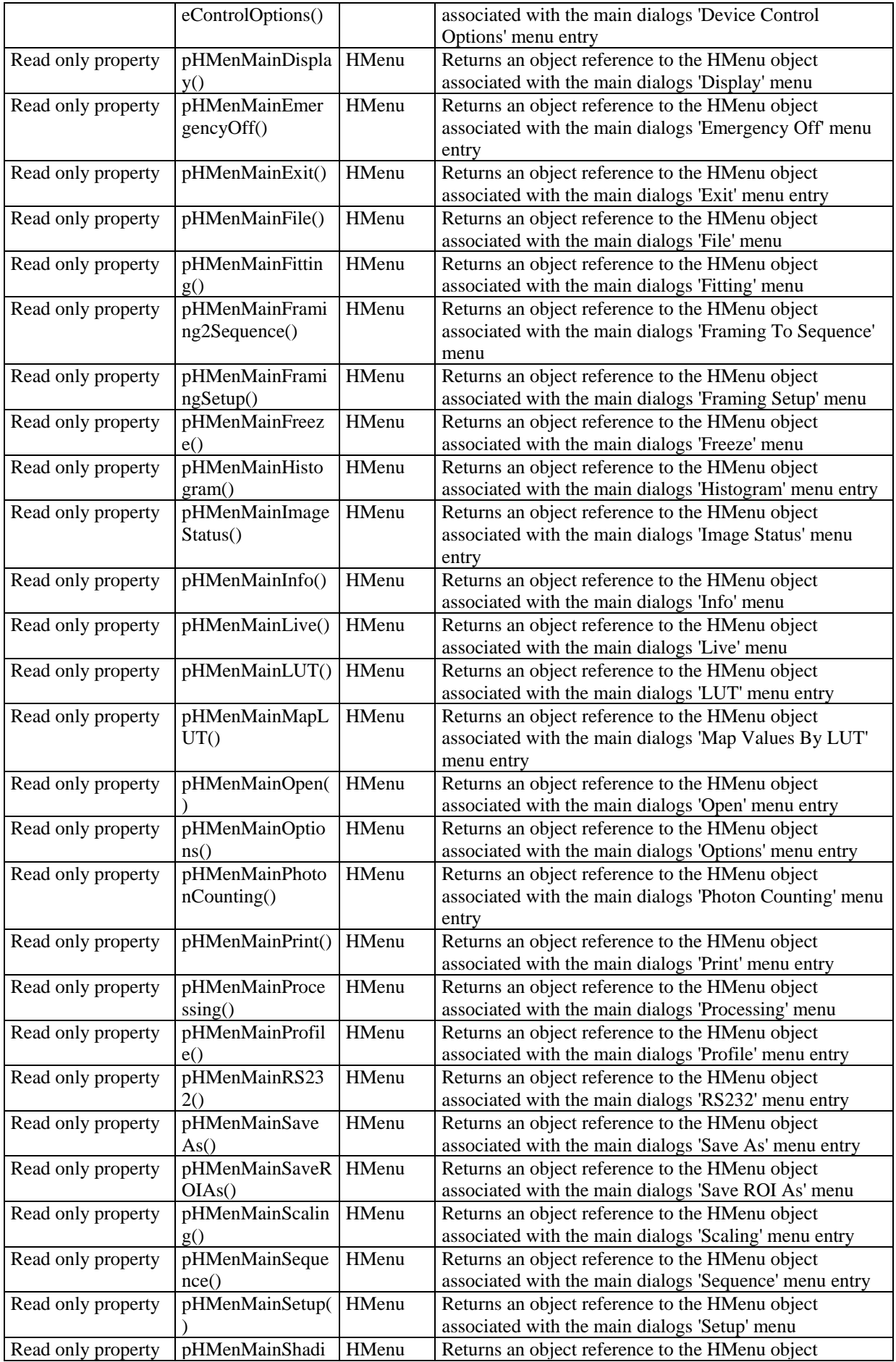

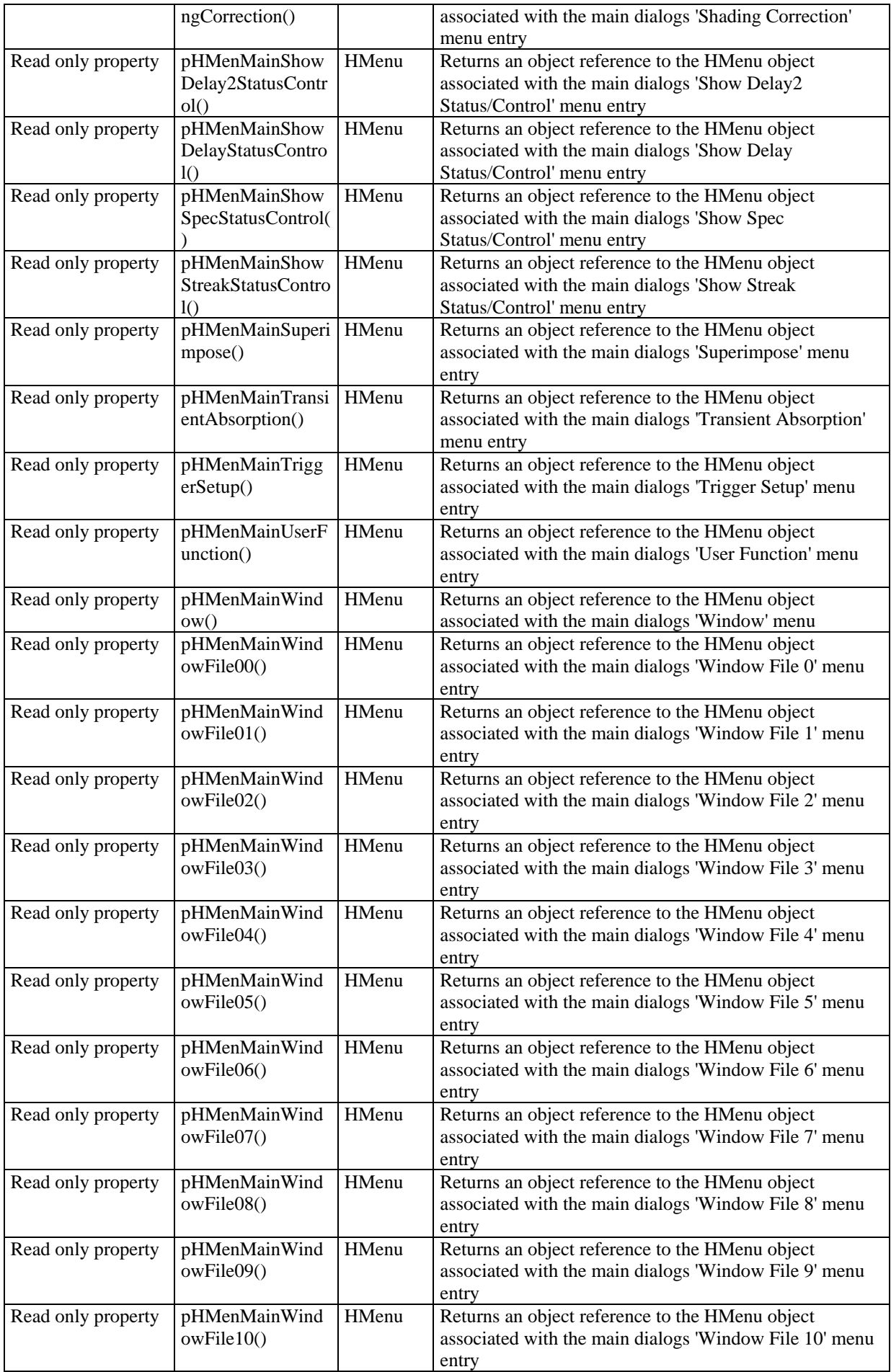

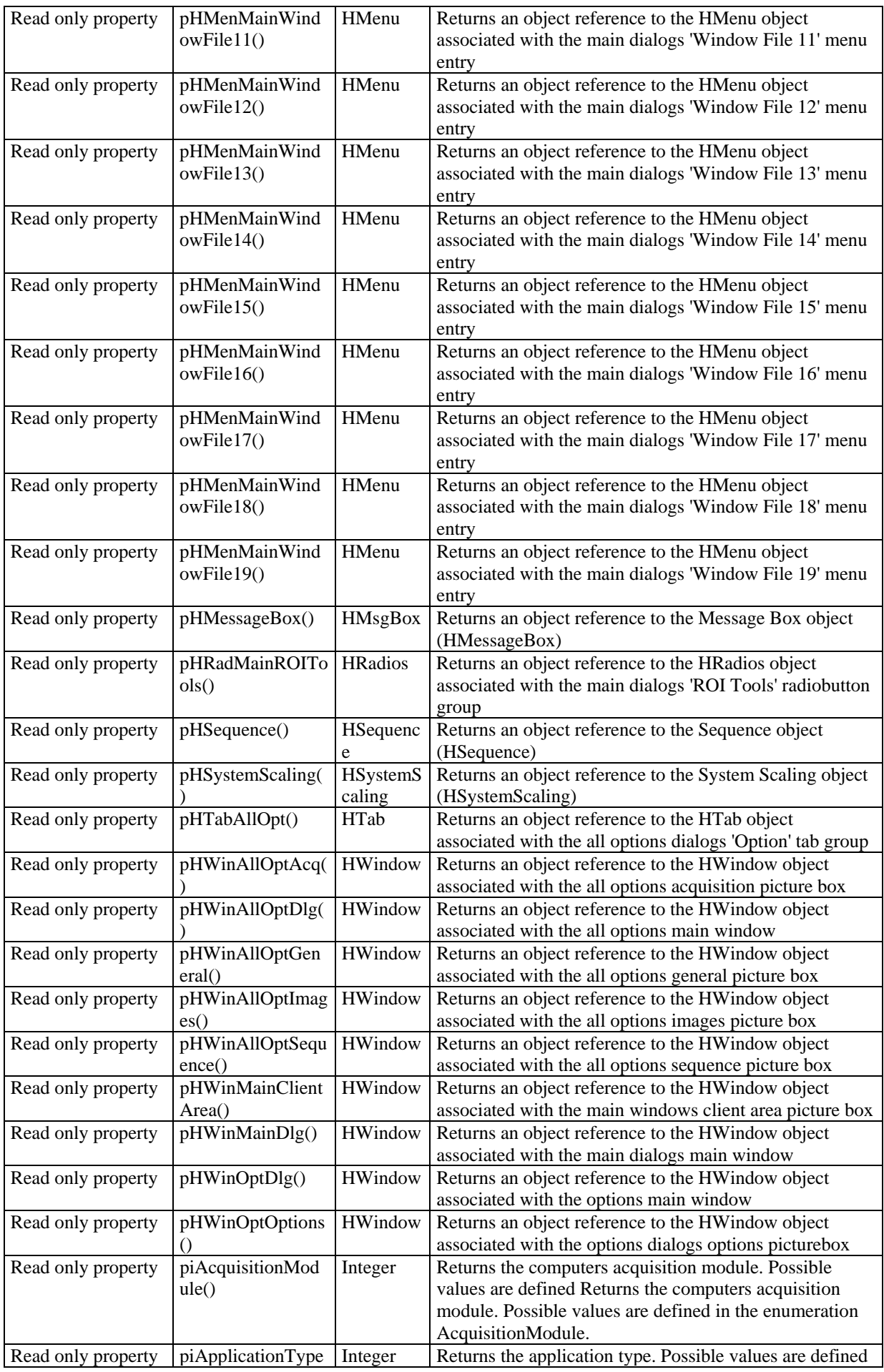

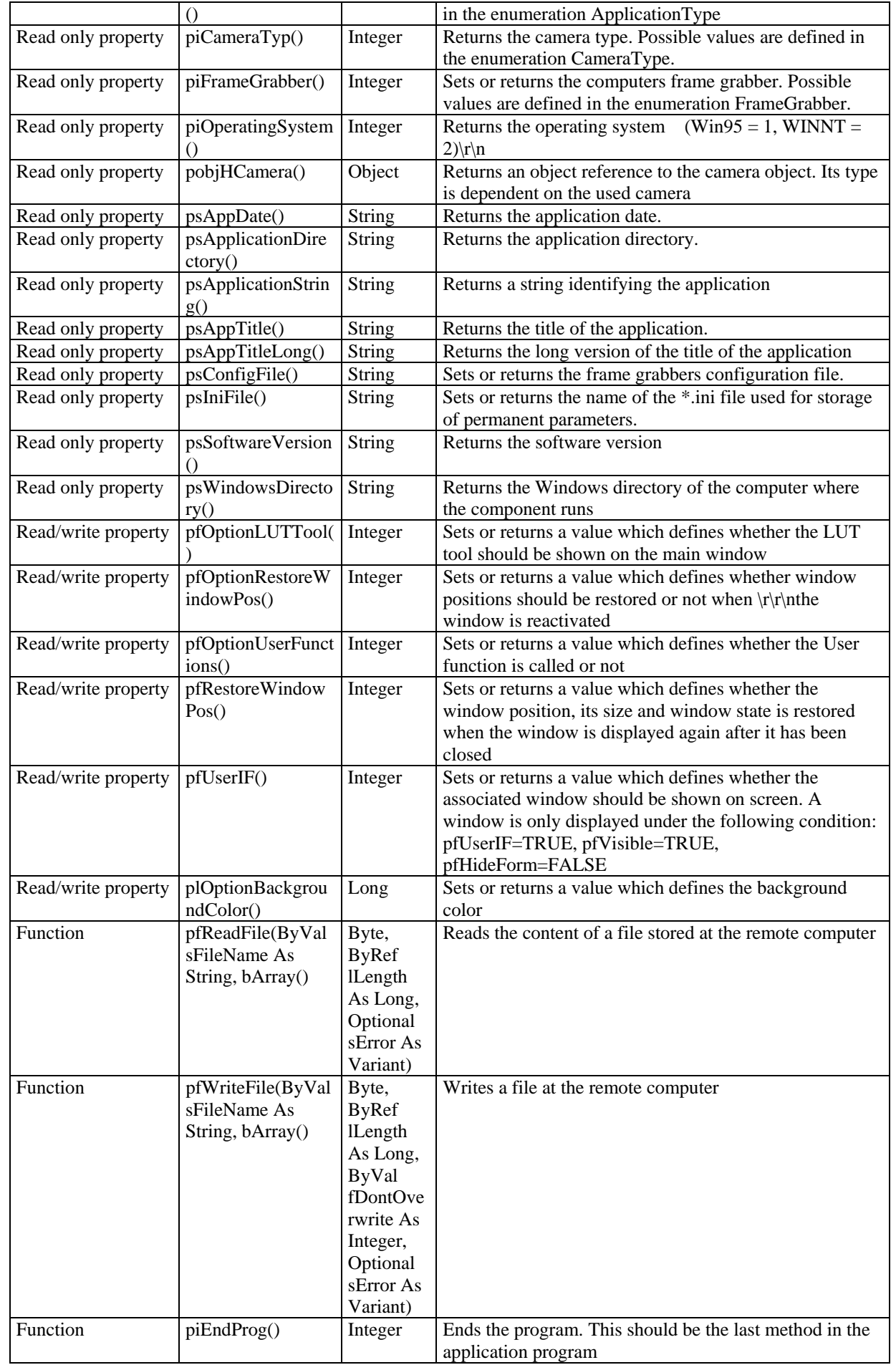

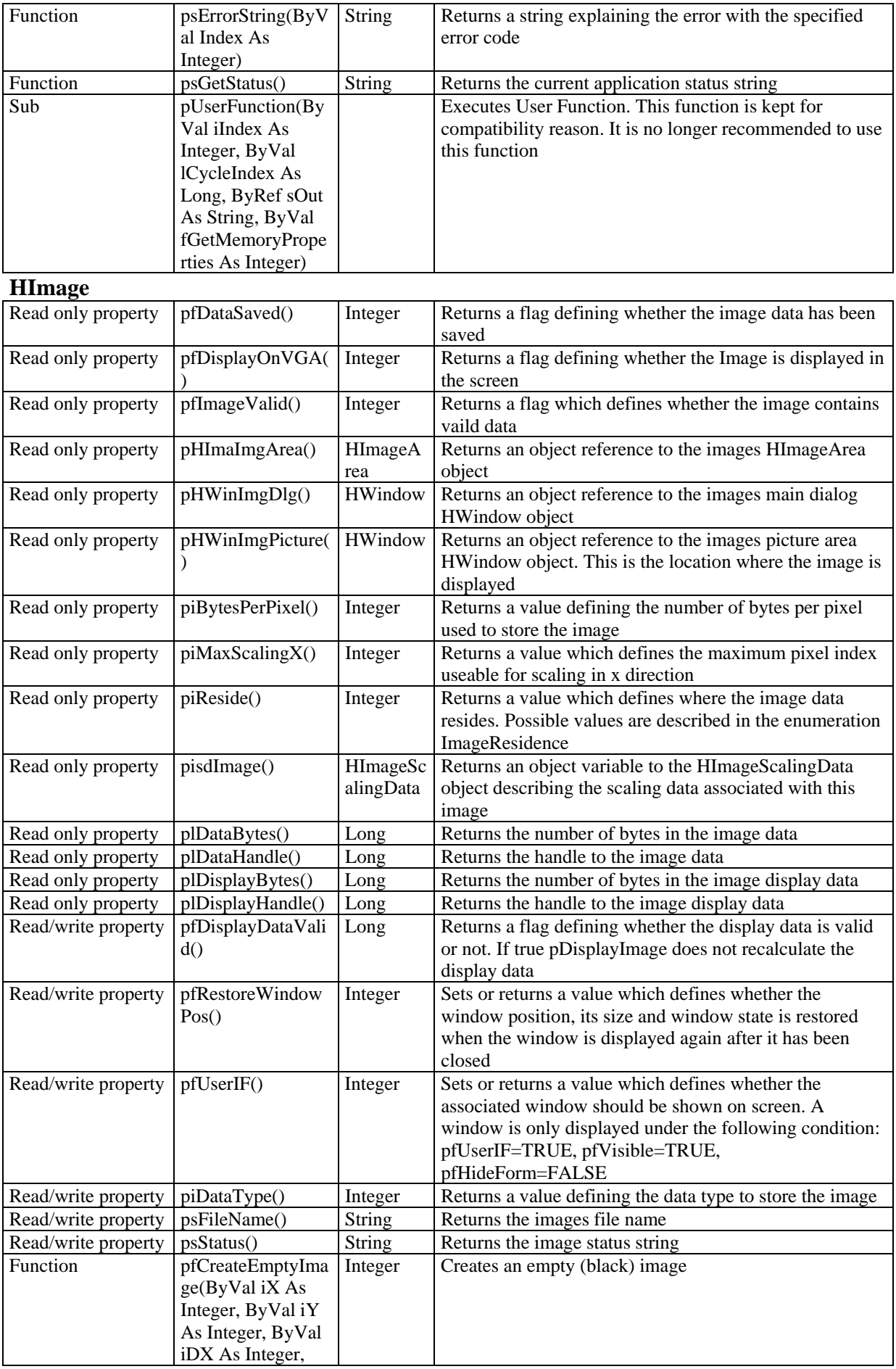

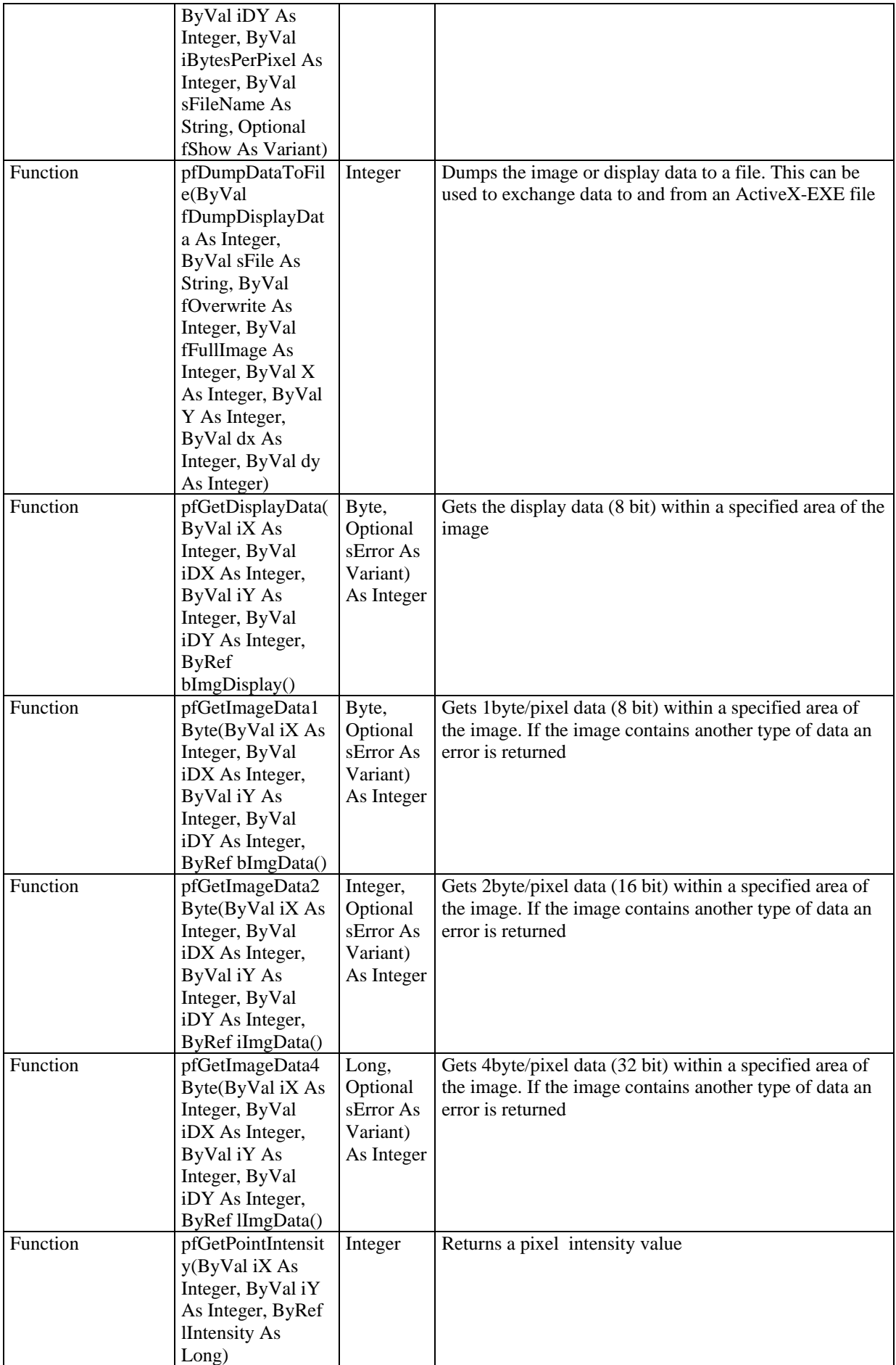

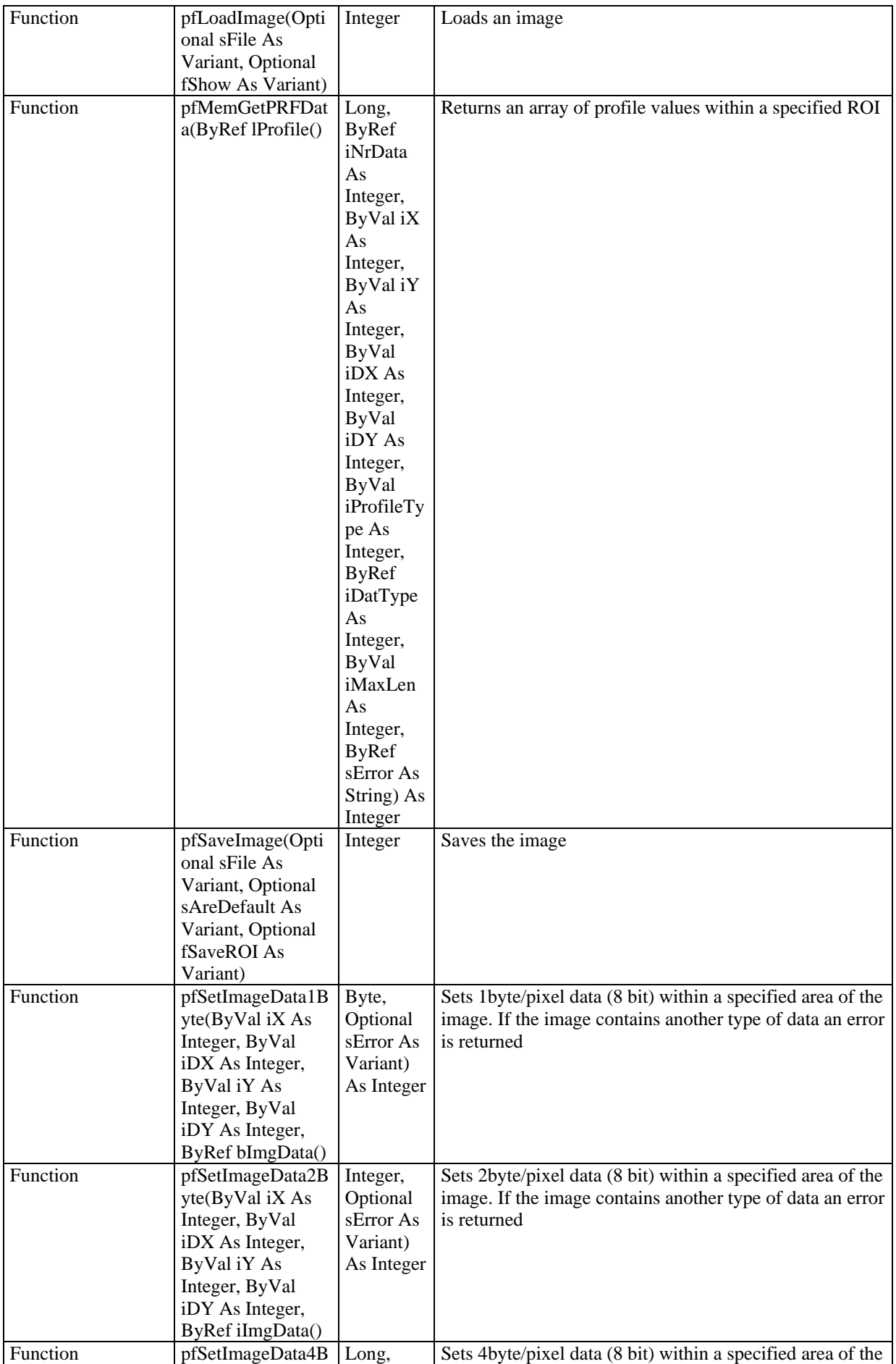

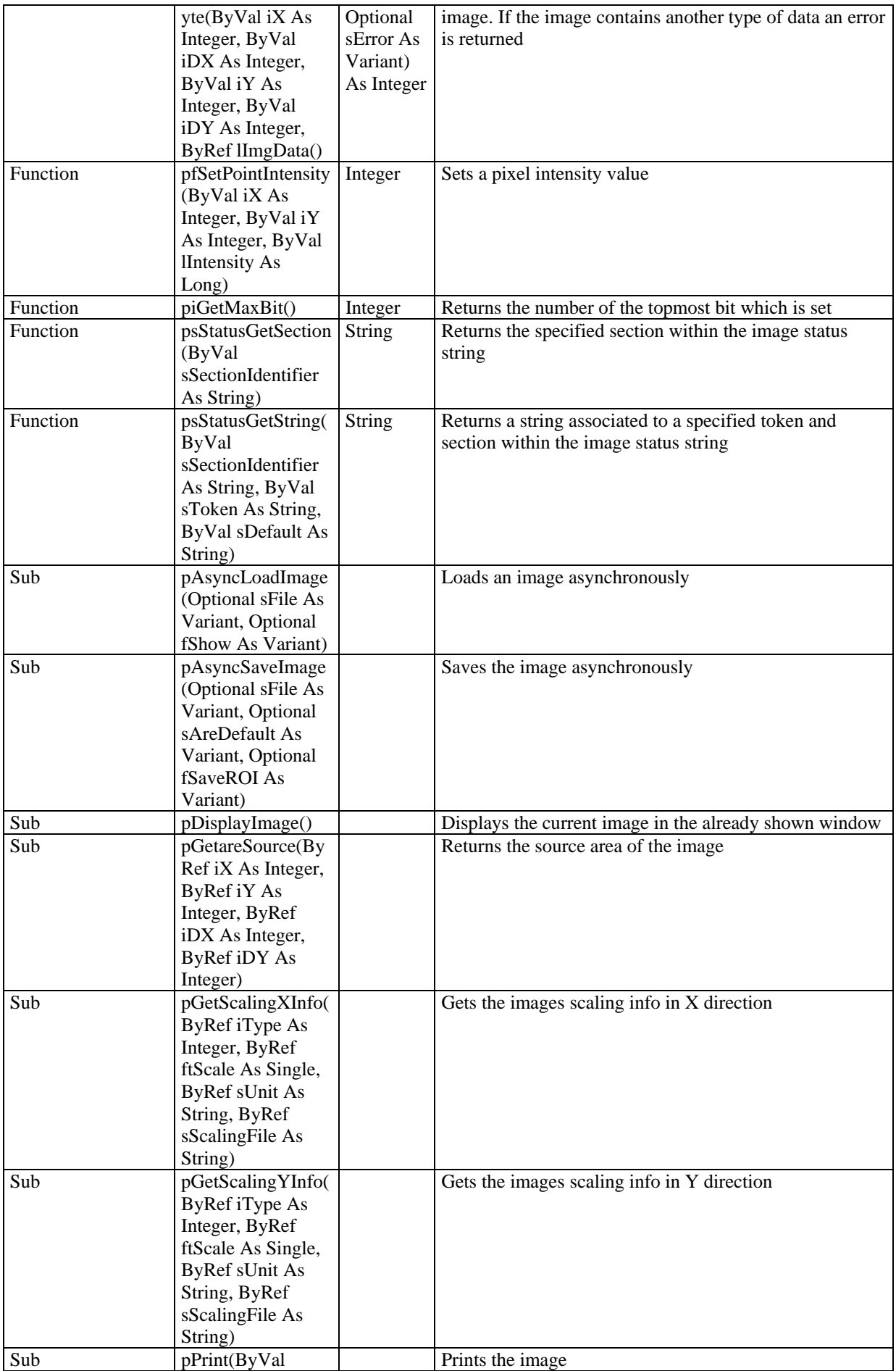

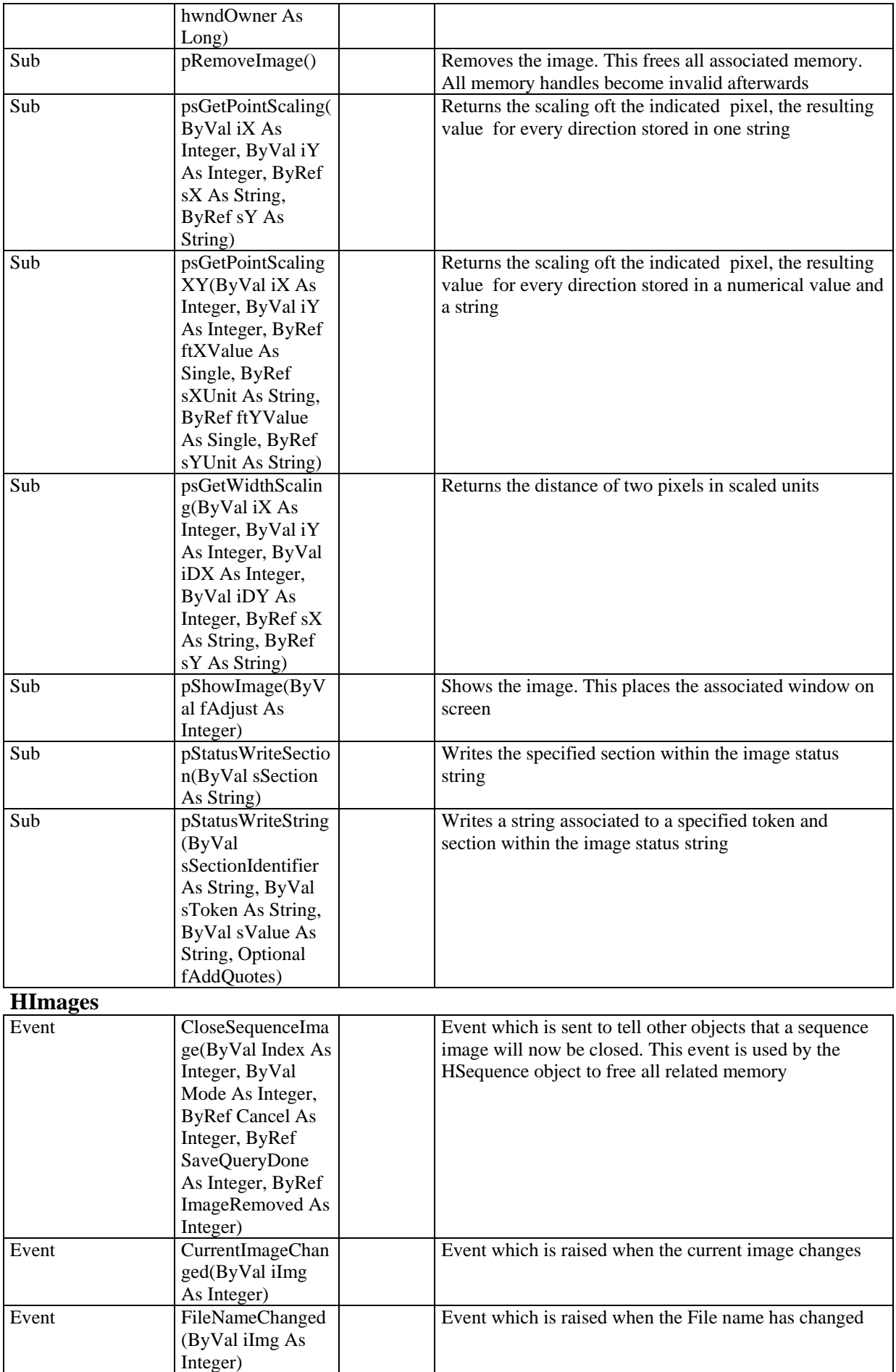
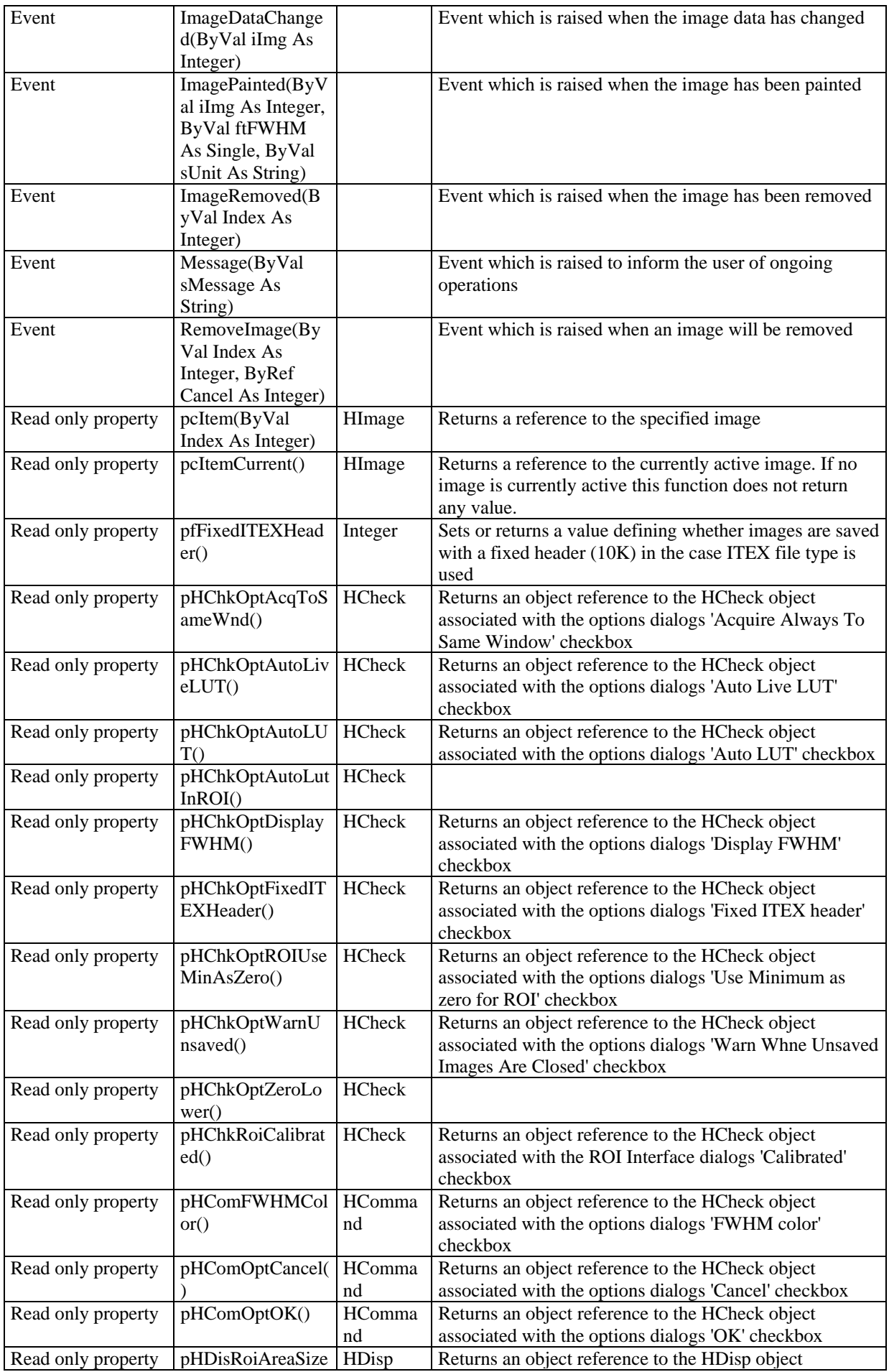

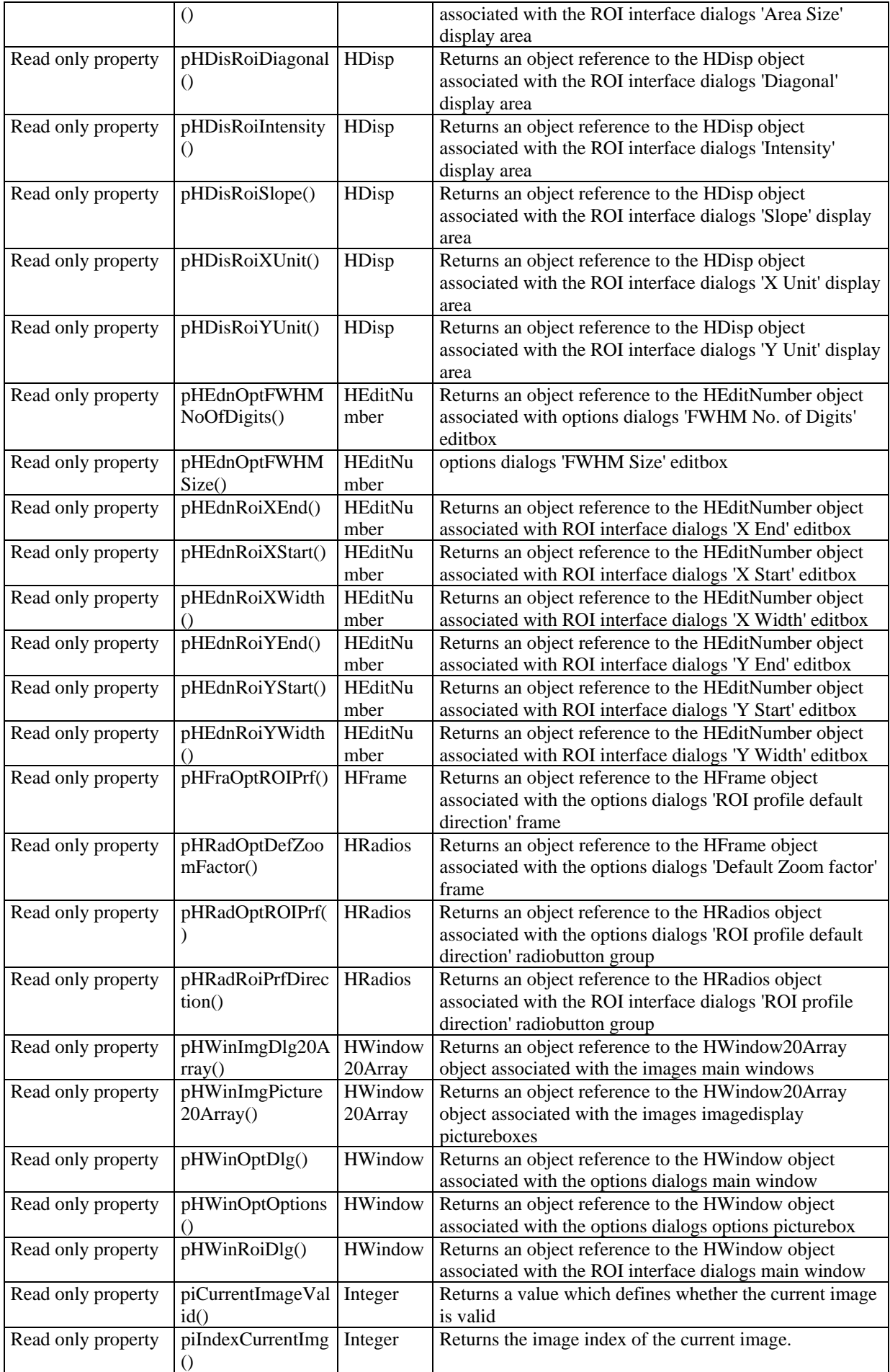

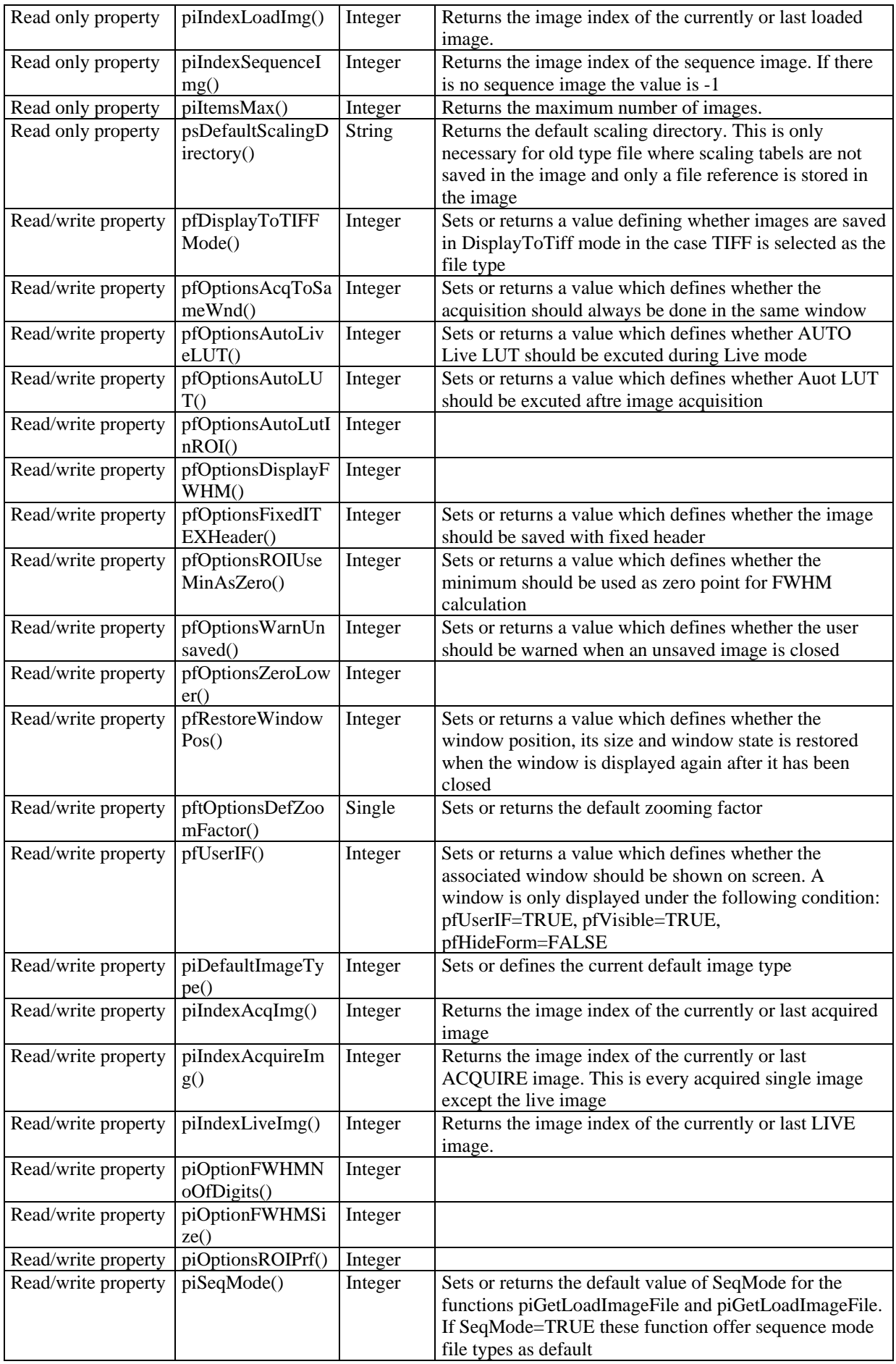

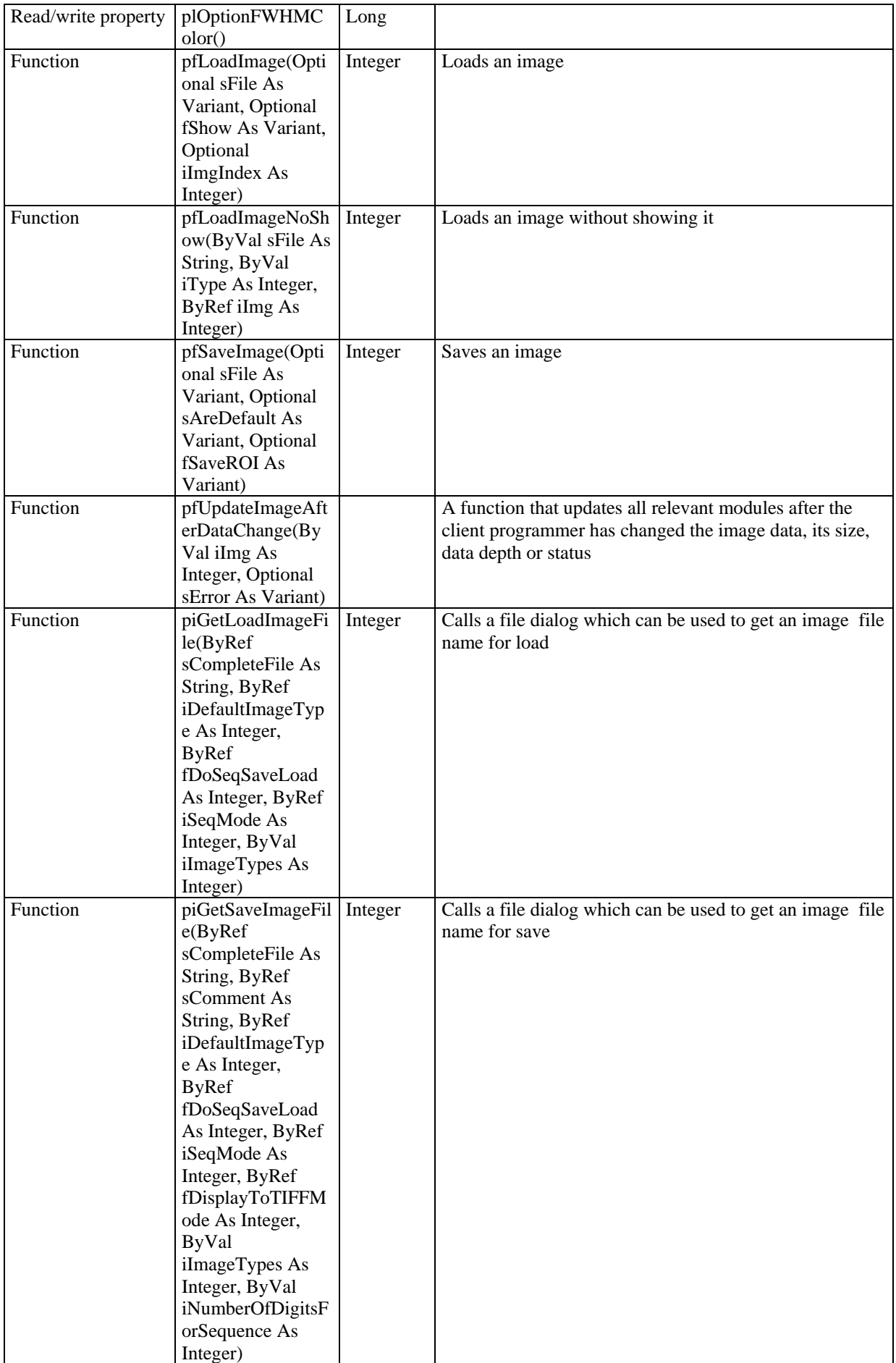

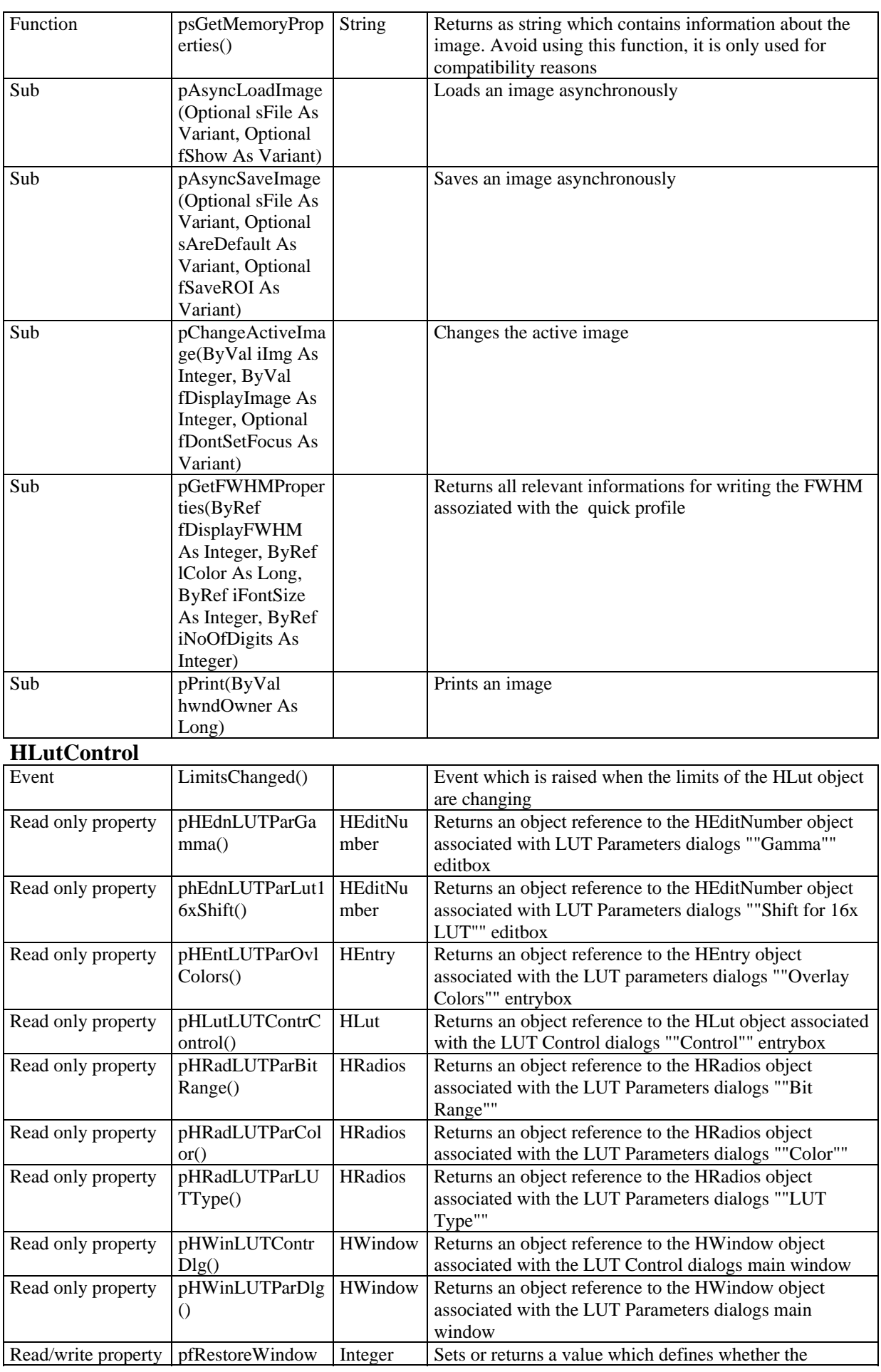

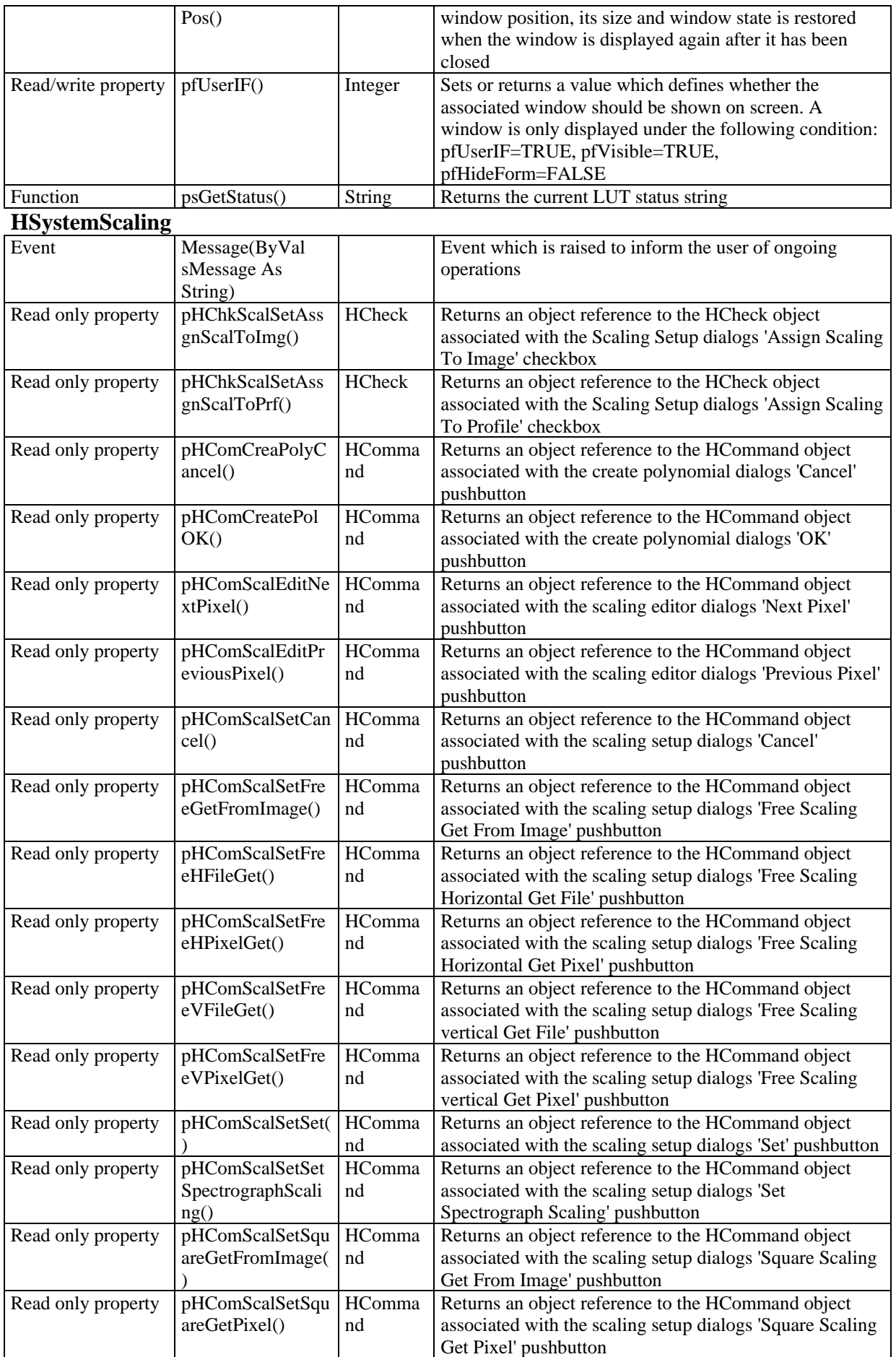

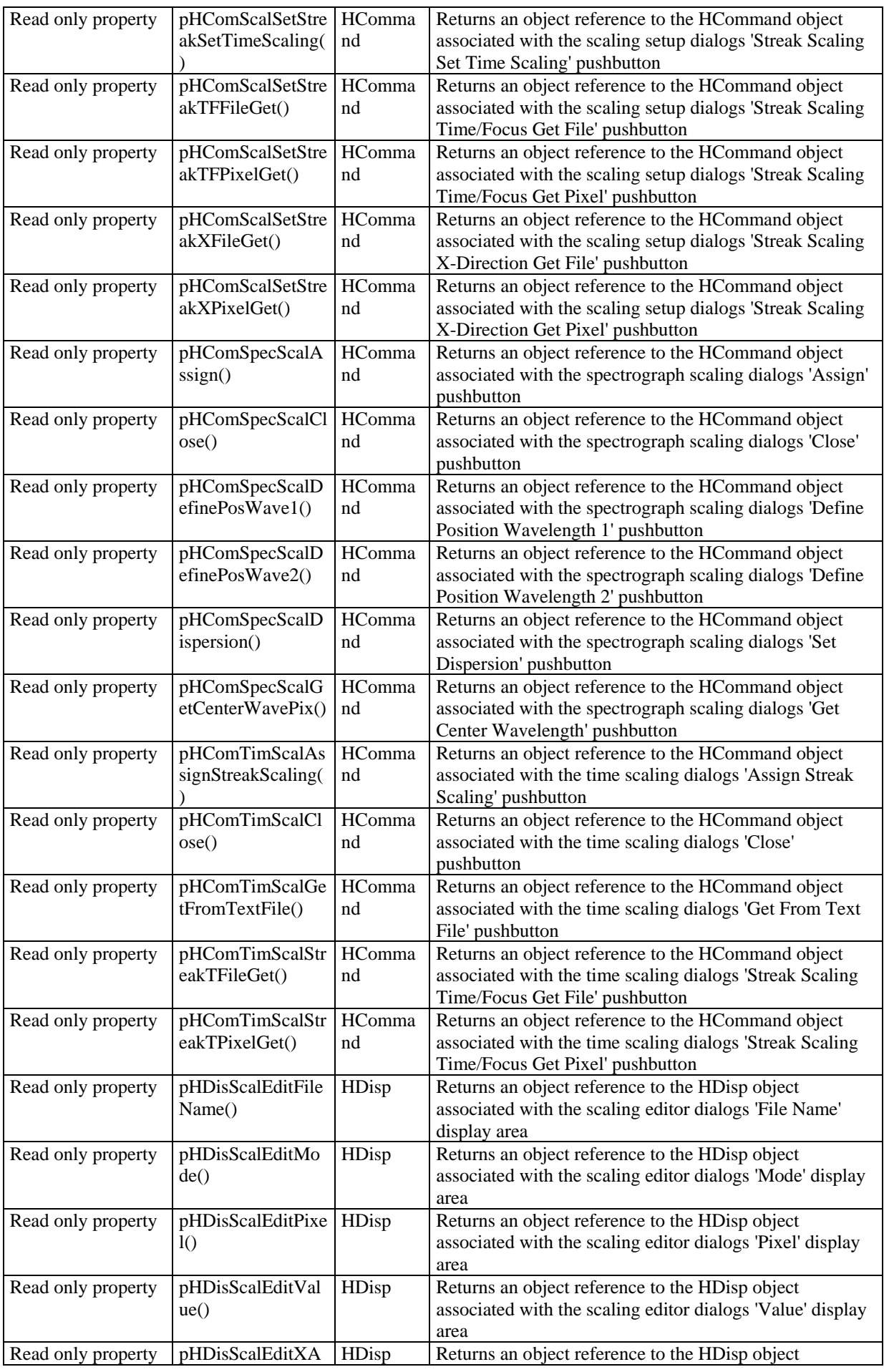

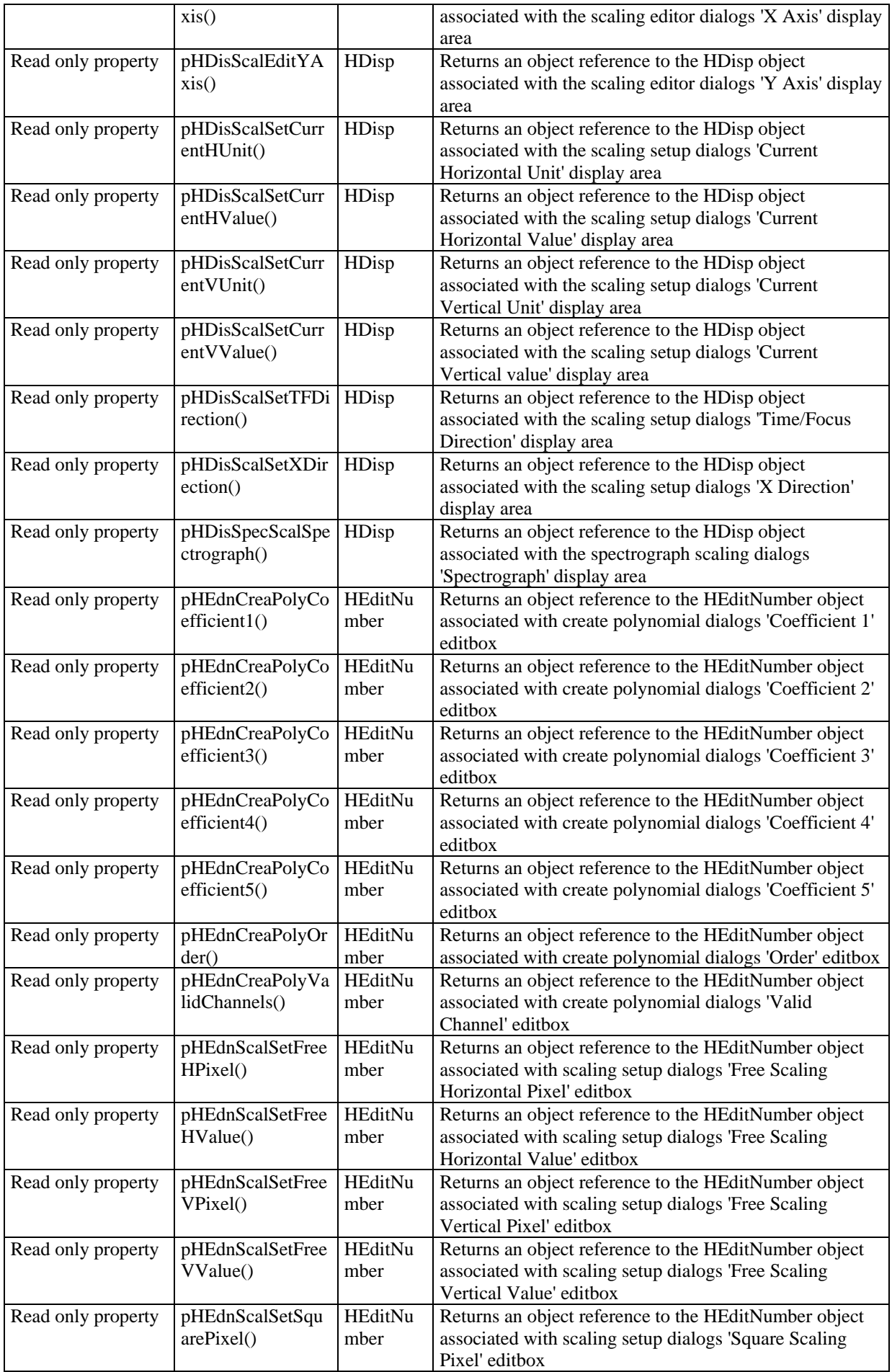

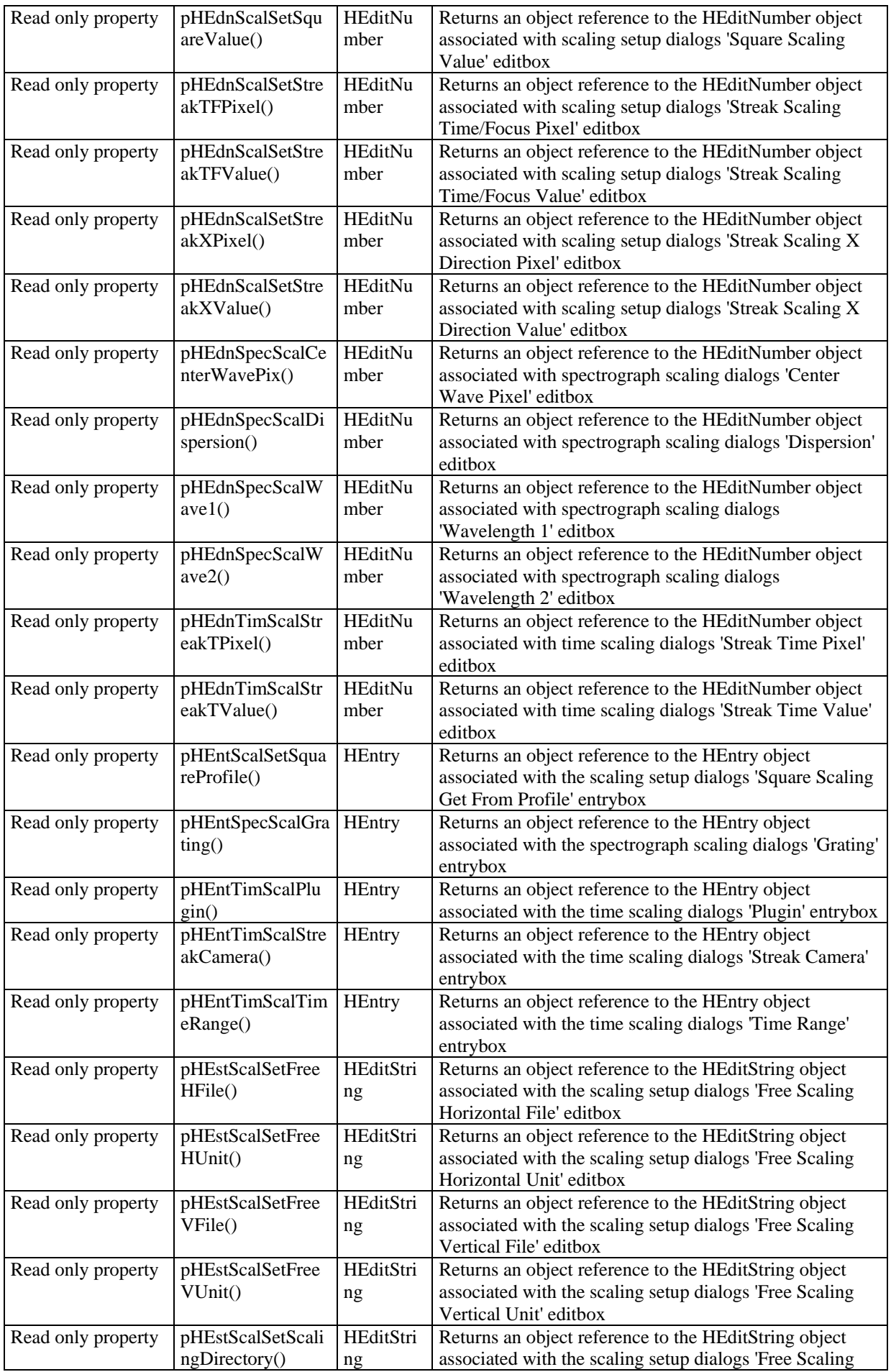

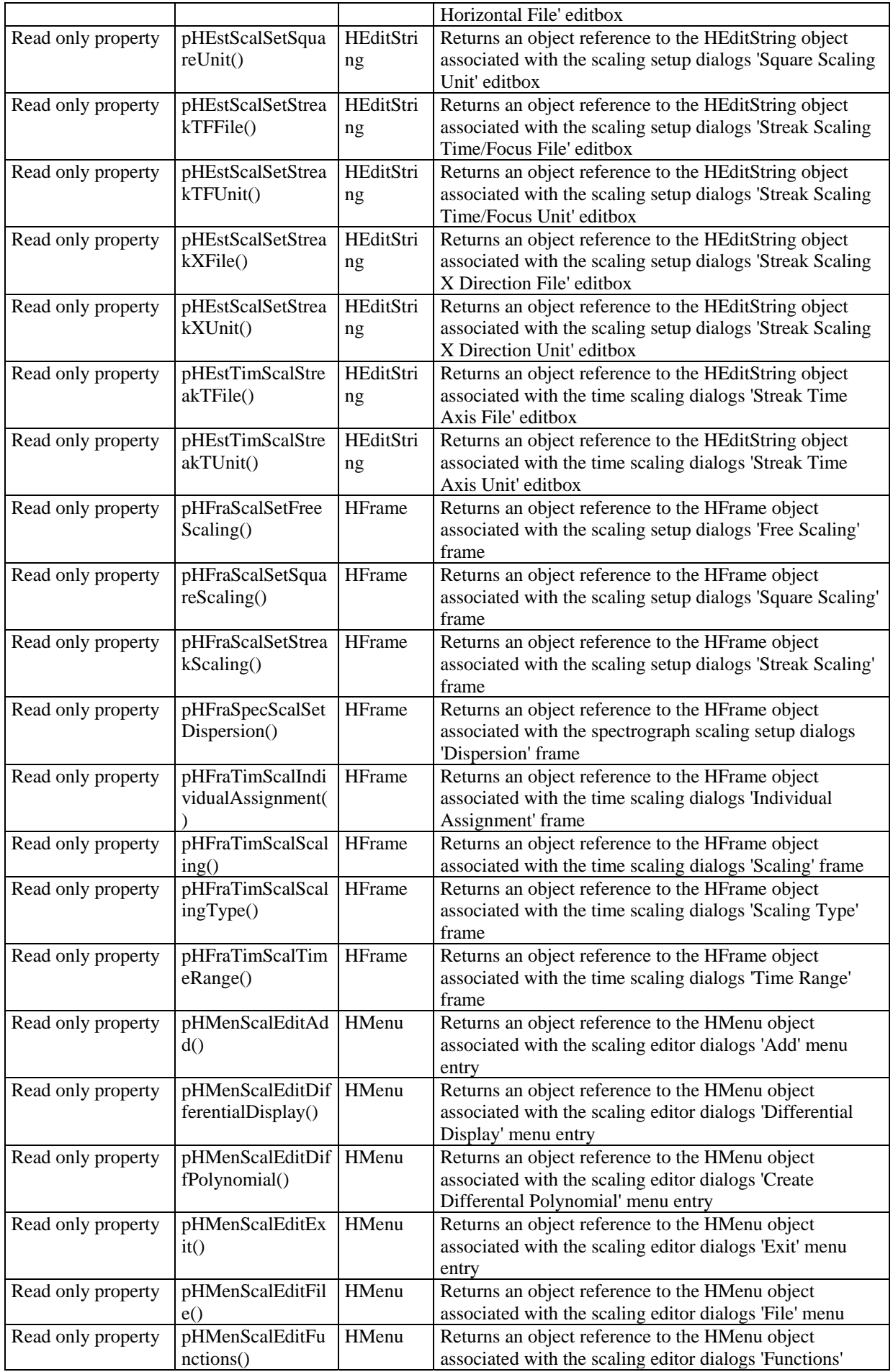

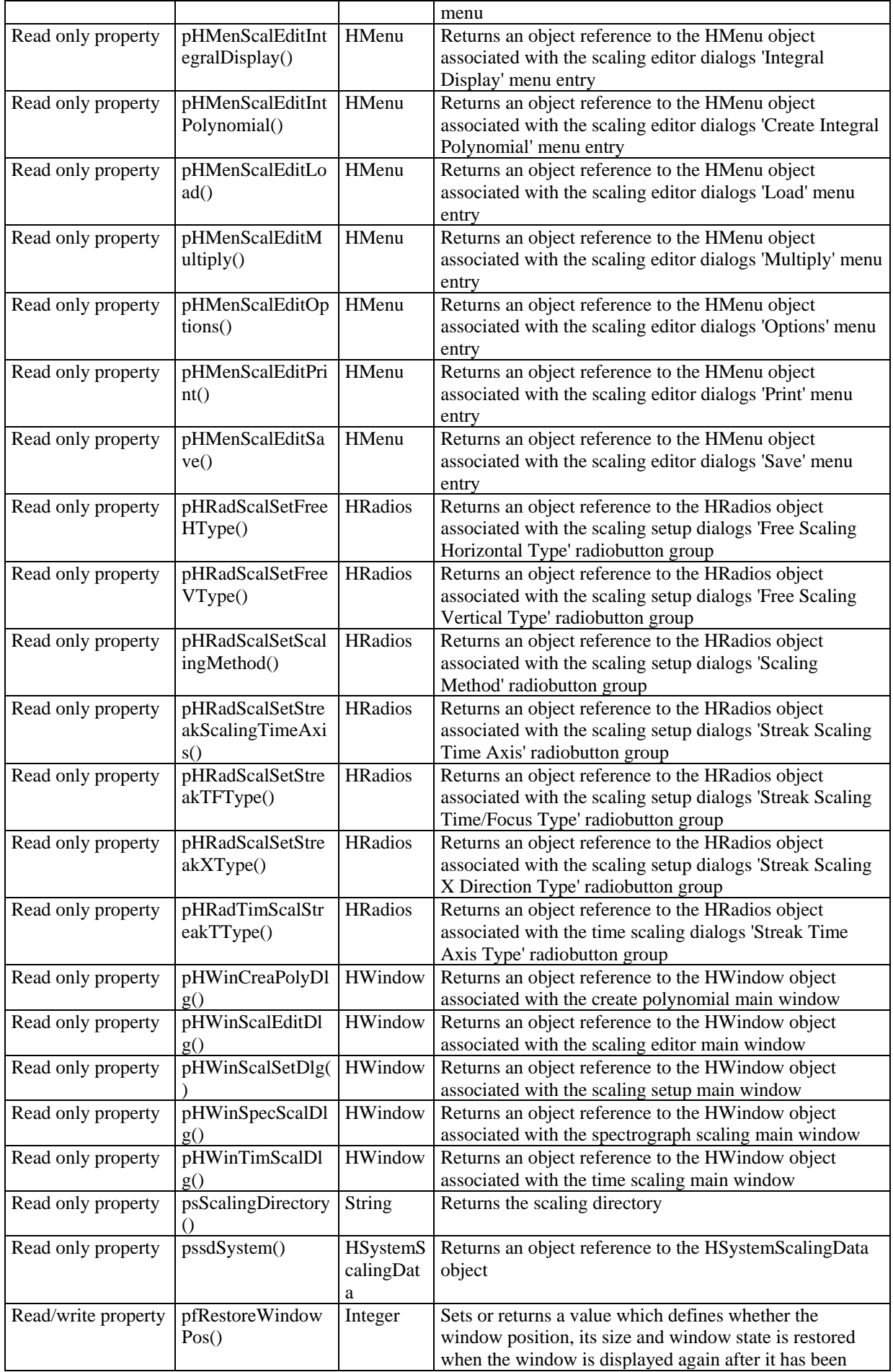

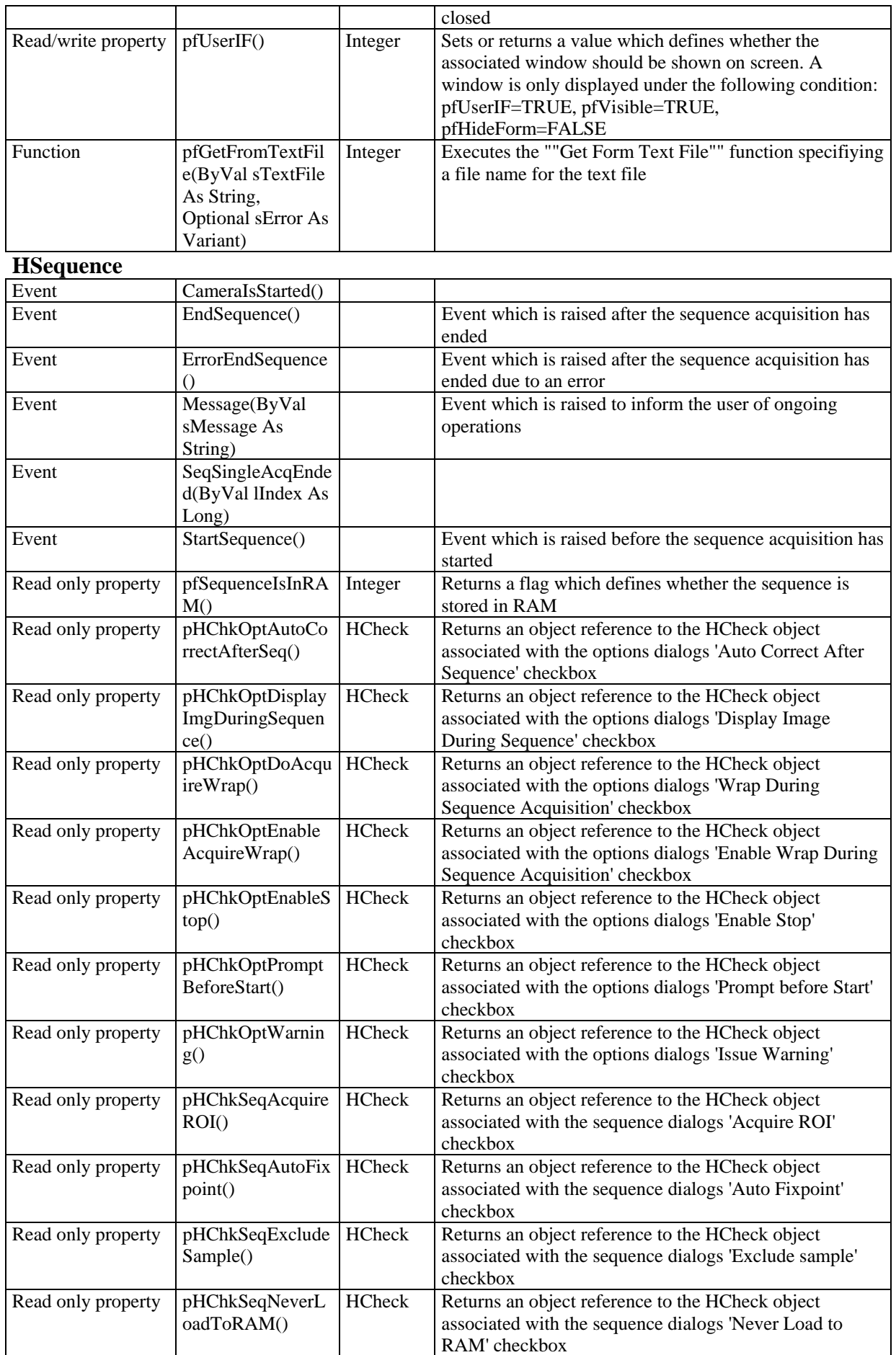

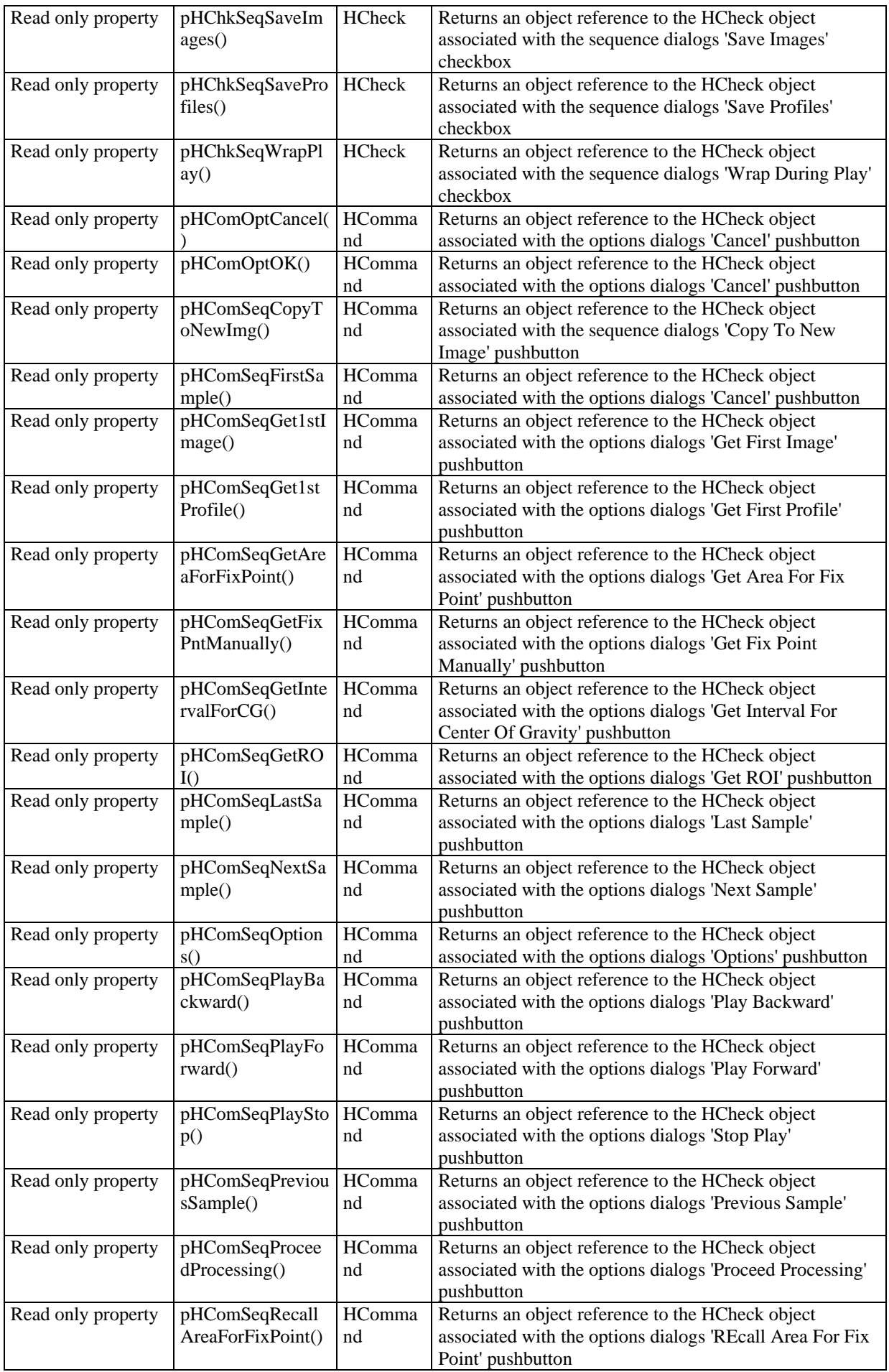

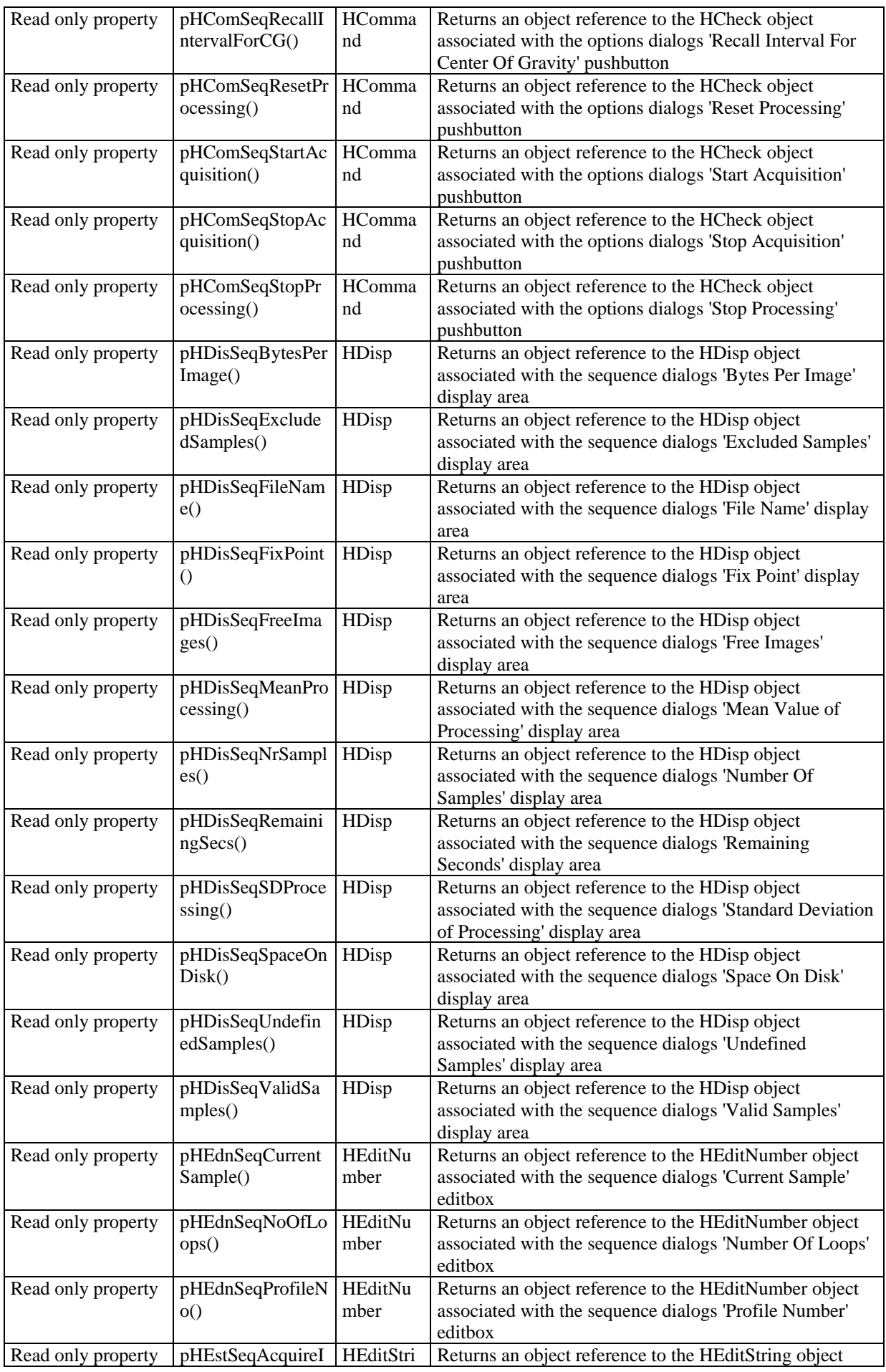

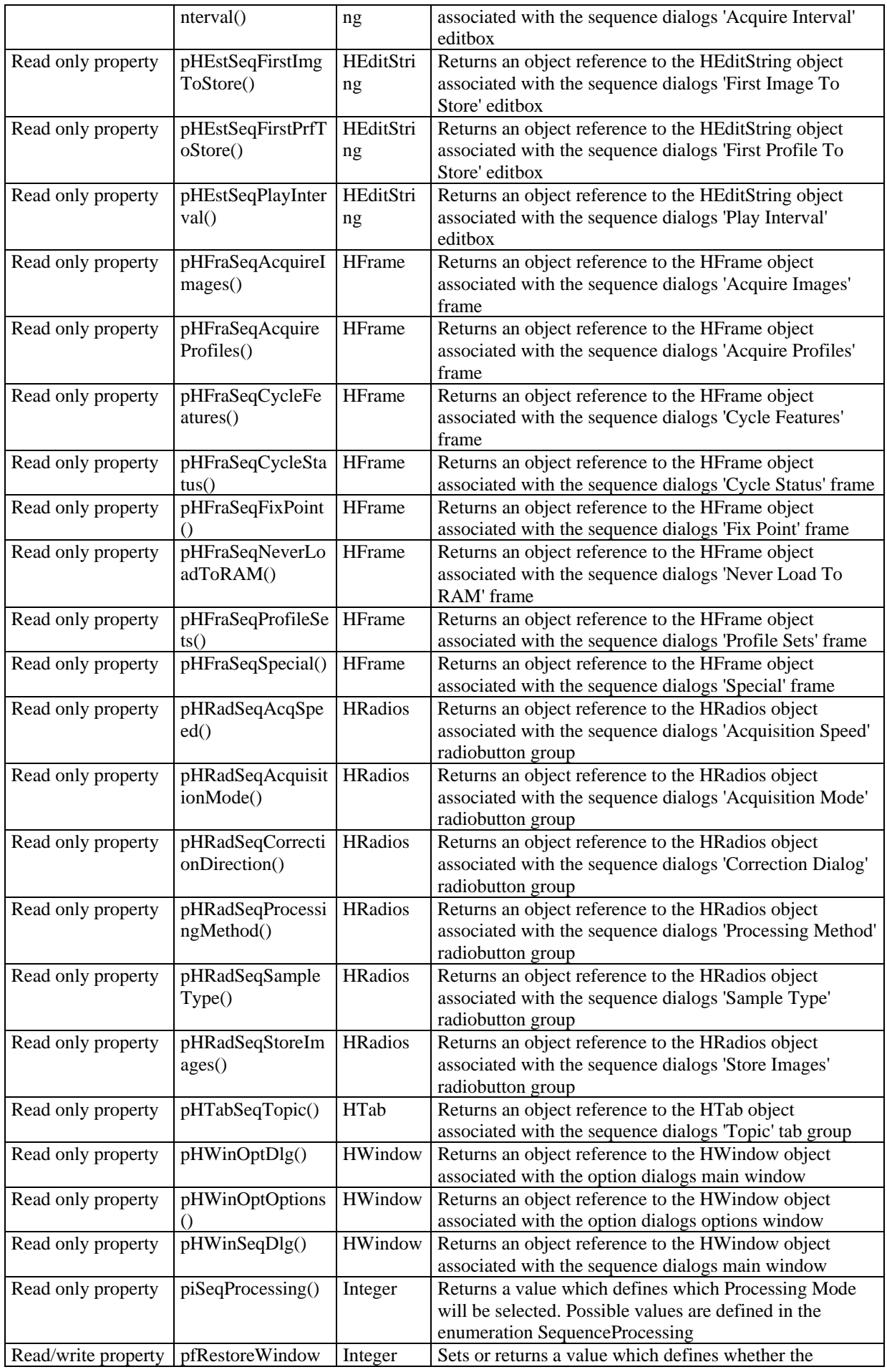

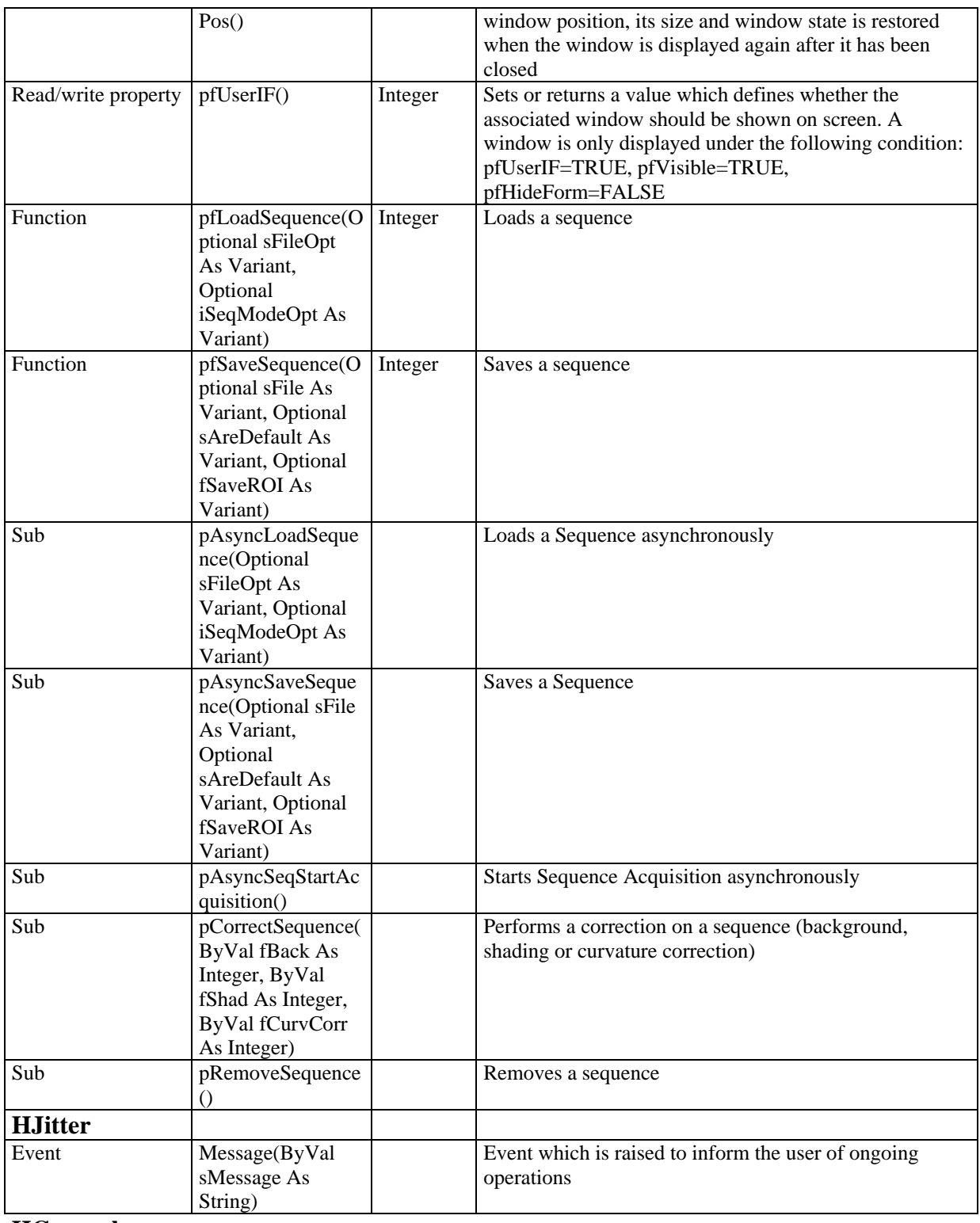

## **HGeneral HACam**

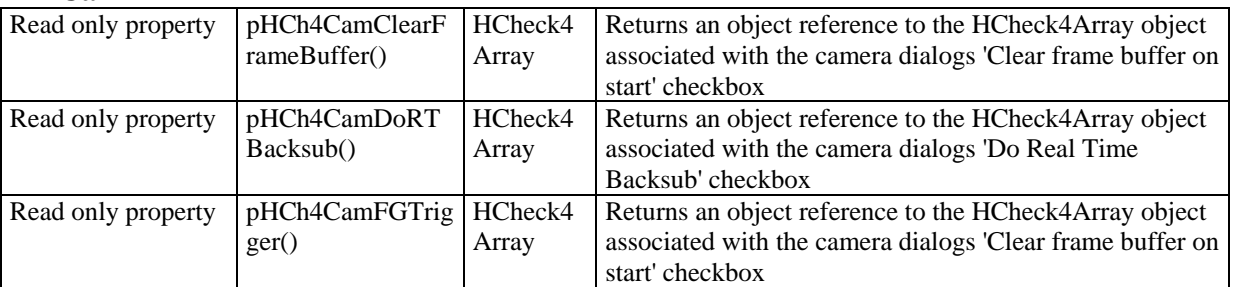

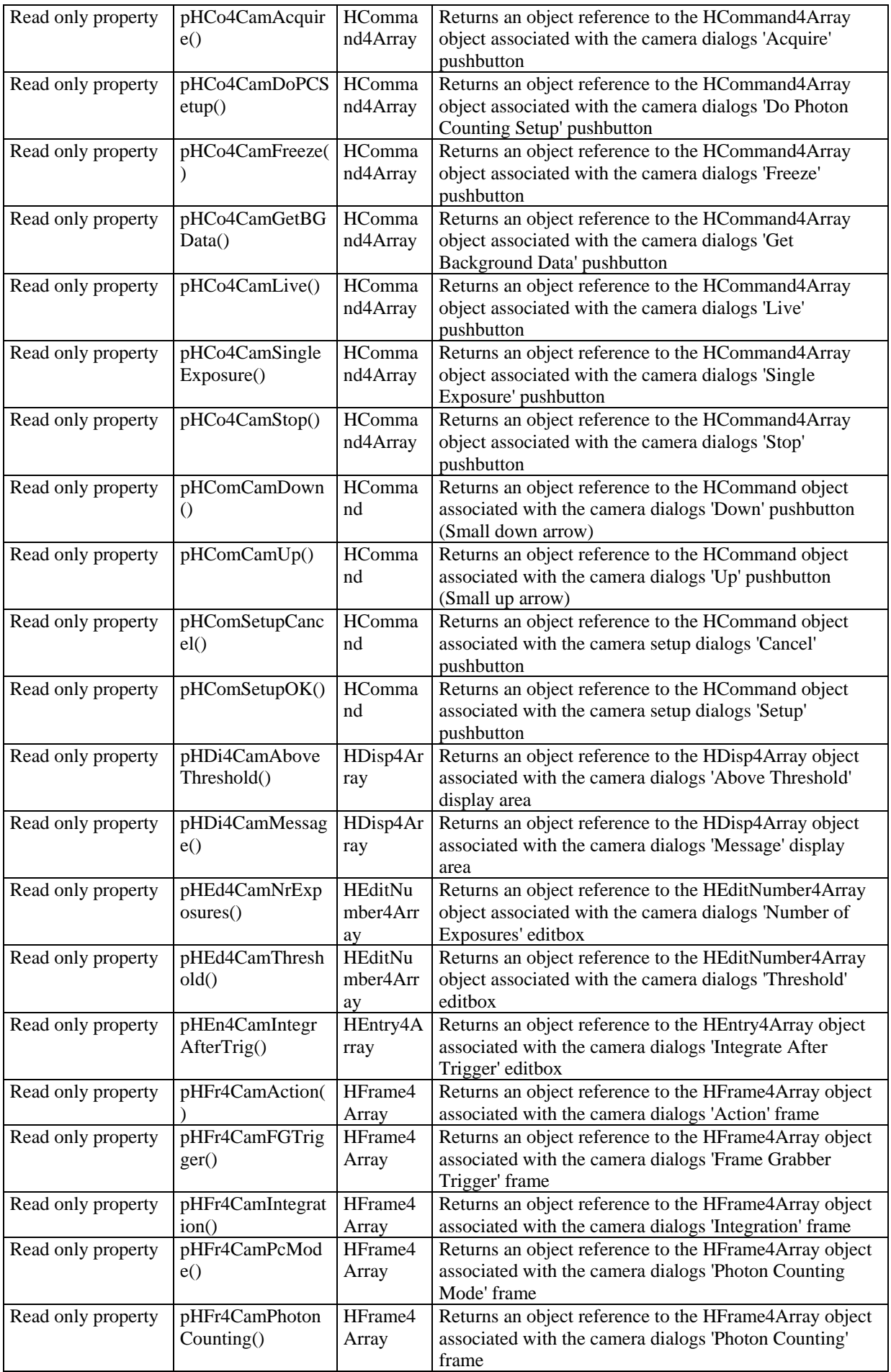

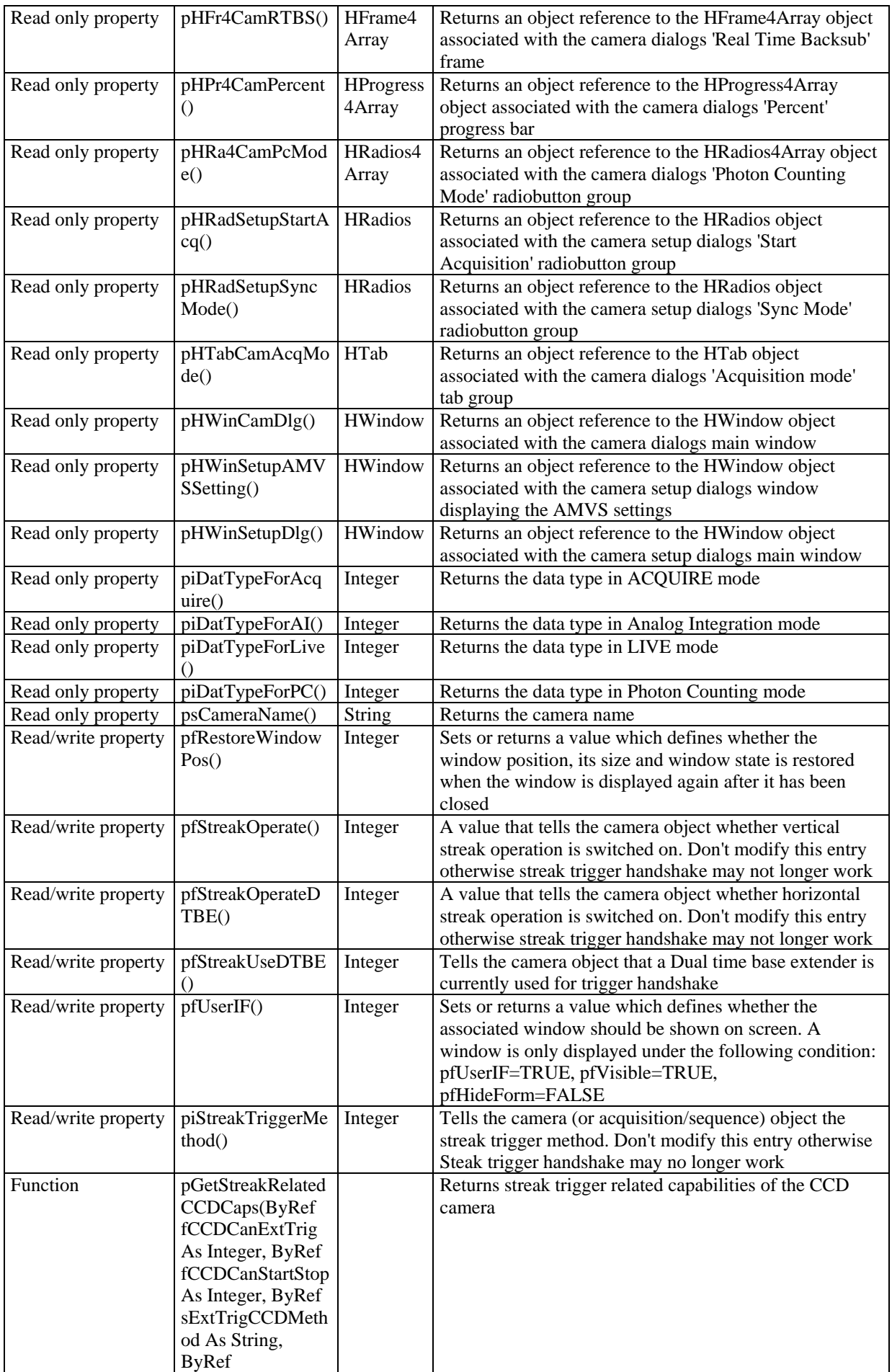

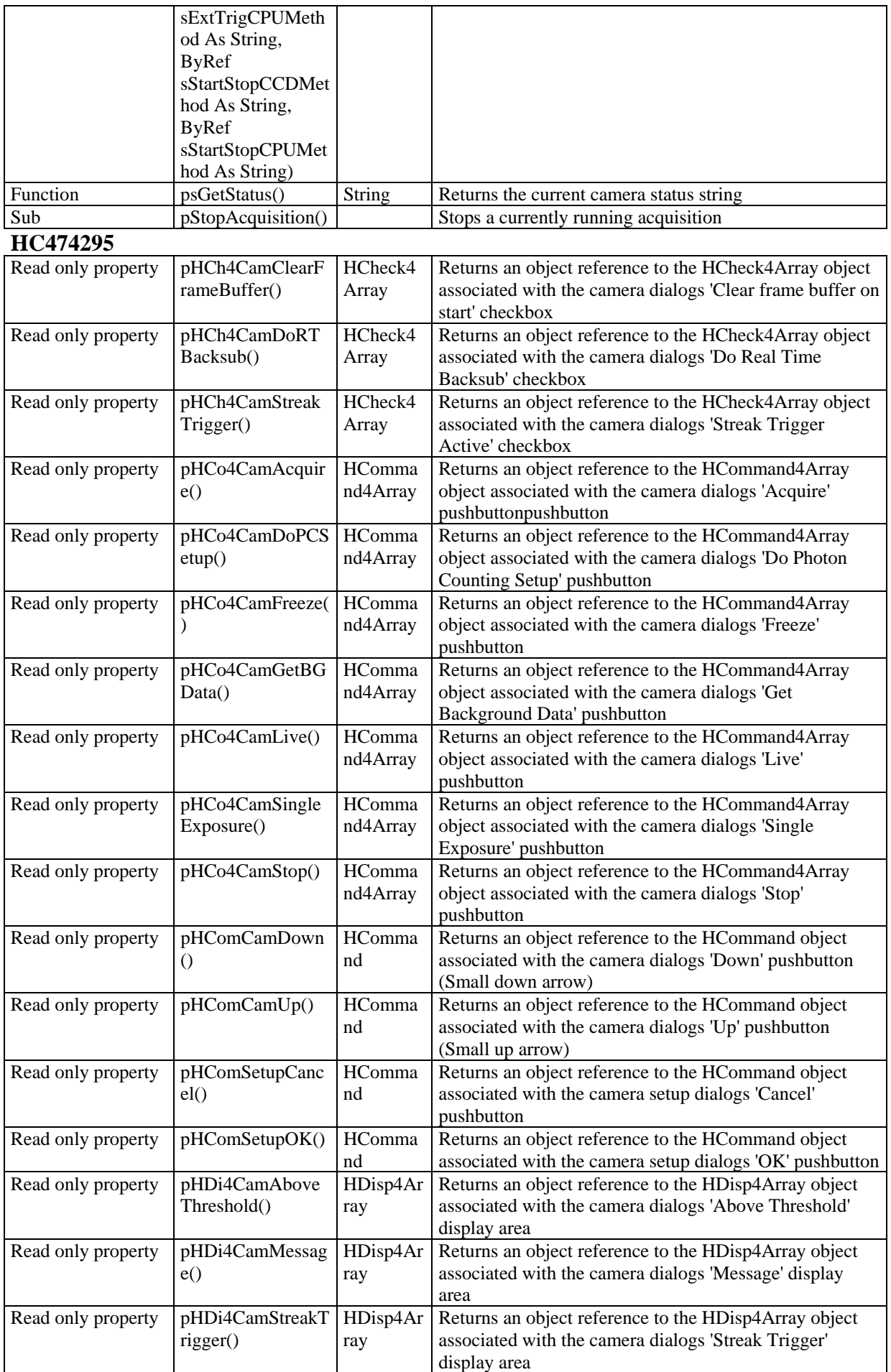

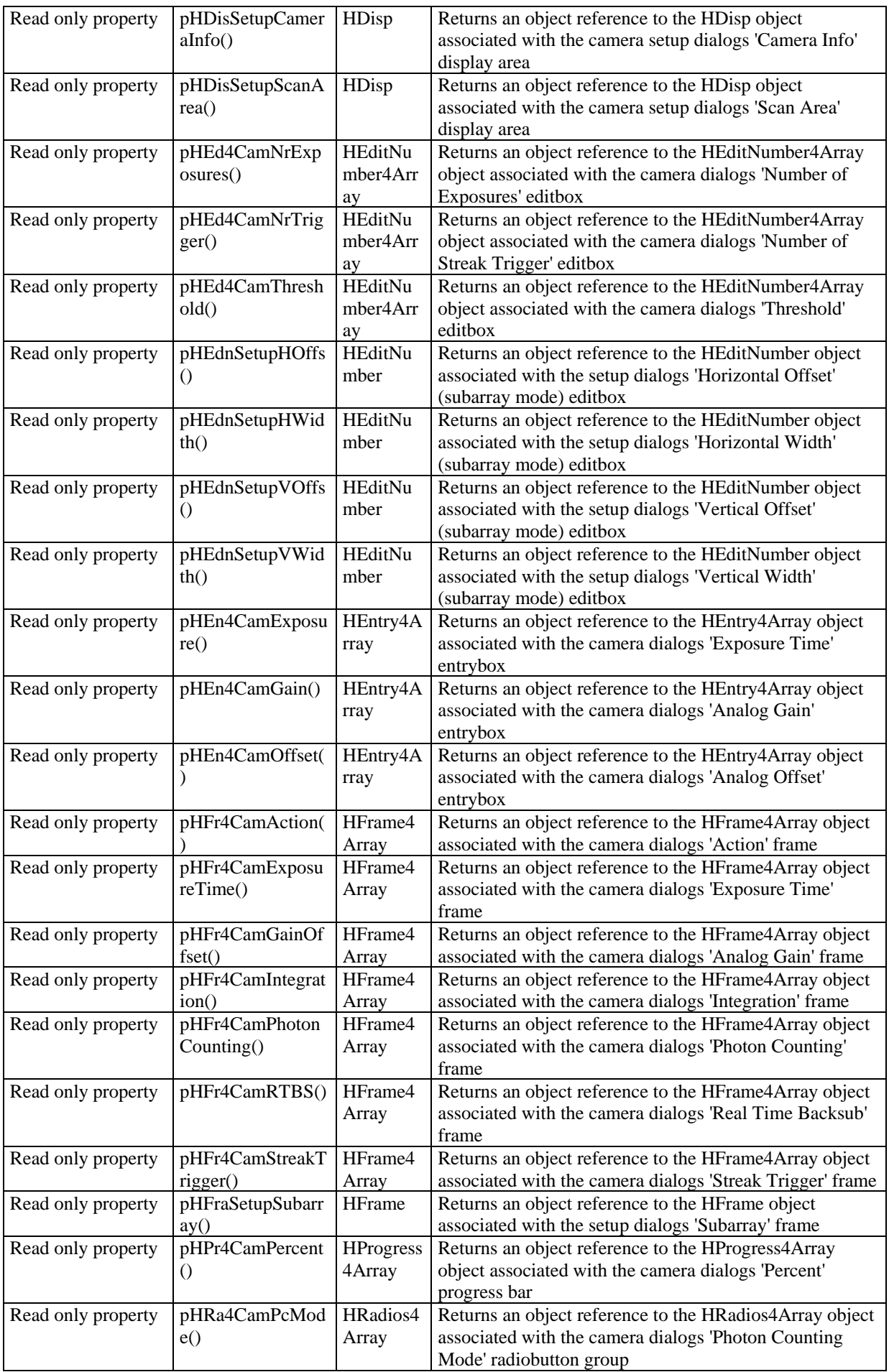

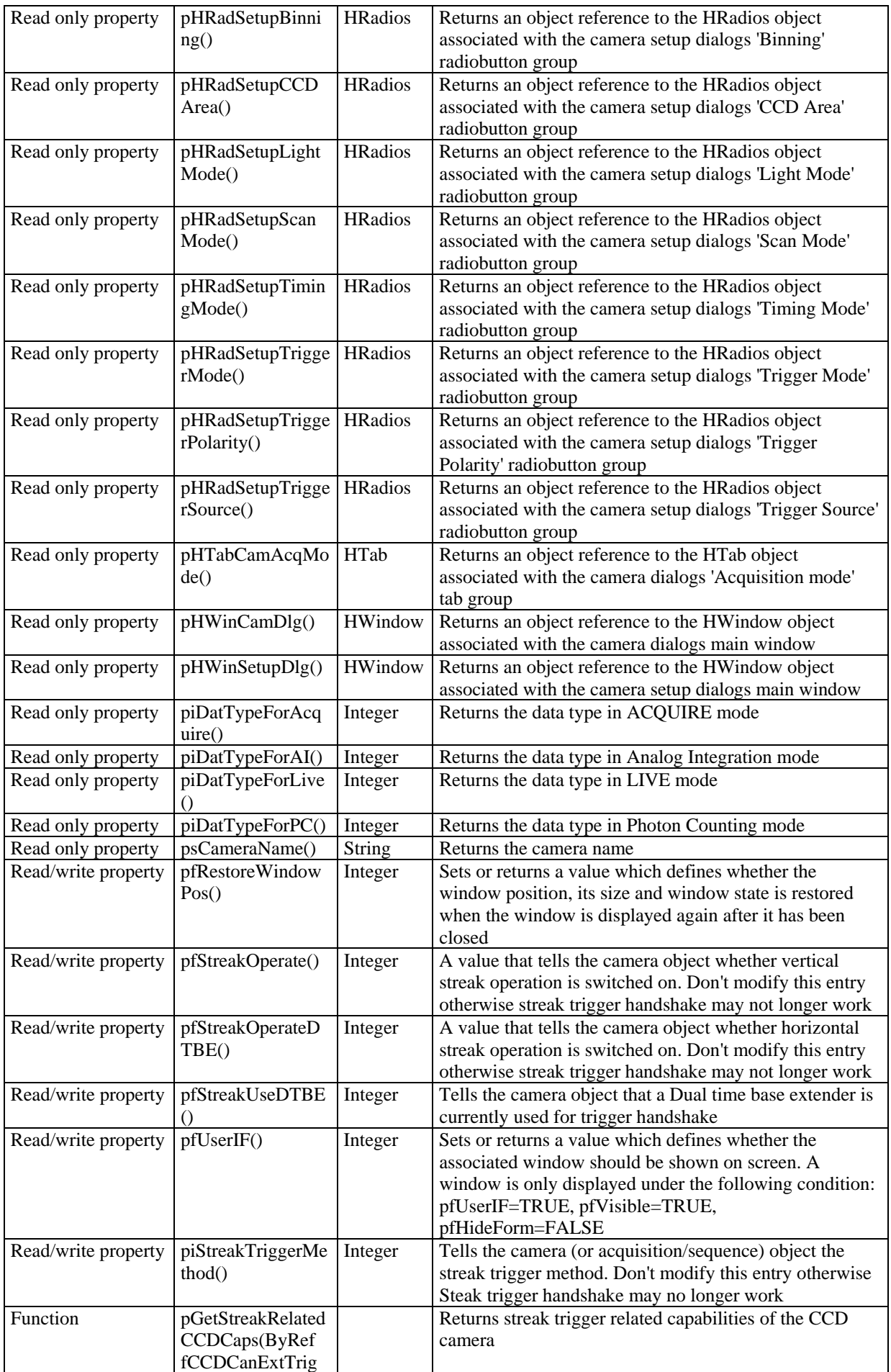

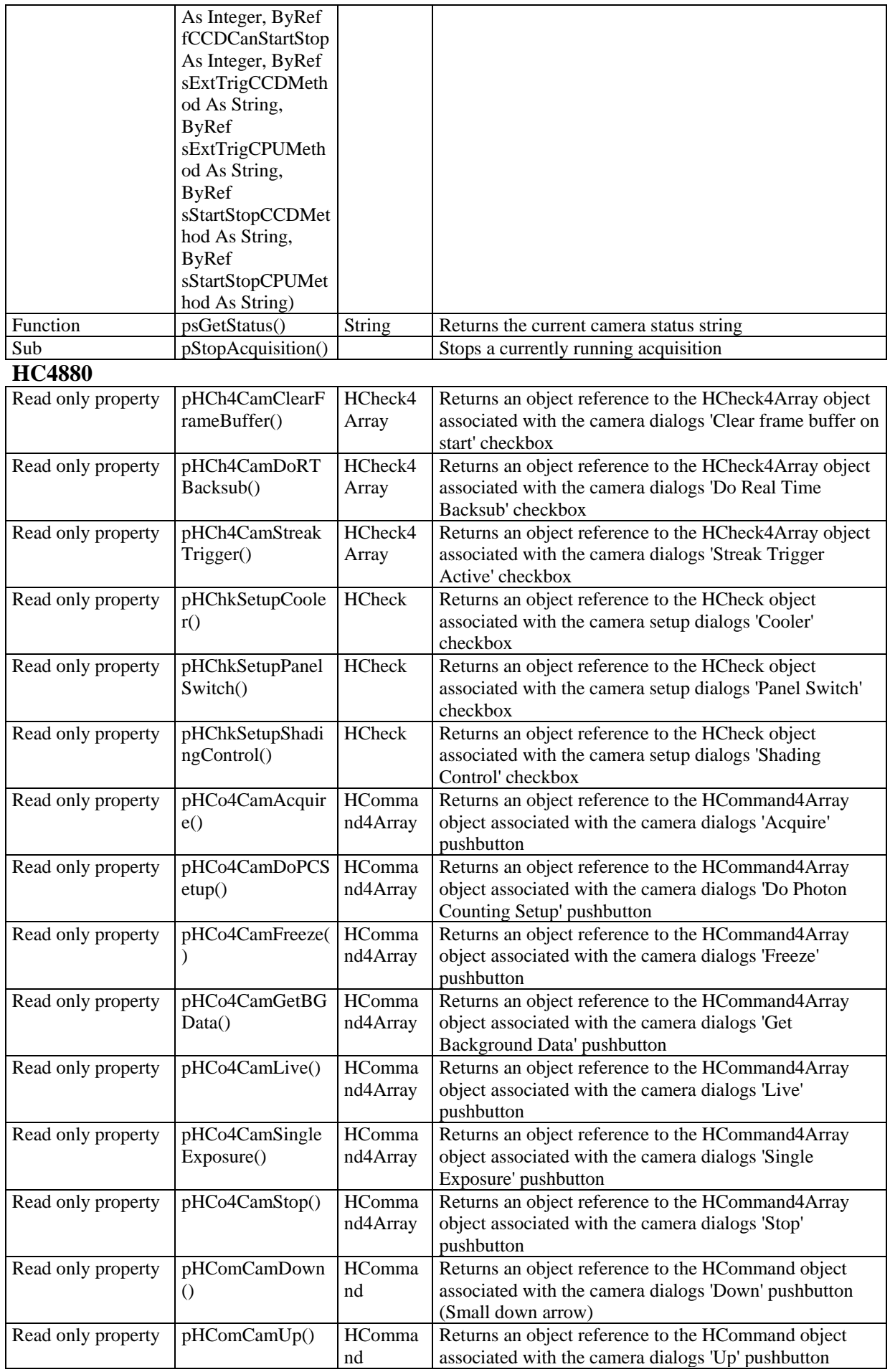

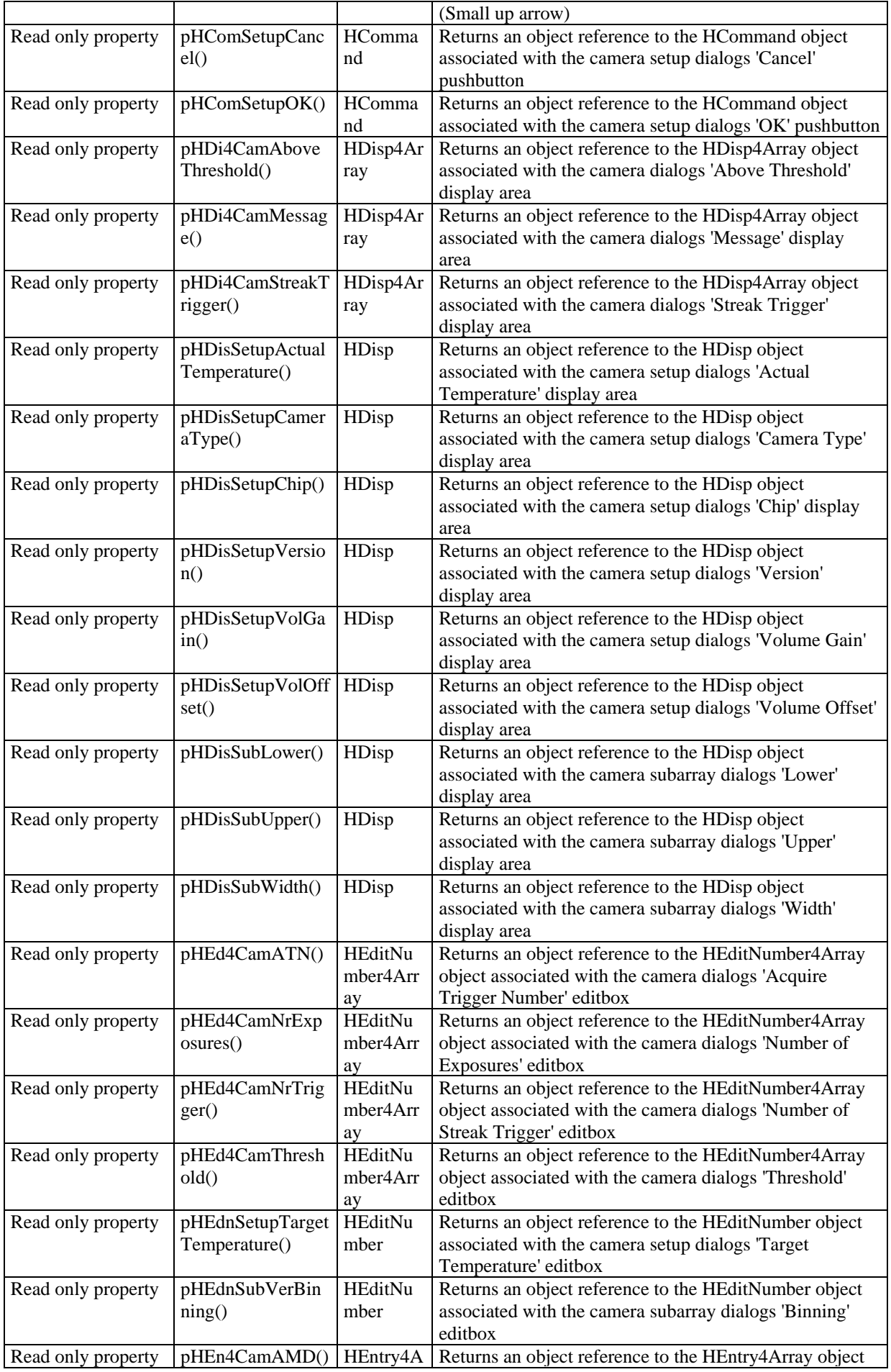

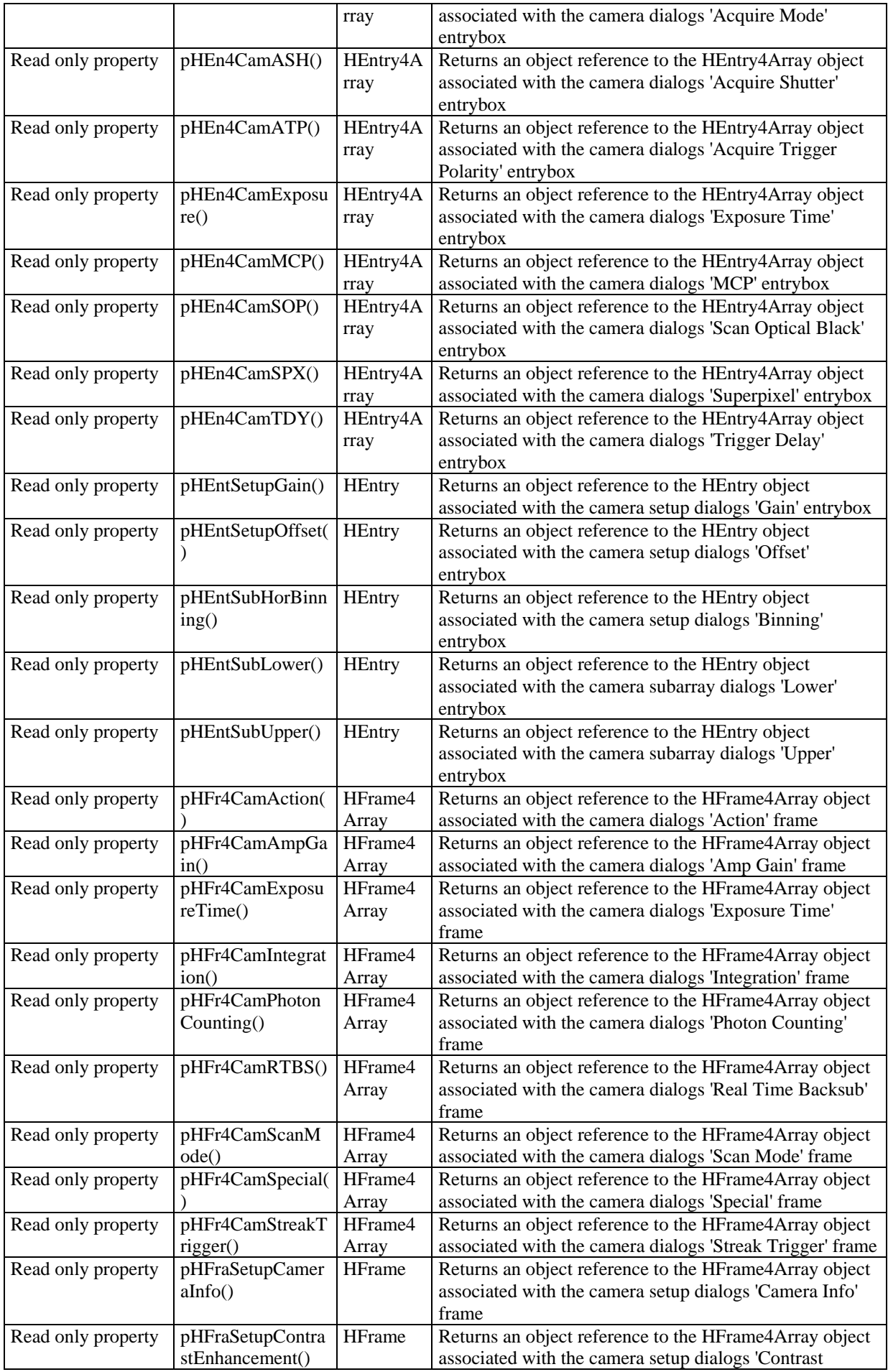

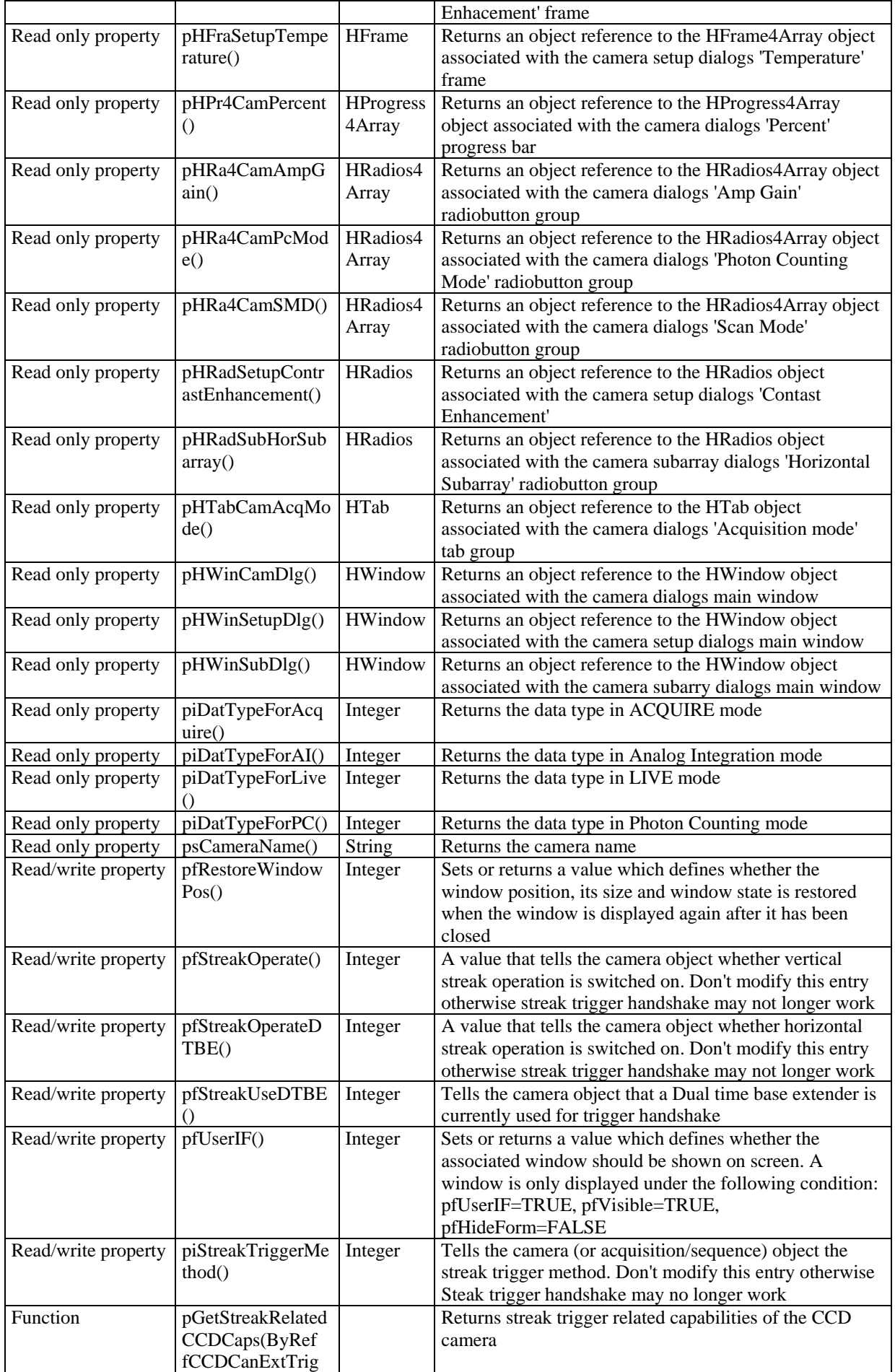

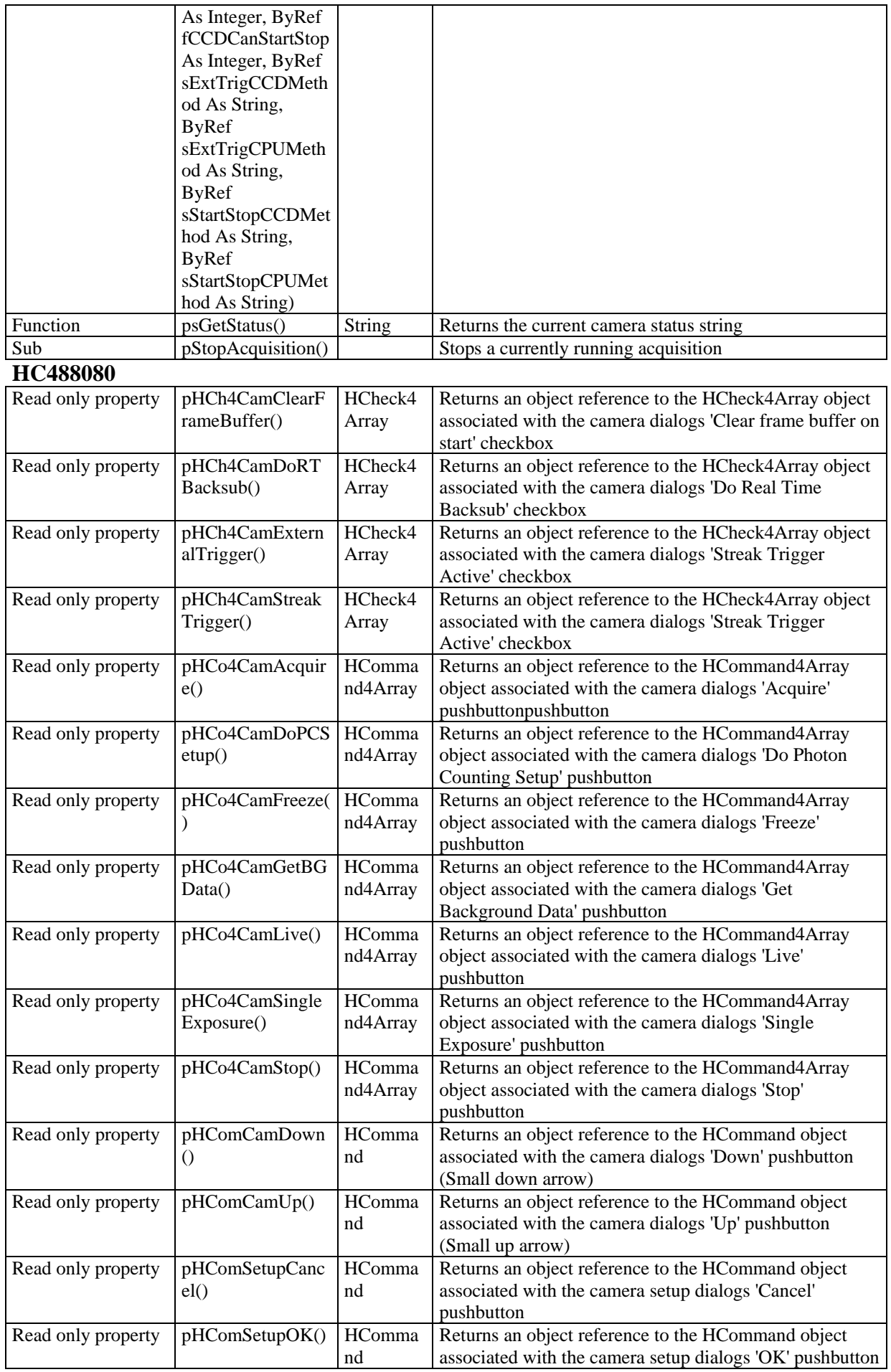

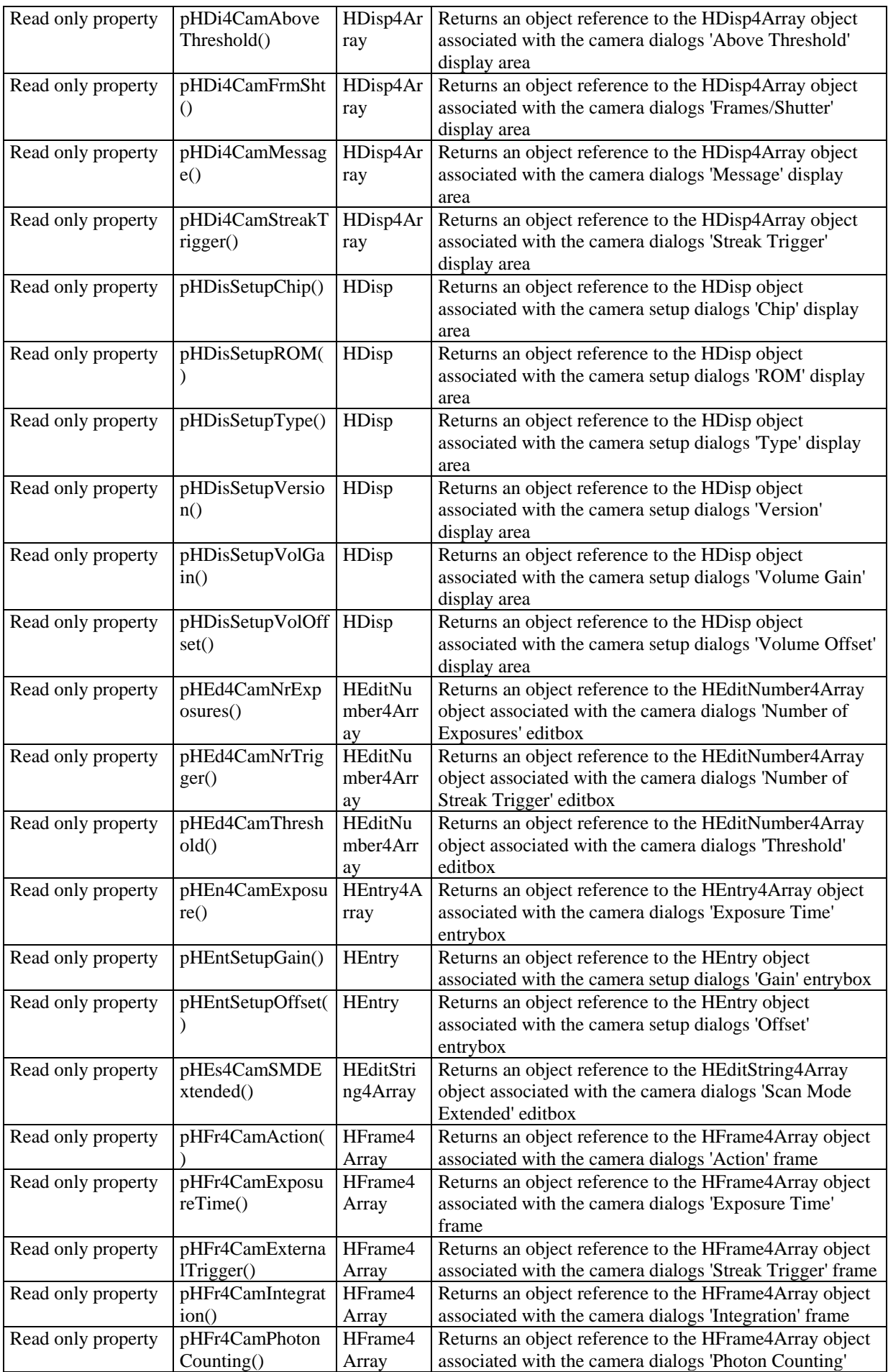

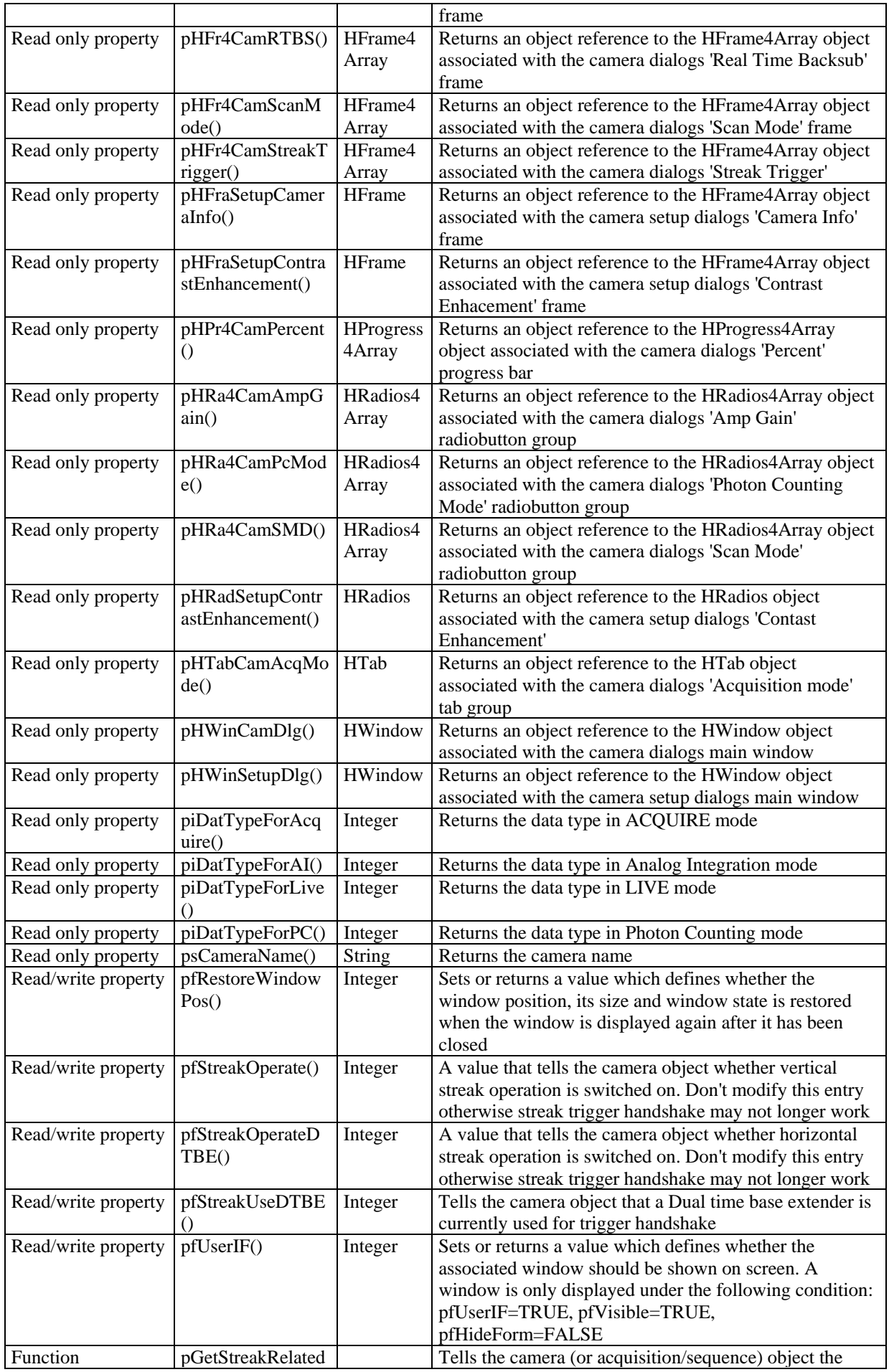

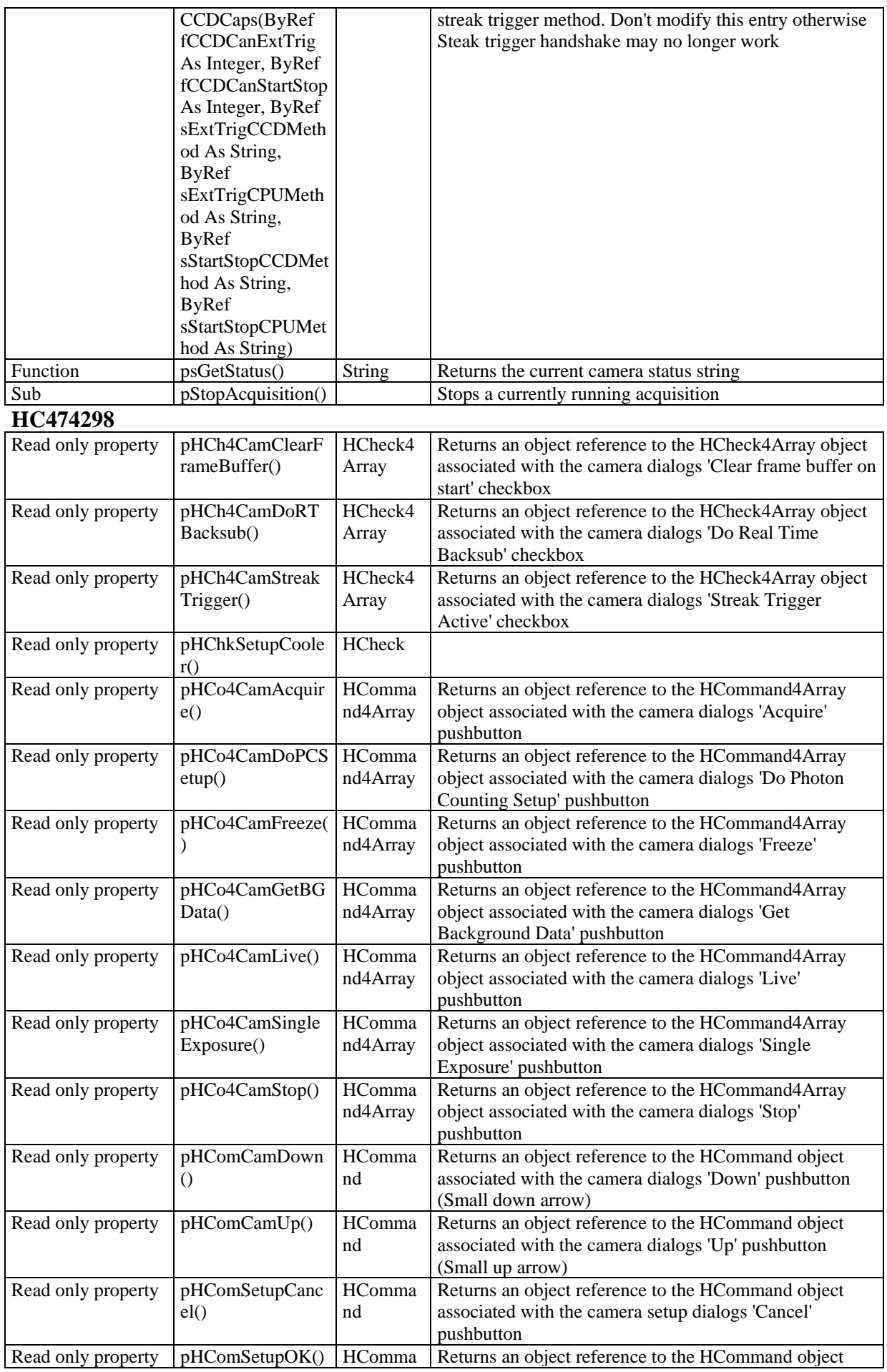

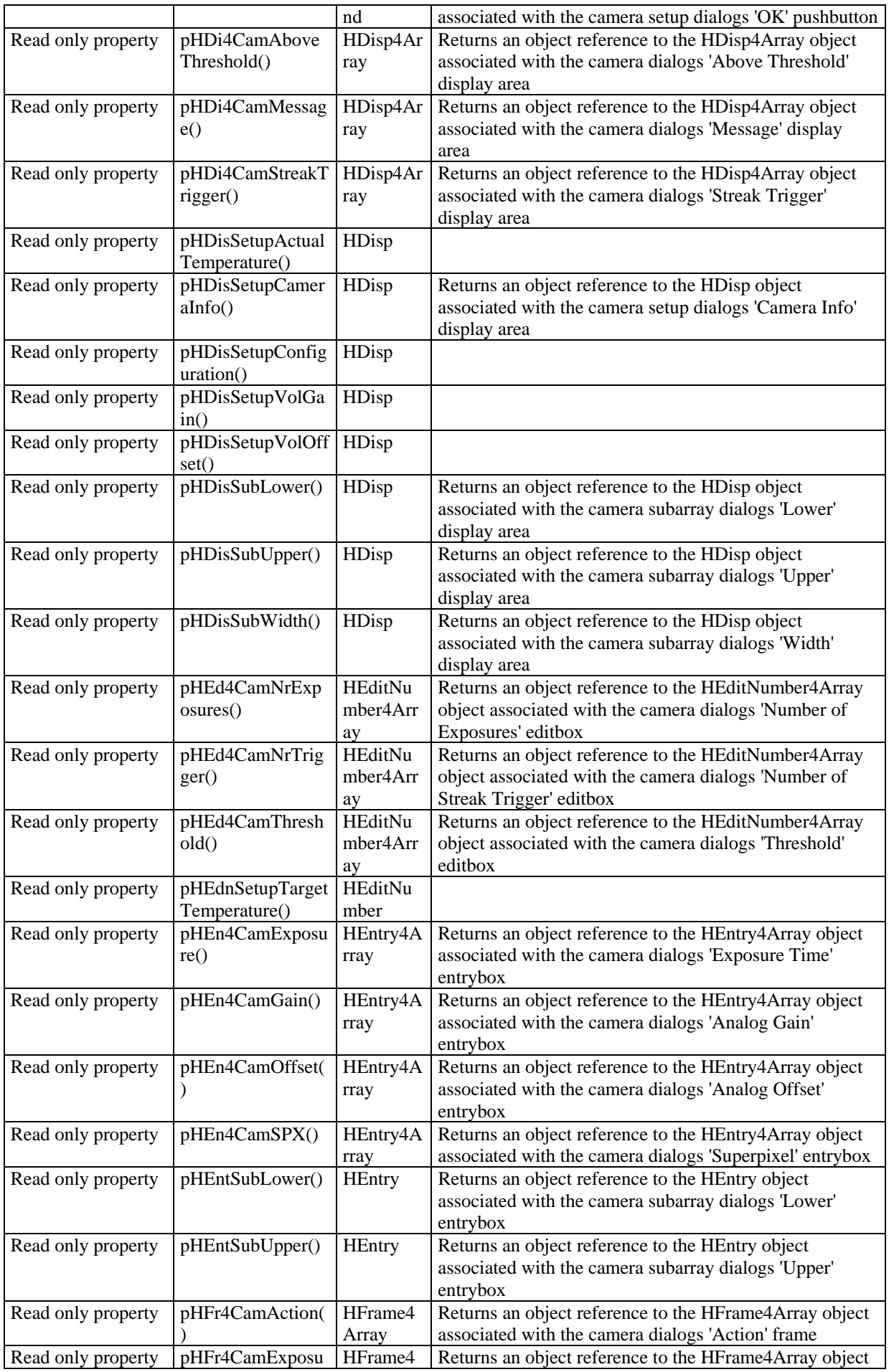

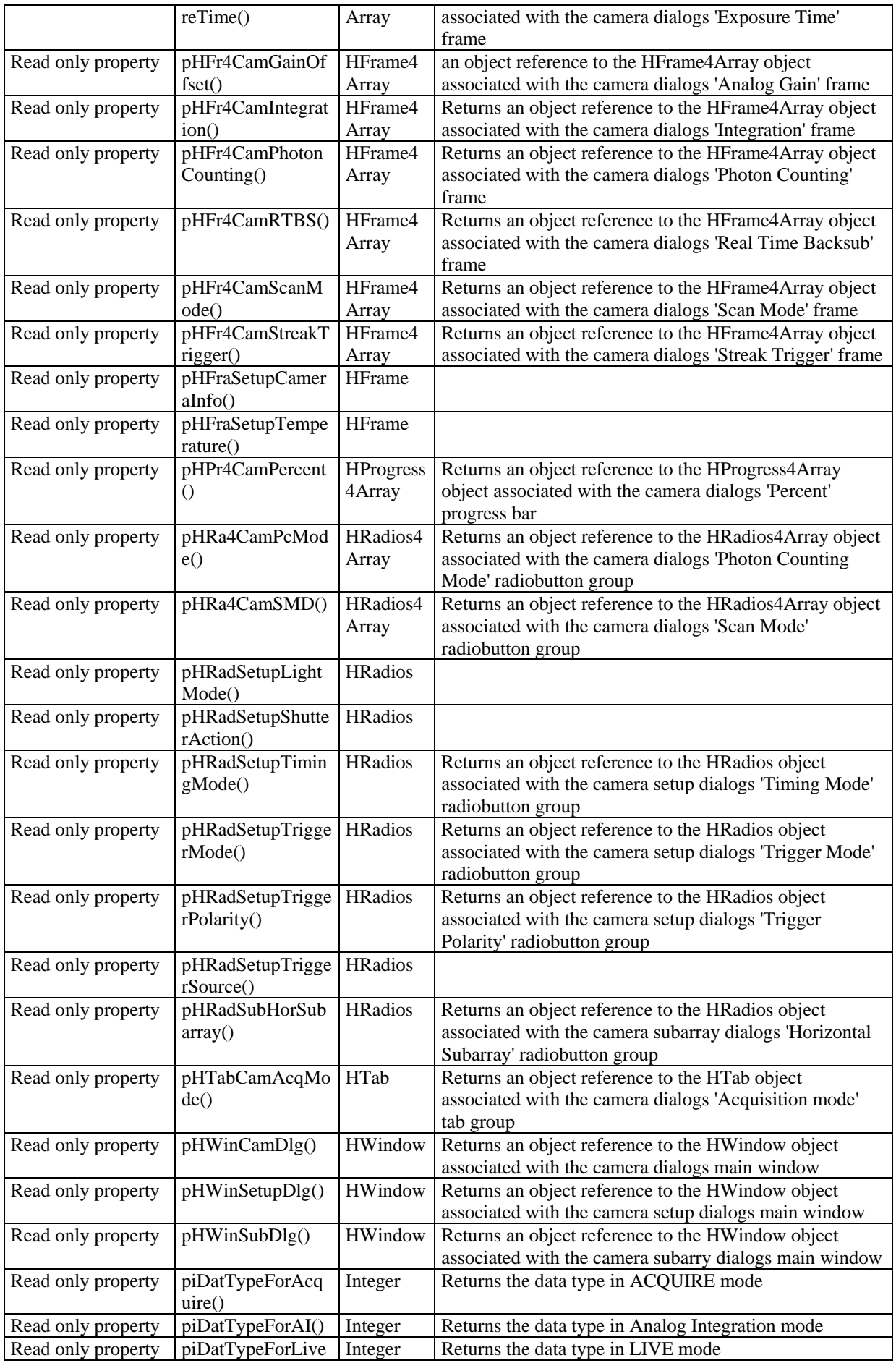

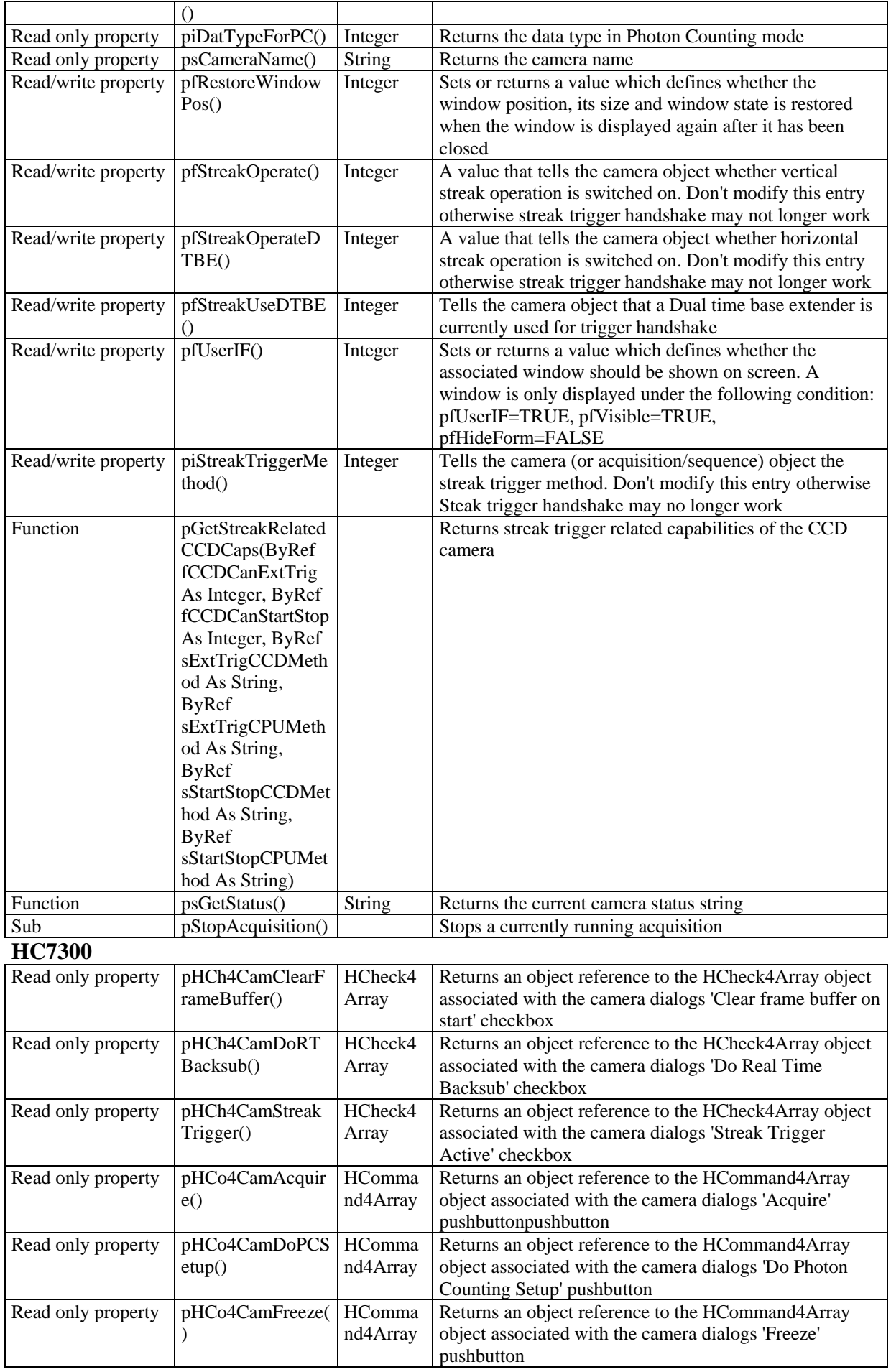

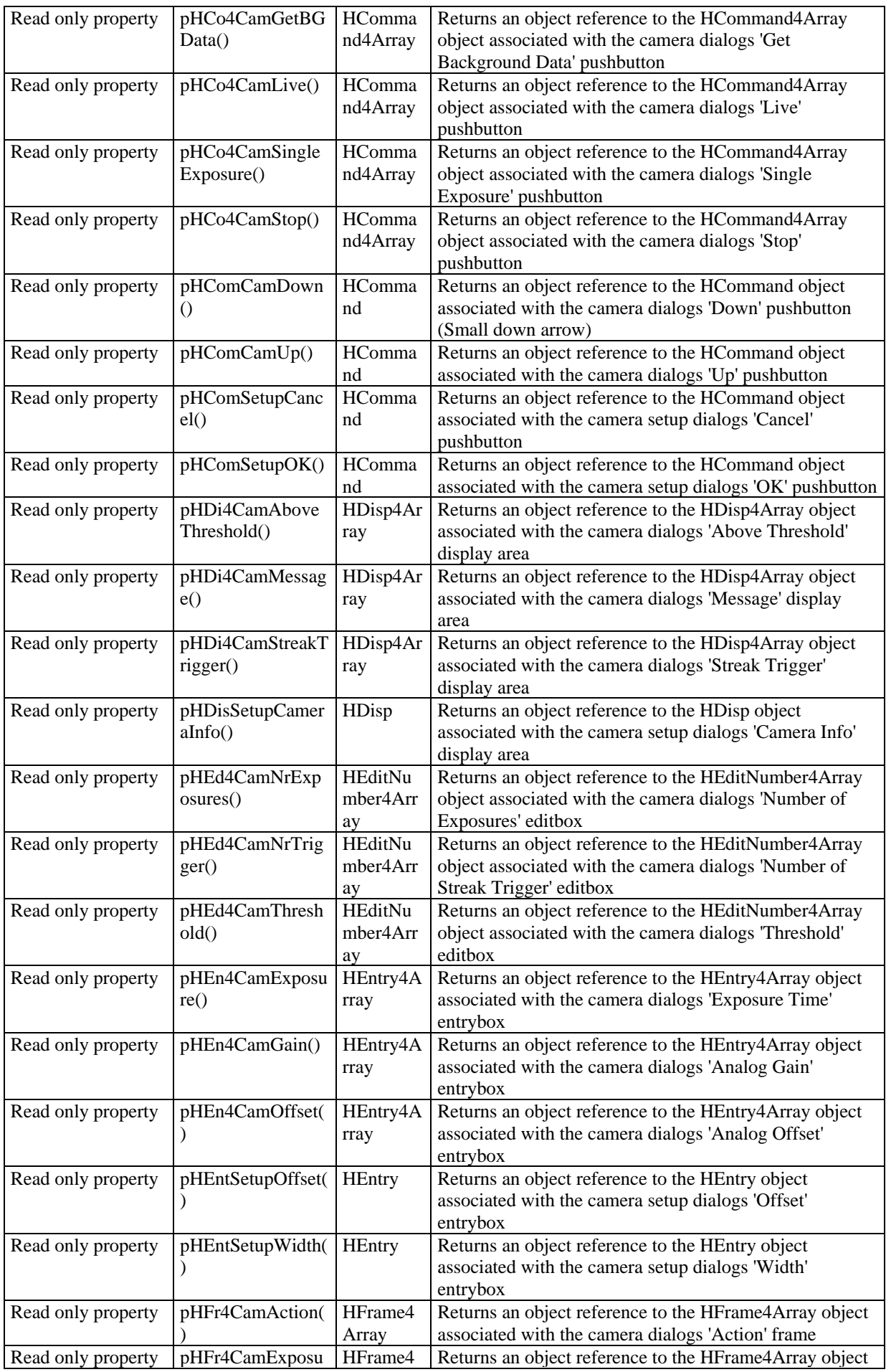

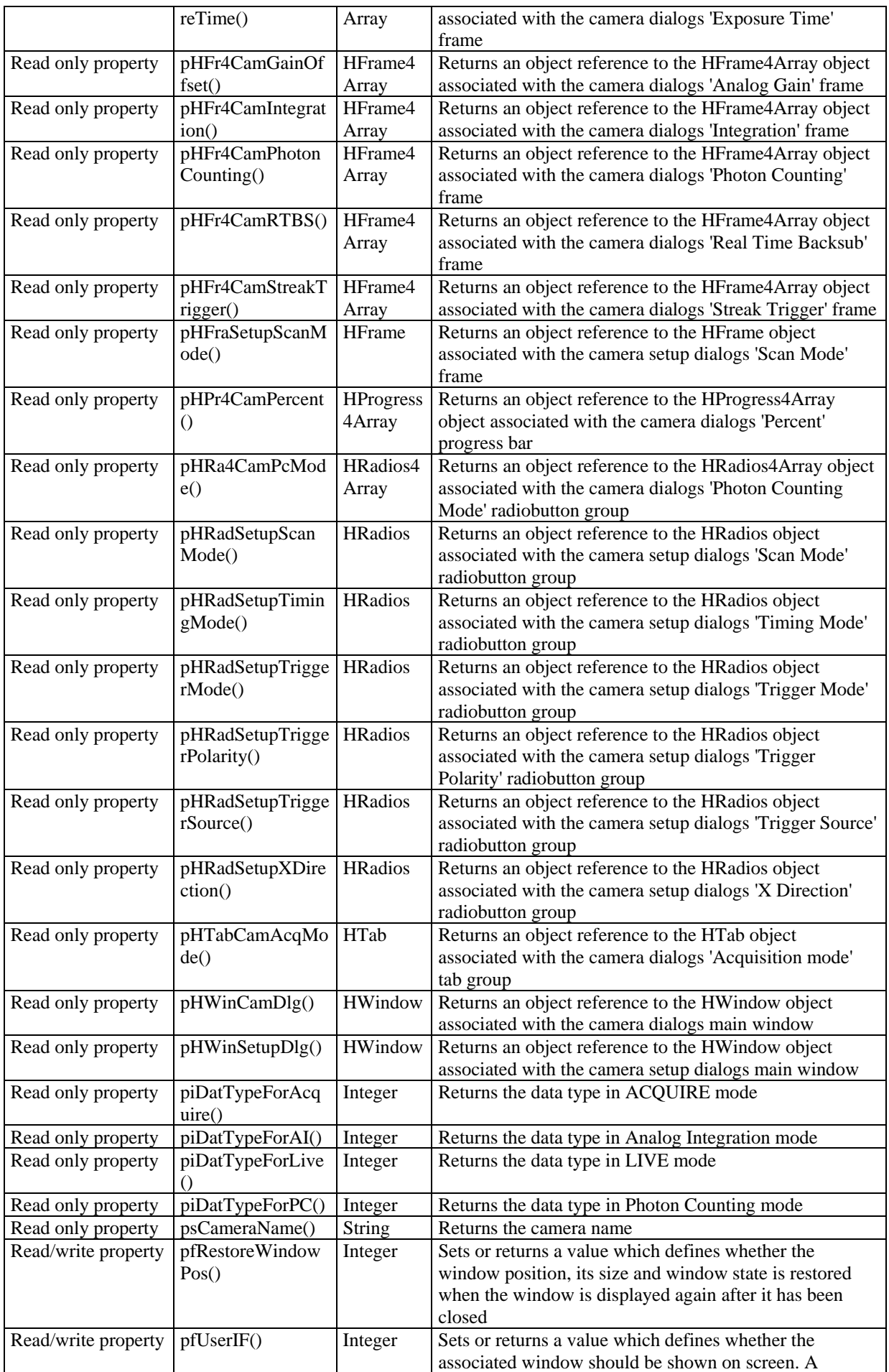

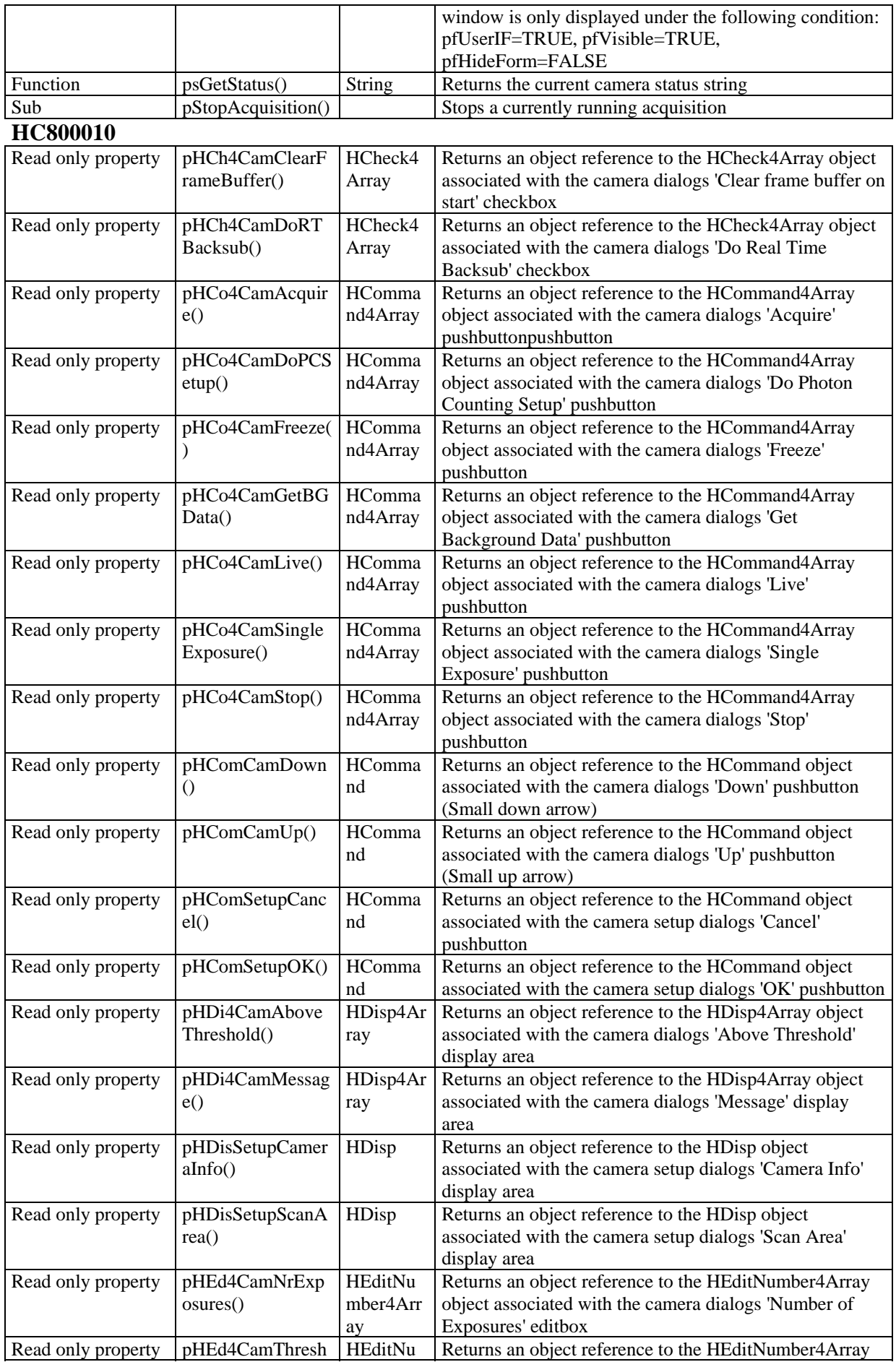

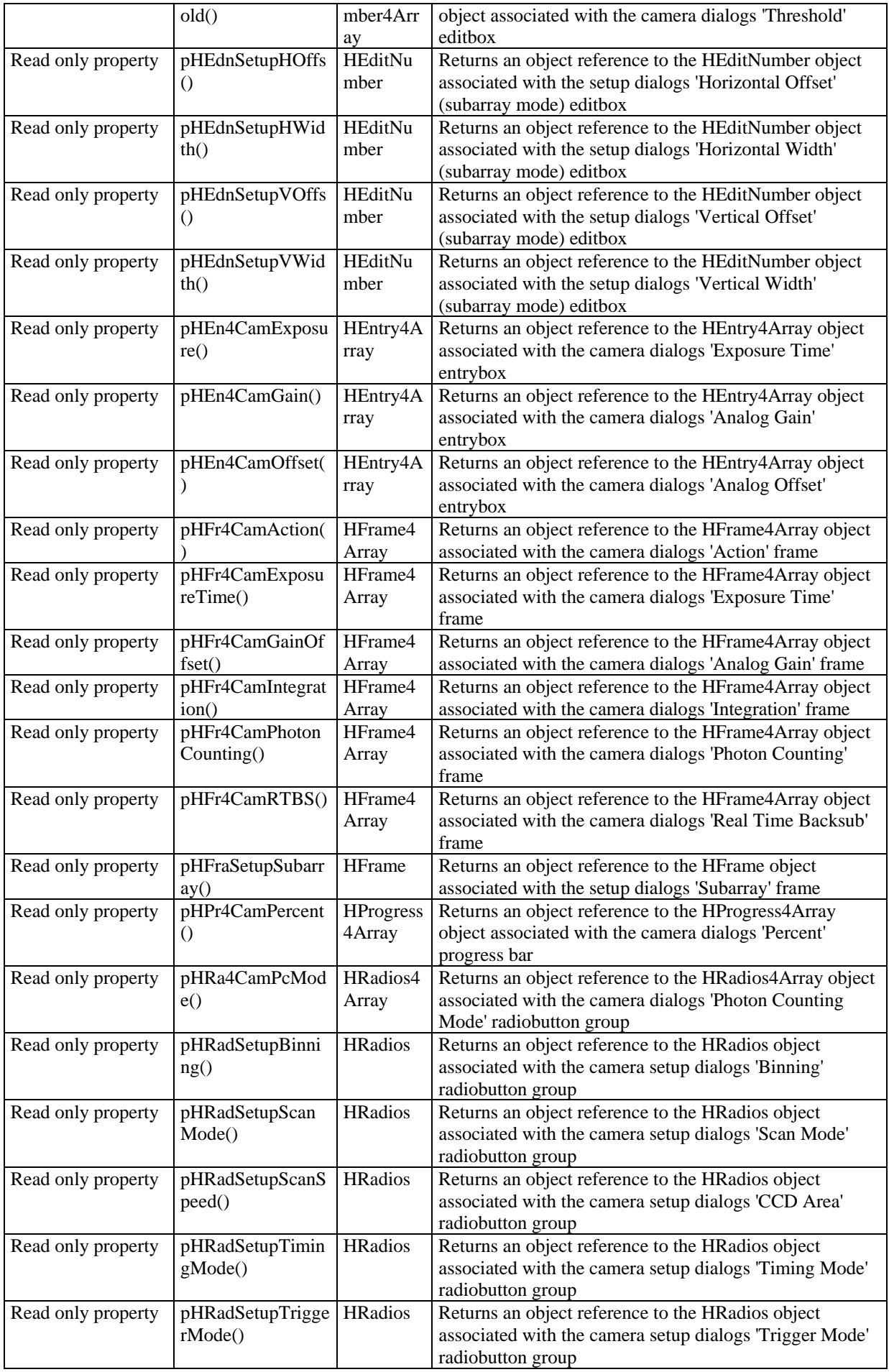
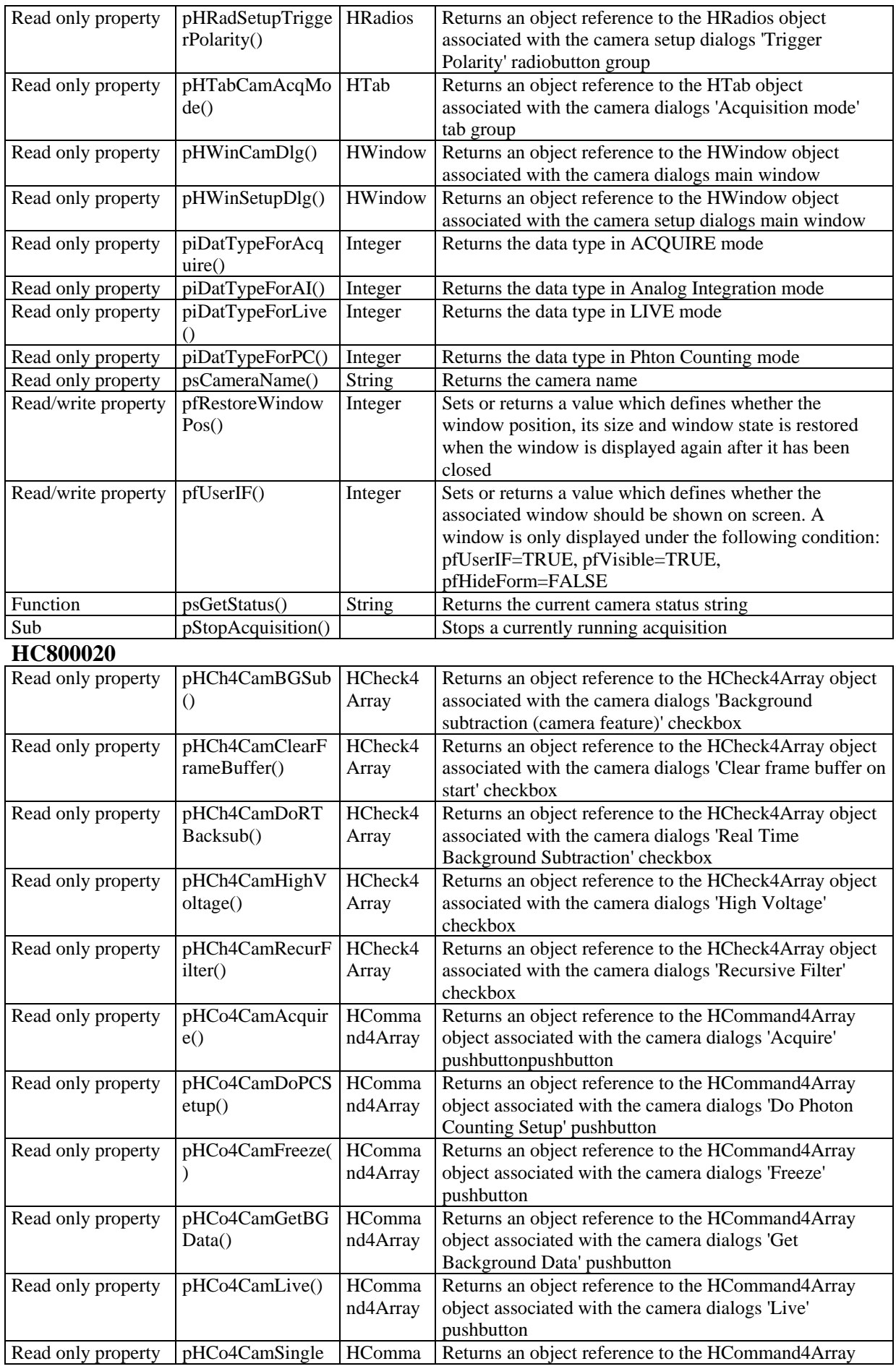

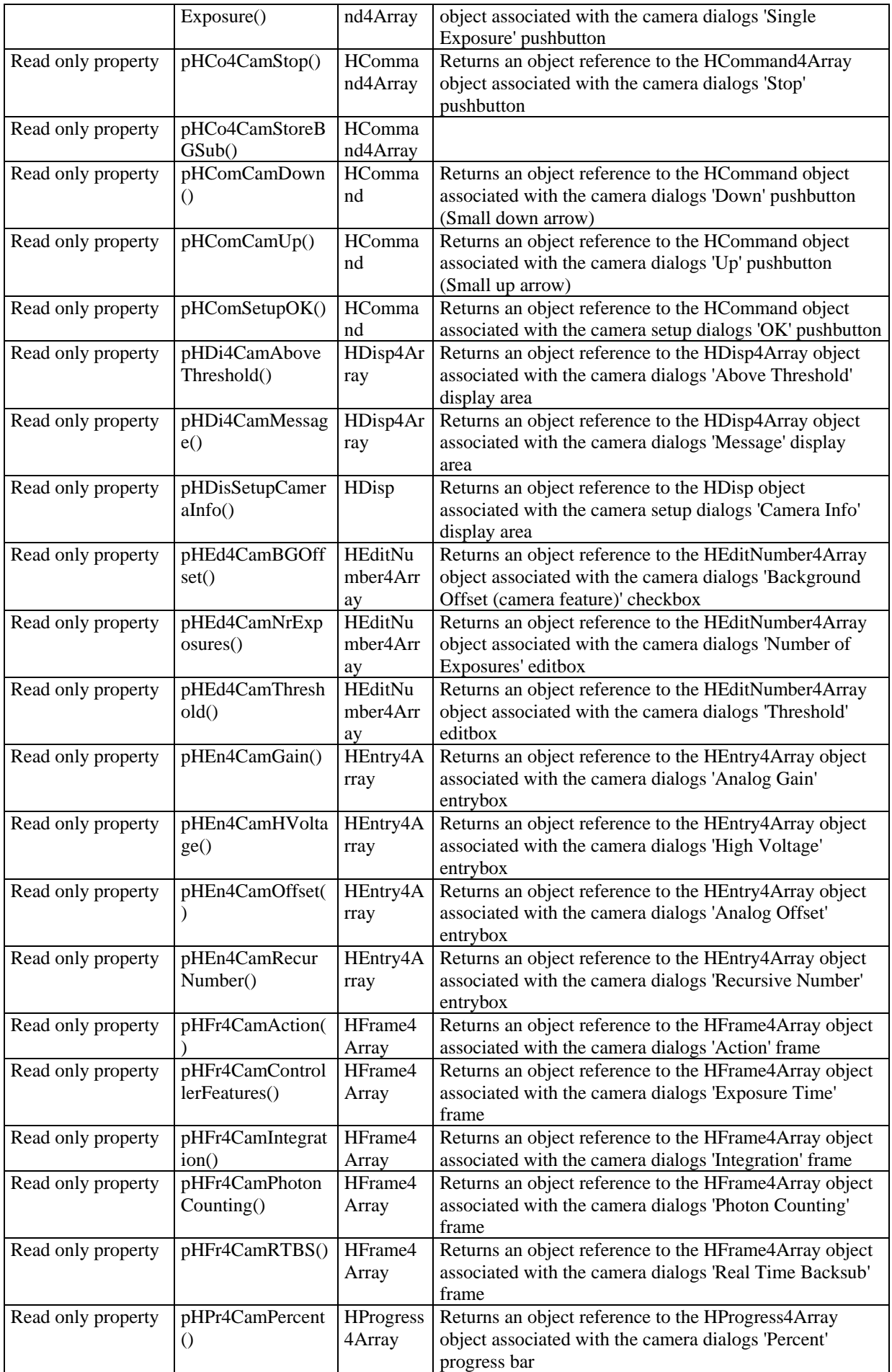

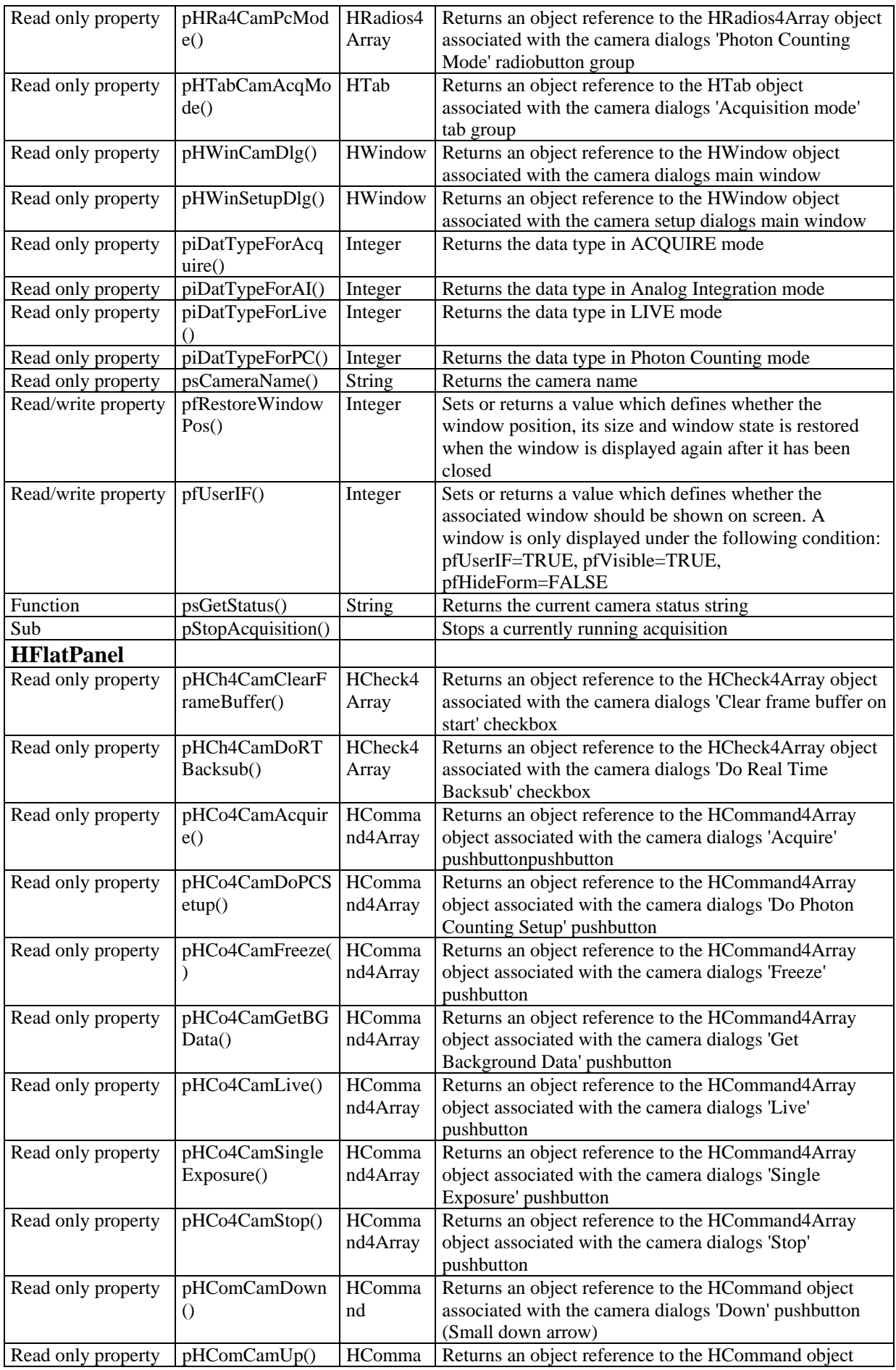

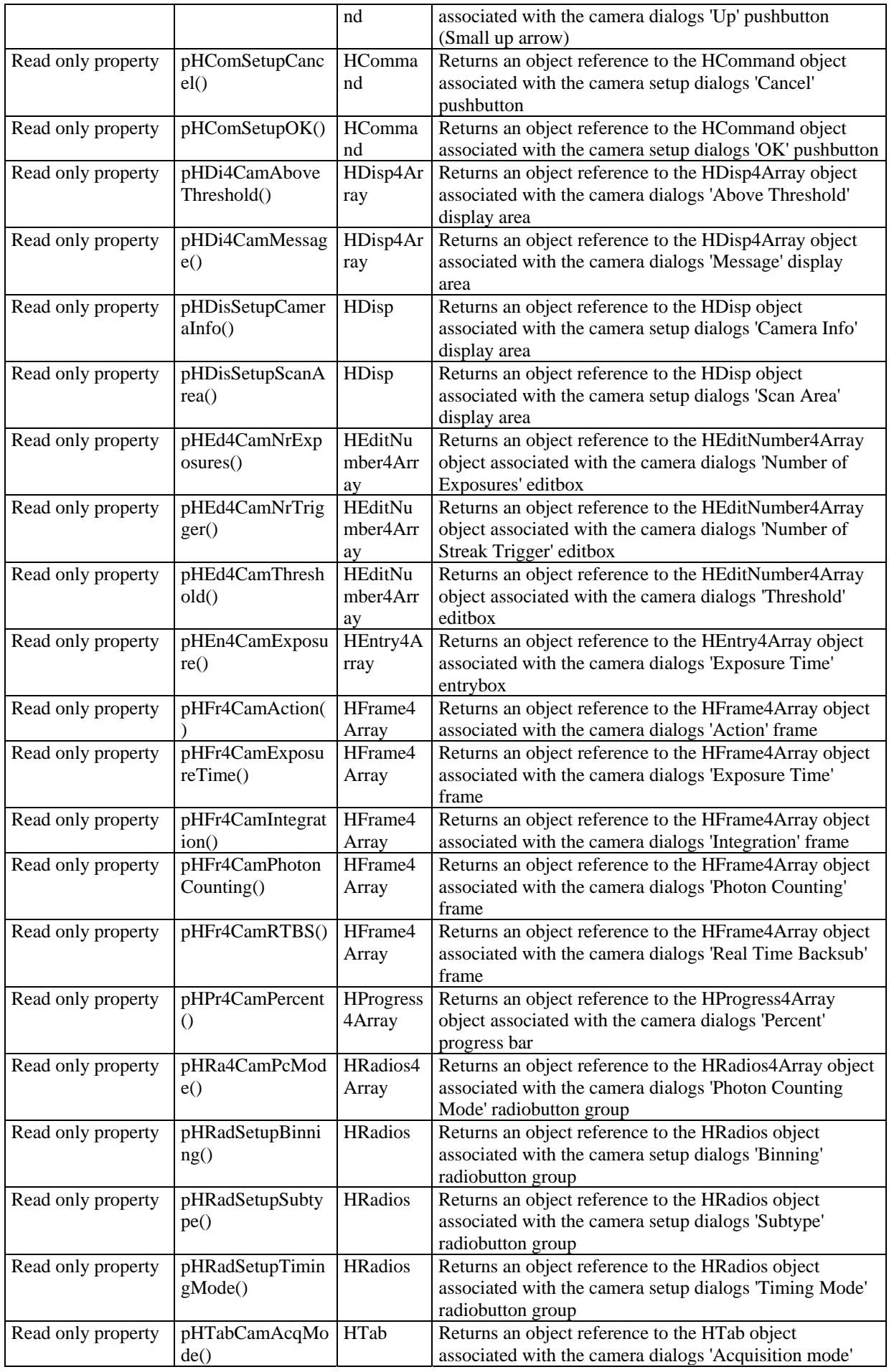

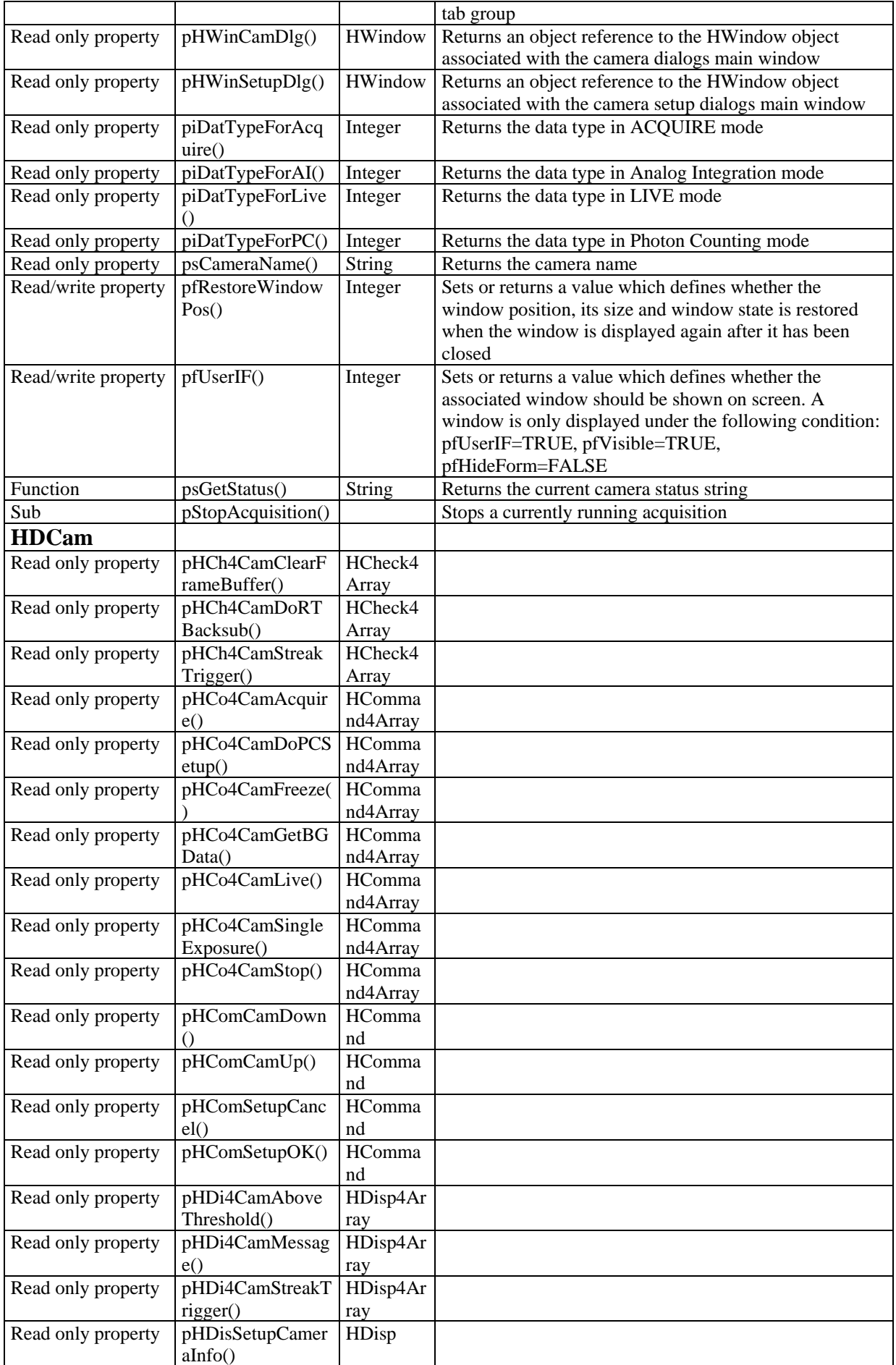

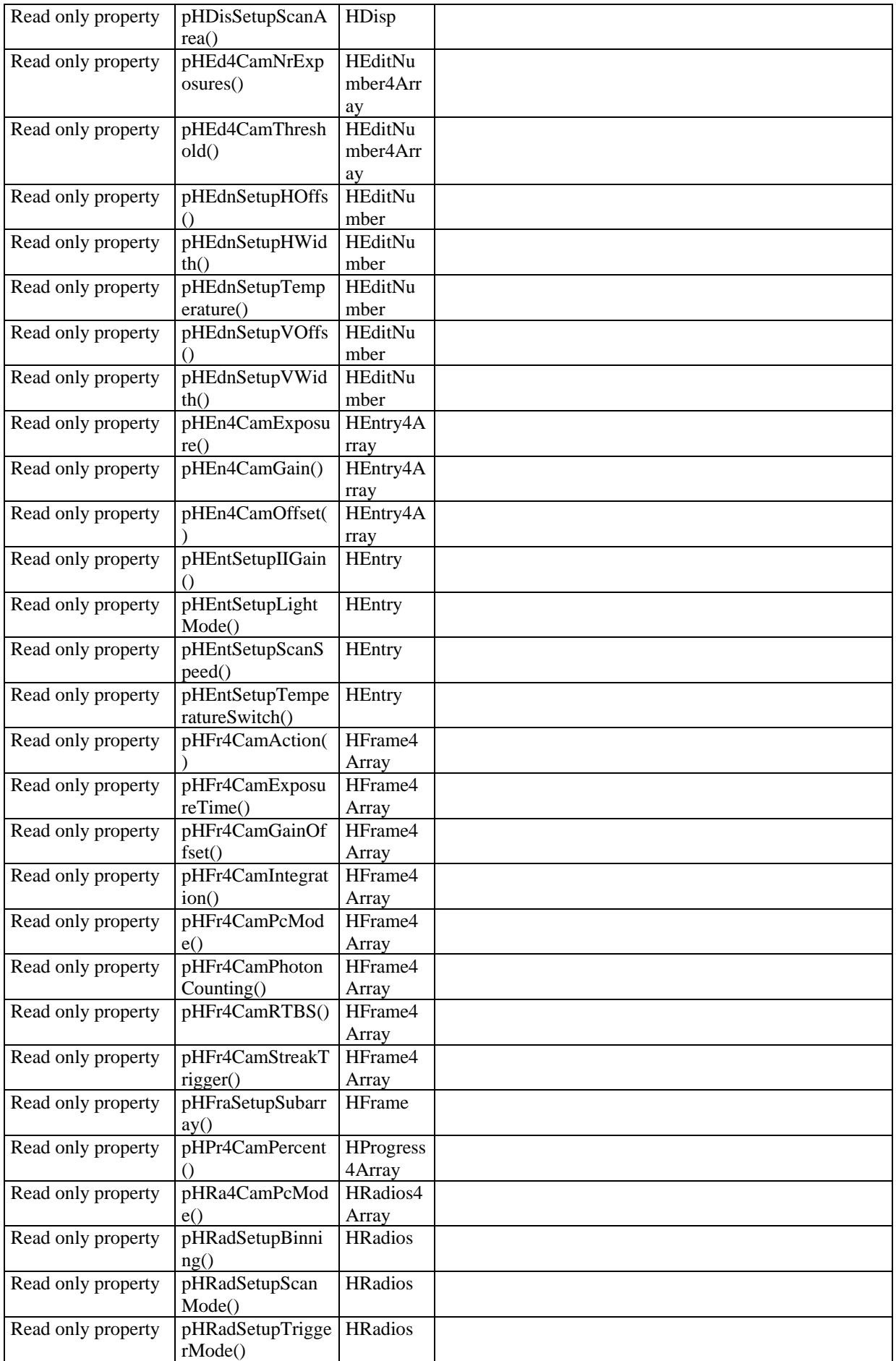

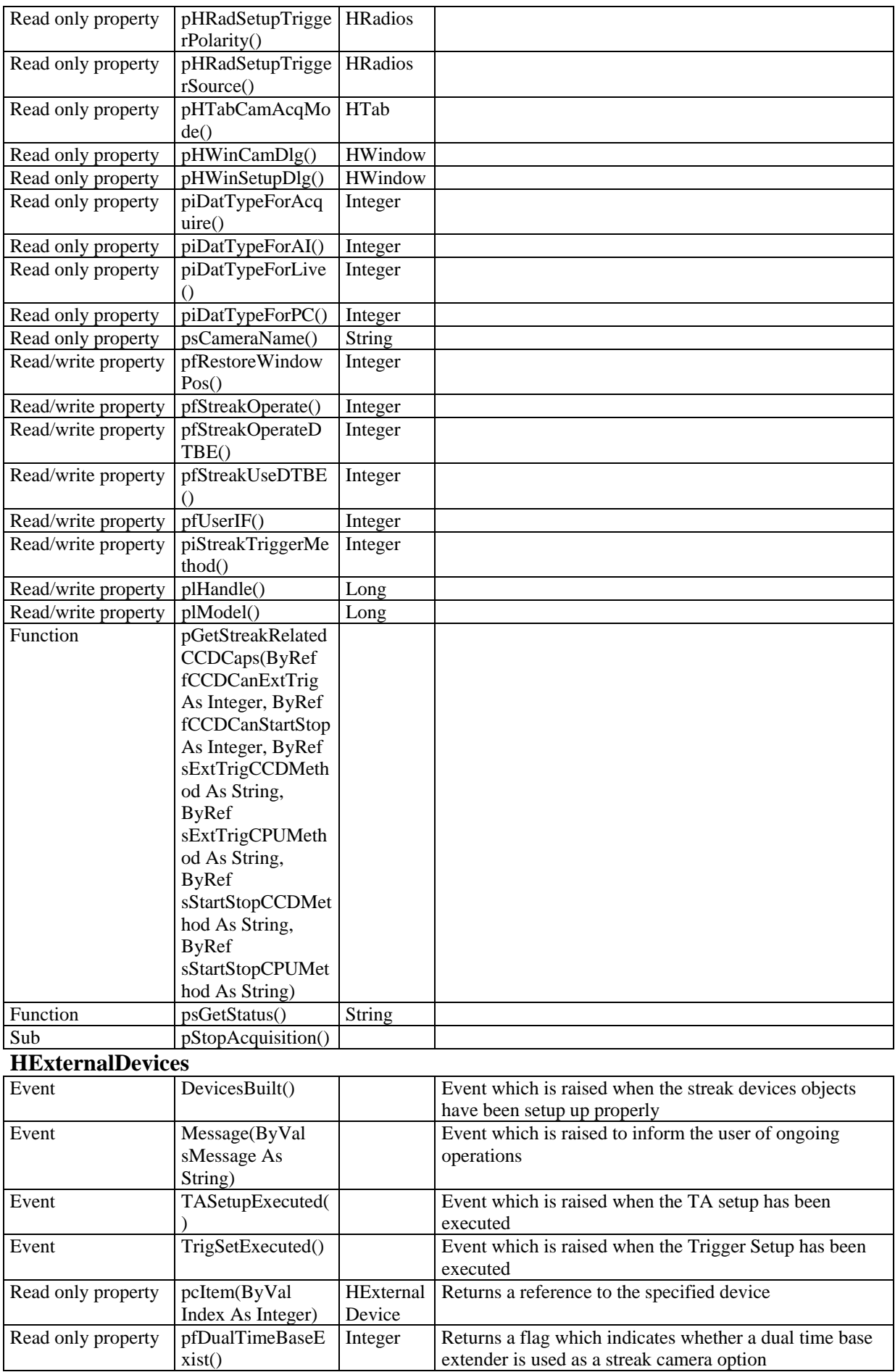

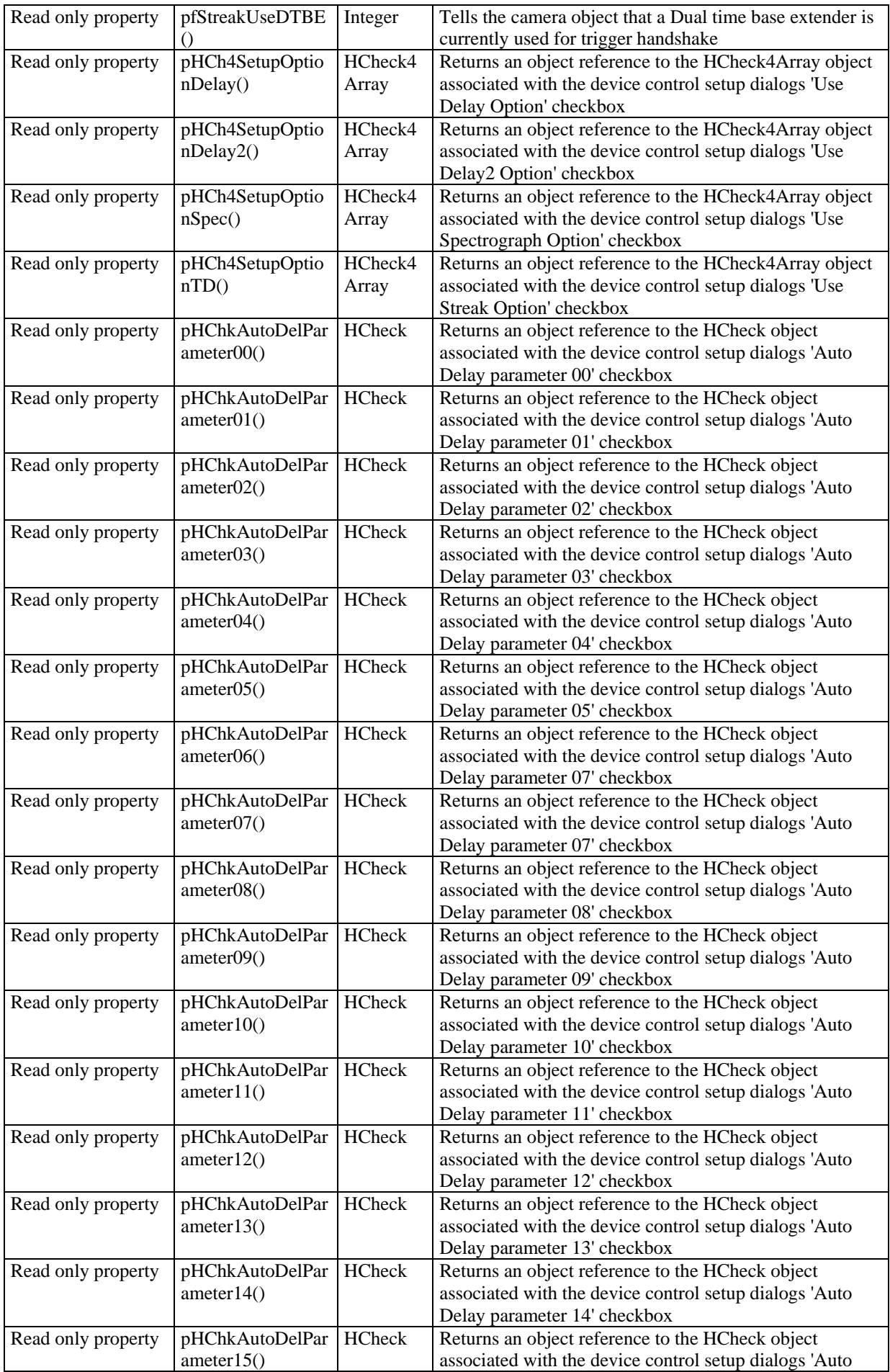

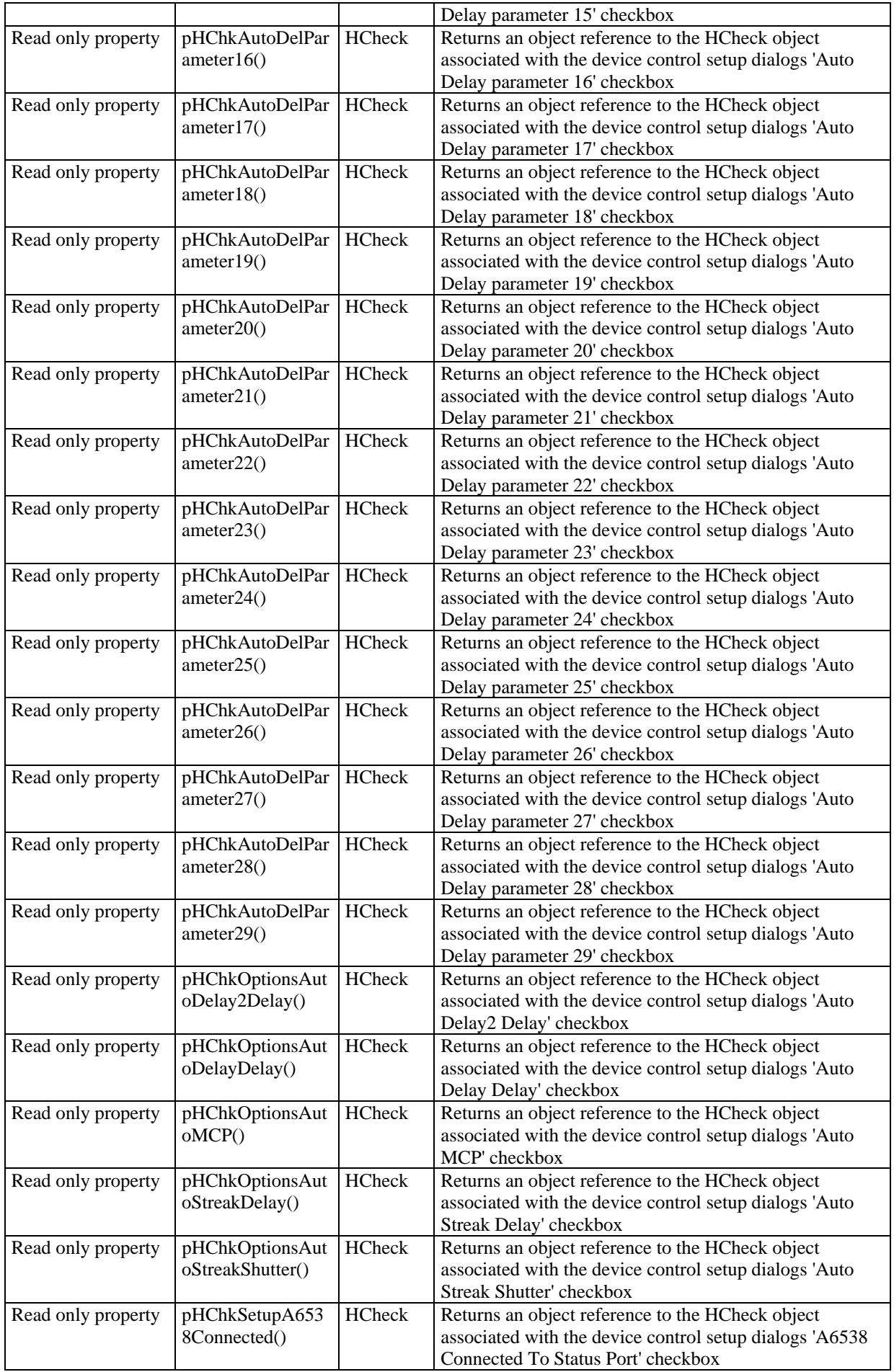

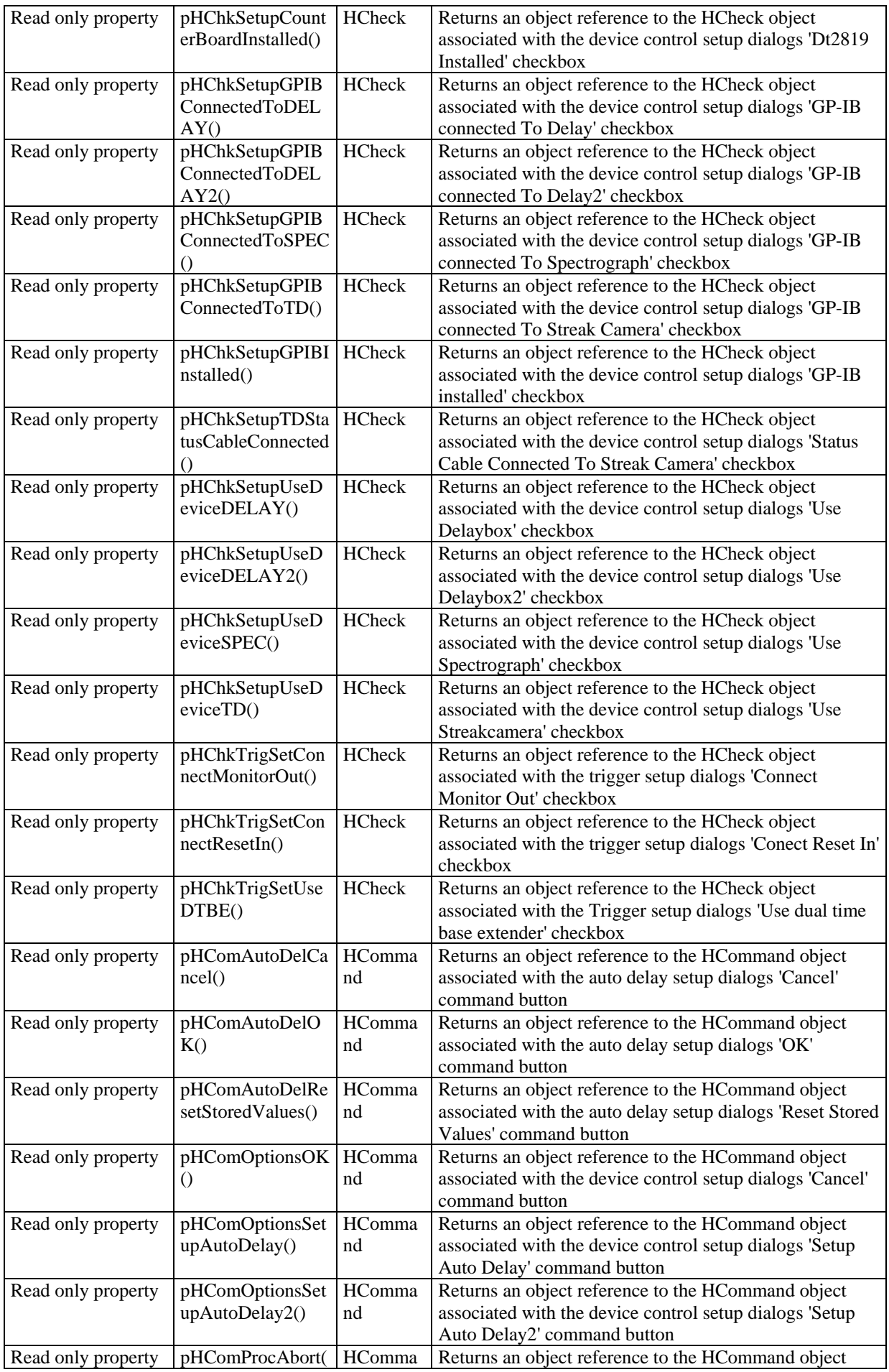

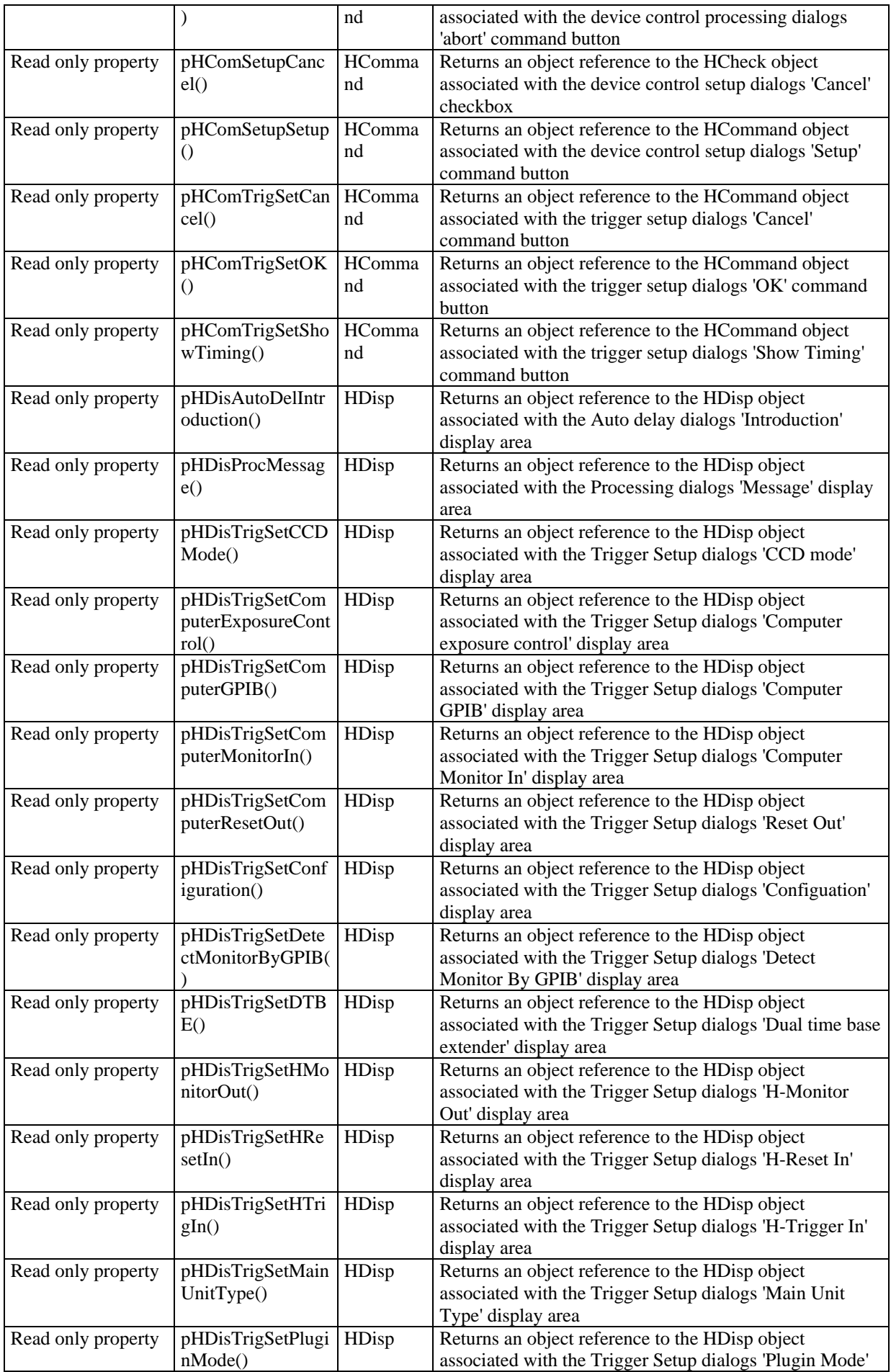

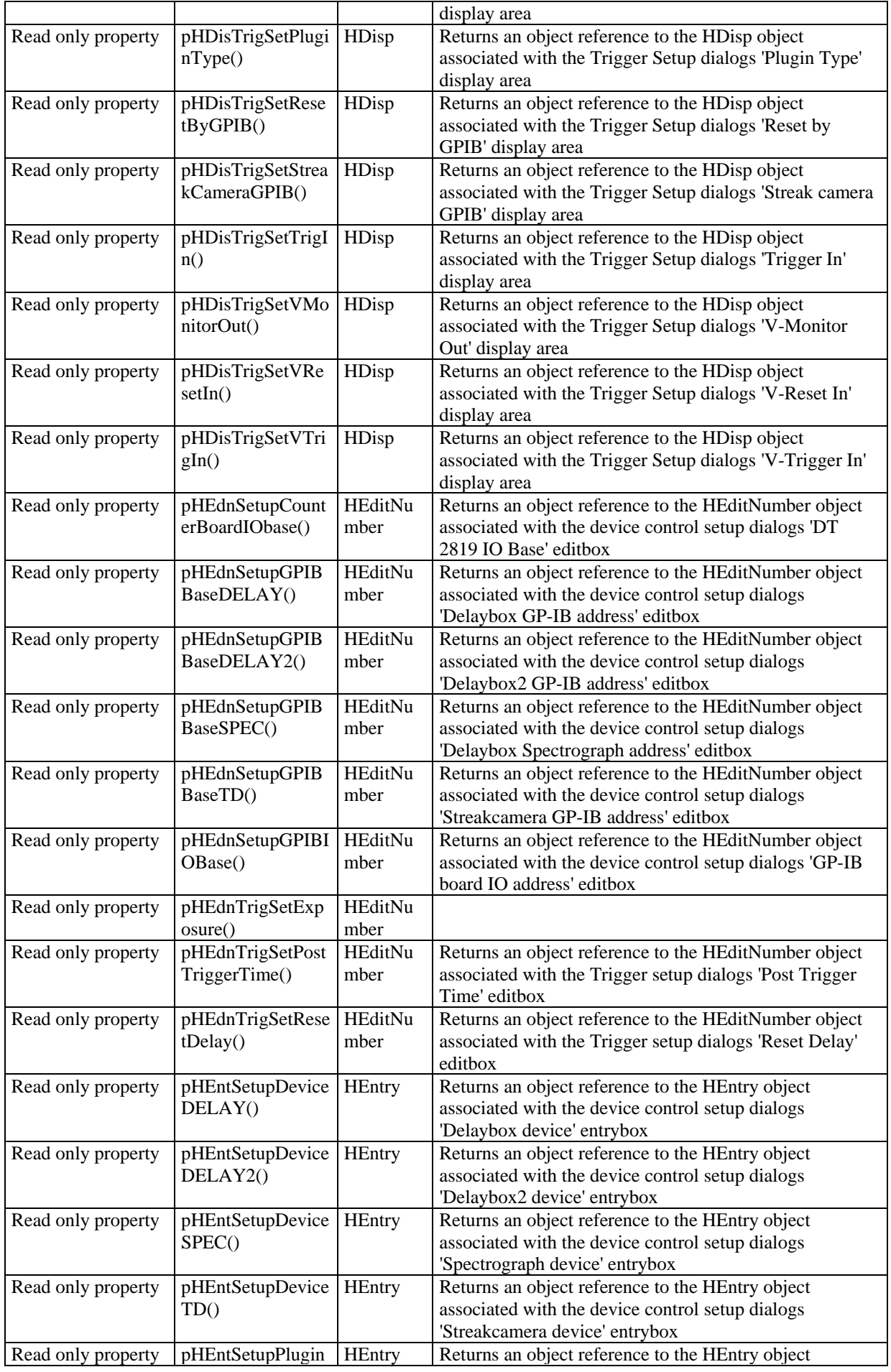

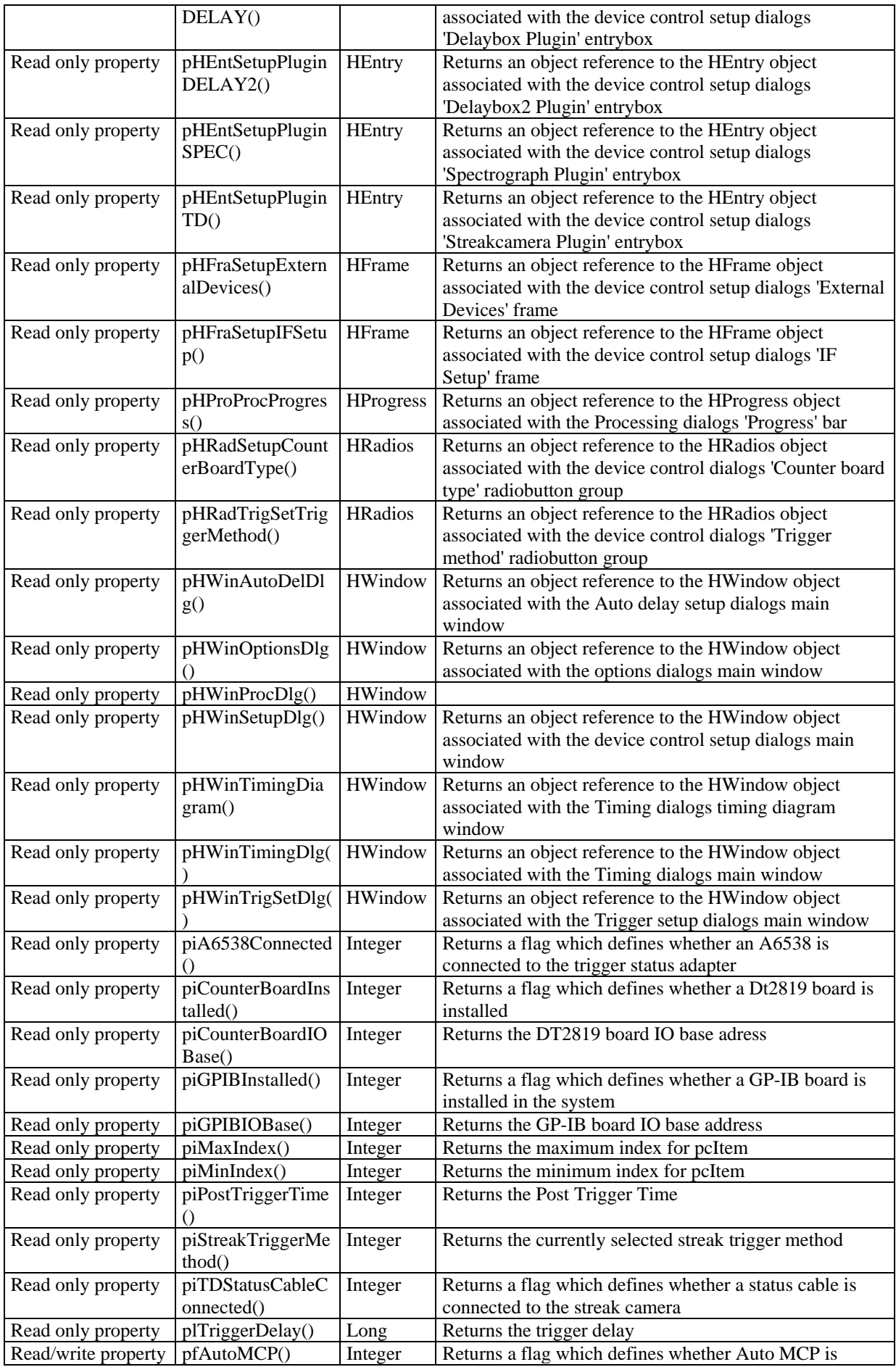

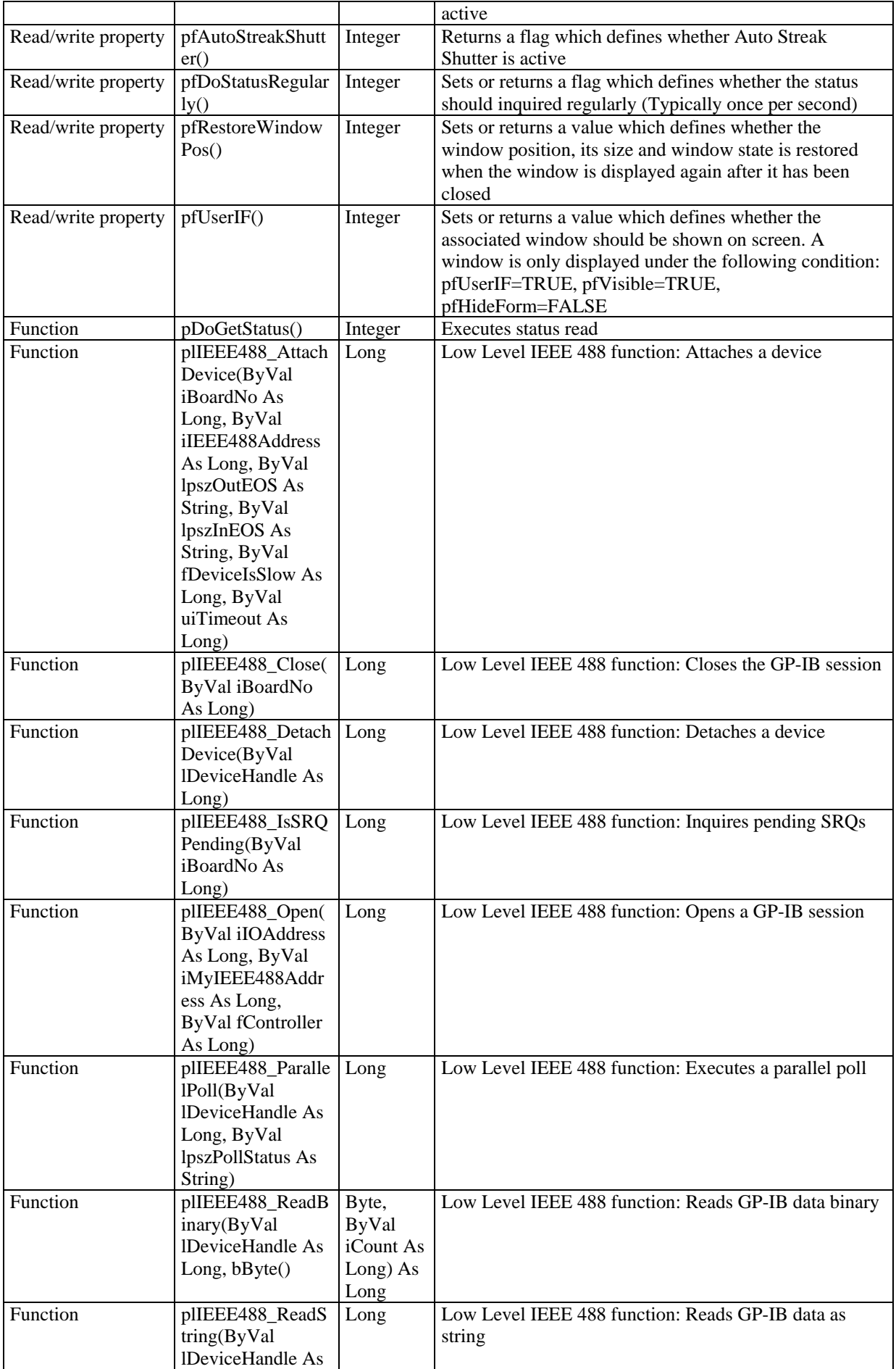

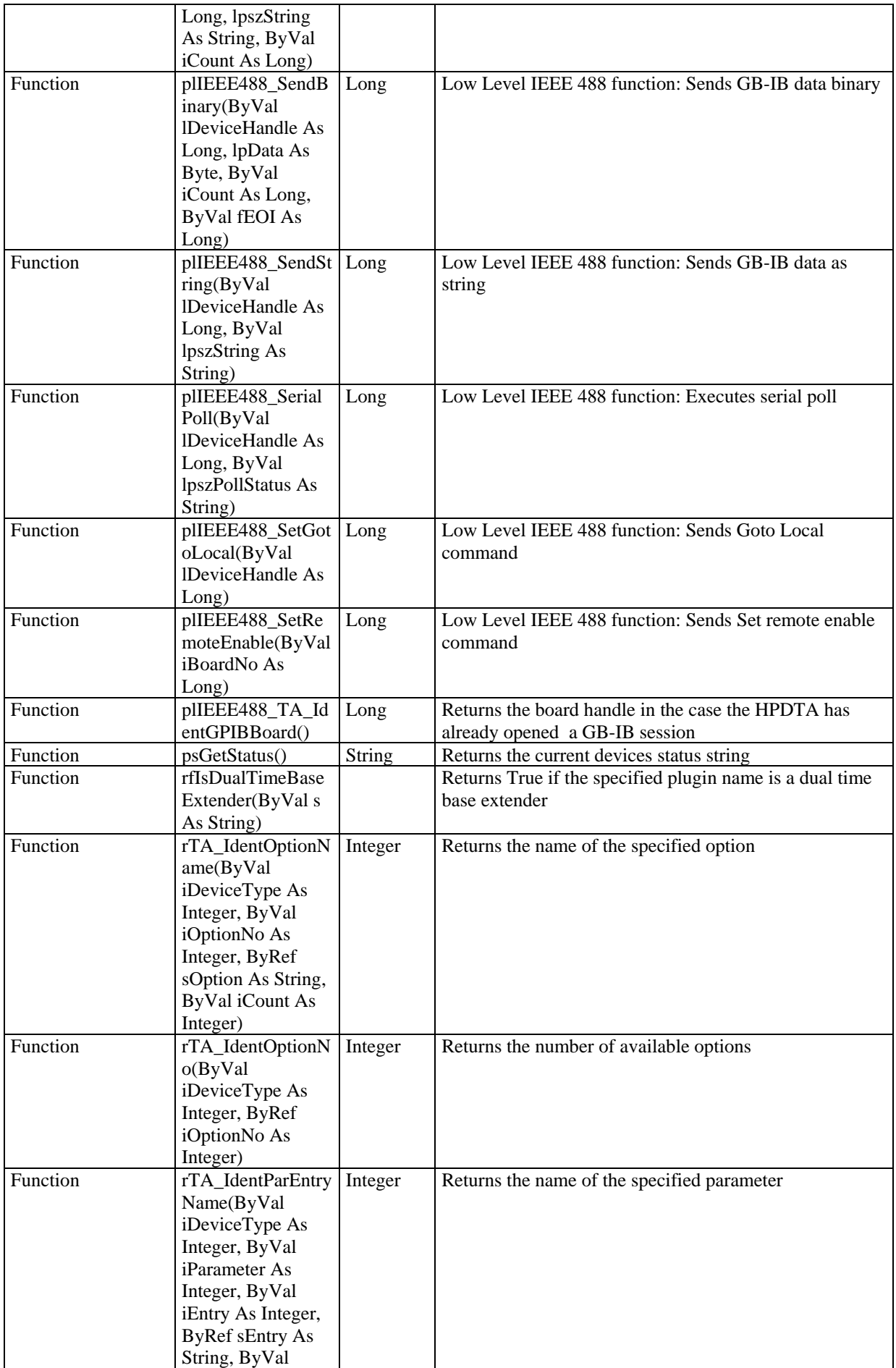

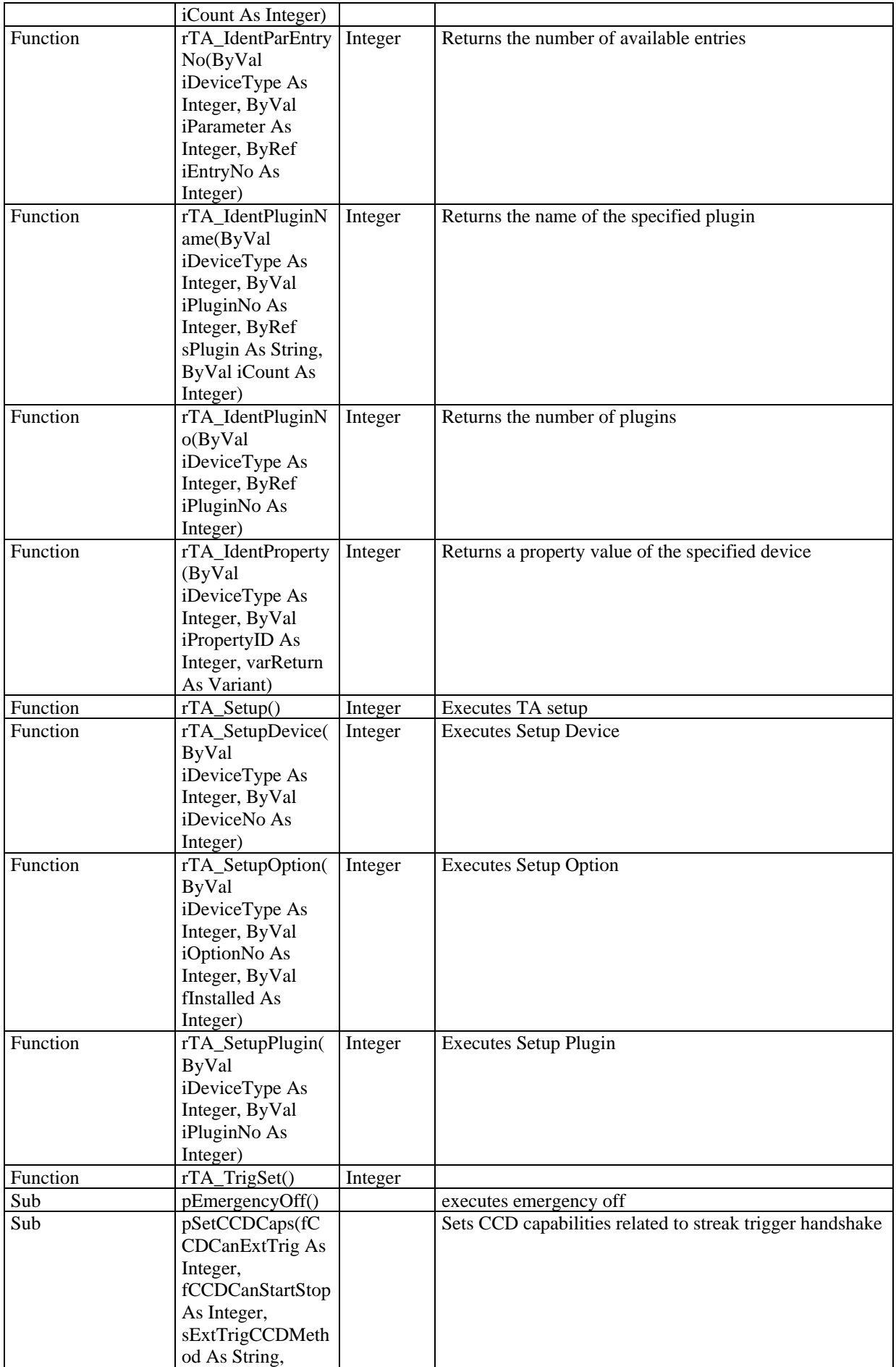

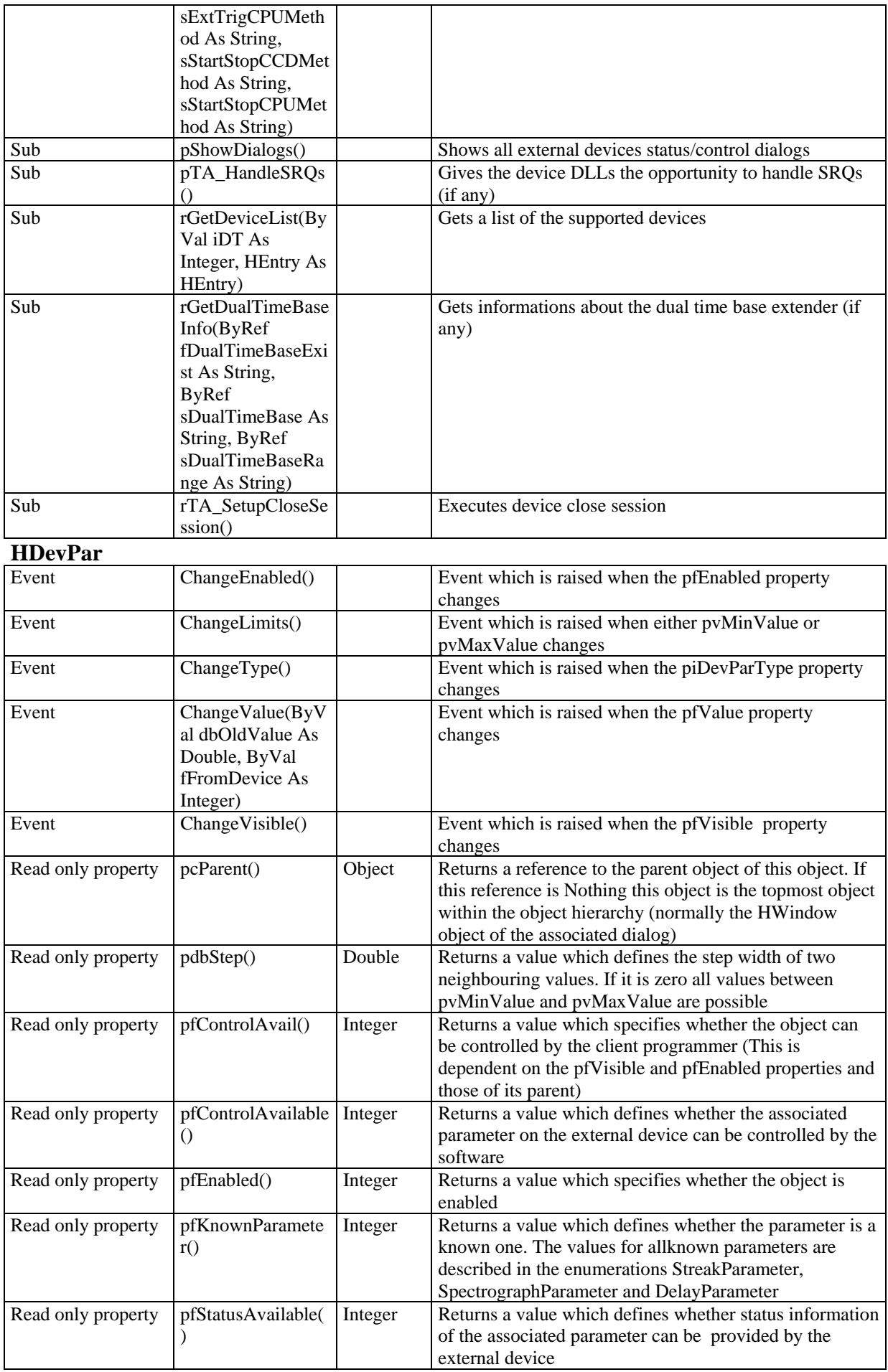

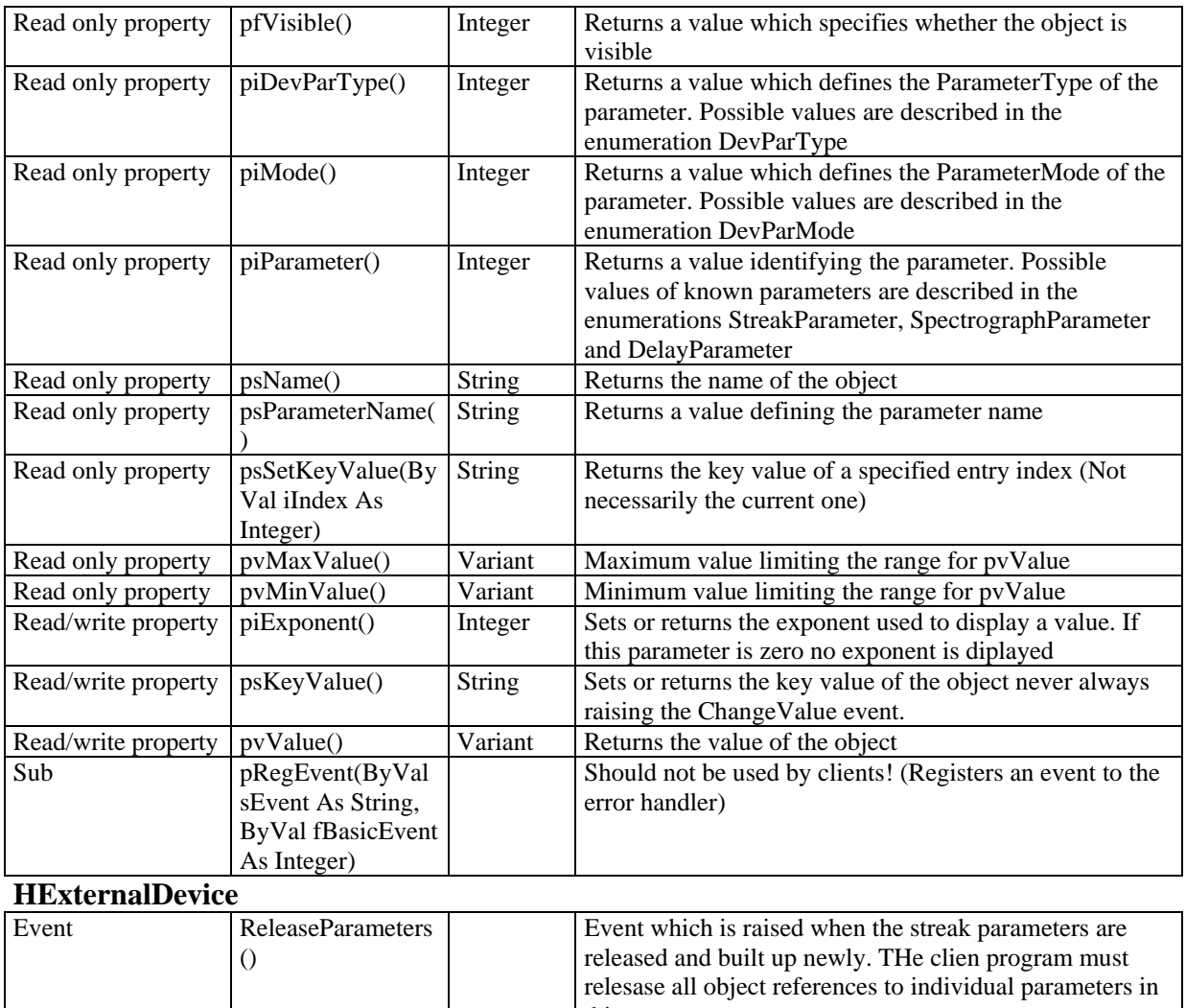

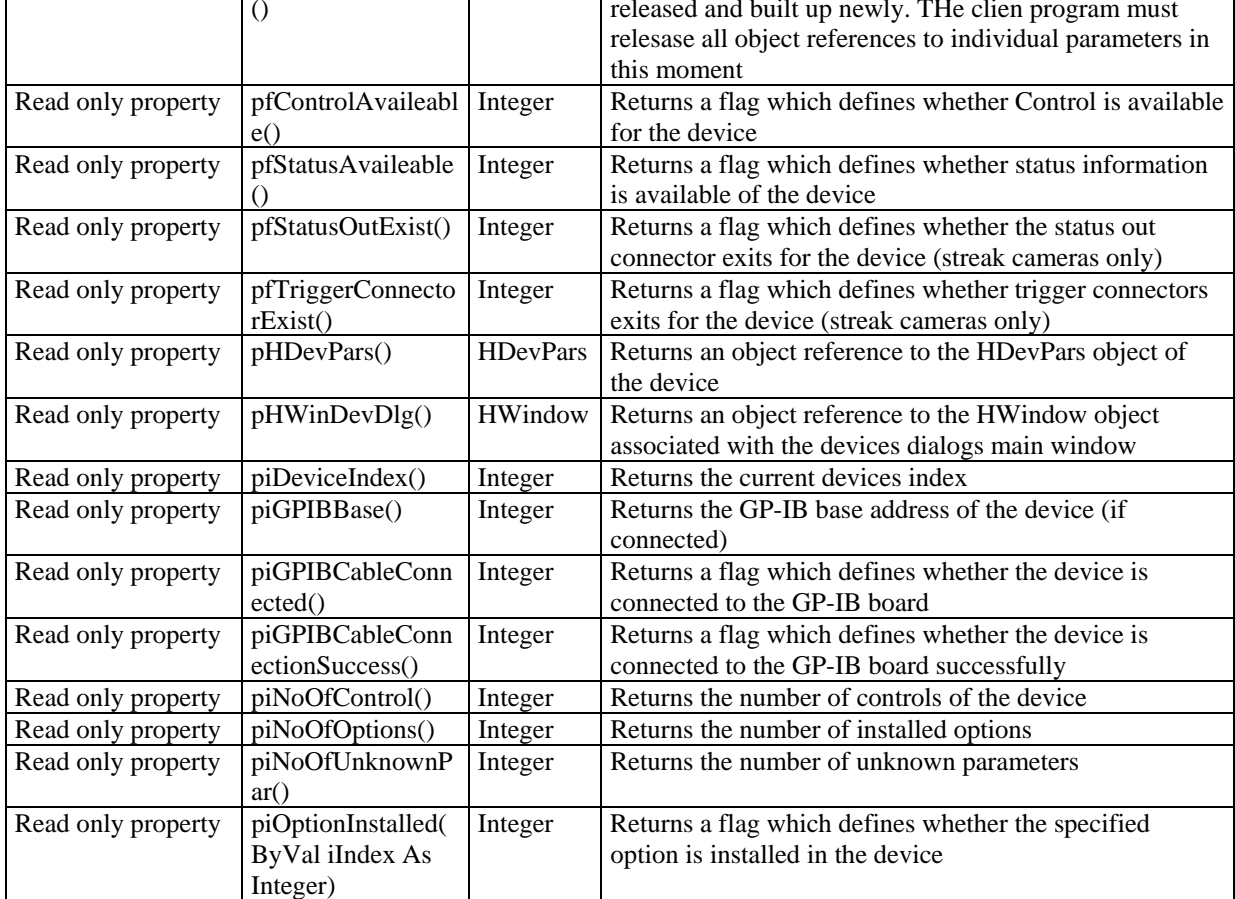

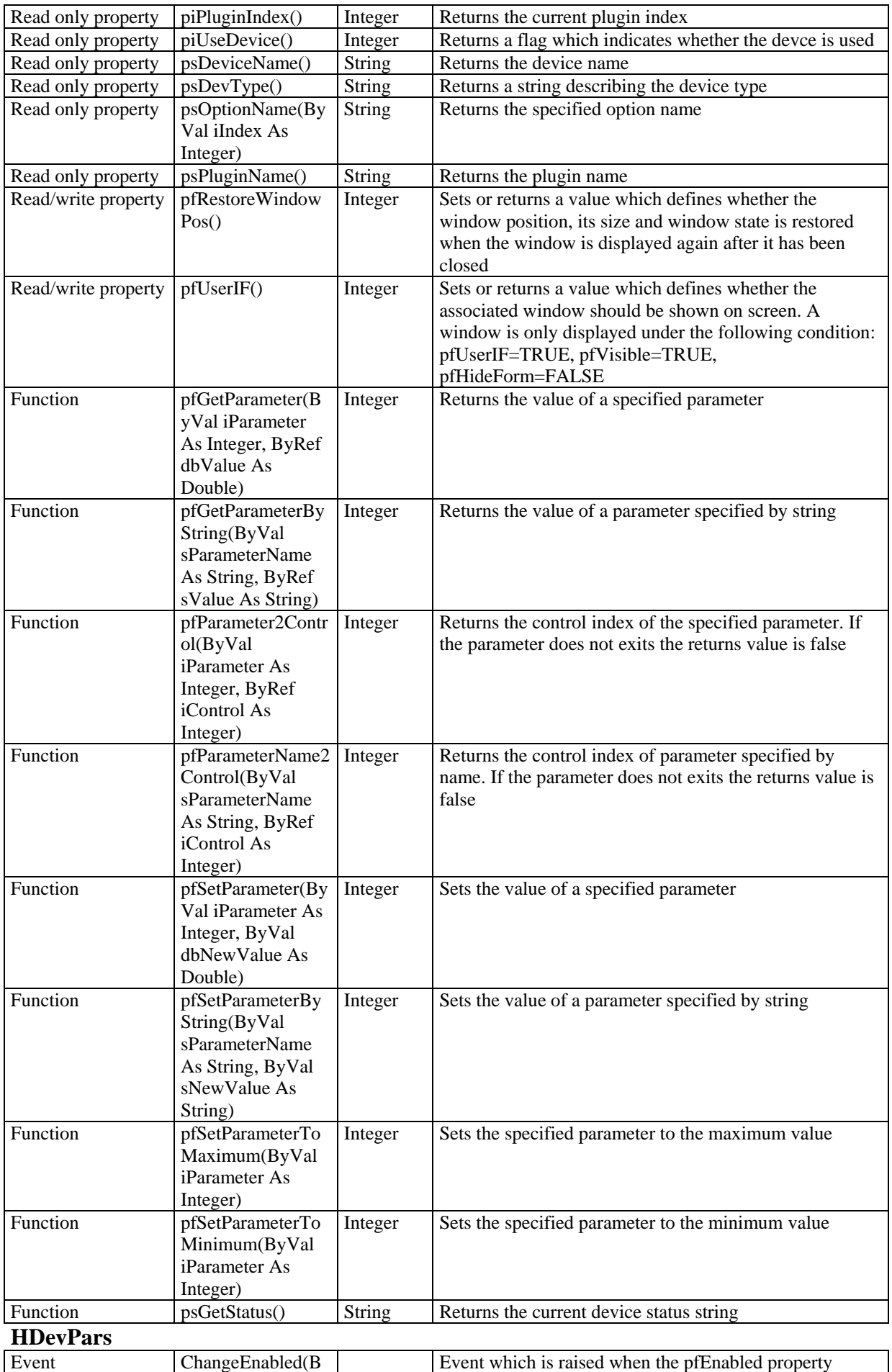

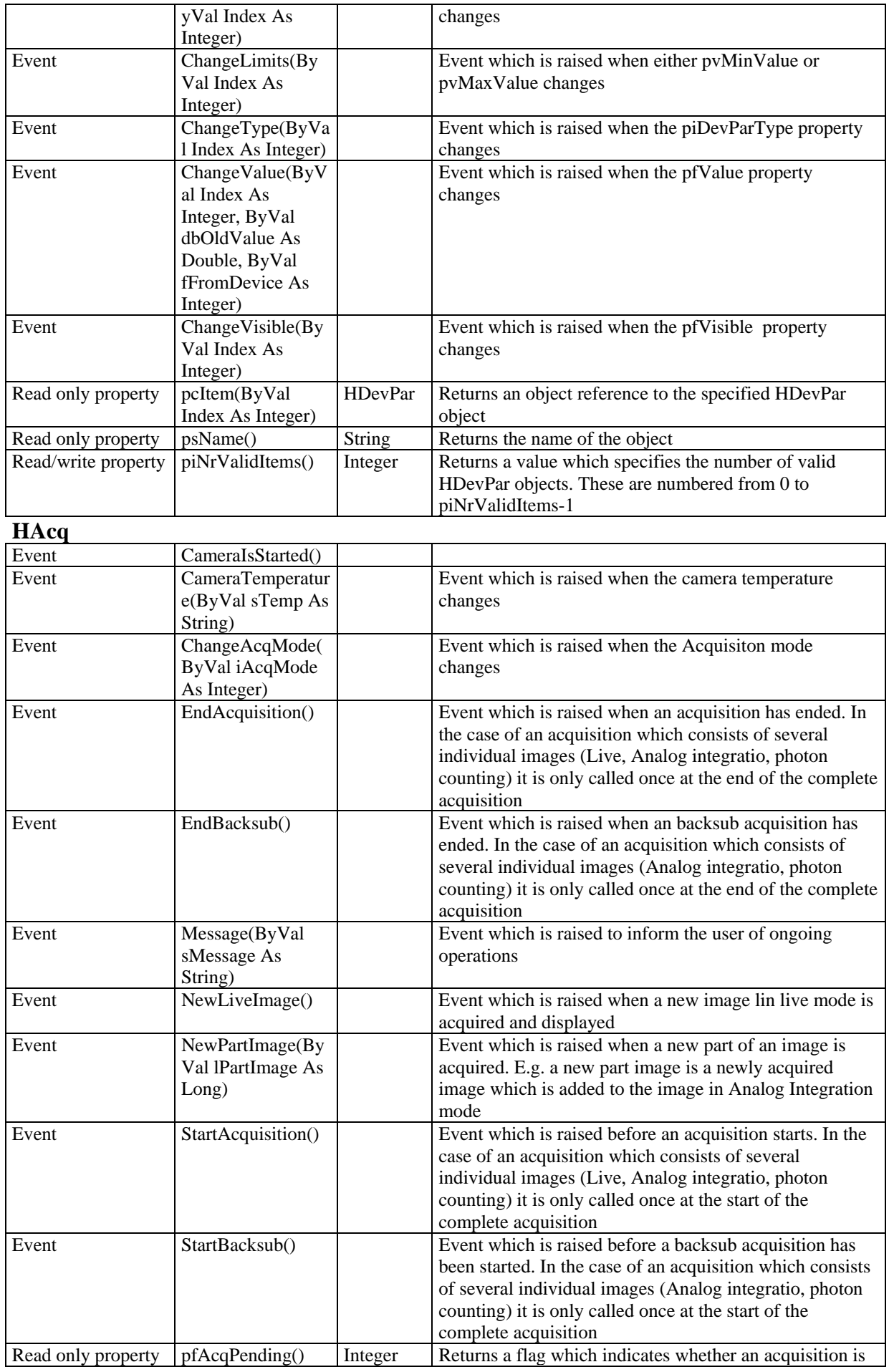

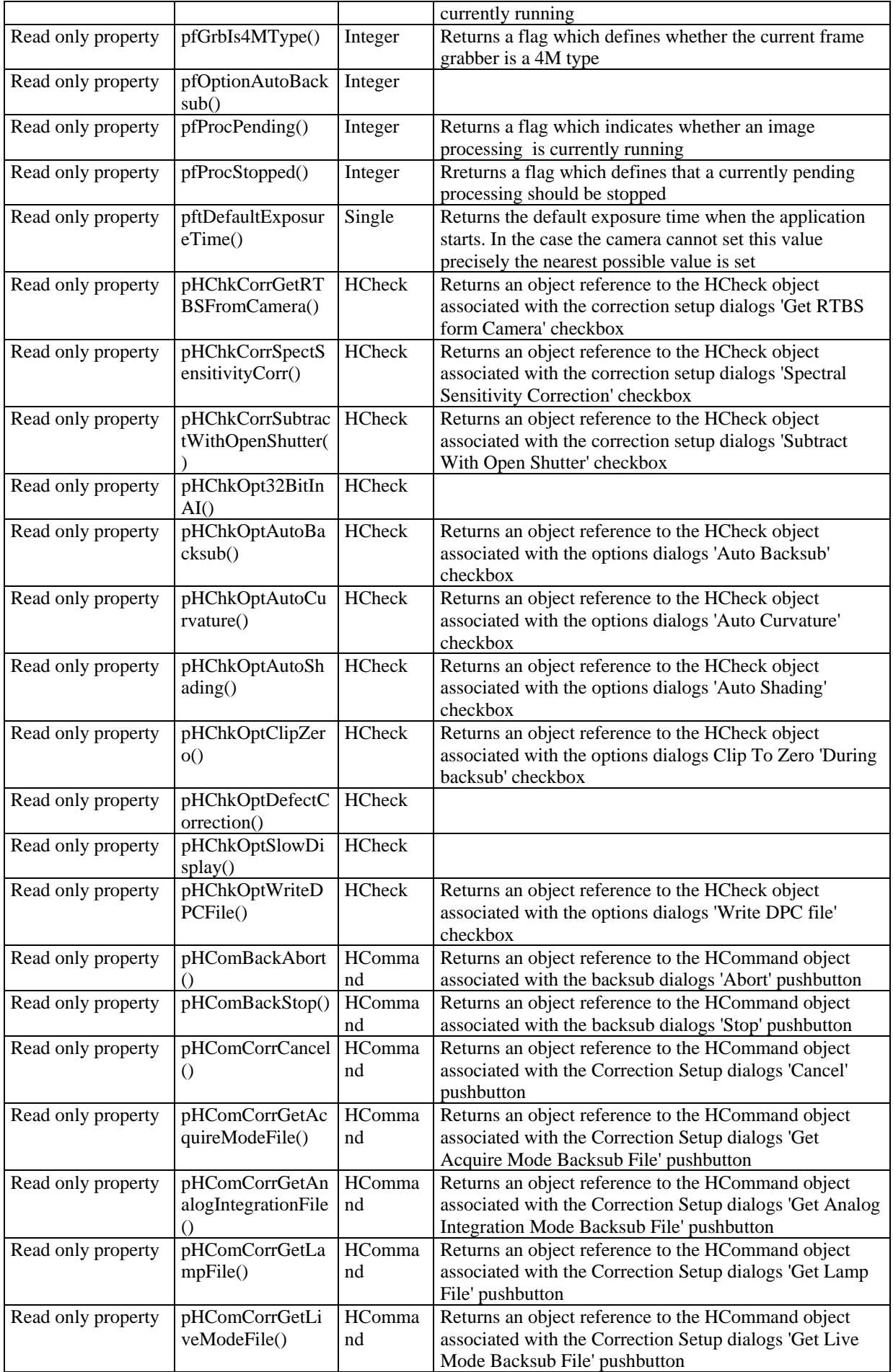

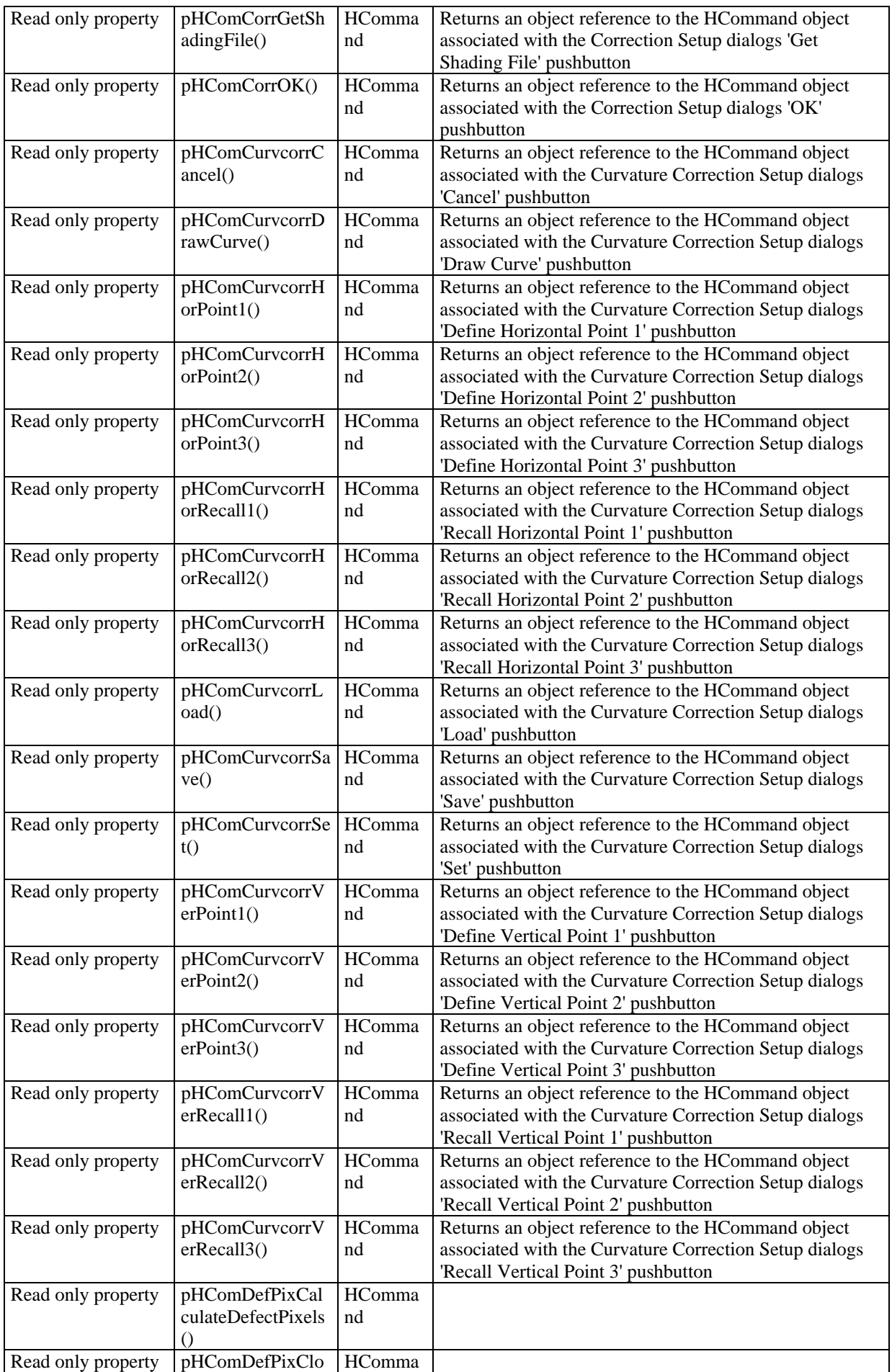

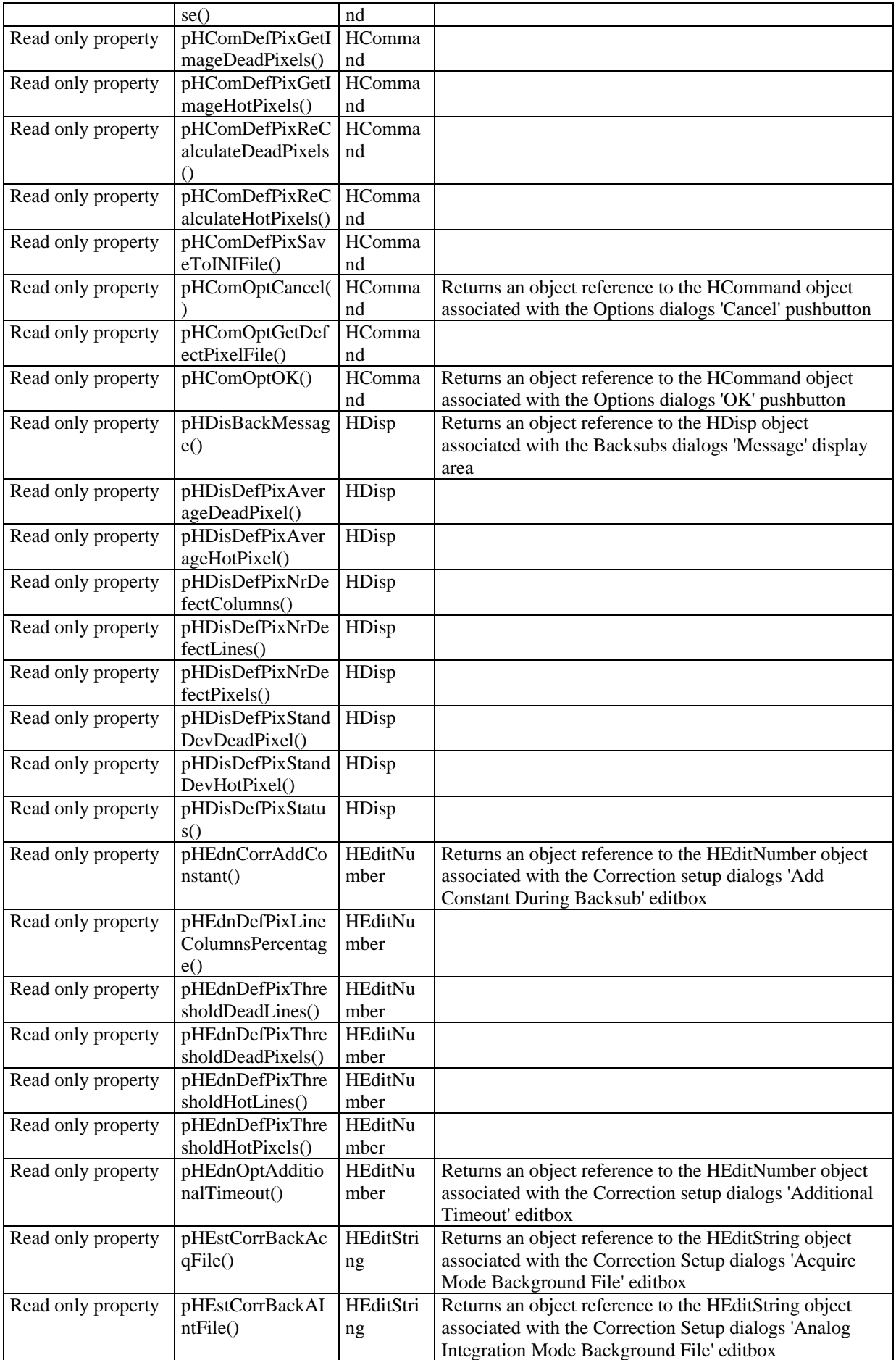

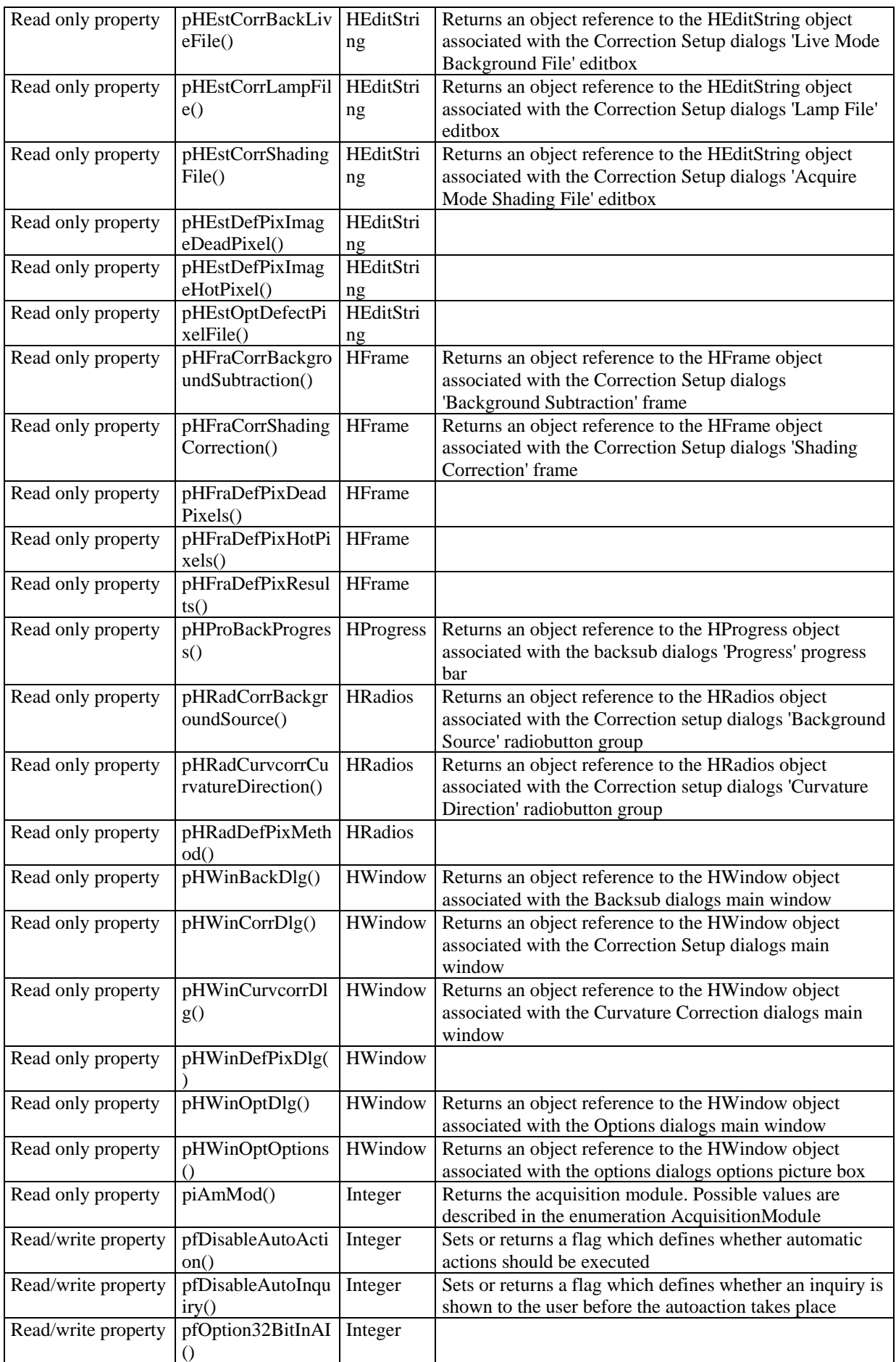

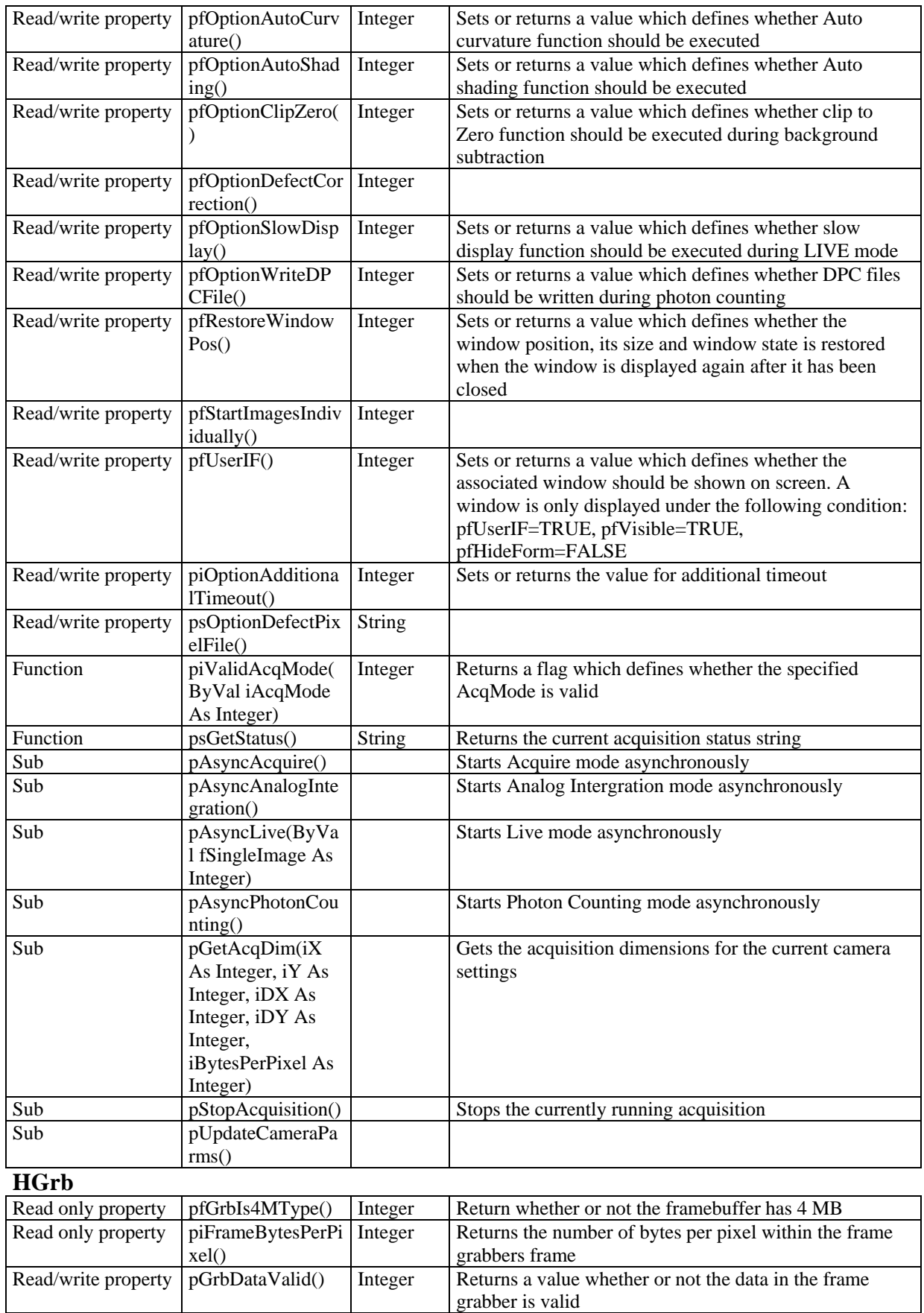

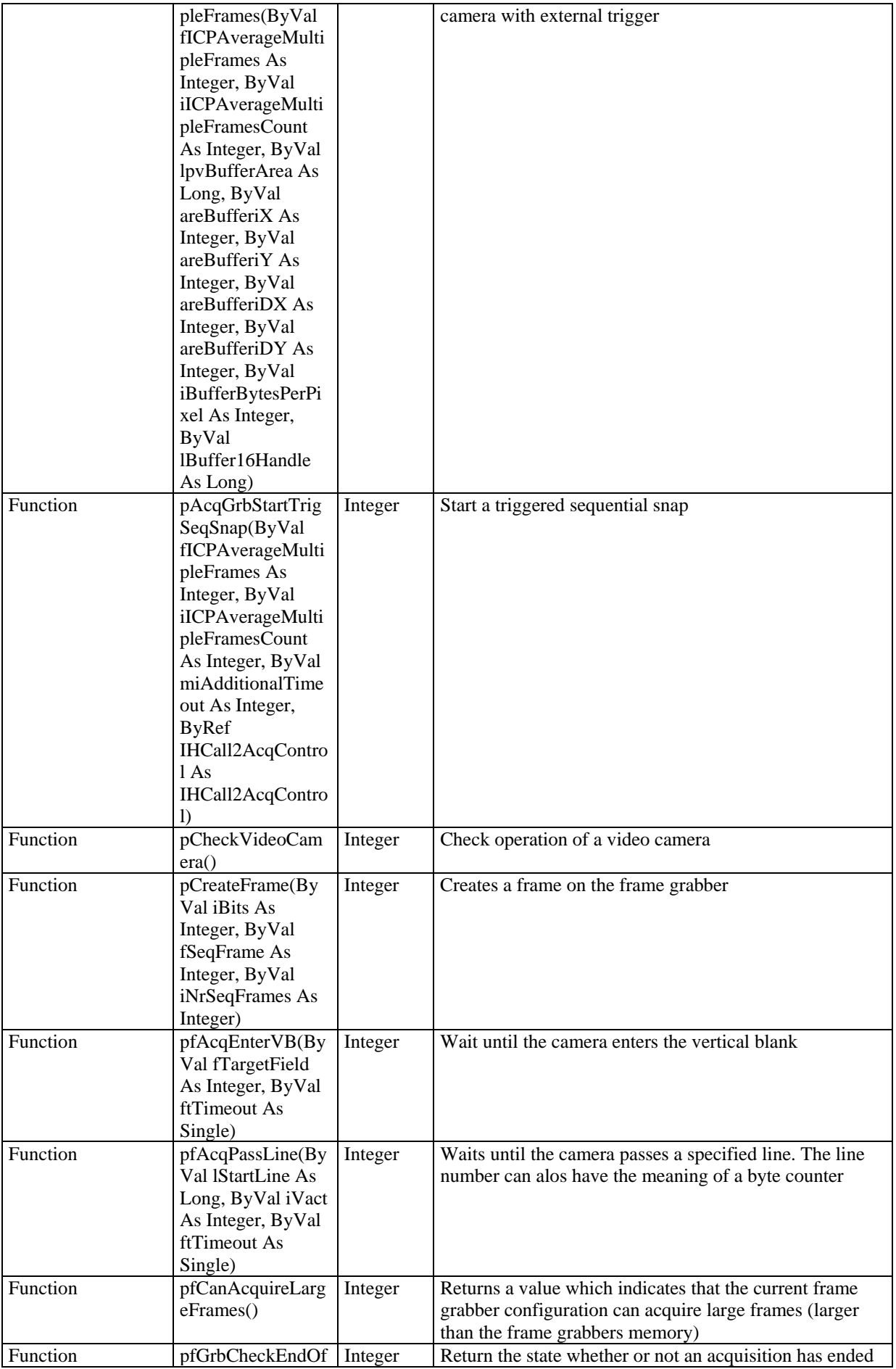

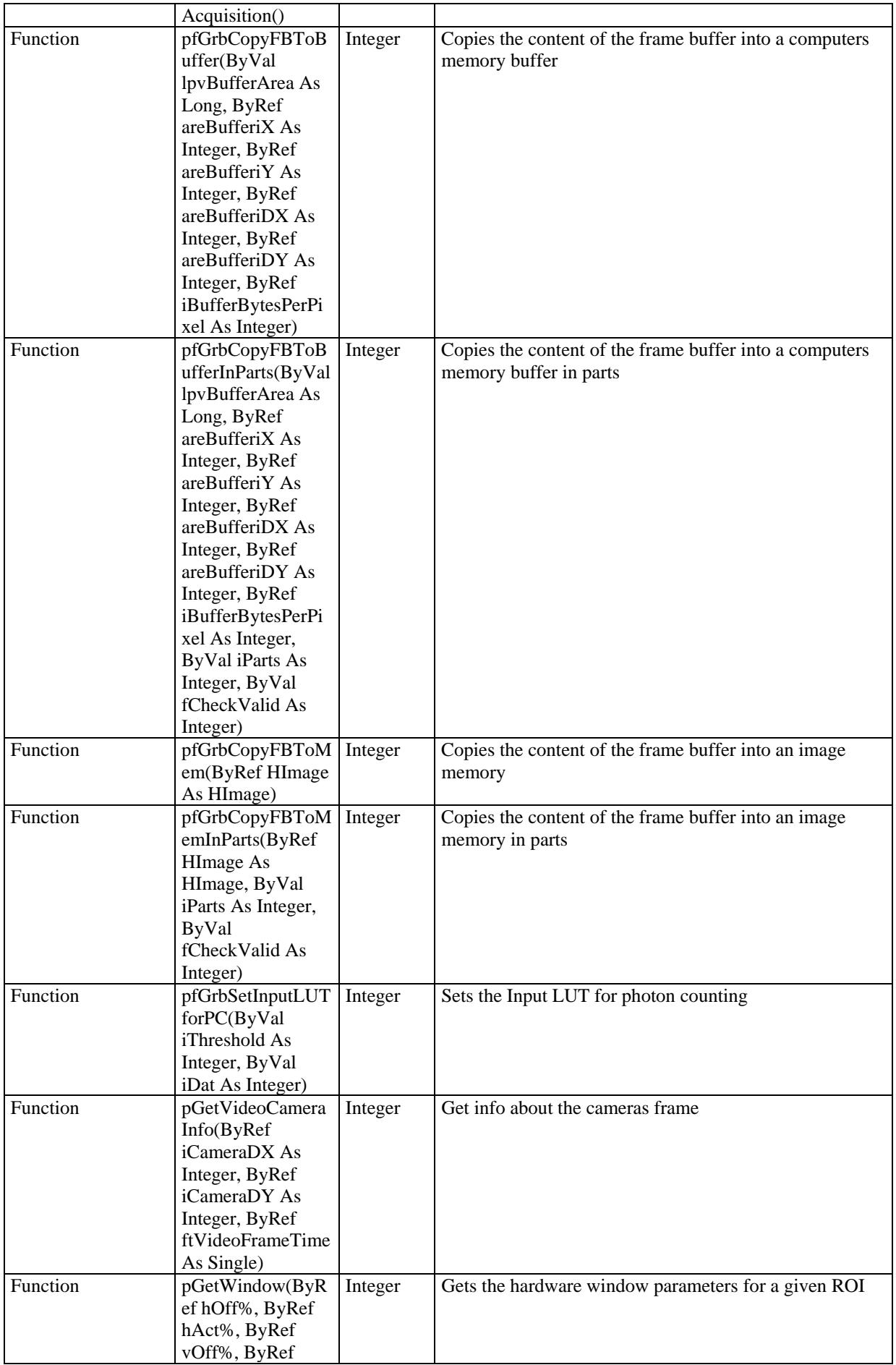

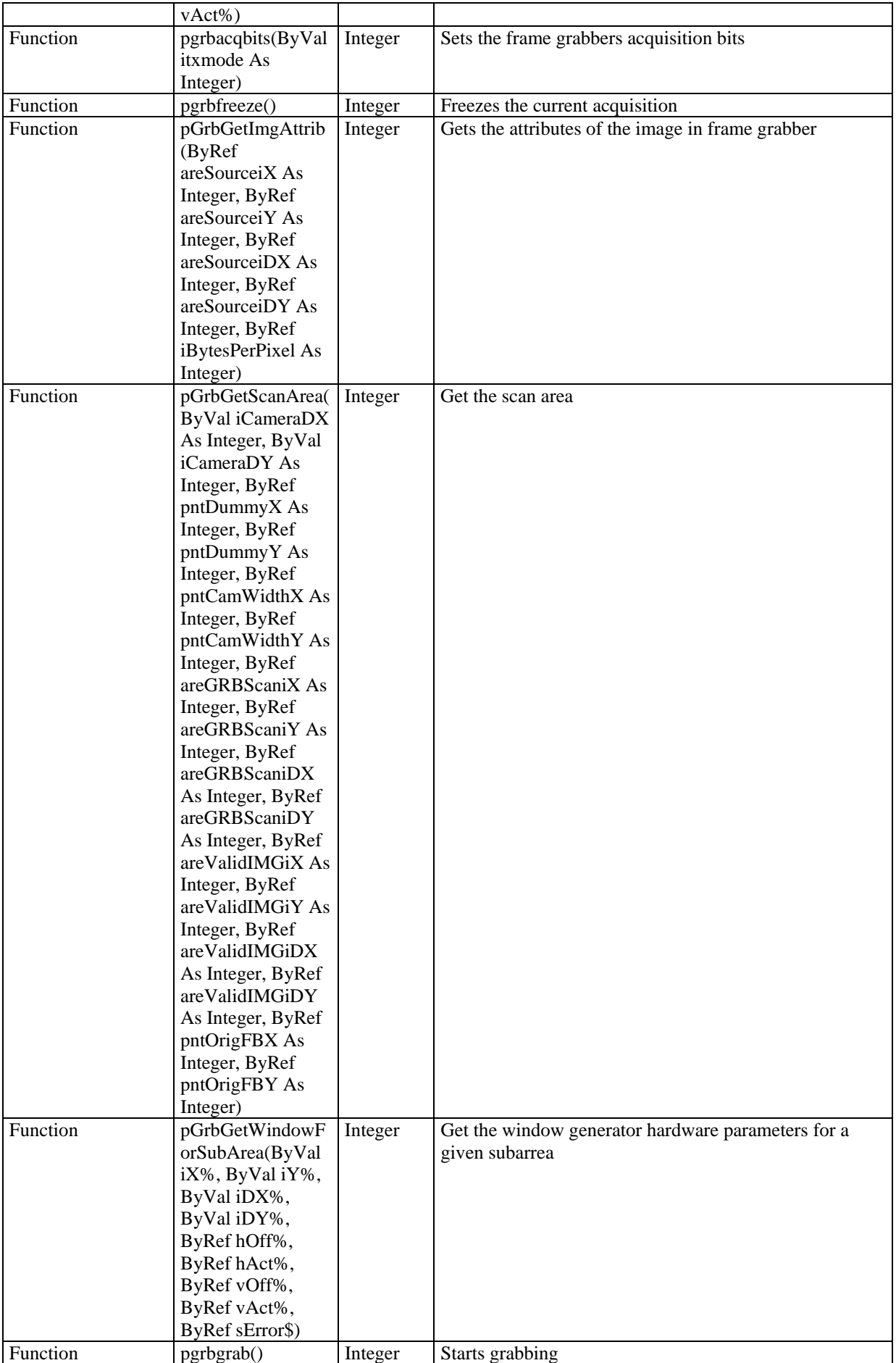

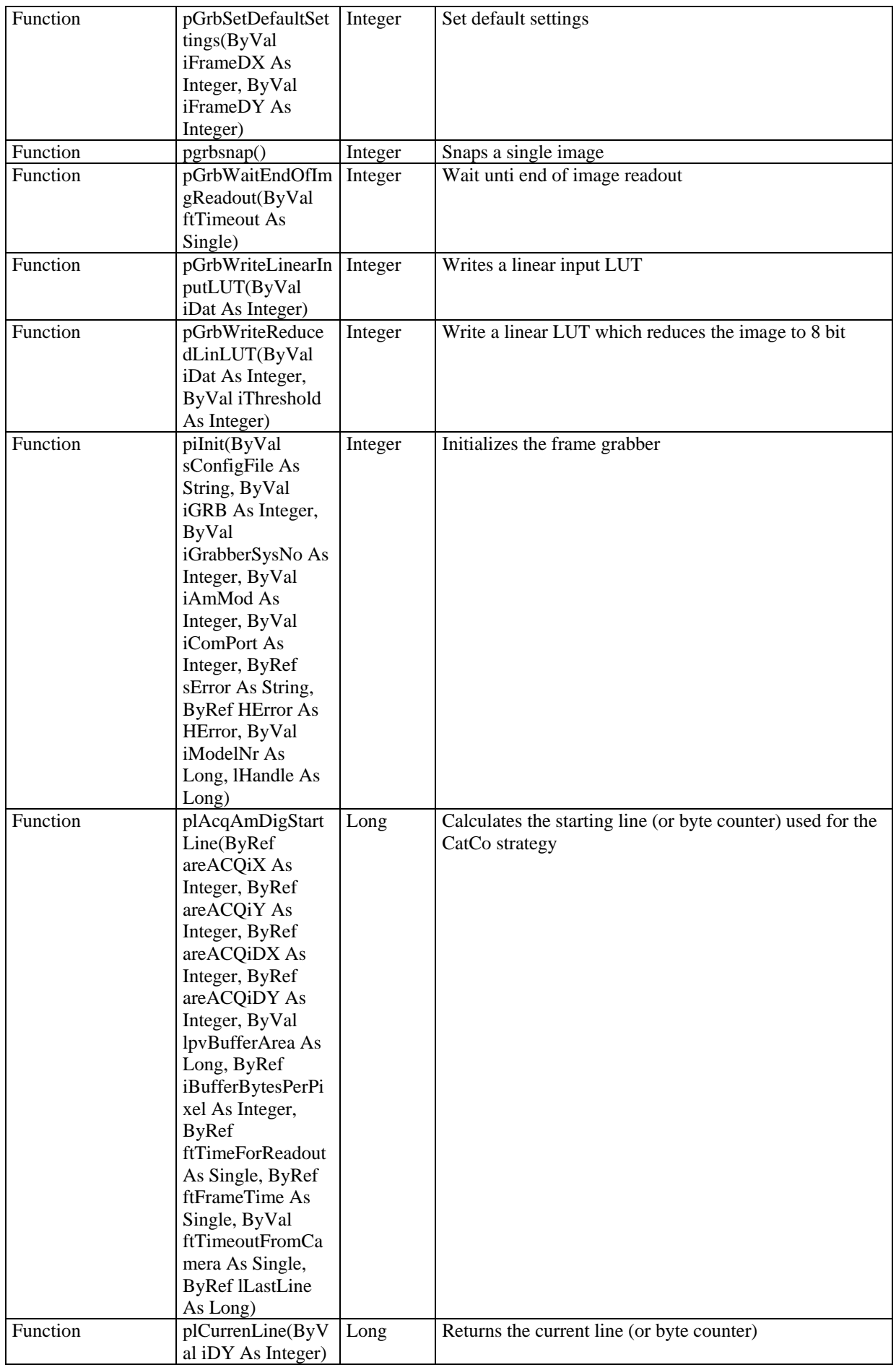

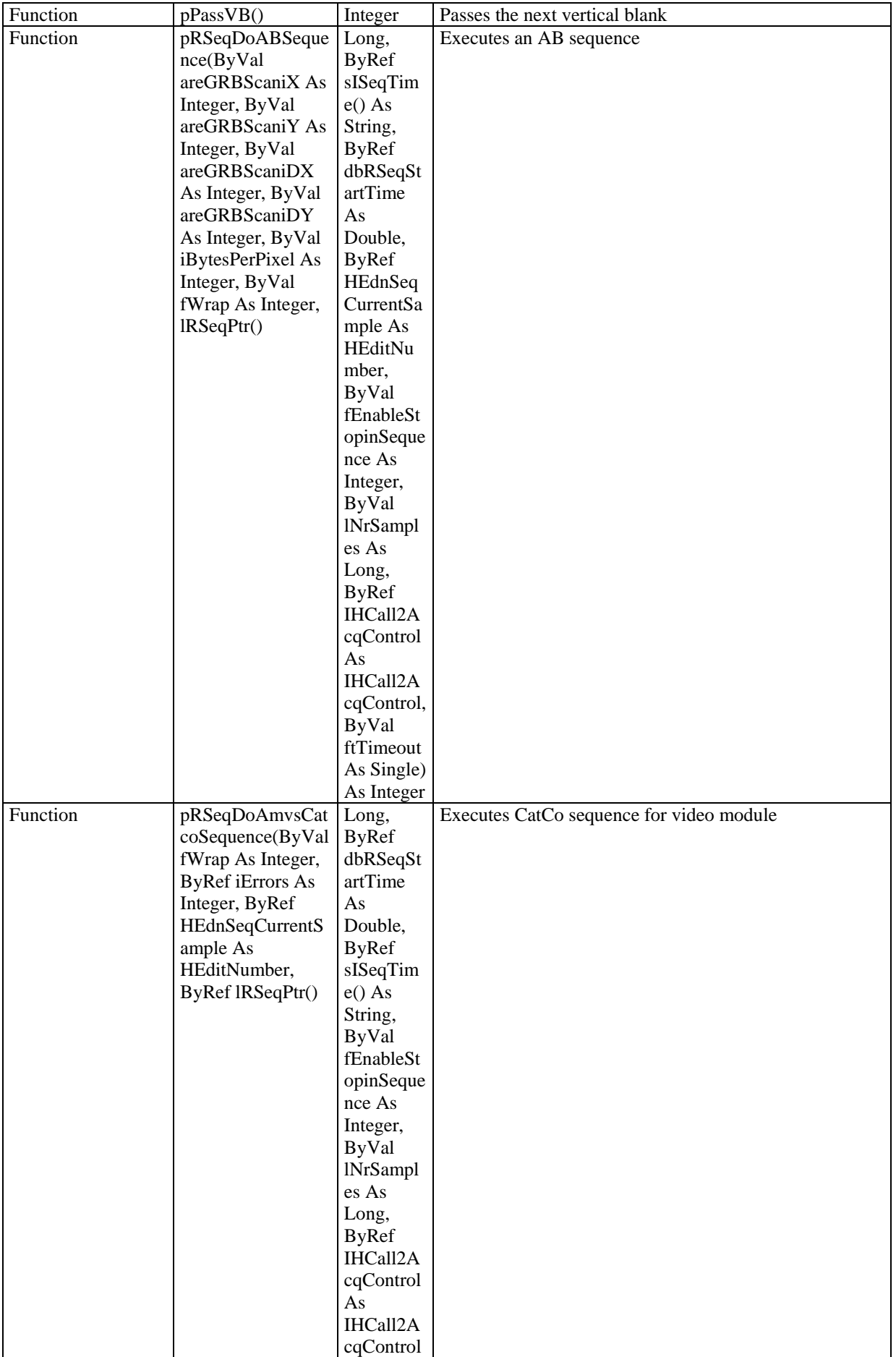

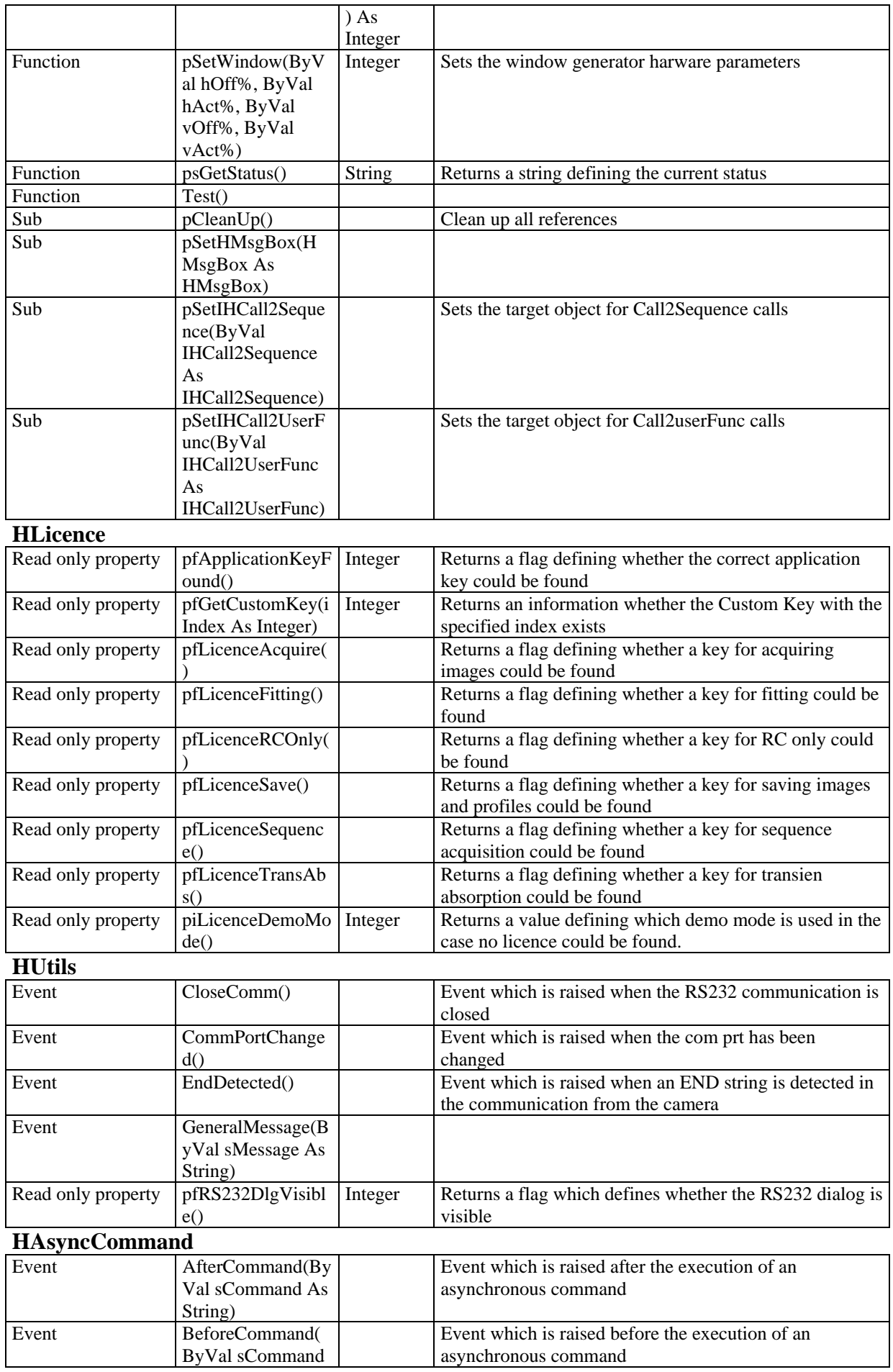

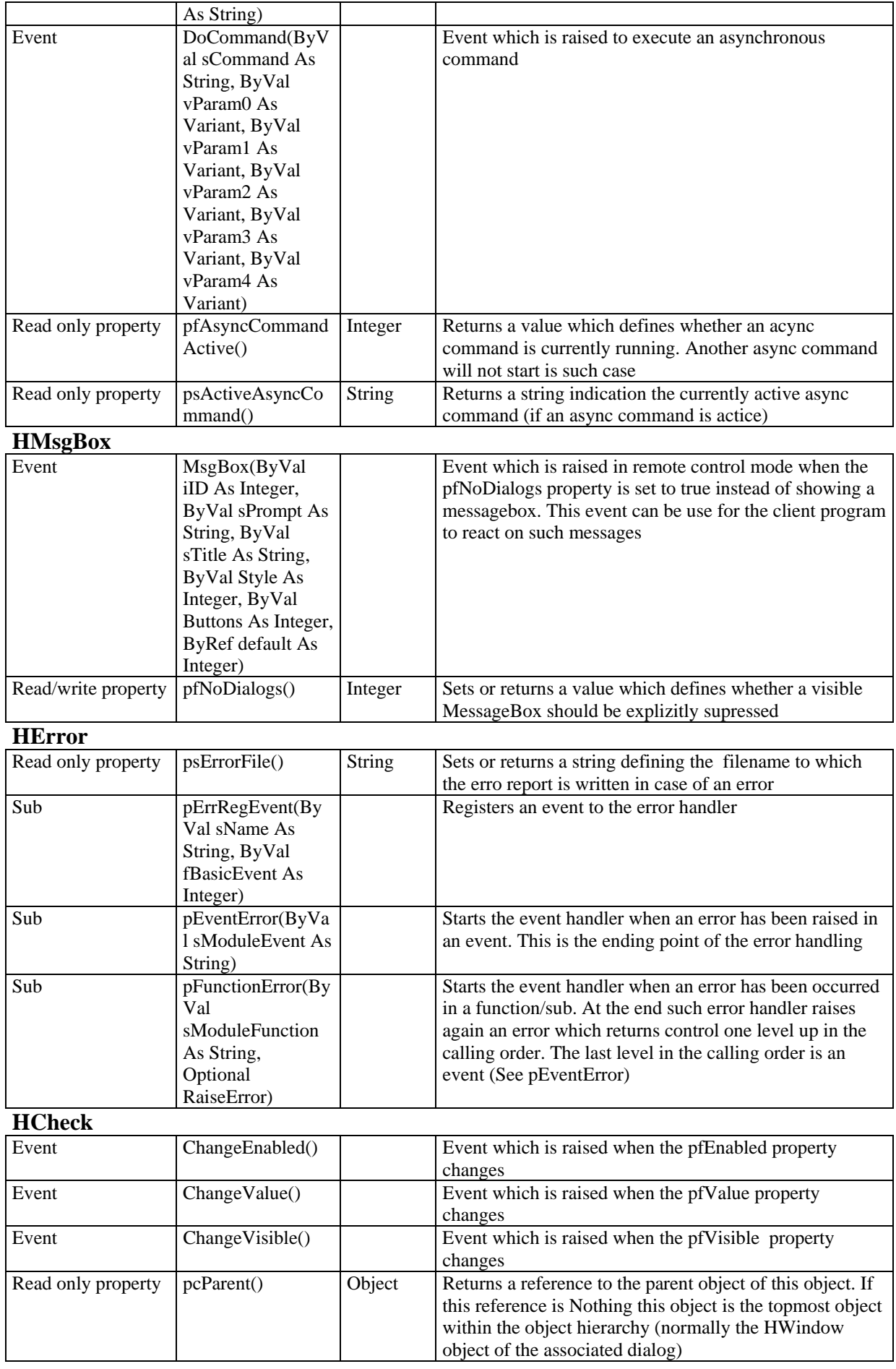

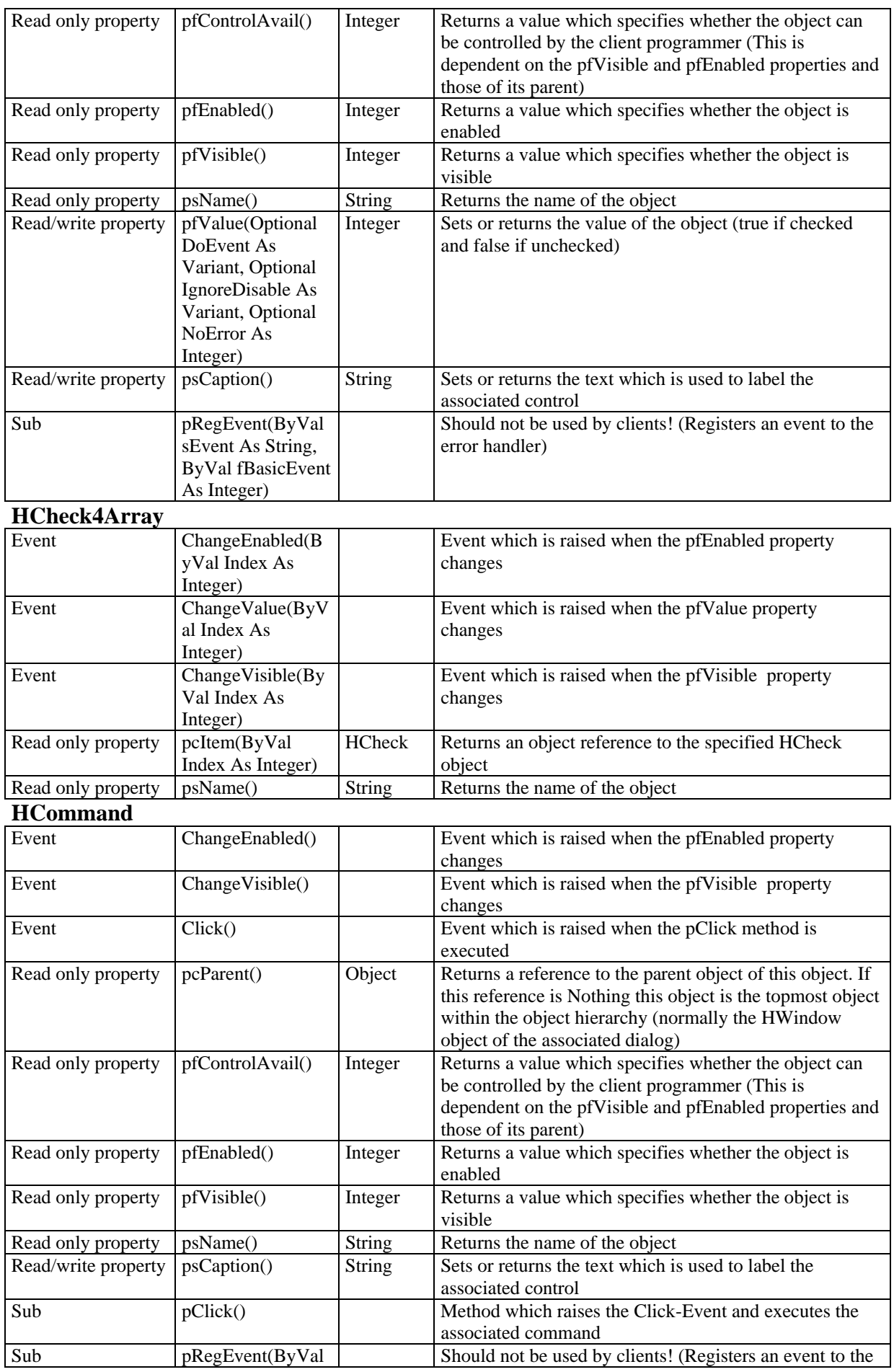

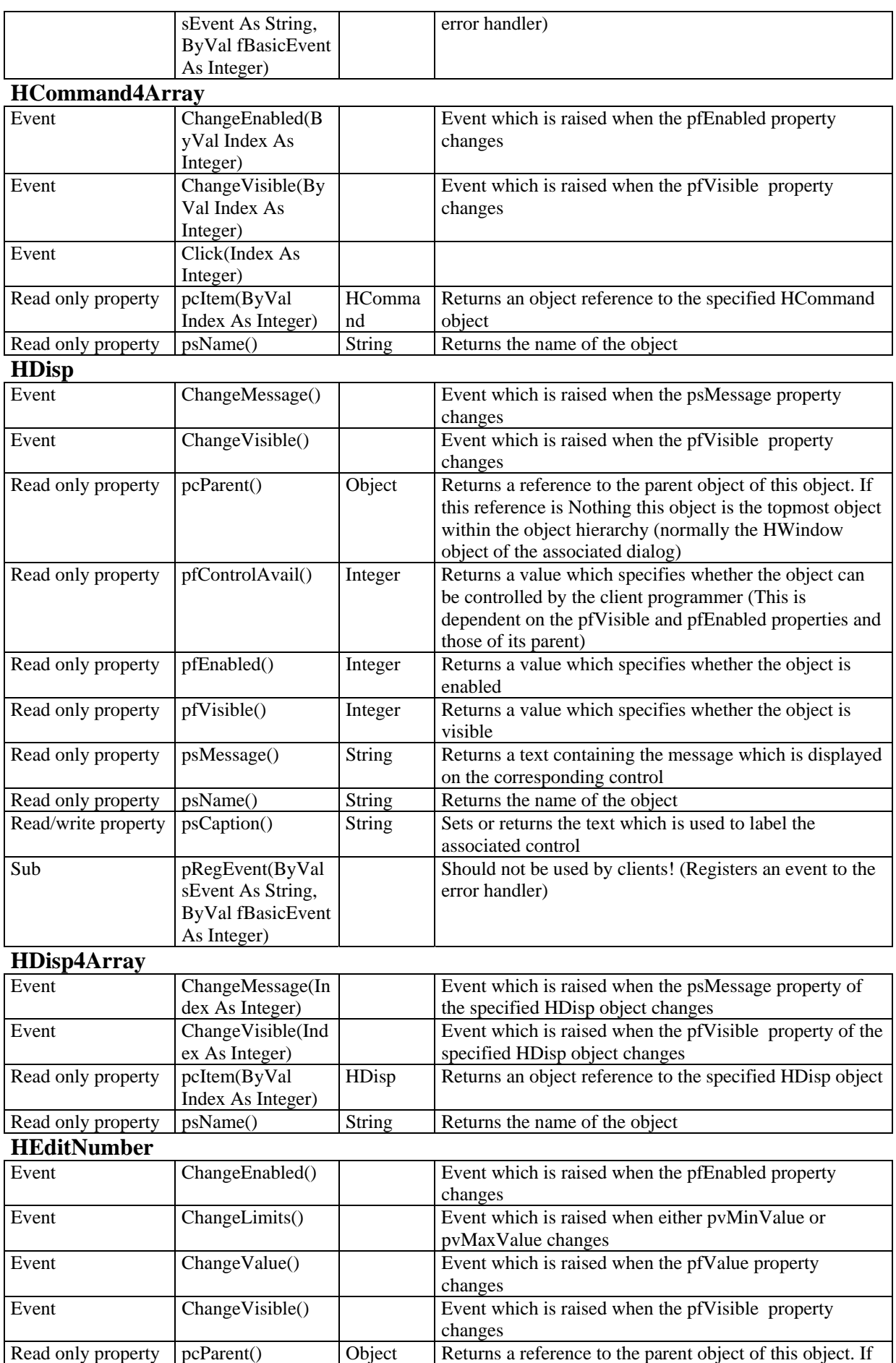

this reference is Nothing this object is the topmost object

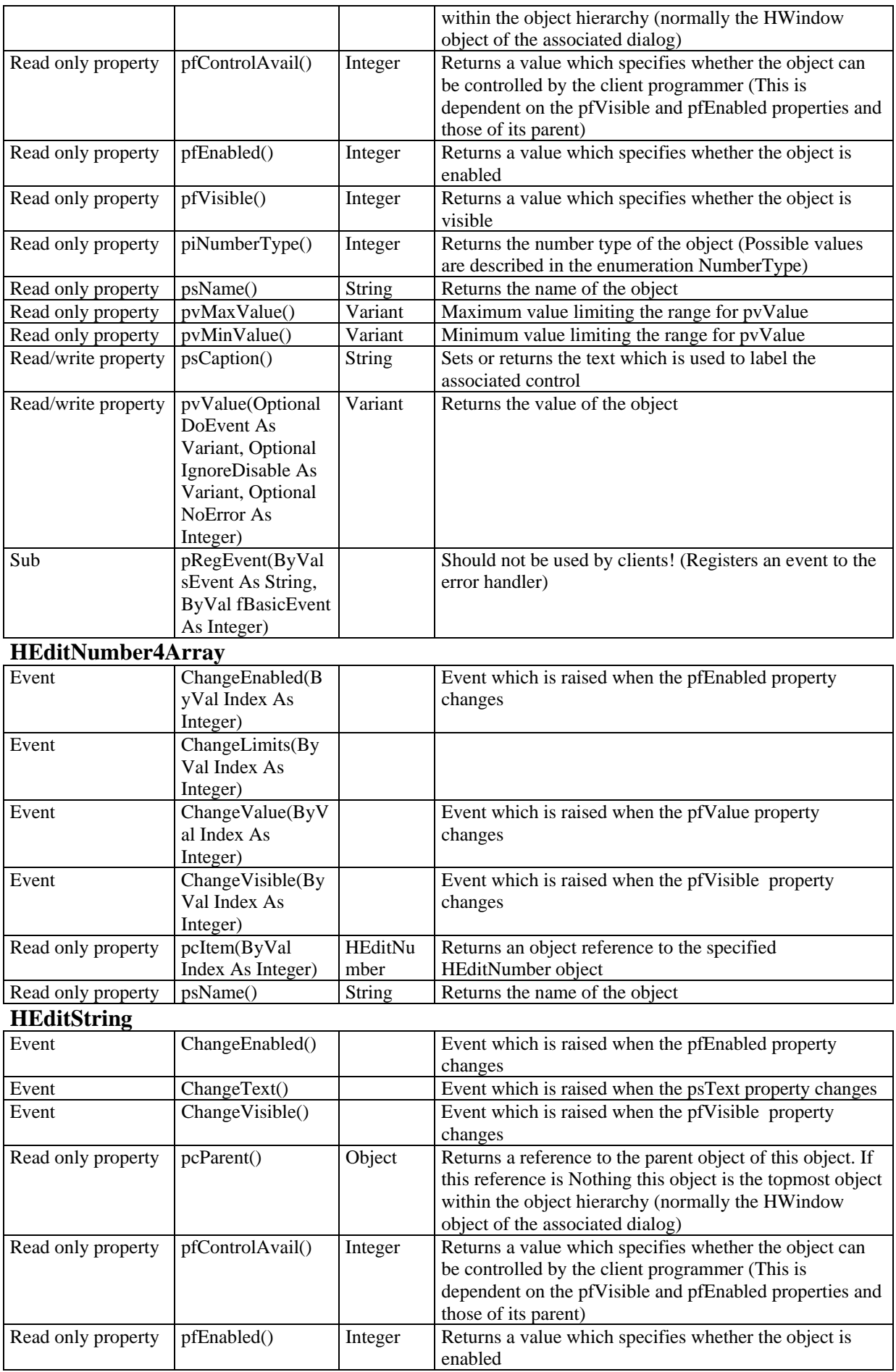

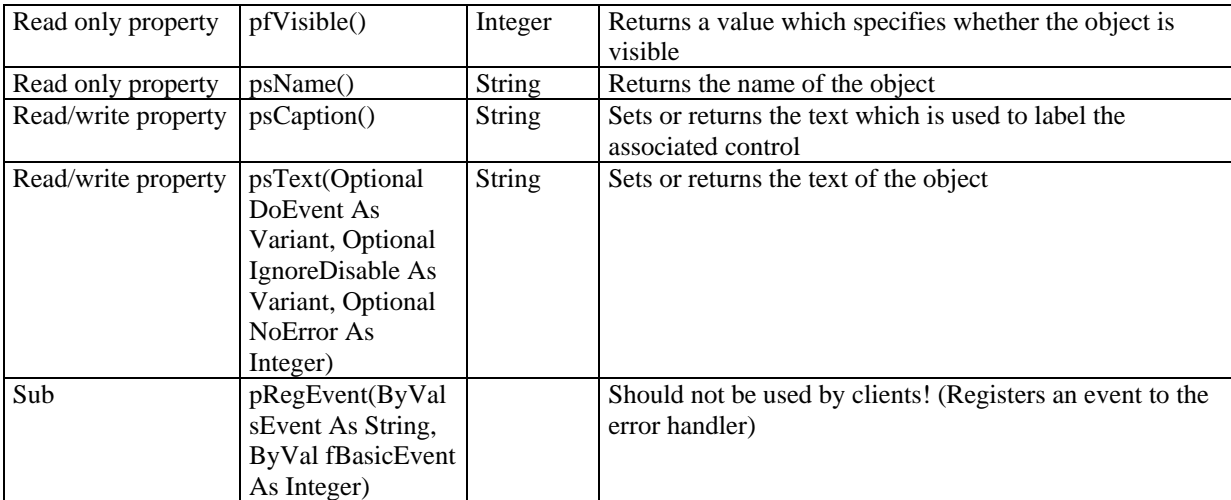

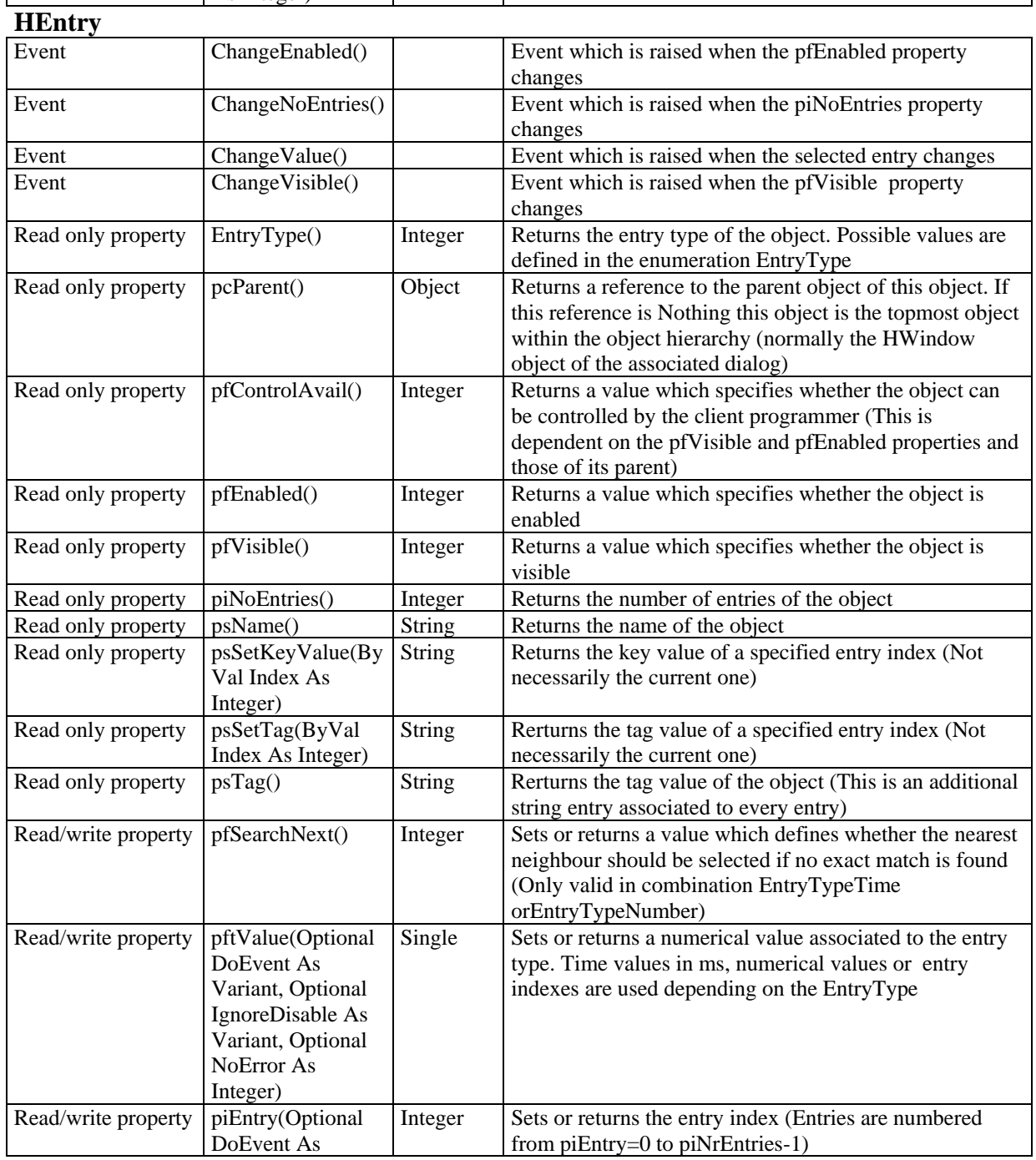
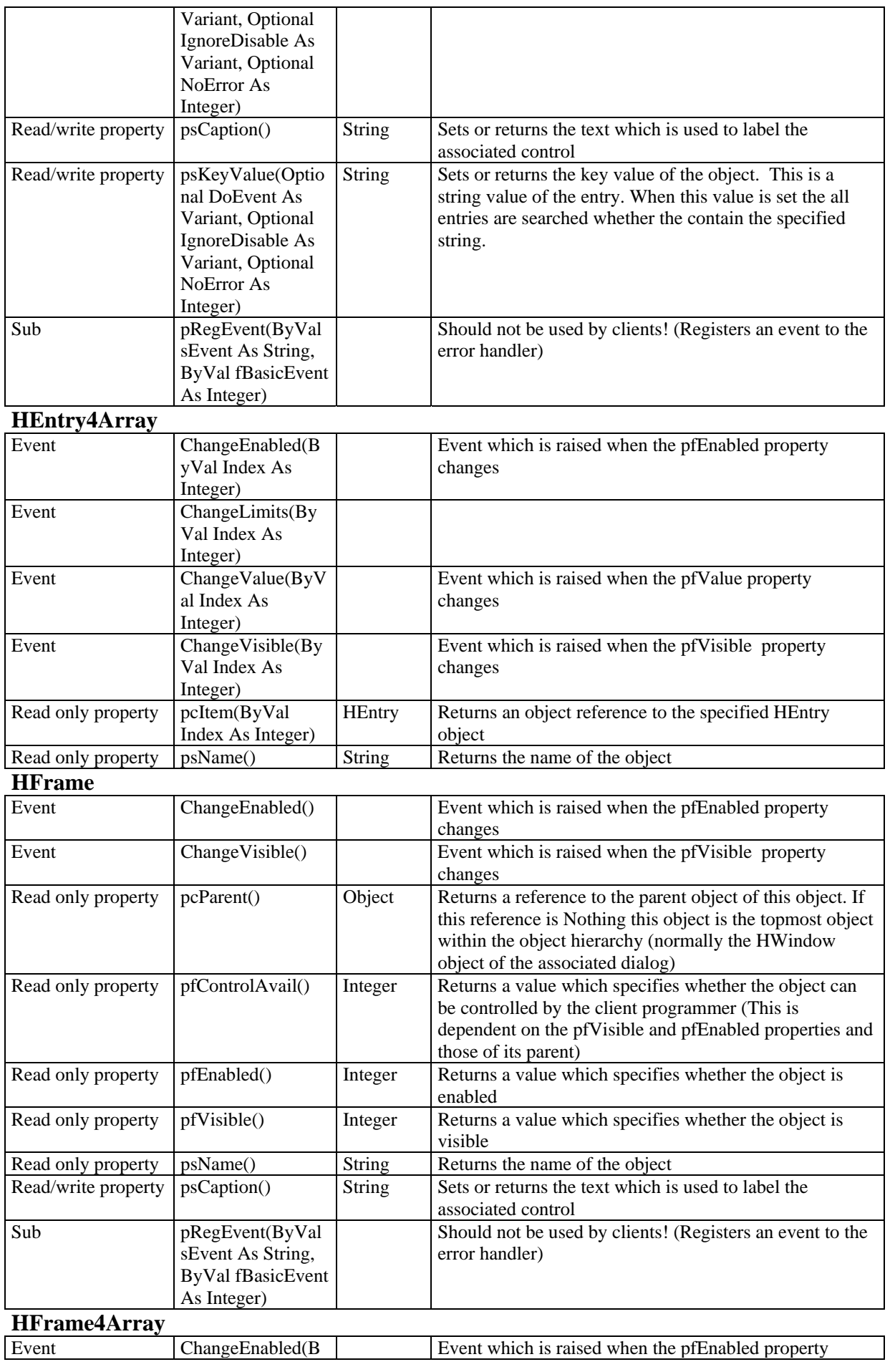

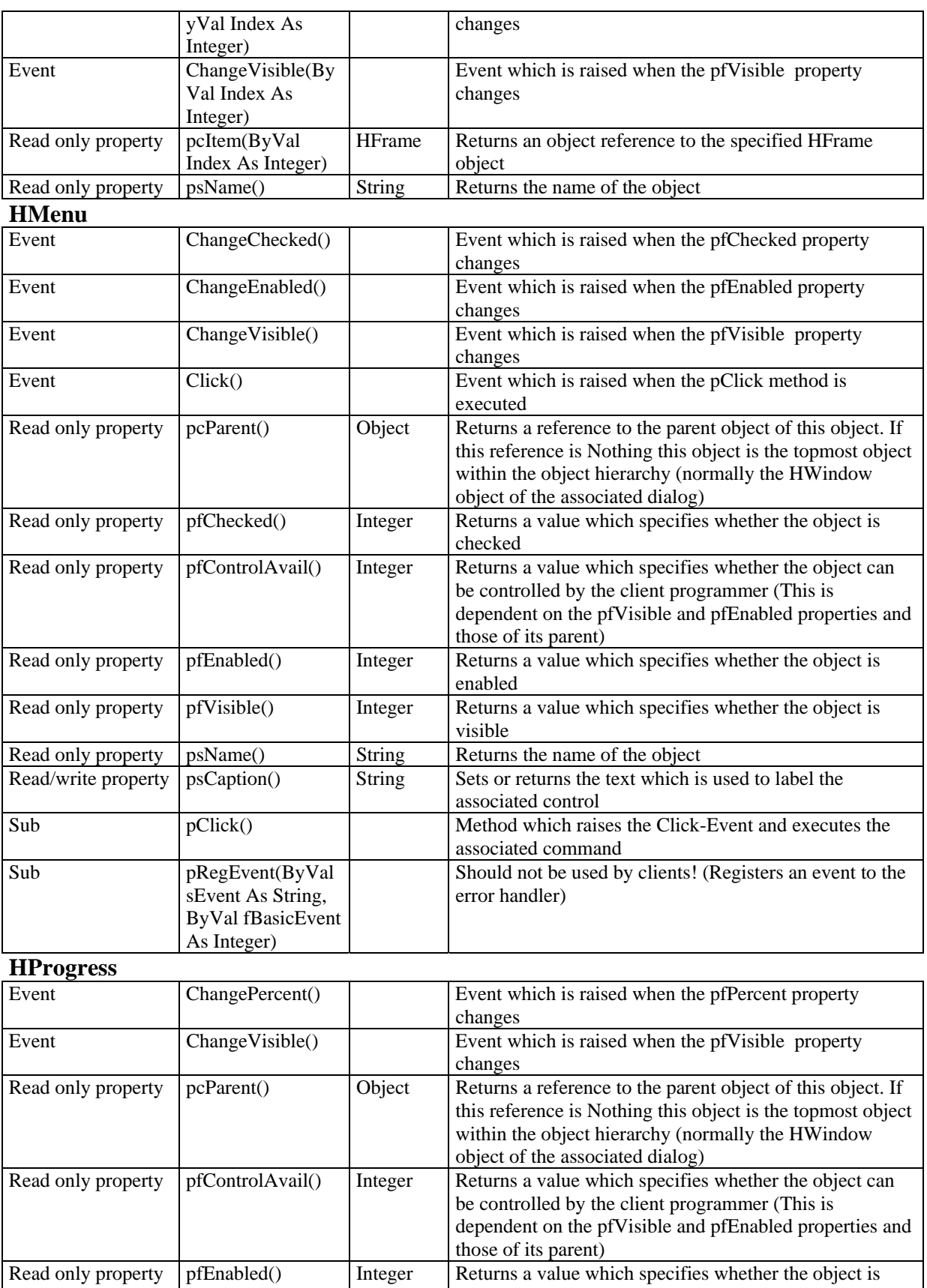

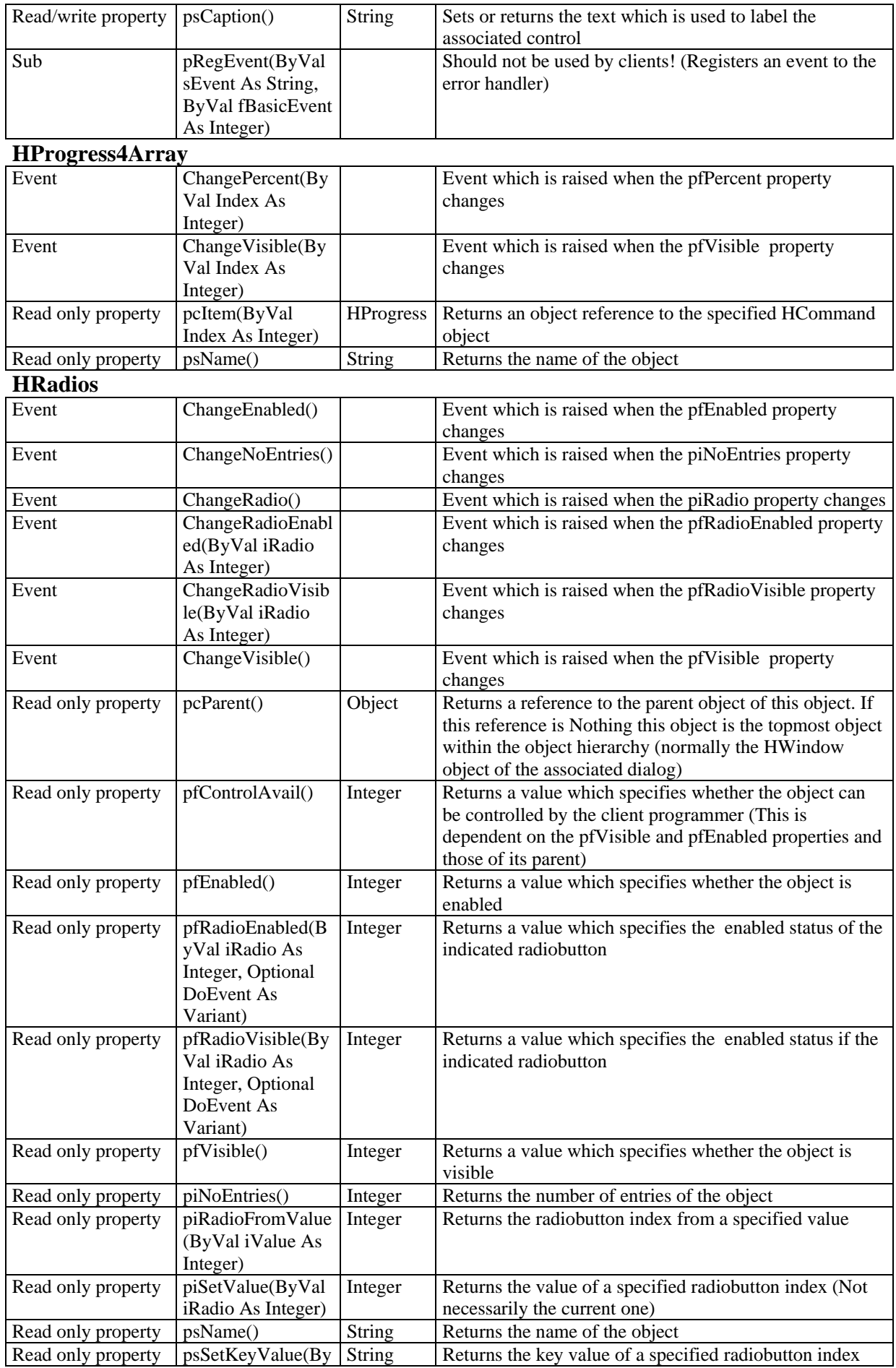

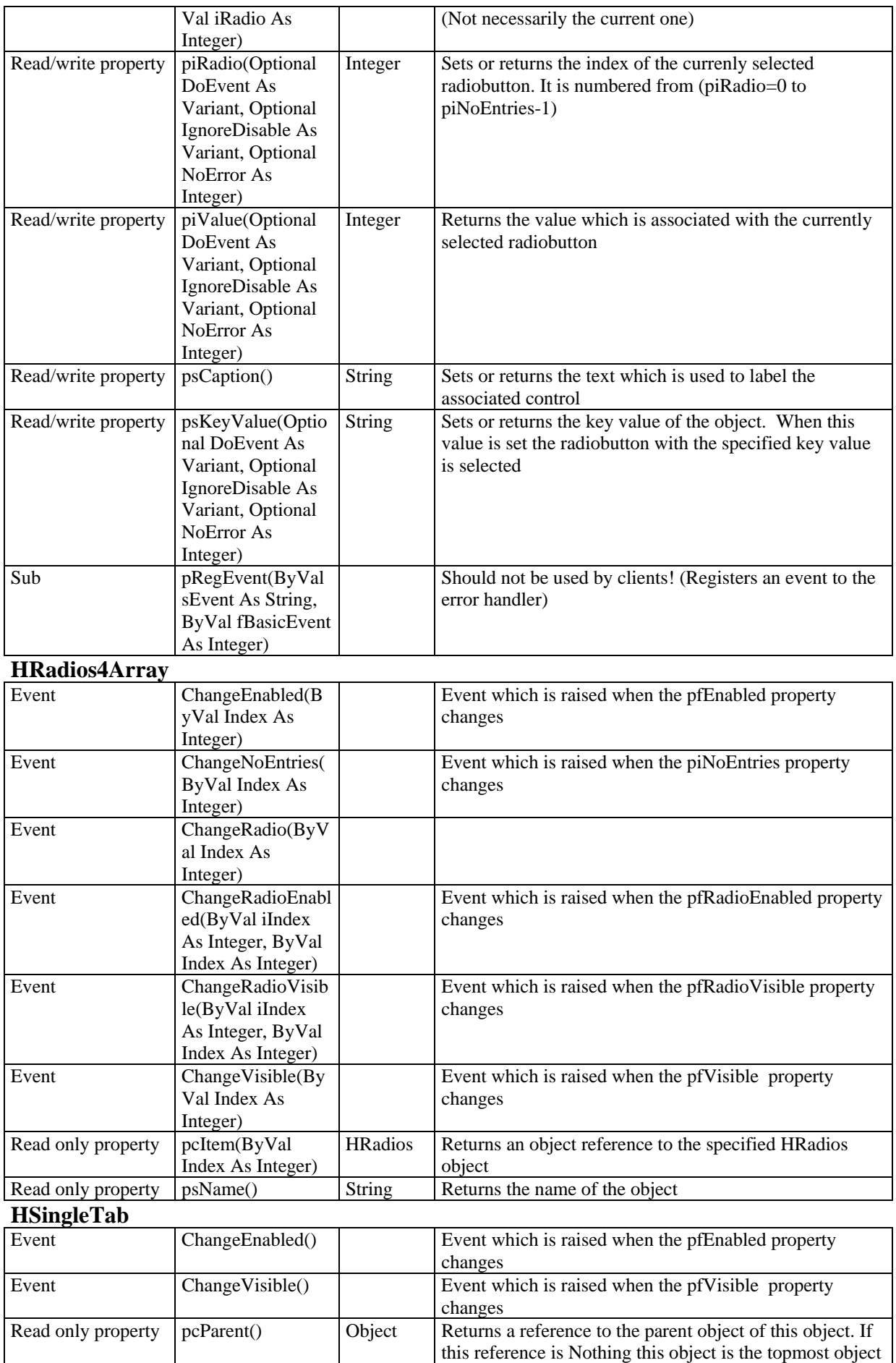

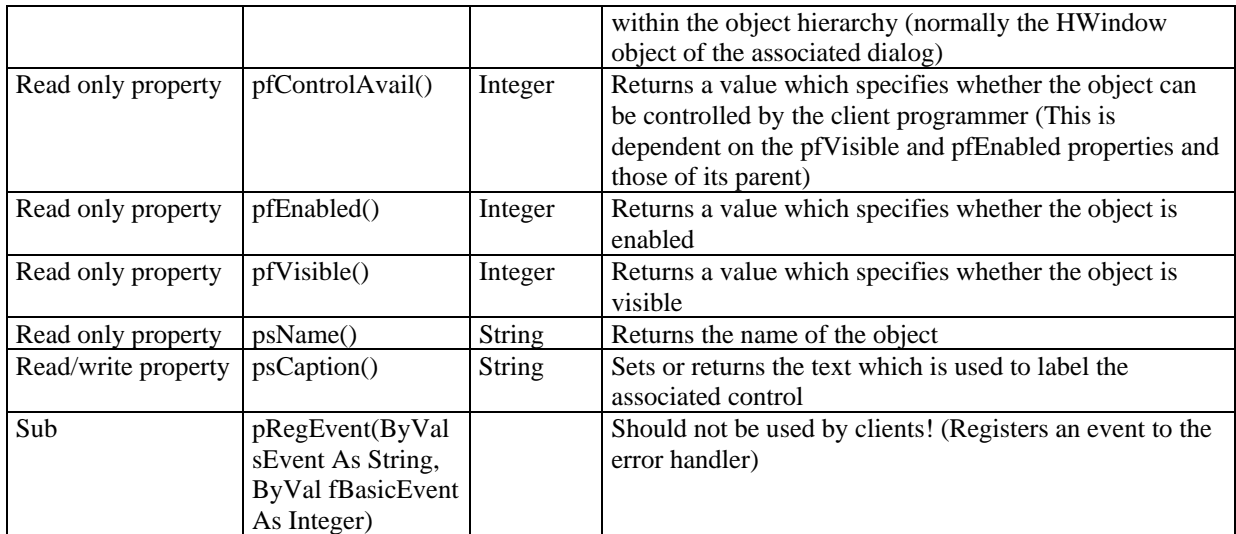

# **HTab**

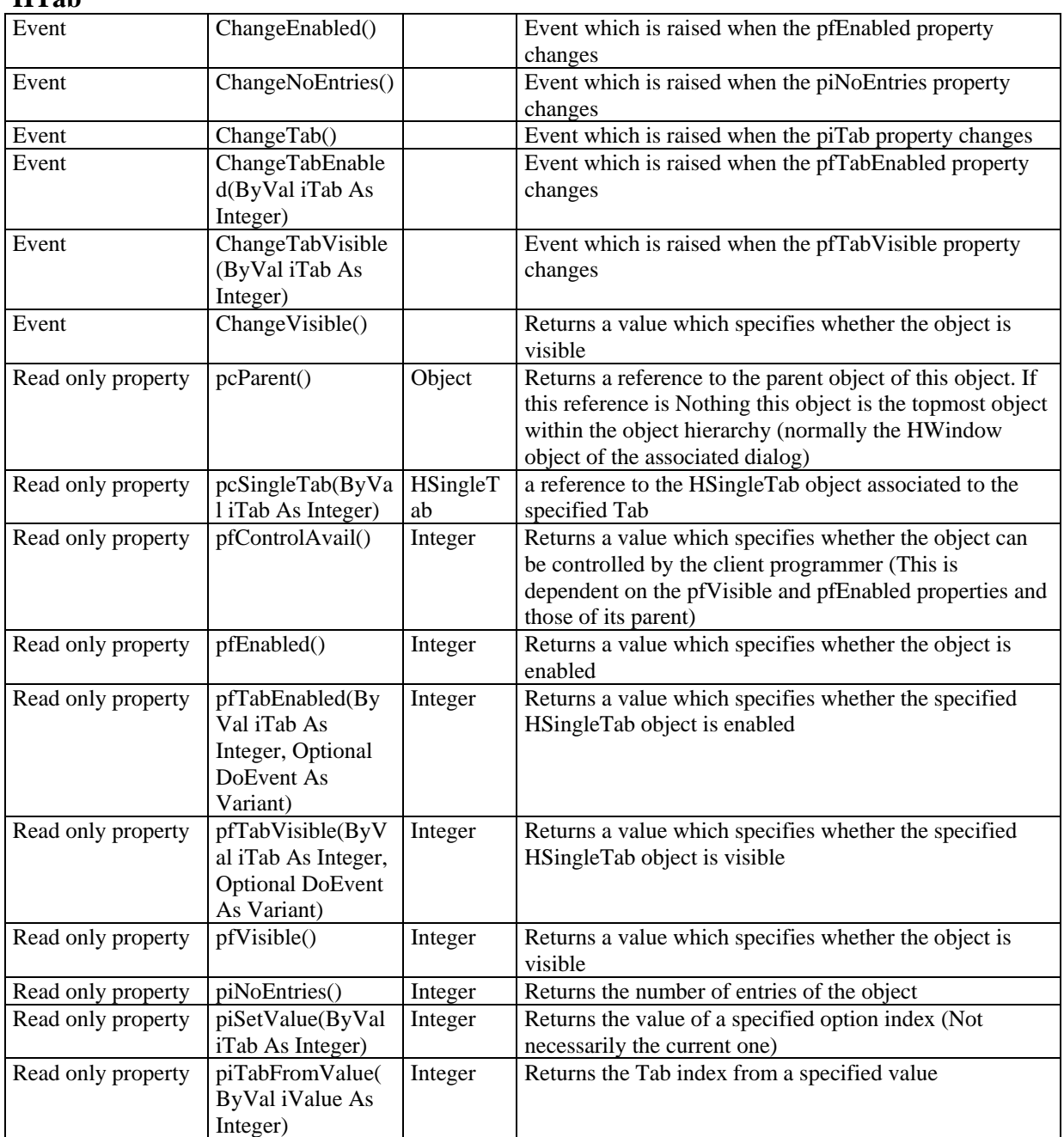

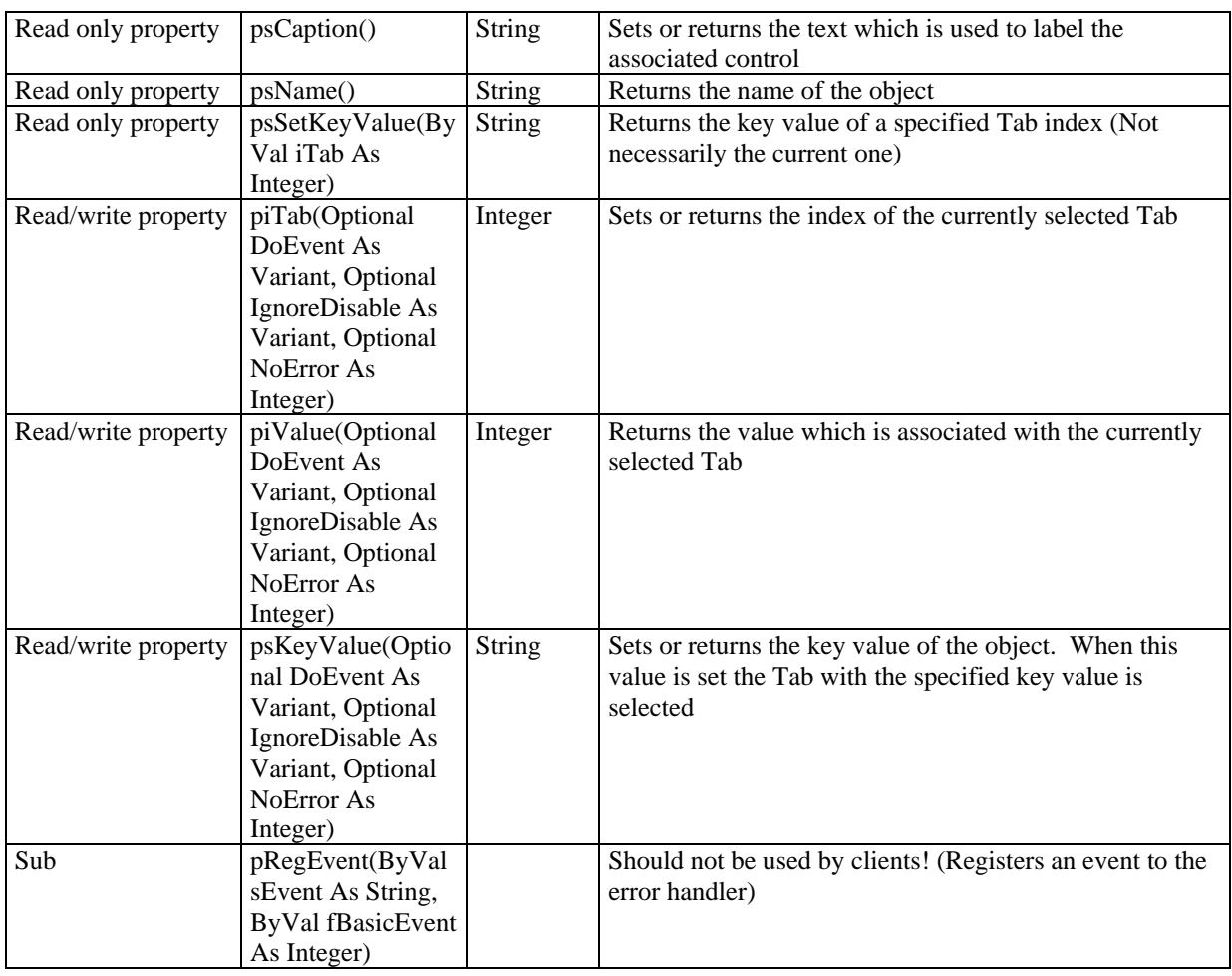

# **HWindow**

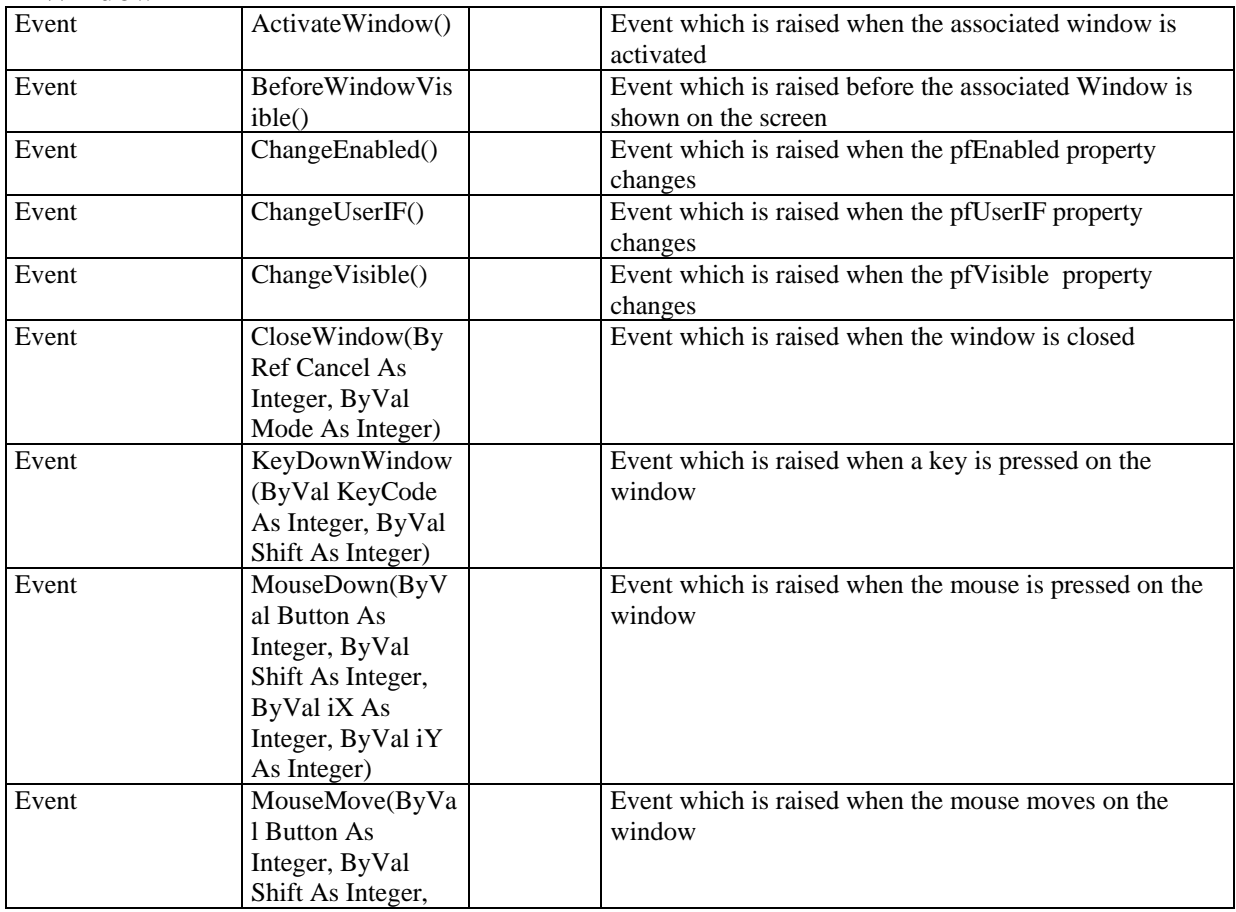

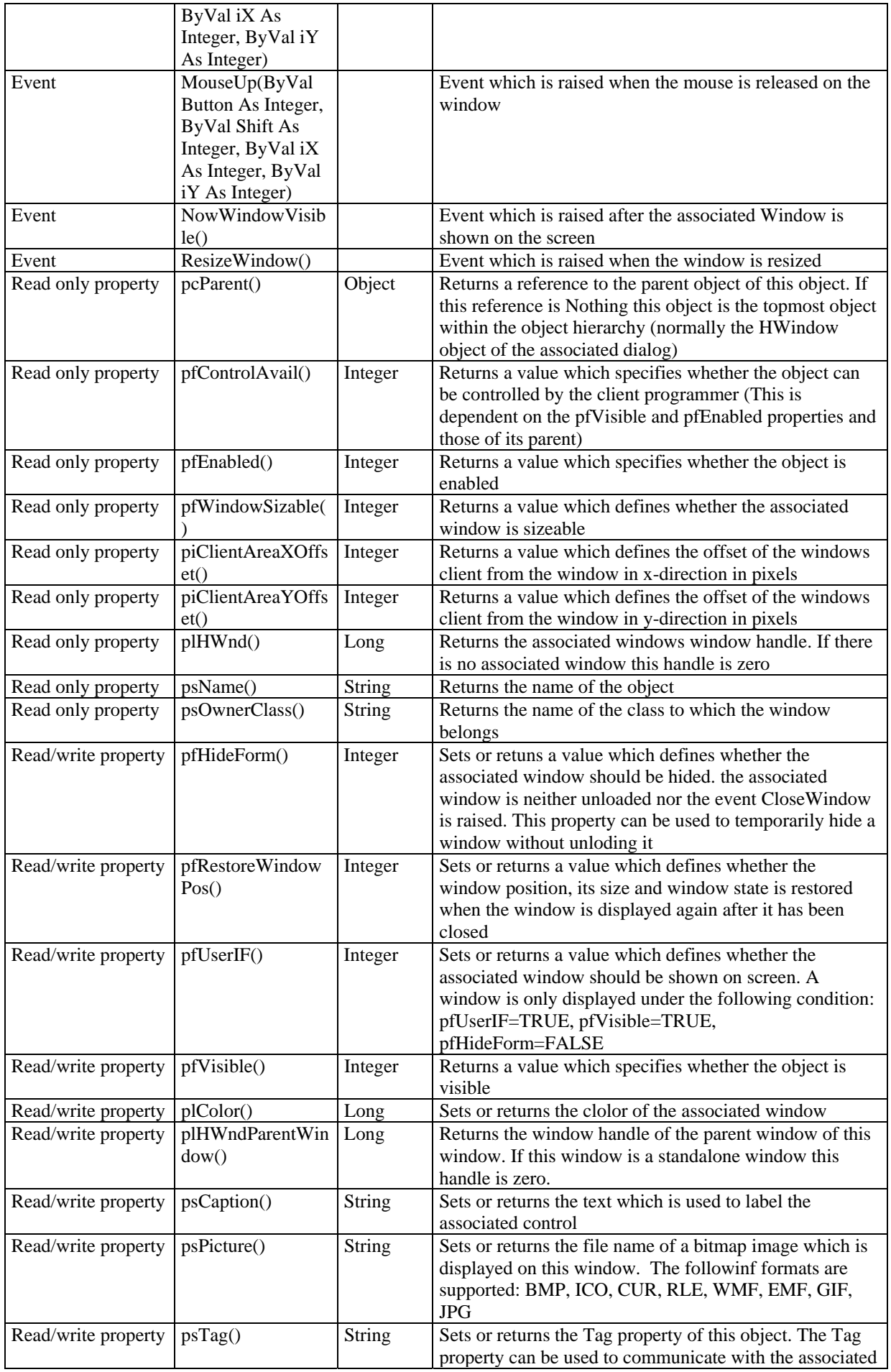

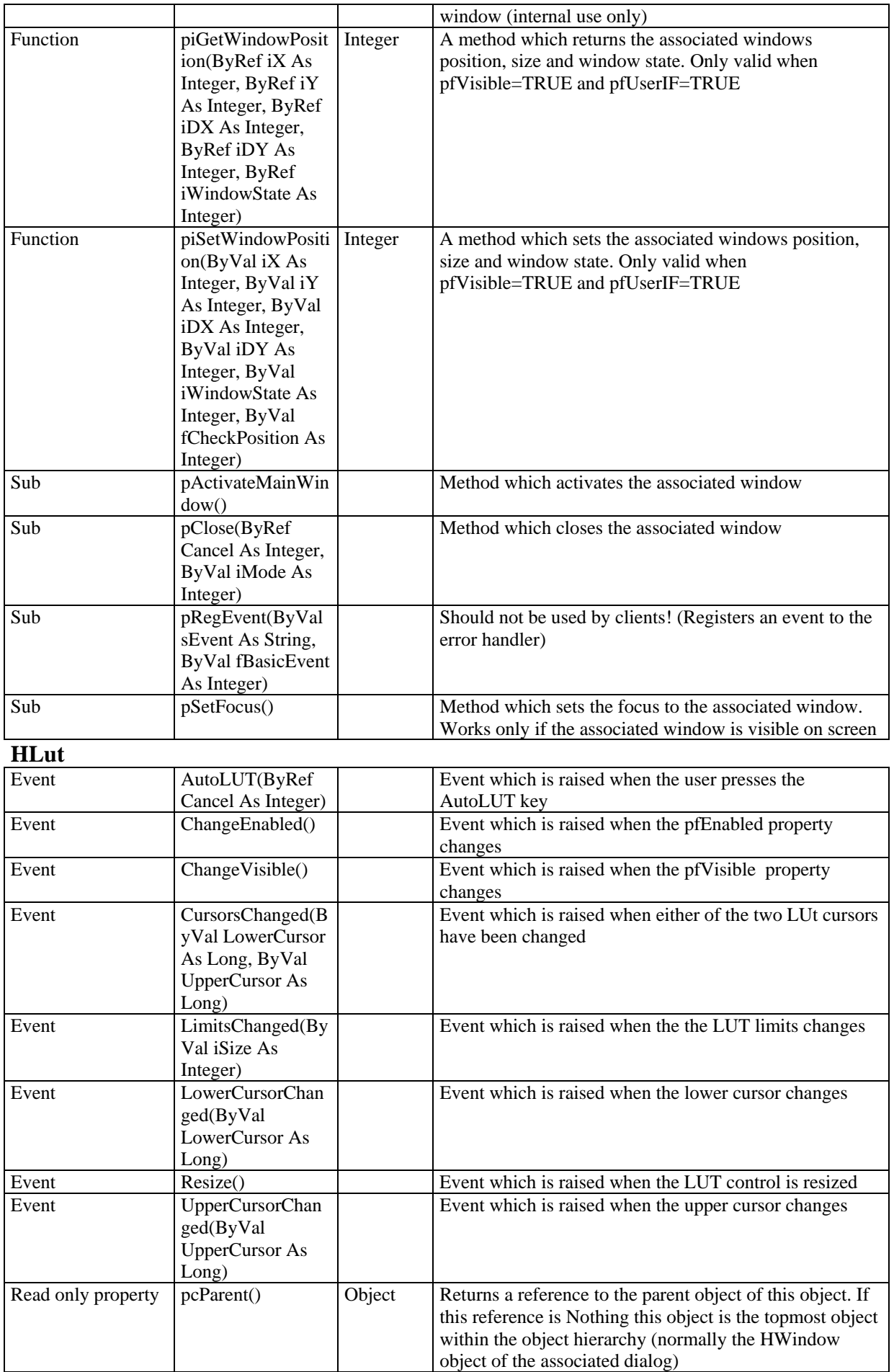

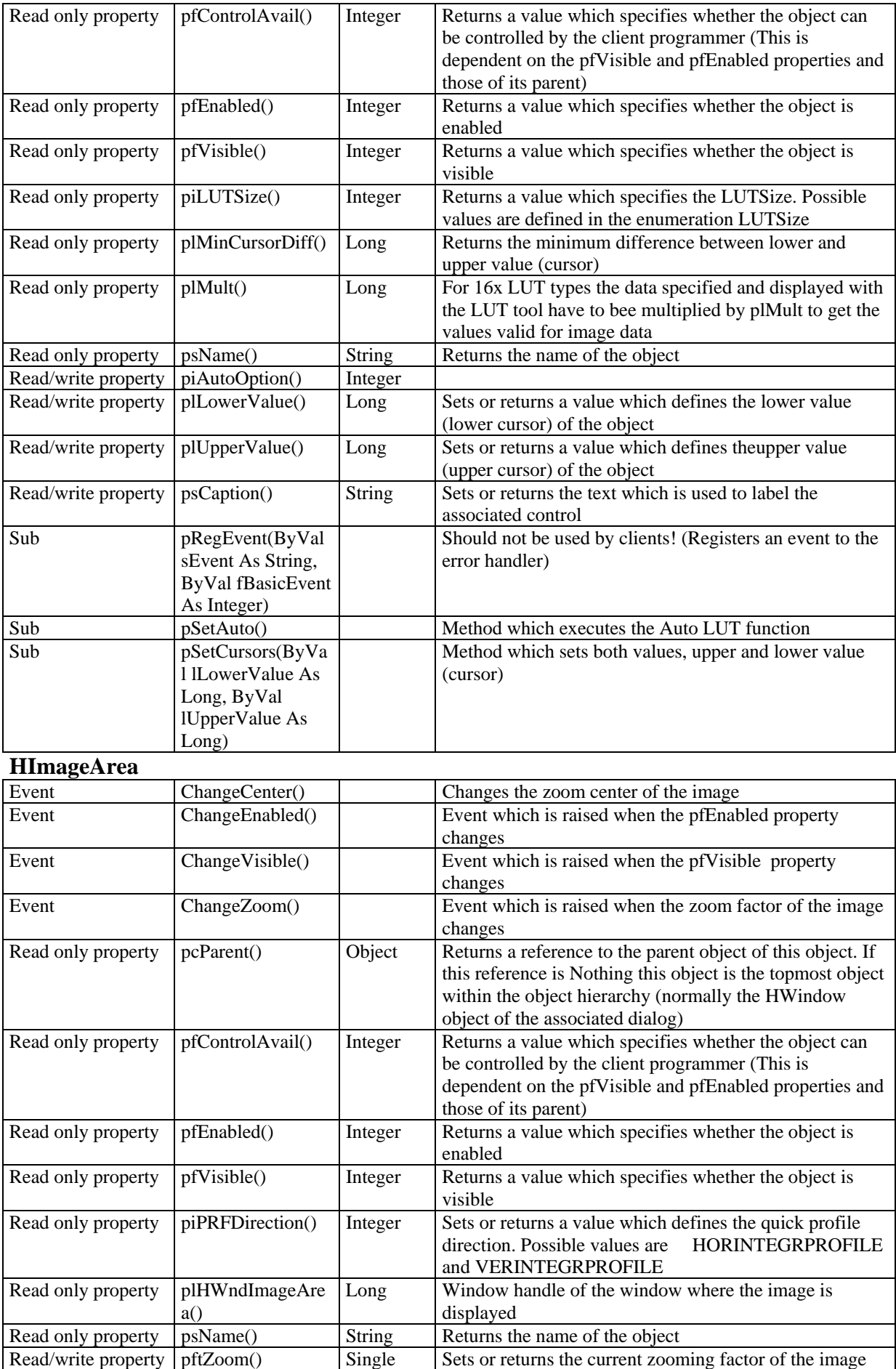

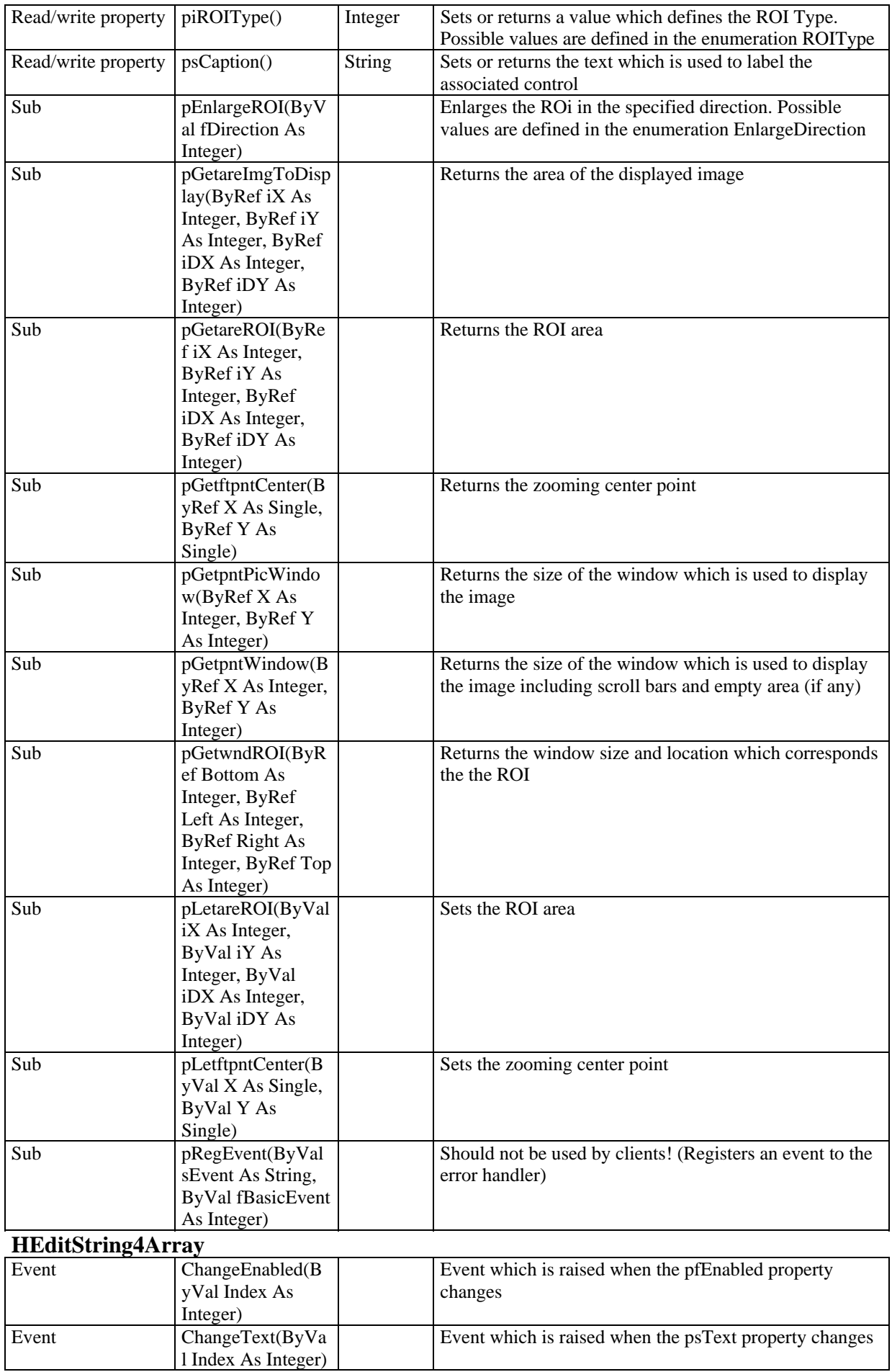

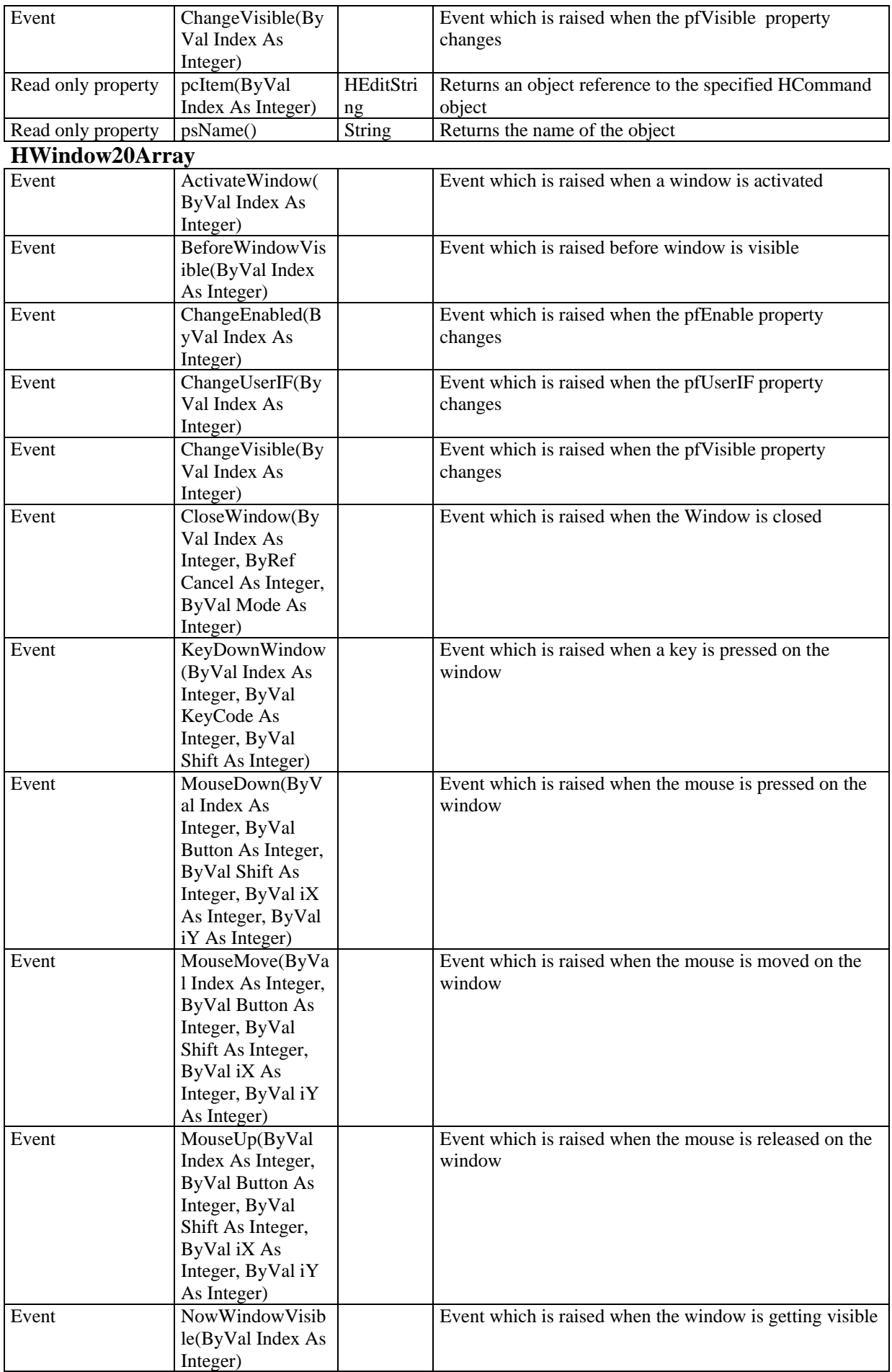

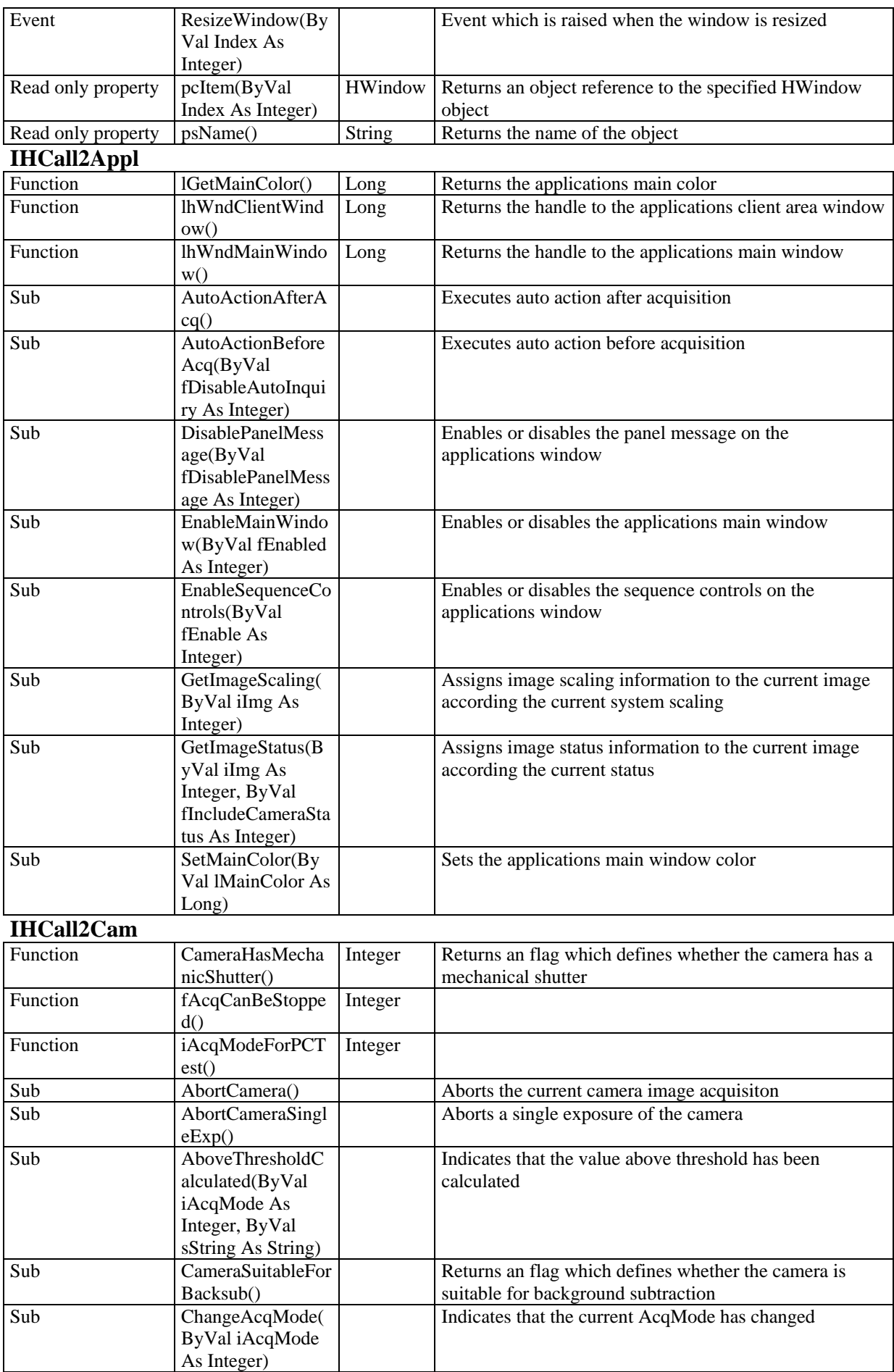

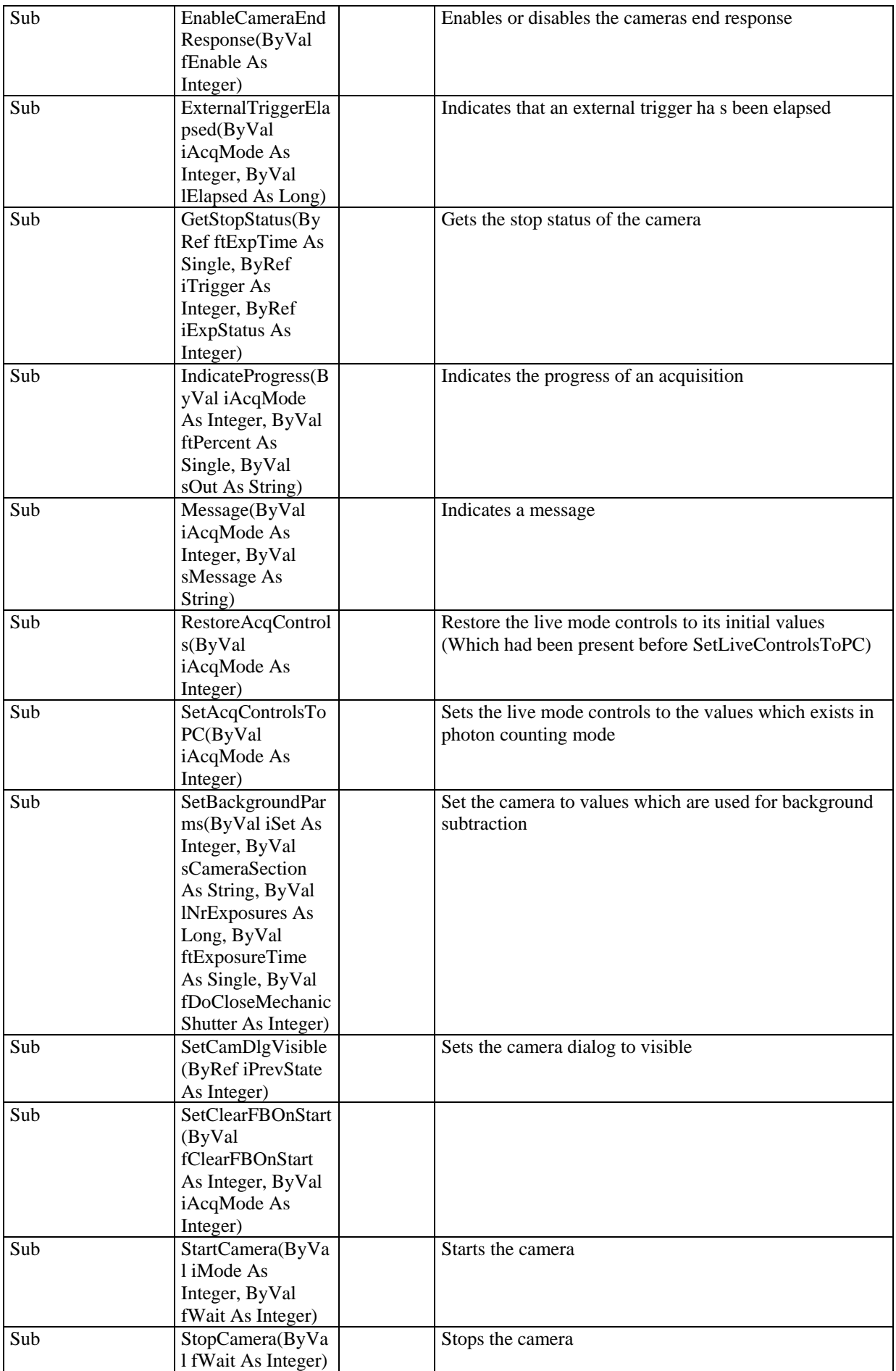

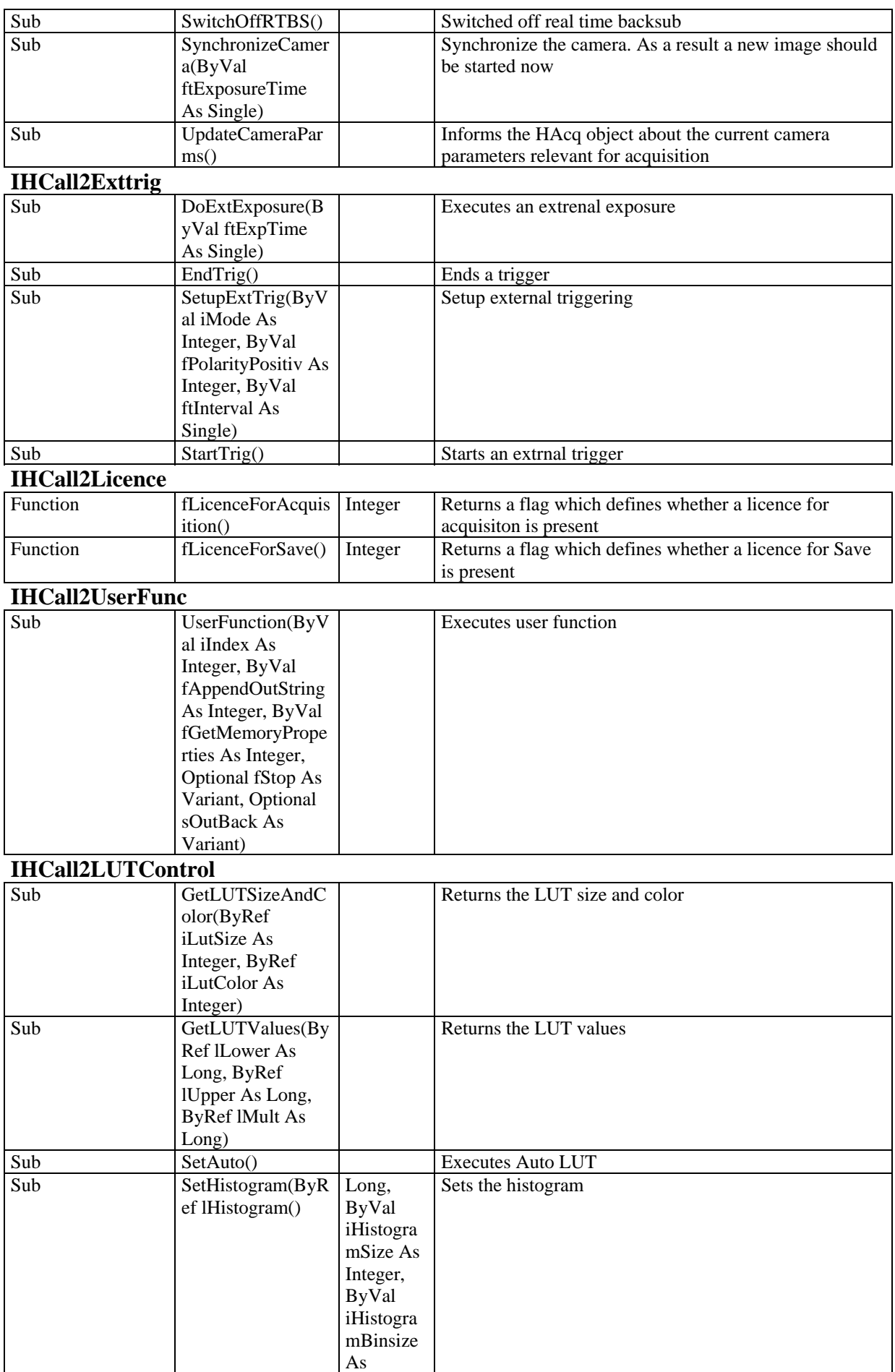

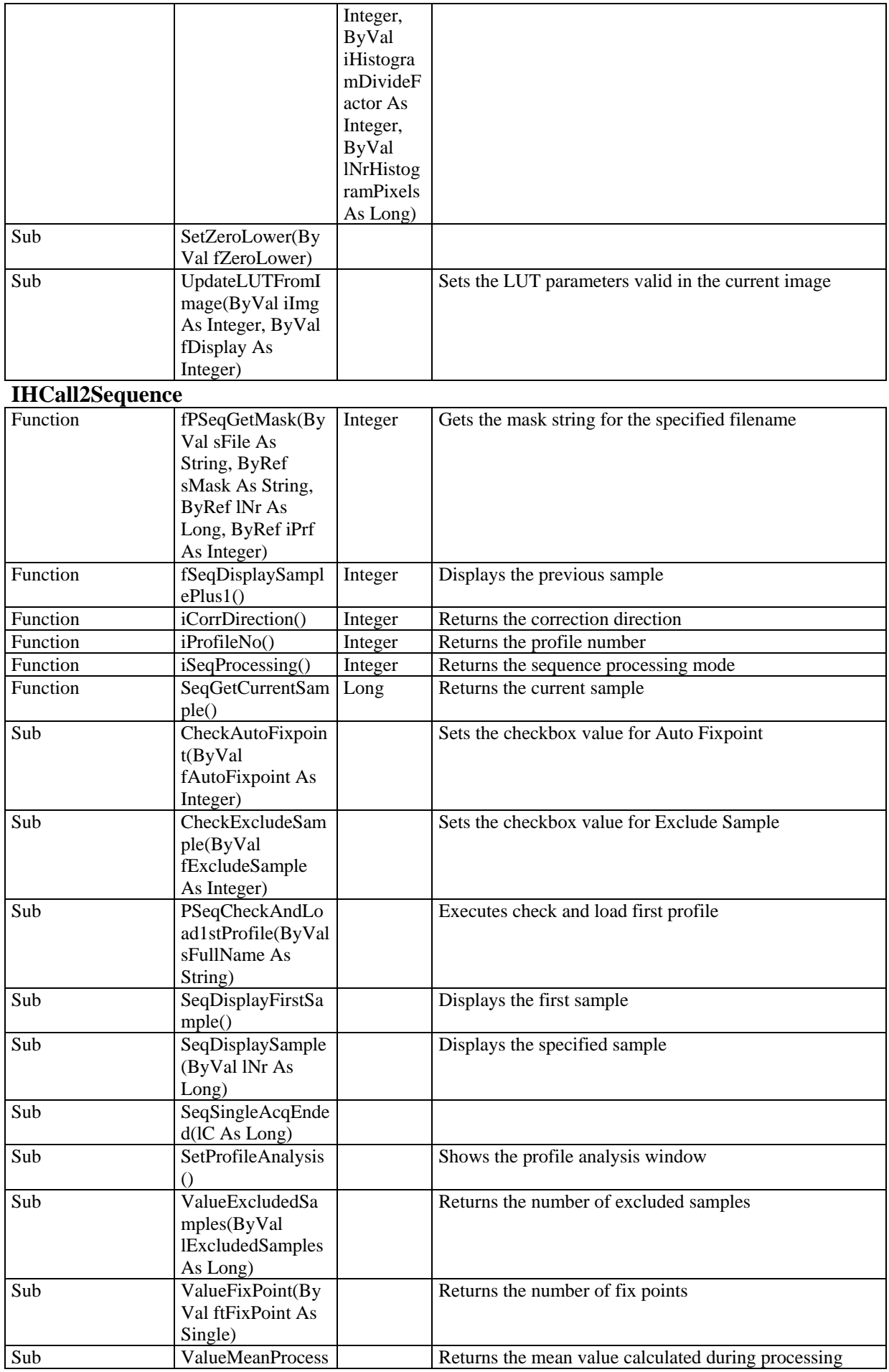

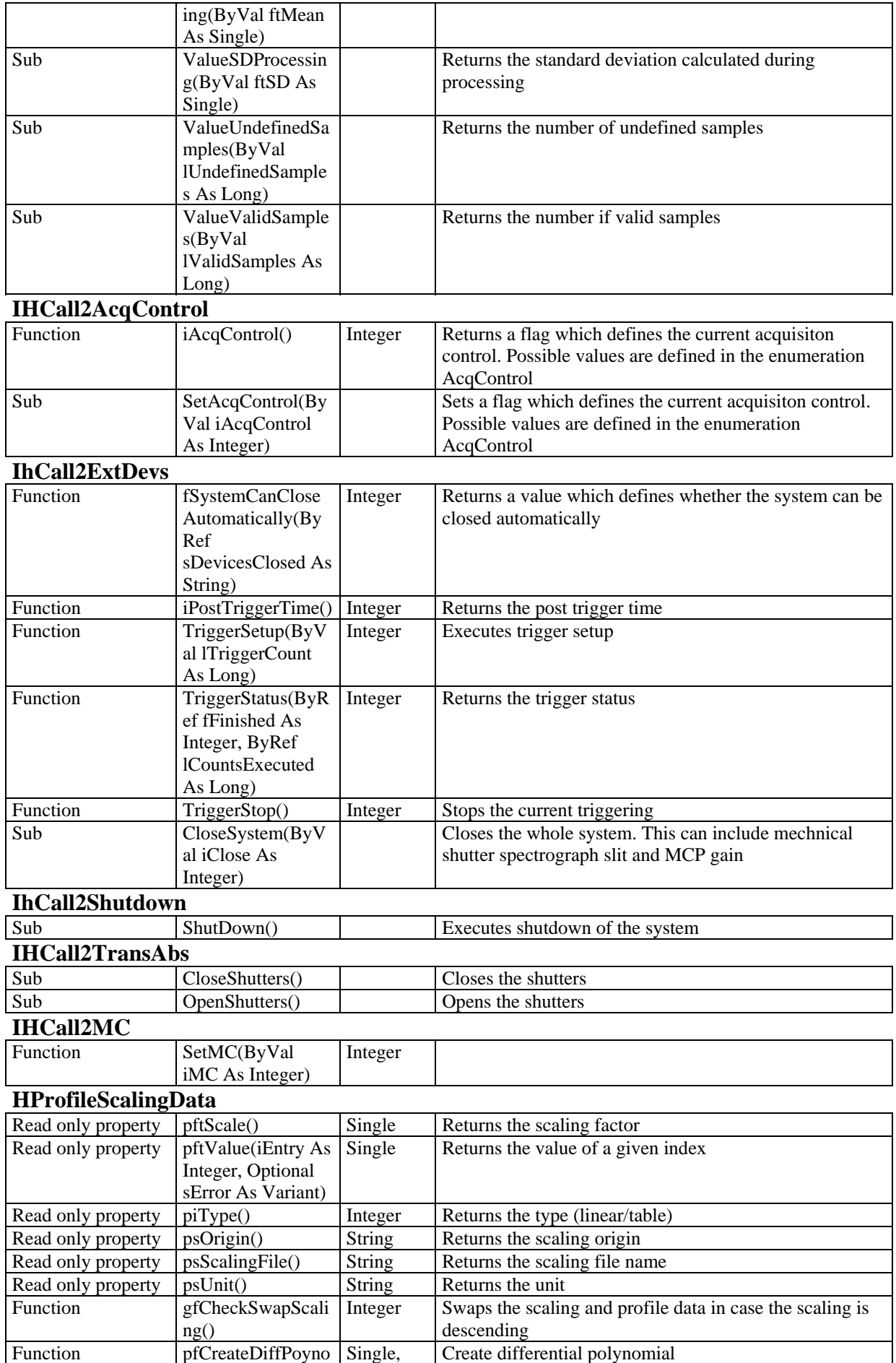

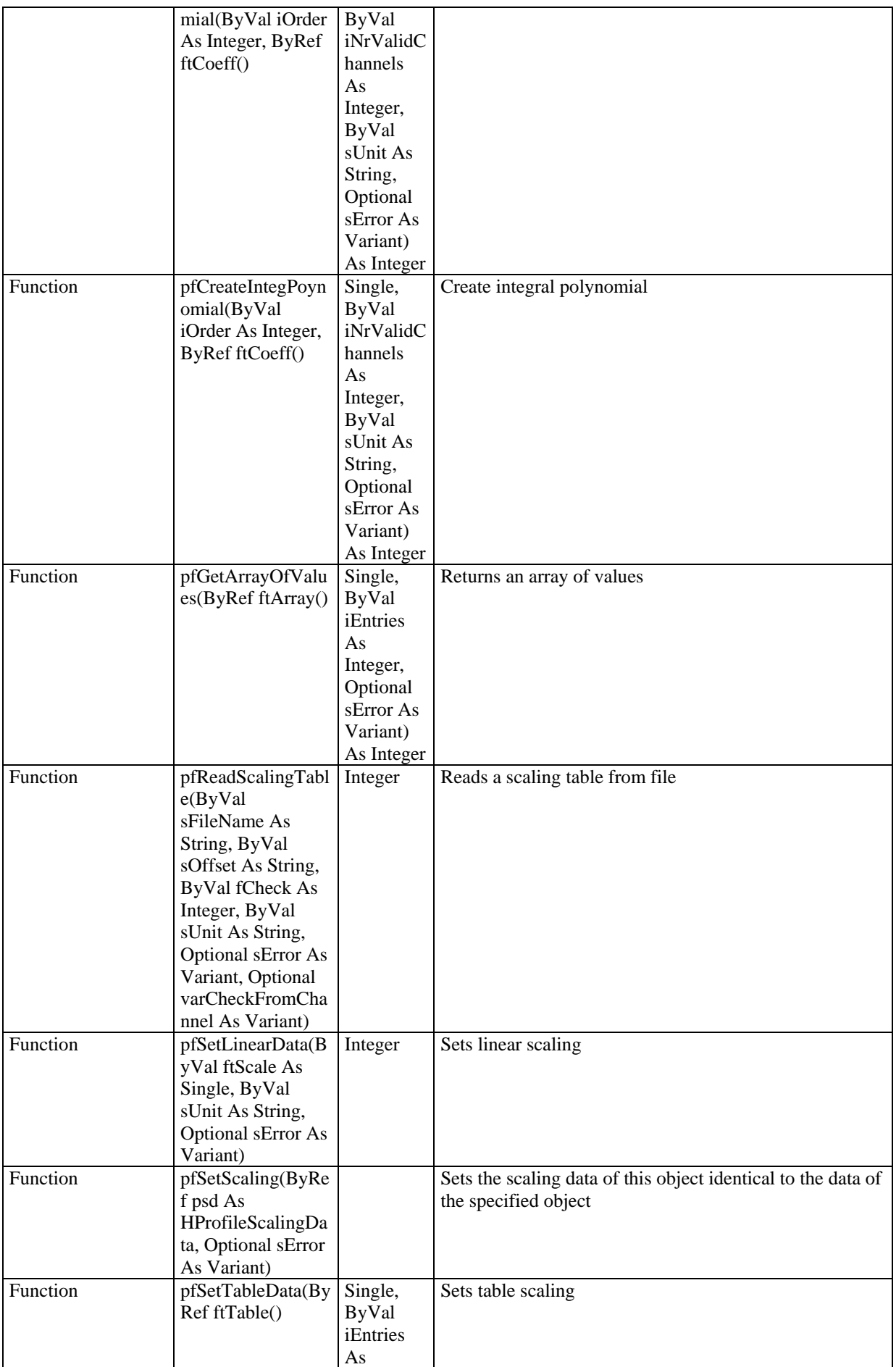

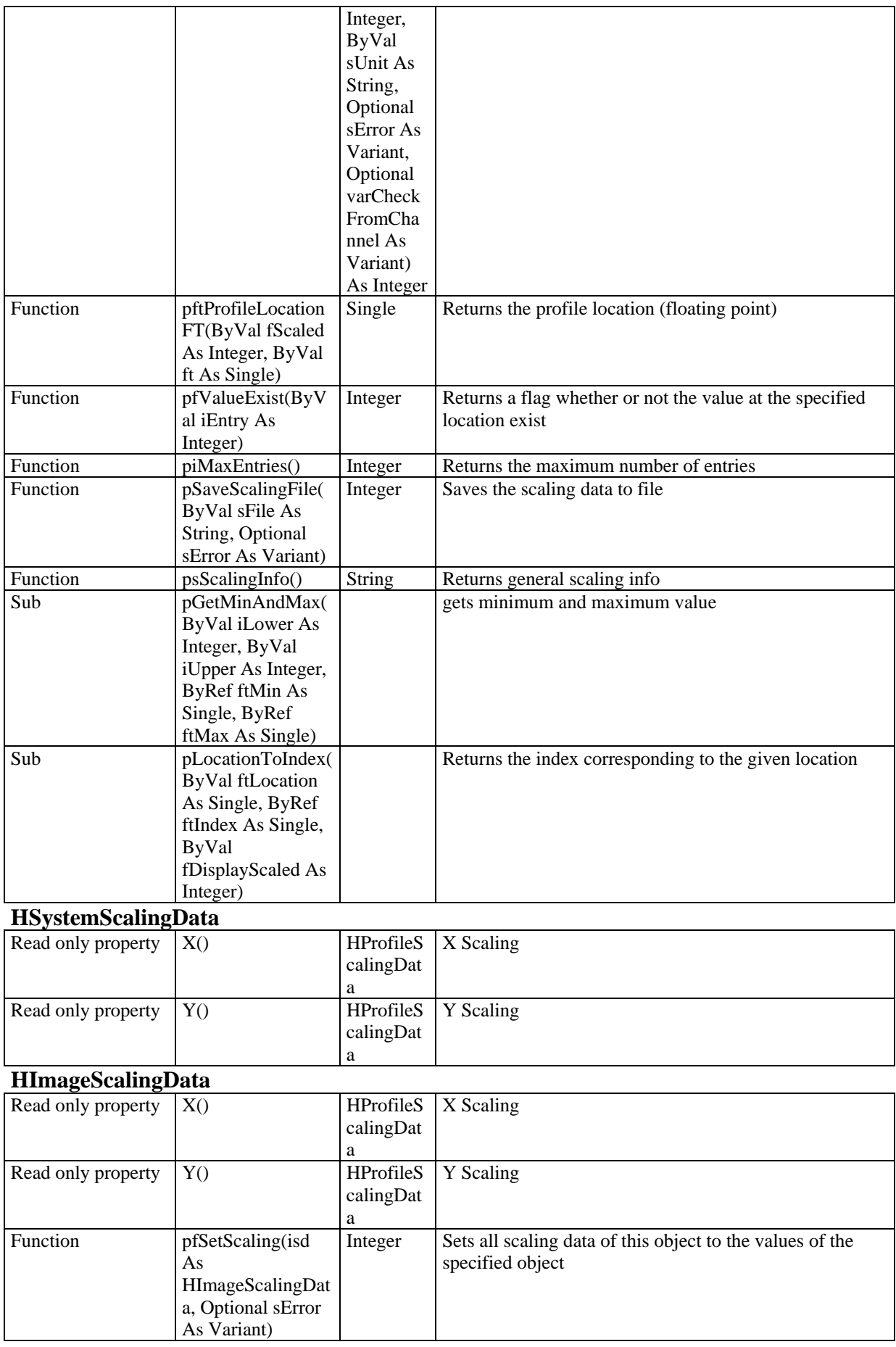

# **HPRFParametersData**

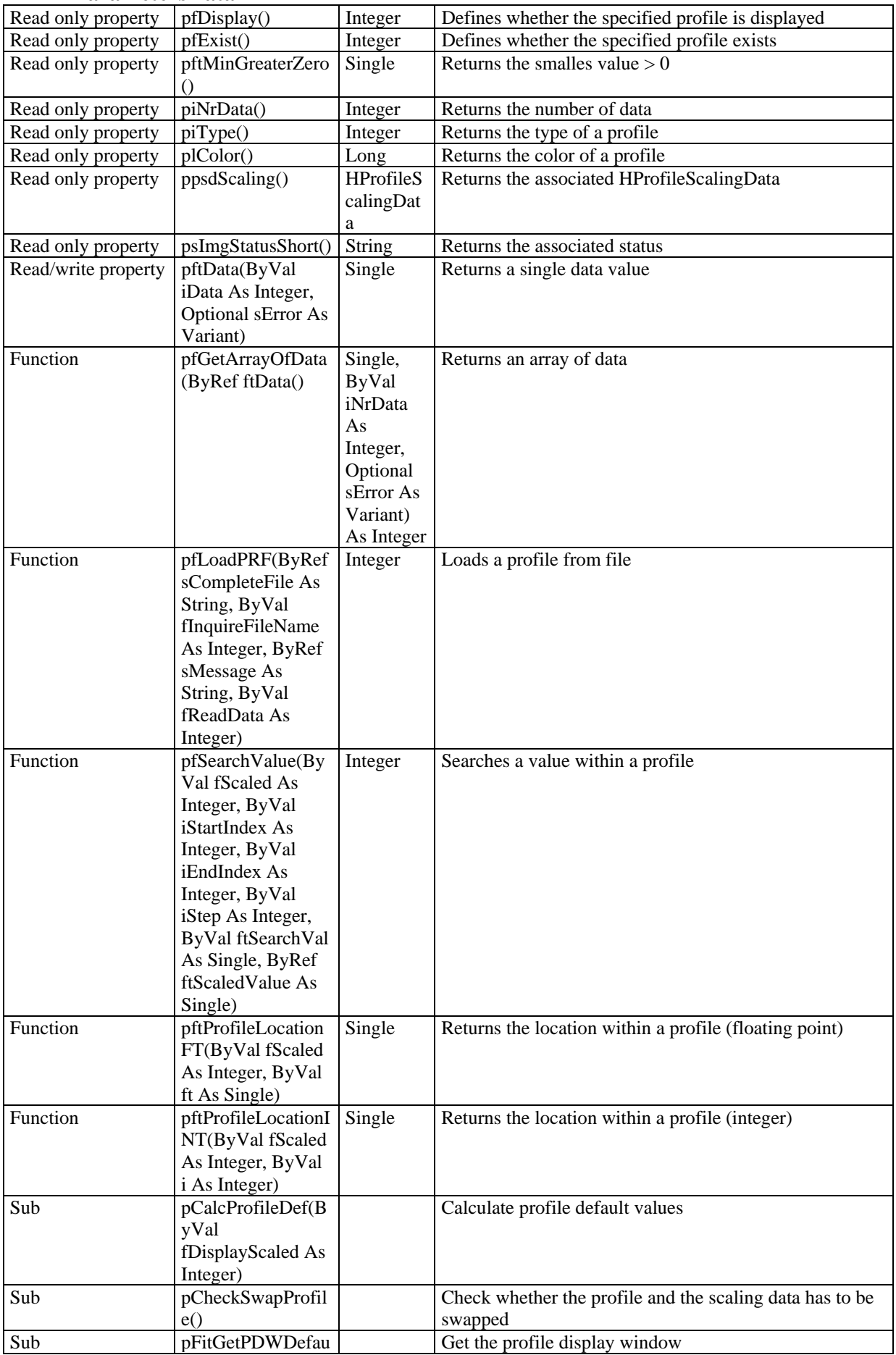

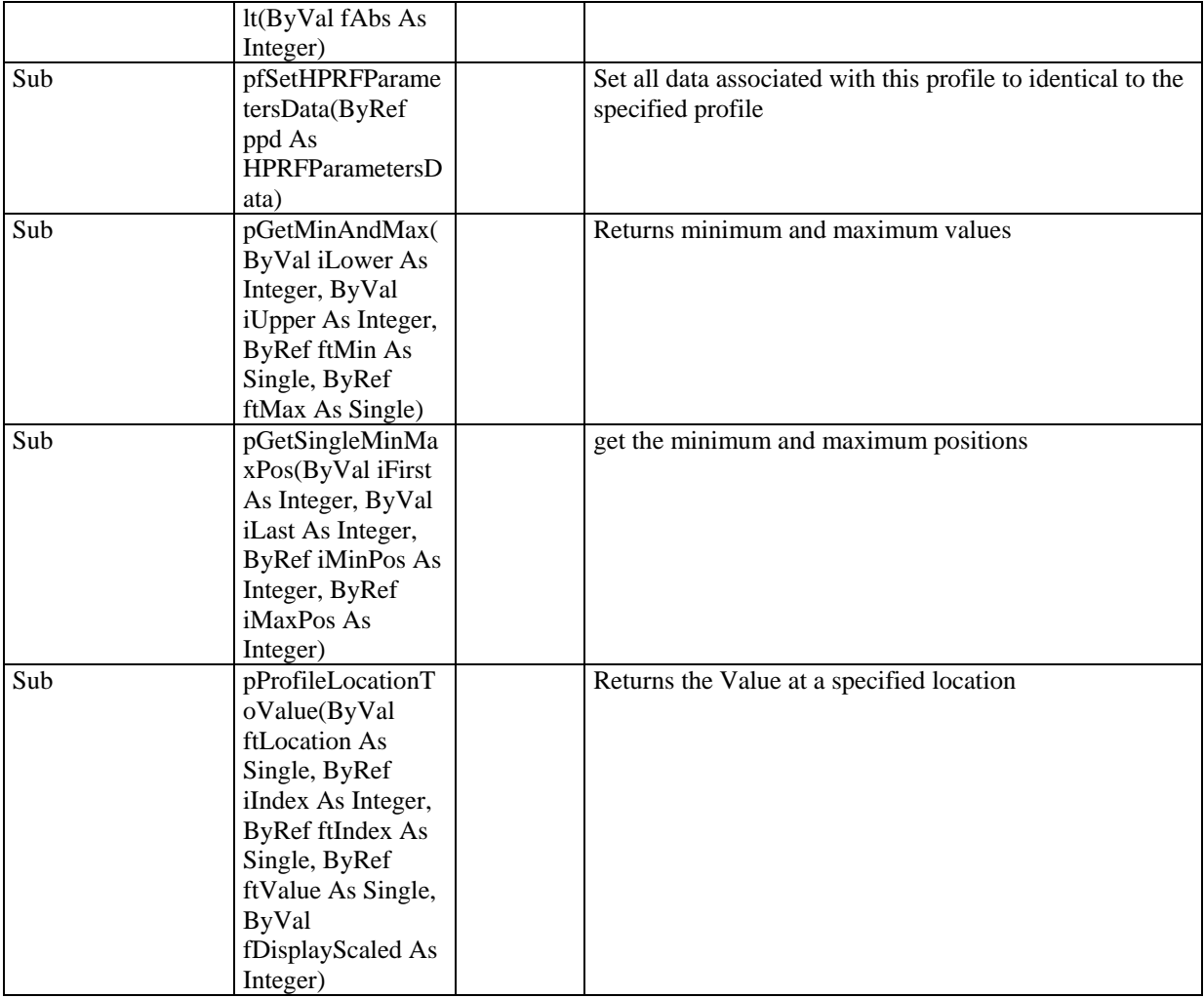

# **Sample programs**

The following samples are instructive programs to show how the HiPic/HPD-TA remote control can be operated in principle. One intention of these sample programs was to provide a running client program performing some demonstrating tasks from the beginning. When creating these samples there was no intention to solve any individual tasks optimal. The client programmer is encouraged to improve the functions according to his needs. Many of the functions do not function under all conditions. The samples are not intended to "replace" the full functionality of the standalone products. Any client program made for a real application may add smaller or larger portions of code and modify existing functions. It may be recommendable after using the client program to learn how to program the component to start a new project and writing every line newly. The samples are written in Visual Basic 6.0. Though client programs can be written in every language it is especially easy to write them in Visual Basic and it is recommended to do so at least when learning how to operate the component.

A feature described in one sample program which appears in another sample is not described a second time. Therefore the client programmer should read the explanation of all samples to understand the meaning of all features.

The most common case is to use an ActiveX-DLL. Therefore the first two samples show how to use the components for the HiPic and the HPD-TA. The project names of both client programs are CltHiDll and CltTaDll.

Before starting the client program it is recommended to start the standalone program and set all parameters correctly to run it (Especially the frame grabber and camera should be specified correctly). Do not run standalone program and client program at the same time (To do so special knowledge is necessary). The sample programs are made in a way so that they use the standard ini file where all these settings are stored.

If you use ActiveX components the working directory of the client program is important to find other DLLs. Most of the DLLs the component needs however are located in the Components application directory (This is the directory where the HiPic32u.exe, HiPic32u.dll or HPDTA32u.exe, HPDTA32u.dll are located). To avoid any problem it is recommended to copy the sample code into this directory. Also the working directory for the Visual Basic 6.0 should be changed to this directory. Then the program will also run in debug mode. Alternatively you can use the PATH statement to make sure that all DLLs can be located correctly.

## **Sample program CltHiDll and CltTaDll**

CltHiDll and CltTaDll are sample programs showing how to use the functionality of the HiPic or HPD-TA within another application running on the same computer with the freedom of using or not using the User I/F provided by the HiPic/HPD-TA.

The sample programs CltHiDll and CltTaDll are using the ActiveX-DLL components of the HiPic or the HPD-TA. They can be run as soon as the HiPic or HPD-TA is installed (Version 6.3 is necessary). The installation registers the ActiveX–DLL into the system registry. If -for some reason- this has not been done properly you can do this with the regsyr32.exe utility which should exist in you systems directory but which is also provided with the HiPic/HPDTA setup for savety.

#### Basic structure of CltHiDll and CltTaDll

The sample programs CltHiDll and CltTaDll contain two forms, one standard module and two class modules. The forms are used during initialization (FormInit) and program execution (FormMain). The standard module contains the main routine Sub Main which start the component and sets up the client program. The class module HiInit or TaInit handles the operation of startup, the class modules HiMain or TaMain handles the execution of code during program operation.

#### Startup

The startup is done in the routine Sub Main

```
Sub Main() 
     Dim HiInit As HiInit 
     Dim fSuccess As Integer 
     Dim sError As String 
     Set HiInit = New HiInit 
    HiInit.pfClientEvent = True 
     Set gHAppHiPic = HiInit.pcStartHiPic(fSuccess, sError) 
     HiInit.pfClientEvent = False 
     If (Not fSuccess) Then 
         MsgBox "Error loading the ActiveX component HiPic32u. " + sError 
         Set HiInit = Nothing 
         Exit Sub 
     End If 
     Set HiInit = Nothing 
     Set gHiMain = New HiMain 
     gHiMain.pfClientEvent = True 
     gHiMain.Init gHAppHiPic 
     gHiMain.pfClientEvent = False
```
End Sub

The Routine Sub Main creates an object of type HiInit (or TaInit) (see the respective class modules) and calls the function pcStartHiPic (or pcStartHPDTA). In case of success an object of type HiMain (or TaMain) (see again the respective class modules) is created and its Init method is called.

The function pcStartHiPic (or pcStartHPDTA) does the following:

```
Public Function pcStartHiPic(fSuccess As Integer, sError As String) As HAppHiPic 
     Dim iError As Integer 
     FormInit.Show 
     'Create Init object 
     Set mHInitHi = New HInitHi 
     If (mHInitHi.piStartStatus <> StartStatusNone) Then 
         sError = "Component is already in use. Aborted" 
         Set mHInitHi = Nothing 
         fSuccess = False 
         Exit Function 
     End If 
     'Show init screen virtually: default ini-file, no init UseI/F, no application User I/F, No 
Dialogs 
     'By specifying an ini file other than "" the client program can initialize the program 
with its own data 
mHInitHi.piInit "", False, False, True 
     'Specify your initializing setting here (in case you didn't do this by your specific ini 
file in the last command) 
     'The next three lines would set AMD-DIG + VS module and Analog0 camera 
     'mHInitTa.pHRadInitFrameGrabber.piValue = IniGrabberIcPciAmVS 
     'mHInitTa.pHRadInitCamera.piValue = ANALOG0
```

```
 'mHInitTa.pHEstInitConfiFile.psText="c:\ccir.cnf" 
     'Start program 
     mHInitHi.pHComInitOK.pClick 
     'Wait until application created or failed 
     Do 
If (mHInitHi.pfInitStatus >= 0) Then Exit Do 
         mfClientEvent = False 
         DoEvents 
         mfClientEvent = True 
     Loop While True 
     'Return success status and Application reference 
     fSuccess = (mHInitHi.pfInitStatus = InitStatusInitialized) 
     If (fSuccess) Then 
         Set pcStartHiPic = mHInitHi.pHAppHipic 
     Else 
        sError = msError 
     End If 
     'Release object reference to HInitHi 
     Set mHInitHi = Nothing 
     Unload FormInit 
End Function
```
The first thing the pcStartHiPic (or pcStartHPDTA) does is to create an object of the type HInitHi (or HInitTa). See:

```
Set mHInitHi = New HInitHi
```
This is the only object of the HiPic or HPD-TA ActiveX component can be created by the client. All other objects are created inside the component and only an object reference is returned as a public reference. This object returns information whether the is already running, whether it is currently in the state of being initialized or whether it is newly created now. See

```
If (mHInitHi.piStartStatus <> StartStatusNone) Then 
...
```
Most probably the client program does not like the fact that the program is already running and will exit in such case. In more complicated cases one can program several client programs using the same component. It is not possible to run several instances of the component (lets say with different hardware). The next step is to call

mHInitHi.piInit

This is equivalent to showing the init dialog on the computers screen (If the parameter fInitUserIF is set to true this really happens). The parameters specified here defines the general behavior of the program. The first parameter specifies the ini file which should be used for data save and restore. If one specifies a null string ("") the default ini file is used (Currently HiPic32r.ini and HPDTA32 r.ini in the windows directory). Therefore parameters set by the standalone application are used by the client program and vice versa (This is recommended for the beginning). Later on you can specify your own ini file which you have to provide by yourself (The easiest way to do so is to start the standalone application, set all parameters, quit it and copy the default ini file to the desired filename). The next two parameters define whether the init dialog and the dialogs of the main program should be shown per default. The last parameter defined whether dialogs should be omitted or not. This parameter should be set to false generally. During development it is recommended to set the parameters fInitUserIF and fApplUserIF to TRUE. Then the dialogs appear on screen and you

can check whether everything you program is executed correctly. After some time you may want to hide the dialogs by setting fInitUserIF and fApplUserIF to FALSE. To Start the program you just have to click on the init dialogs OK pushbutton. Within a client program this is done by writing:

```
mHInitHi.pHComInitOK.pClick
```
As the startup is an Asynchronous Command we have to wait until it is finished (either succesful or not). This is done by the loop:

 $D<sub>O</sub>$ 

```
If (mHInitHi.pfInitStatus >= 0) Then Exit Do DoEvents 
 Loop While True
```
Finally the property

mHInitHi.pHAppHipic

contains a reference to the application object of the HiPic/HPDTA ActiveX component. Pls. note that this object has been created by the HInitHi (or HInitTa) object and not by the client program.

Initializing of the client program

After the component has been started successfully the client program can be initialized. This is performed in the Init routine of the HiMain object (which has been created previously by the client program). The HiMain object contains many references to objects of the component. One example is the Open menu object. The reference is made by writing:

Set mHMenMainOpen = mHAppHiPic.pHMenMainOpen

another is the cameras live mode pushbutton object:

Set mHComCamLive = mHAppHiPic.pobjHCamera.pHCo4CamLive.pcItem(LIVE)

To place a dialog into a window within the client program the plHWndParentWindow is used. In the following code all image windows dialogs are placed as a child window within the PicClientArea picture box of the client program.

```
 mHAppHPDTA.pHImages.pfUserIF = True 
    For iC = 0 To mHAppHPDTA.pHImages.piItemsMax - 1
         mHAppHPDTA.pHImages.pcItem(iC).pHWinImgDlg.plHWndParentWindow = 
FormMain.PicClientArea.hWnd 
    Next iC
```
Depending on the configuration sometimes an object property returns NOTHING or does not exist at all. The function mfExistSubObject returns an information whether a depend object exist for a given object. In our case this is used to find out whether the camera object has an exposure time property. See

```
 mfExposureExist = mfExistSubObject(mHAppHPDTA.pobjHCamera, 
"pHEn4CamExposure")
```
Ending the component

The component can be ended easily by 1.) Freeing all object references except to the application object 2.) Executing

```
mHAppHiPic.piEndProg (or mHAppHPDTA.piEndProg)
```
3.) Releasing the reference to the application object

Executing and availability of commands

Executing of a command is simply done by calling its pClick method. See:

mHComCamLive.pClick

This executes Live mode. Under certain circumstances a command (or any other control) is not available (this is equivalent to disabled or invisible control within the standalone program). To be sure whether a control is available the sample program calls the mfCheckControlAvail function which uses the pfControlAvail property of the object.

As an example we quote the DoLive function:

```
Public Sub DoLive() 
     miAcqMode = LIVE 
     'Change to correct TAB 
    If Not mfCheckControlAvail(mHAppHiPic.pobjHCamera.pHTabCamAcqMode, "Camera acquisition 
tab") Then Exit Sub 
     mHAppHiPic.pobjHCamera.pHTabCamAcqMode.piValue = LIVE 
     'Set exposure time to LIVE mode because our sample handles only one exposure time 
     If (mfExposureExist) Then 
         If Not mfCheckControlAvail(mHAppHiPic.pobjHCamera.pHEn4CamExposure.pcItem(LIVE), "Live 
mode exposure control") Then Exit Sub 
        mHAppHiPic.pobjHCamera.pHEn4CamExposure.pcItem(LIVE).psKeyValue = 
FormMain.EditExposureTime.Text 
    End If 
     'Disable other acquisition commands which are not automatically disabled by the component 
events 
     FormMain.CommandAcquire.Enabled = False 
     FormMain.CommandSeqStart.Enabled = False 
     If Not mfCheckControlAvail(mHComCamLive, "Camera live mode button") Then Exit Sub 
     mHComCamLive.pClick 
     'Note: The mHComCamLive.pClick should be the last command before exiting the current event 
          You should not wait for some event in a loop here (Pls. read the comment on
AsyncCommands in the programmers handbook for details)!
```
End Sub

This function first select the proper Tab on the camera dialog, sets the exposure time (if available) and executes the live mode. All accessed control are checked upon their availability prior to executing them.

Setting the exposure time

The exposure time can be set by a HEntry type object. The exposure time simply can be set by its psKeyValue property. In this case the HEntry object understands and evaluates time units

(like "ms", "s" or "m" which stands for miliseconds, seconds or minutes) and sets the nearest possible value (Normally cameras only accepts distince values). In such cases is is recommended to read back the real value like in the following code example:

```
mHAppHiPic.pobjHCamera.pHEn4CamExposure.pcItem(miAcqMode).psKeyValue = 
FormMain.EditExposureTime.Text 
FormMain.EditExposureTime.Text = 
mHAppHiPic.pobjHCamera.pHEn4CamExposure.pcItem(miAcqMode).psKeyValue
```
## Using events

If an object reference is declared with the WithEvents qualifier the client program can get events. See the following declaration:

Private WithEvents mHComCamAcquire As HCommand

One of the events is the

```
Private Sub mHComCamAcquire ChangeEnabled()
     FormMain.CommandAcquire.Enabled = mHComCamAcquire.pfEnabled 
End Sub
```
This event is used to disable the acquire pushbutton on the clients main window (Be careful: a control is available if the control and all its parent controls are visible and enabled. Therefore there might be a case that the parent control gets disabled but the control itself has not raised the Change\_Enabled event).

Saving and loading images specifying the filename and type

When a client program wants to save or load images by specifying the filename and its fileype the functions pfSaveImage and pfLoadImage of the HImage Object can be used. The piDefaultImageType property of the HImages object can be used to specify the file type in case of file save (see mSaveImages routine).

Executing image acquisitions and image analysis in one function

Sometimes the client program wants to acquire image data and analyze it then acquire new data change some settings and so on. To perform such kind of operations the sample function mDoMeasurement is provided.

The function does

1.) Start image acquisition. The code is same as for other acquisition functions already explained

2.) Wait for the completion of the acquisition. Be careful: Basically the component needs all the time to do the acquisition process here. Do not place any other code in such waiting loop. Especially do not output message boxes or other user interaction. If you want to stop the action you can do this from another event (like a timer or pushbutton event).

3) Check whether the acquisition operation has been succeeded.

4) Get Image, Scaling or profile data and analyze it. The function pGetareSource gets the valid area of the image. The pfGetImageData2Byte function gets 2 Byte data (only useful of the image contains 2 byte data, otherwise you have to use pfGetImageData1Byte or

pfGetImageData4Byte). pfGetArrayOfValues gets scaling data. pfMemGetPRFData gets profile data.

The above can be repeated and parameters like exposure time can be changed at the end of each cycle (this would be item 5.).

Using the HExternalDevices object (HPD-TA only)

The HExternalDevices objects controls the behaviour of all general features of the connected streak camera and related devices. It contains all dialogs related to these dialogs and User I/F objects belonging to these dialogs. It also contains general features like GP-IB base address of the GB-IB board and such general properties. As these properties are defined in the INI file the sample program does not access any of these properties within HExternalDevices (Except the object references to the individual ExternalDevice objects).

Using the HExternalDevice object (HPD-TA only)

The HExternalDevice object contains all features of the individual device. To get a list of all parameters associated to the device the following code is used:

```
iNoOfControl = mHExternalDevices.pcItem(miDevice).piNoOfControl 
For iC = 0 To iNoOfControl - 1 FormMain.ComboParameter.AddItem 
mHExternalDevices.pcItem(miDevice).pHDevPars.pcItem(iC).psParameterName 
Next iC
```
Using the HDevPar object (HPD-TA only)

To get the value of an individual Parameter (HDevPar object) the

```
mHDevPar.psKeyValue
```
can be used. It returns the value in string format (see the GetDevParValue function).

The HDevPar object has different ways of containing data (e.g. a list of entries or an integer number or a floating point number). The sample program uses a simplified way of displaying all these features. It distinguishes between

```
miParameterStyle = ParameterStyleDisp (Values which can be displayed only) 
miParameterStyle = ParameterStyleCombo (List values) and 
miParameterStyle = ParameterStyleEdit (Numerical values which can be entered)
```
Depending on this style a different code is executed.

## **Sample program CltHiExe and CltTaExe**

The sample programs CltHiExe and CltTaExe are used to control the features of the HiPic or HPD-TA from another application. The HiPic or HPD-TA is running in a different address space on the same or another computer. If the HiPic or HPD-TA is running on a different computer the user I/F provided by the HiPic/HPD-TA cannot be used on the local computer (because the HiPic/HPD-TA can only output dialog windows on the remote computer). All user I/F and other features which access the local computer (like file save on the local computer) must be programmed by the client programmer.

Image display

To display images in live mode the event

Private Sub mhAcq NewLiveImage()

of the HAcq object is used. Other events like the mHSequence\_EndSequence (end of sequence mode) can be used as well to display updated images.

The function

gGetAndDisplayCurrentImage

is transferring and displaying the current image. The methods pGetareSource (get the image size) and pfGetDisplayData (get display data) are used to get the image data. It is the clients programmers responsability to output the image. In the sample program a function provided by the Hipic/HPD-TA is used for the propose (WING4VB\_DrawImage. Strictly speaking this function is not part of the developers kit but is used here for easiness). The function mResizePicImage resizes the picturebox control where to display the image to provide correct aspect ratio.

Measurement cycles

The function mDoMeasurement gives an example how to perform measurent cycles. In a first step the acquisition is started. In a next step the program waits until completion of the acquisition. The following code is performing this wait operation:

```
 mfCommandEnded = False 
D<sub>O</sub> mfClientEvent = False 
     DoEvents 
    mfClientEvent = True 
 Loop Until (mfCommandEnded = True)
```
The flag mfCommandEnded is set to TRUE in an event raised by the HAsyncCommand object. See the following code:

```
Private Sub mHAsyncCommand_AfterCommand(sCommand As String) 
    mfCommandEnded = True 
End Sub
```
The function DoSaveAs gets the data of the current image and saves it in ITEX format. This function is given as an example to show how image data is saved generally. It is assumed that the user wants to use his own file formats under this circumstance.

The function mfGetFileName uses the common dialog to get the file name where to save image file. A function for file open is not provided. The client programmer could realize such function for training purposes.

## **Sample program CltHiExe2 and CltTaExe2**

The sample program CltHiExe2 and CltTaExe2 is using two components: One is running on the remote computer and is acquiring data another is running on the local computer and is used for display and handling images. The component on the local computer is an ActiveX DLL.

The handling of the local ActiveX-DLL is similar to the handling in the sample programs CltHiDll and CltTaDll.

The two components are initialized with the functions

```
pcStartRemoteHPDTA and 
pcStartLocalHPDTA
```
and separate object references are held on both components (Distinguished by the ending Rem or Loc like mHInitTaRem and mHInitTaLoc for the Init objects).

Copying data and display with the local component

To display the images acquired on remote component an empty window is created, the image data is transferred and copied to the image buffer. Only one image window is used at a time. Whenever the image size changes (in x, y or pixel depth direction) the function to create an empty window is used:

```
f = mHImagesLoc.pcItem(0).pfCreateEmptyImage(iX, iY, iDX, iDY, 
iBytesPerPixel, "Image", SHOWADJUSTSIZE)
```
To copy image data the functions pfGetImageData1Byte, pfGetImageData2Byte or pfGetImageData2Byte is used depending on the piBytesPerPixel property of the image. These functions are expecting an array which can be sized freely within the component. Therefore it should be dimensioned without any bounderies like:

```
Private mbData() As Byte
```
The functions to get image and display data (pfGetImageData1Byte, pfGetImageData2Byte, pfGetImageData2Byte and pfGetDisplayData) are adjusting the buffers transferred to the component correctly therefore the client program does not need to do this. As the image data is transferred with a Marshalling mechanism the data is first copied to the component, then copied back to the client program. To improve transfer speed it is an advantage to ReDim the arrays to a small size before calling such data transfer functions. In such case the data is transferred quickly to the component and only the data transfer process back to the client program uses a considerable amount of time. Therefore we find the lines:

ReDim mbData(0, 0) As Byte before the command ItemCurrent.pfGetImageData1Byte ...

The component on the local computer can be used to easily display images, control zoom, ROI, LUT and similar things and save and load images in all formats provided by the HiPic/HPD-TA.

As it runs two components of the HiPic/HPD-TA it requires two licenses (dongles): one on every computer.

## **TaMonit and HiMonit**

Up to now the concept of the client program always was: The Client program controls the operation of the component on the remote computer. In principle there is also another application of the remote control feature: The client program establishes a connection to the component on the remote computer to monitor certain activity but does not actively control it. The samples TaMonit and HiMonit are made for this purpose. A timer inquires every 3 seconds whether the component on the remote computer has been started. If so it pops up and displays all images displayed on the program. In this configuration normally the standalone application is started on the remote computer.

To check whether the program on the remote computer is running it is checked whether

mHInitTaStart.piStartStatus = StartStatusRunning

If this is TRUE the ActiveX-EXE on the remote computer is running. Subsequently object references are established and events are handled.

# **TaStart\_U and HiStart\_U**

This sample is the smalles of all samples and has two functions:

1) It start the ActiveX-EXE component HiPic or HPD-TA by pushing the Start button. The effect is almost similar to clicking to the standalone program. The sample does not keep an object reference to the ActiceX component. This function can be used to verify whether the ActiveX-EXE has been correctly installed and registered.

2) It has a property HPDTA\_HInitTa or HiPic\_HInitHi which creates a new instance of the HInitHi or HInitTa object. This property can be used in the following case:

Under Windows 95 and 98 a client program cannot launch an application by DCom on another computer. It can create objects when the application is already launched but it cannot launch them. In such case the user can place the HiStartS.EXE or TaStartS.EXE in the Autostart folder which launches these small applications at Windows Startup. A client program can now create an object within TaStart\_U or HiStart\_U. This object can now create an object HInitHi or HInitTa even if the application is not jet launched (because TaStart\_U or HiStart U is running on the same computer). The object reference is handled to the client program and no other reference is kept to the object.

If in the previous samples the flag fUseStarter is set to true the Client program first of all creates an instance of the ClsHiStart or ClsTAStart:

Set mClsTAStart = CreateObject("TAStart\_u.ClsTAStart", sRemoteComputer)

Then it gets the reference to the HInitHi or HInitTa object. During execution of the property the ActiveX-EXE application HiPic or HPD-TA is launched and a new HInitHi or HInitTa object is created.

Set mHInitTaStart = mClsTAStart.HPDTA\_HInitTa

Then the ClsHiStart or ClsTAStart is destroyed:

Set mClsTAStart = Nothing

The object reference mHInitHiStart or mHInitTaStart can then be used as if the object has been created directly.